## **Chapter 1: Getting Started with Jira**

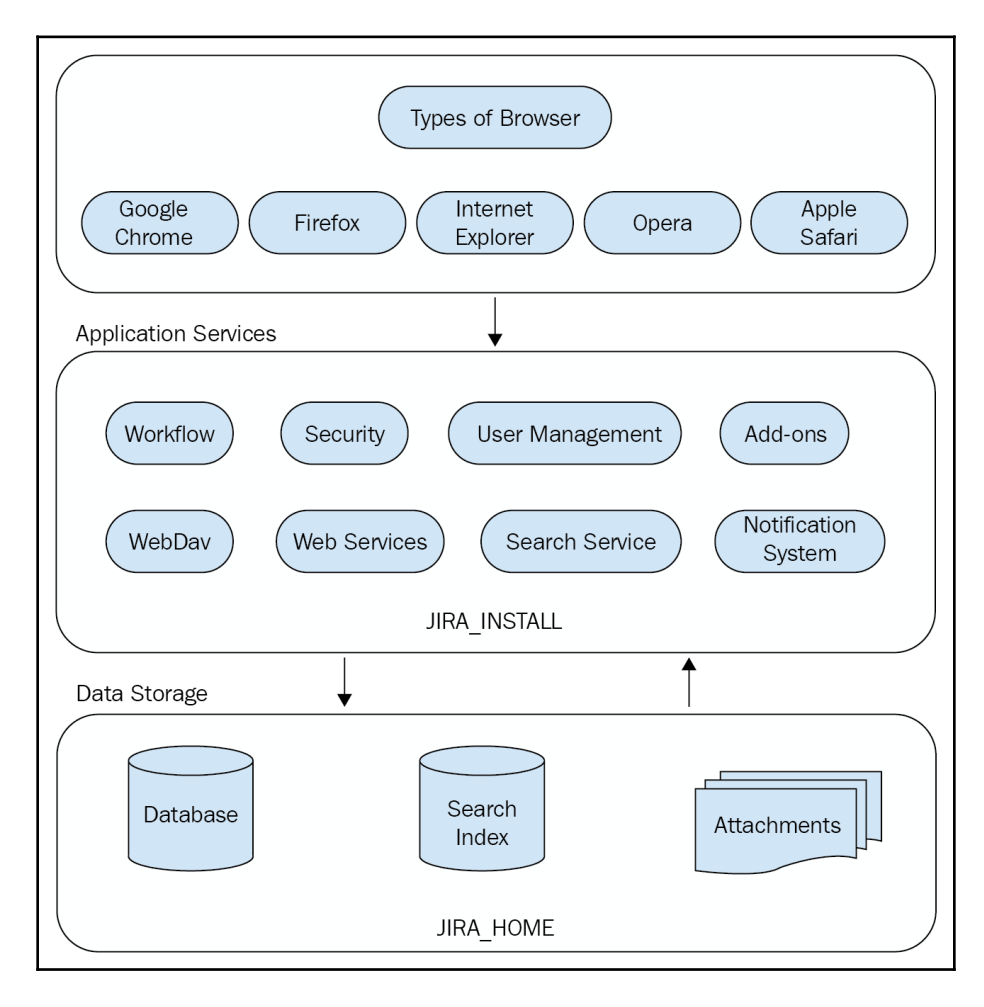

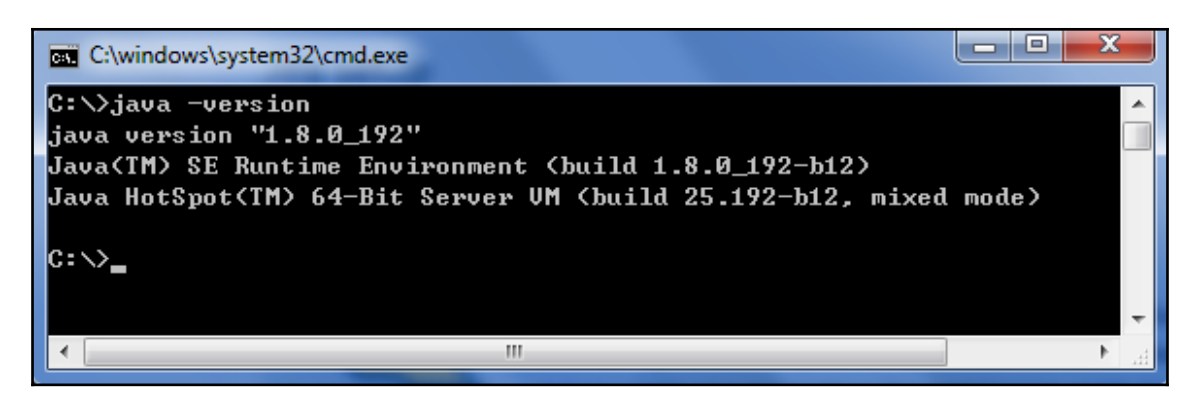

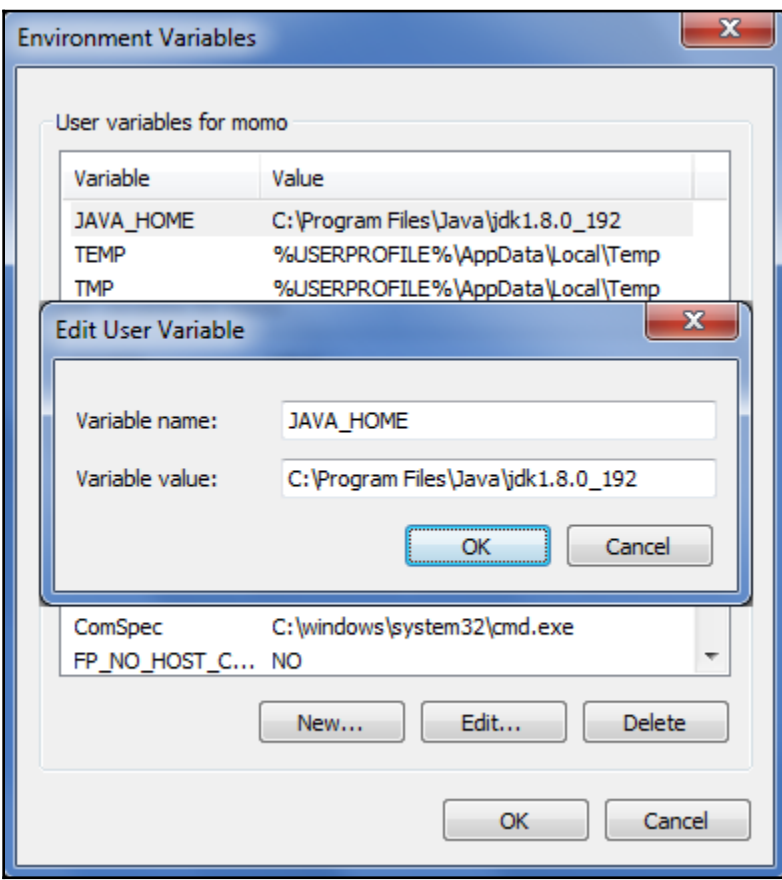

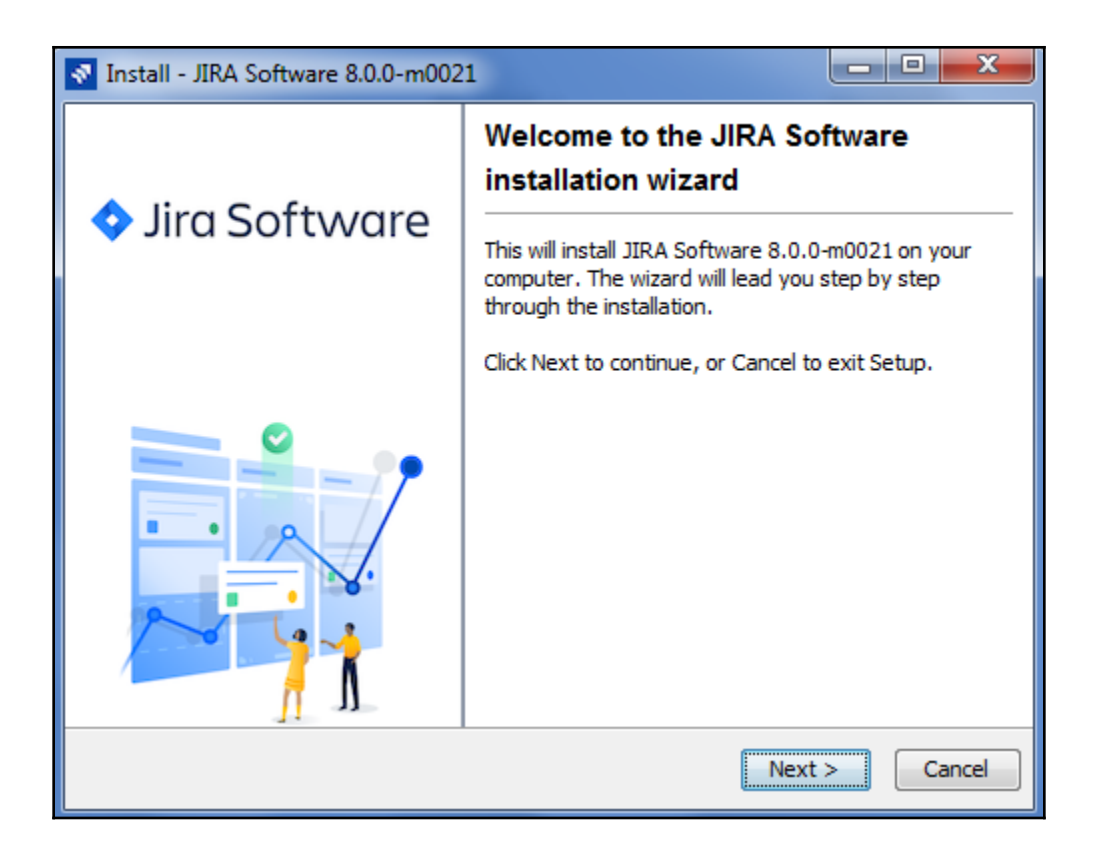

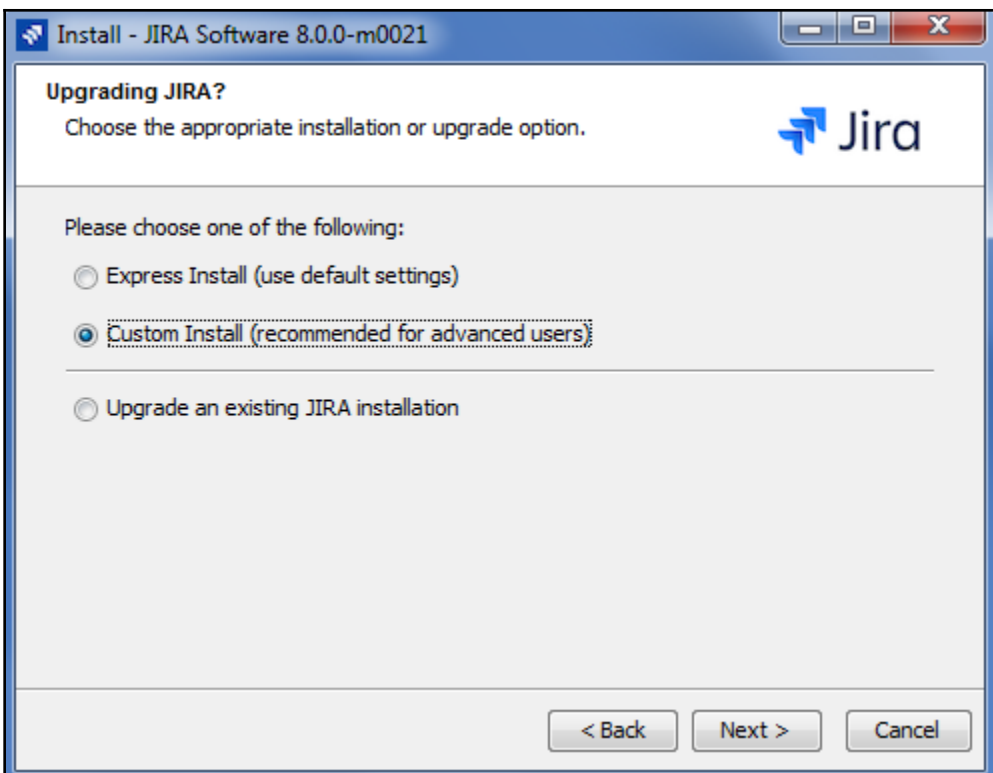

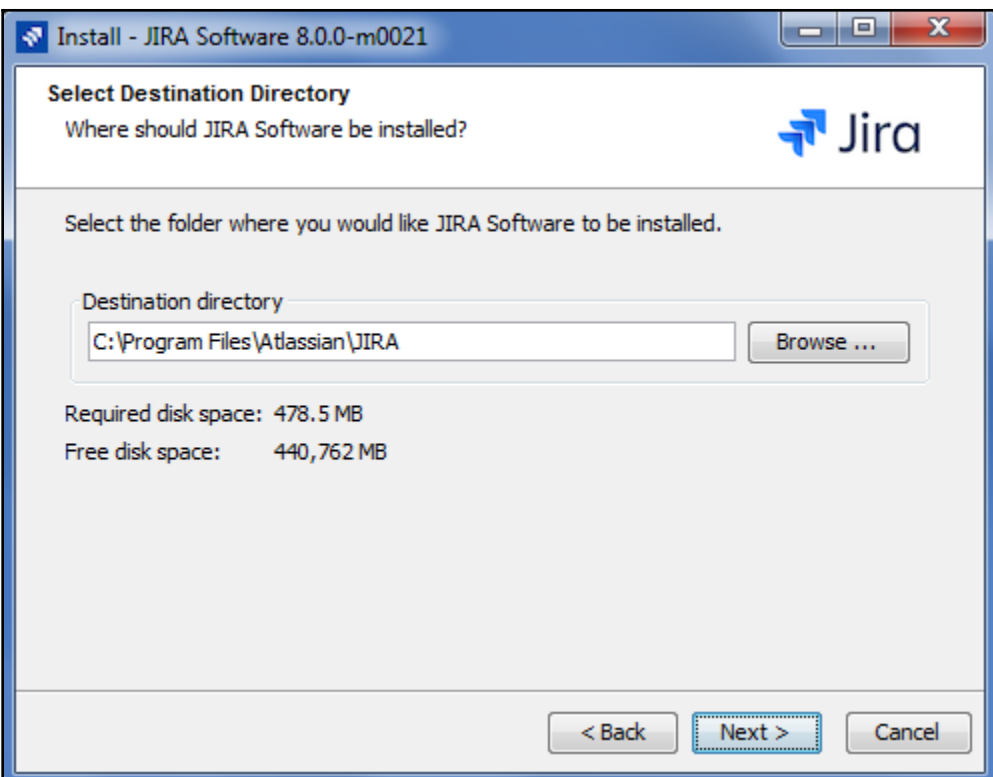

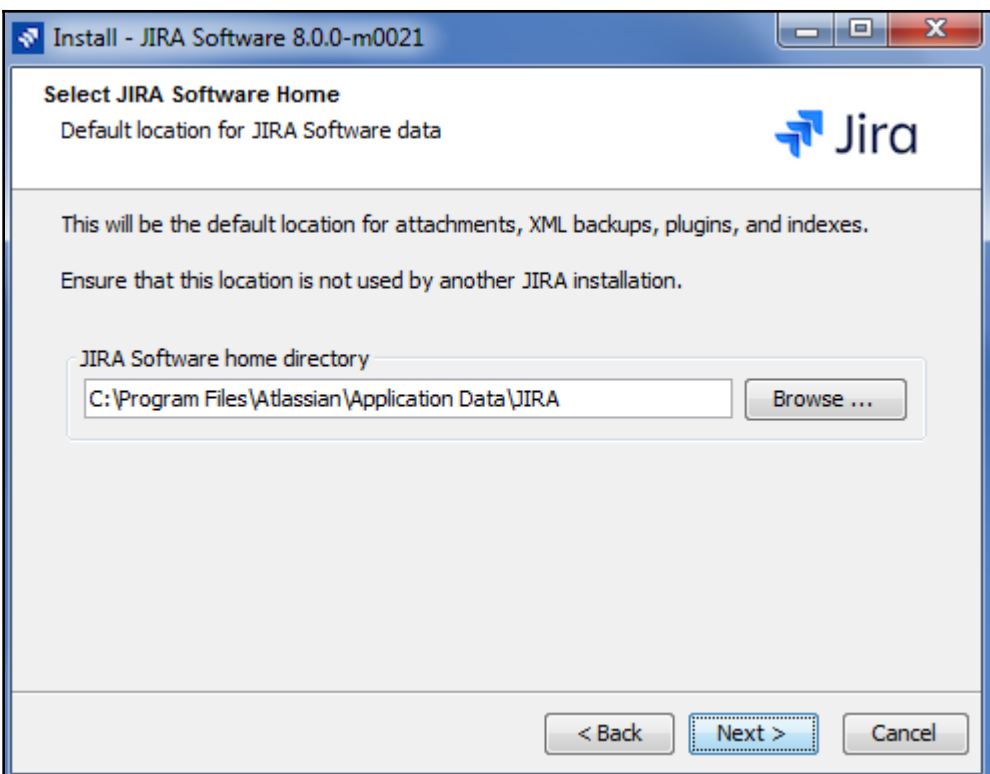

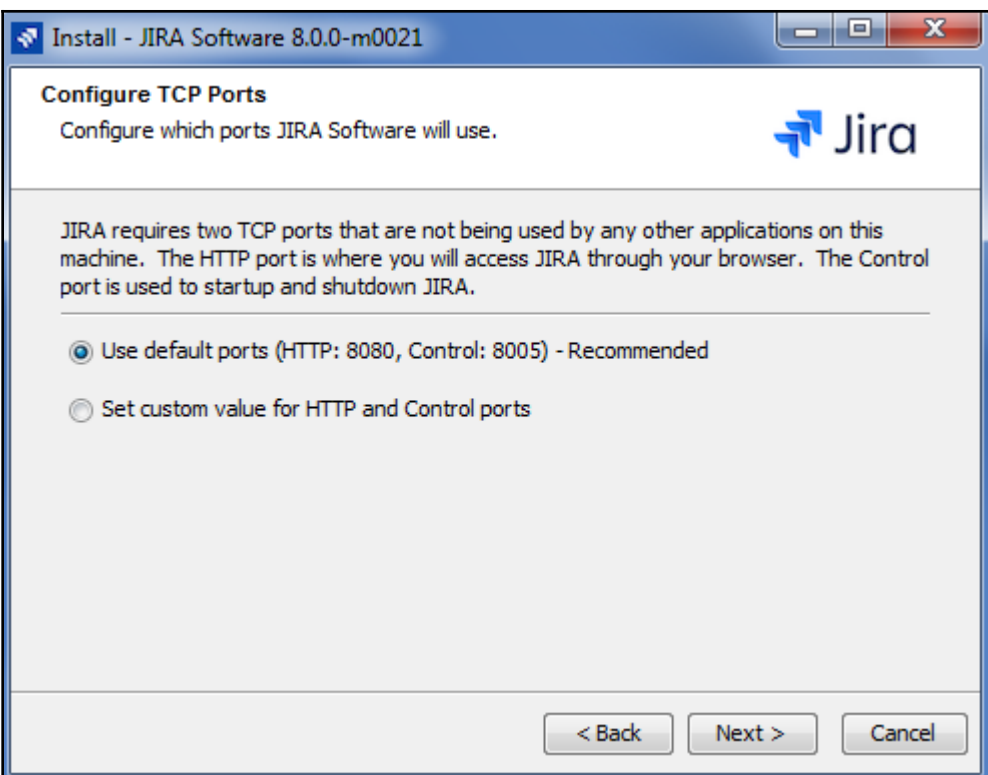

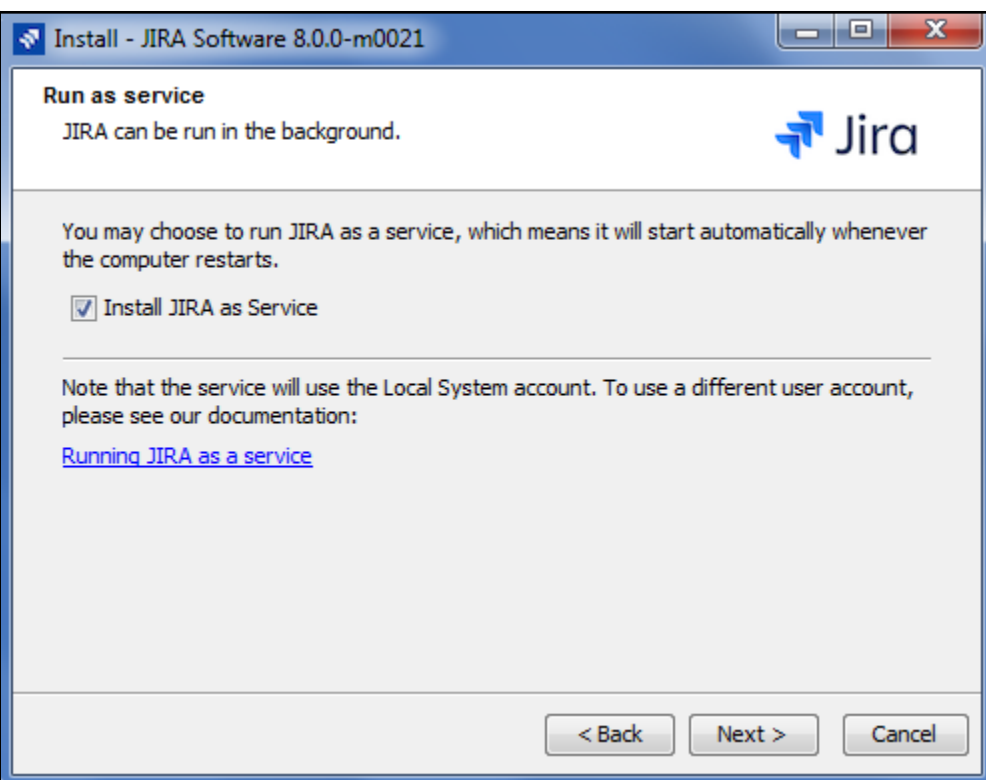

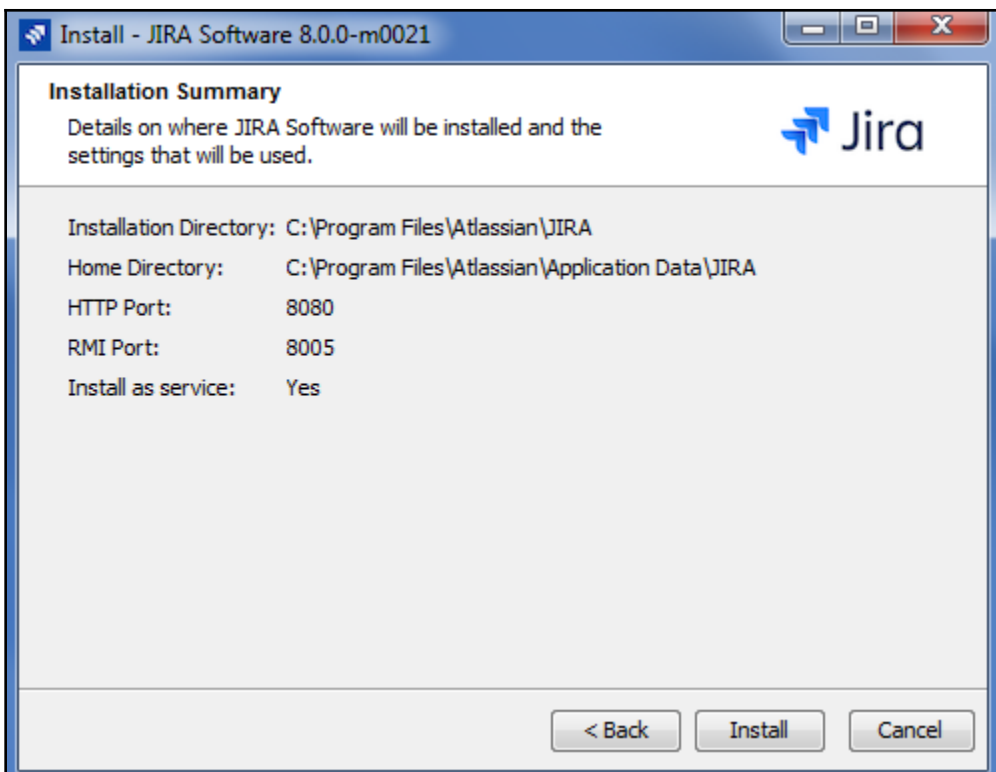

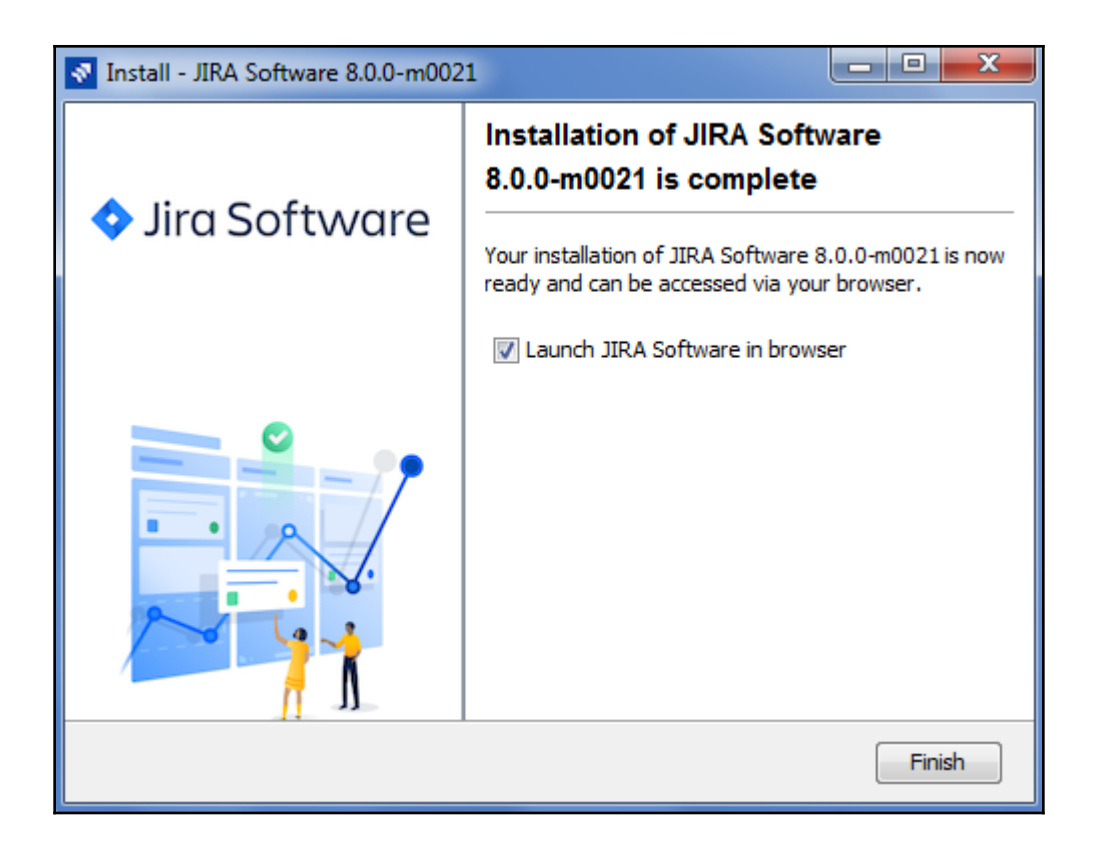

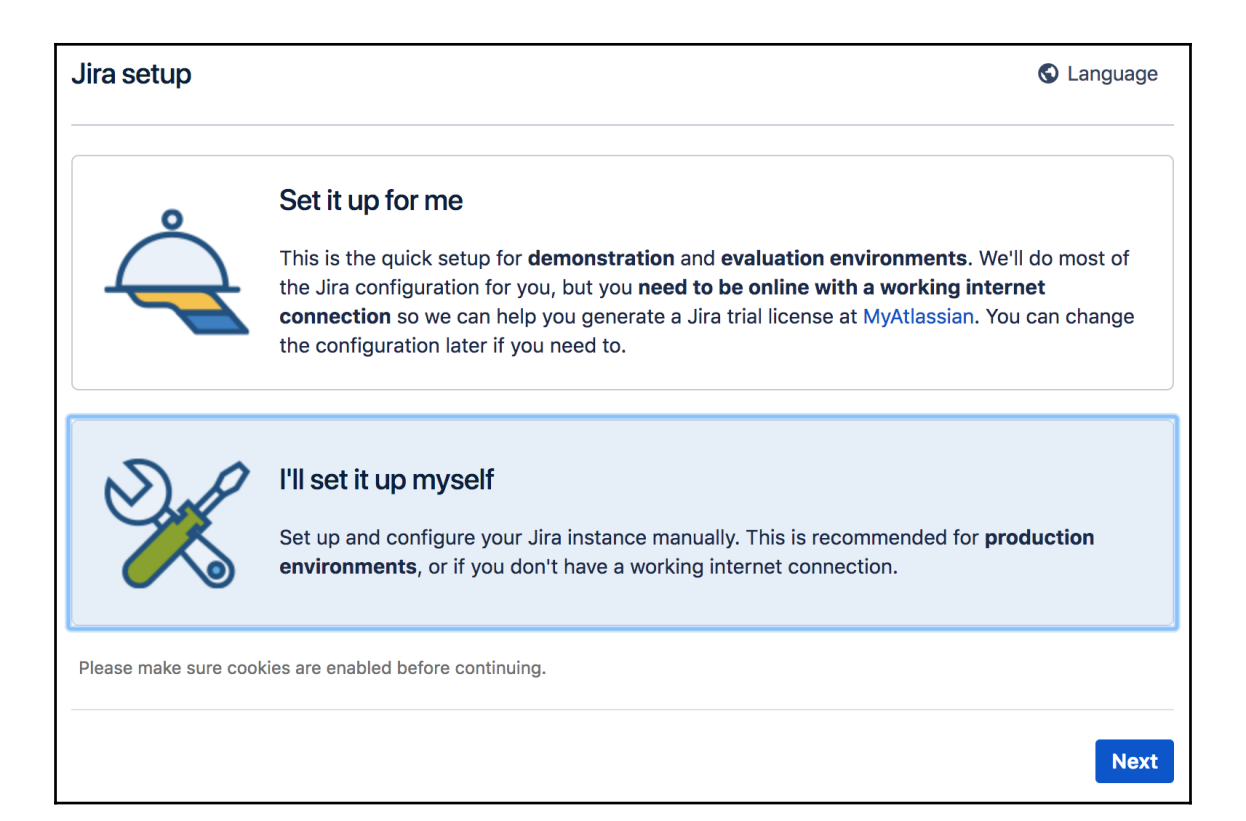

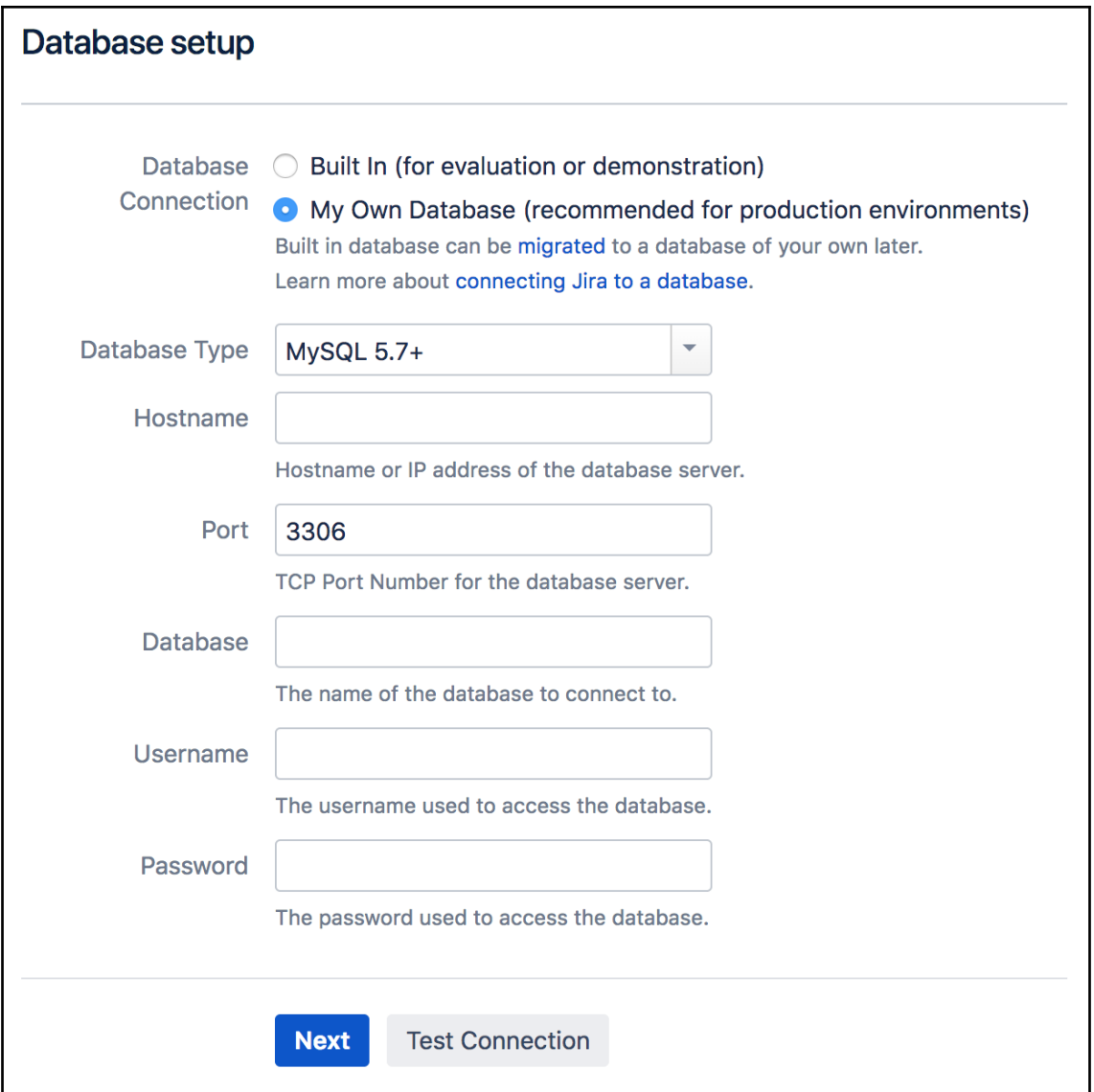

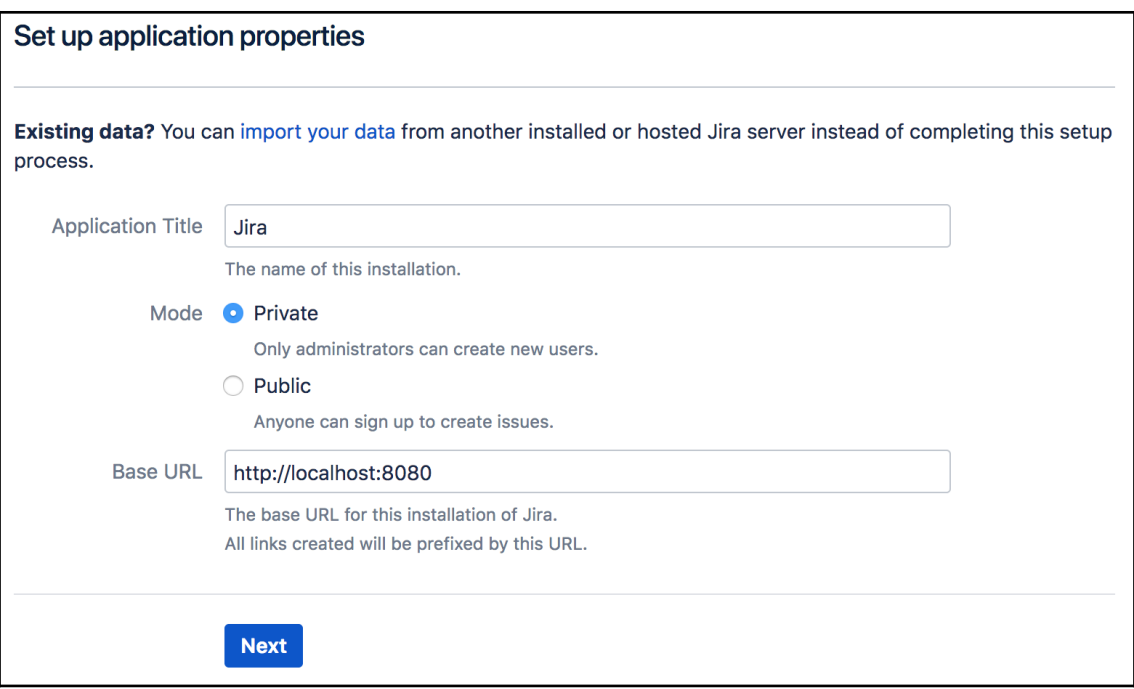

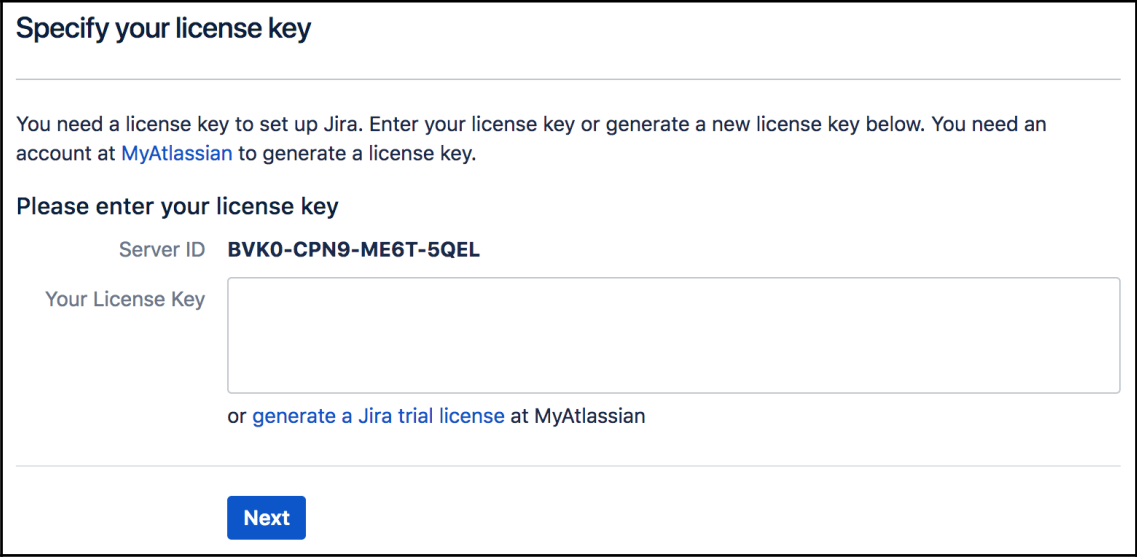

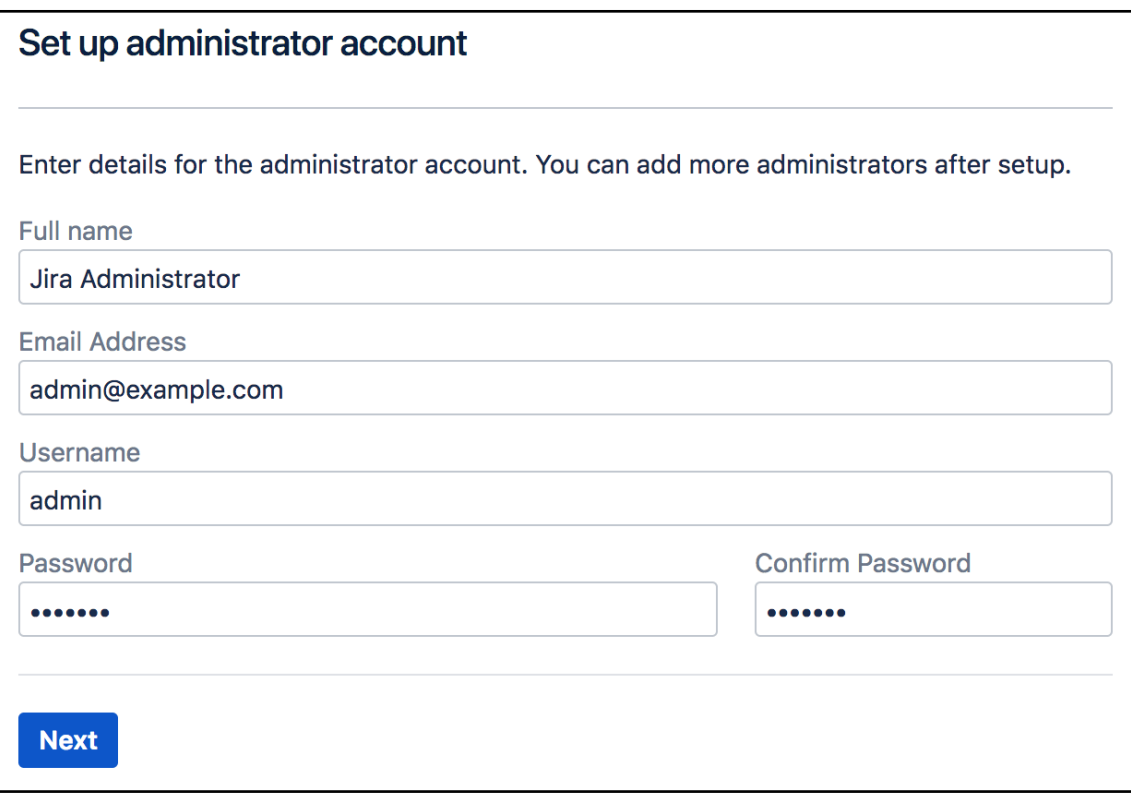

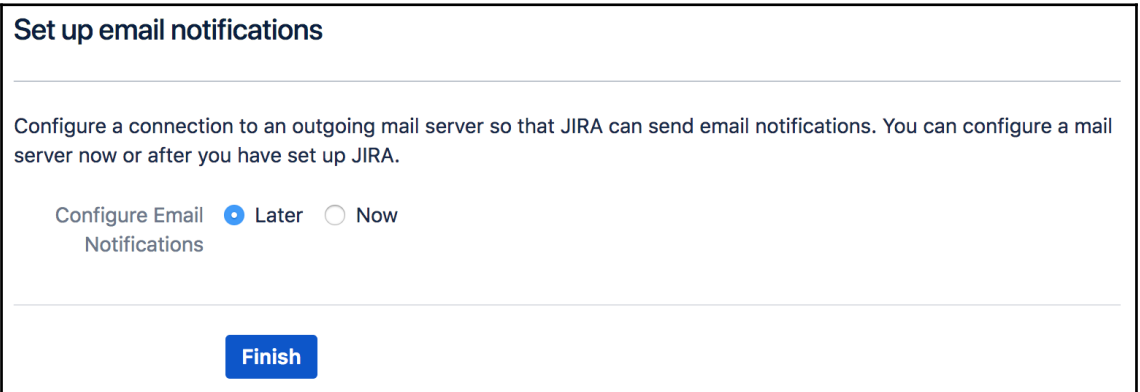

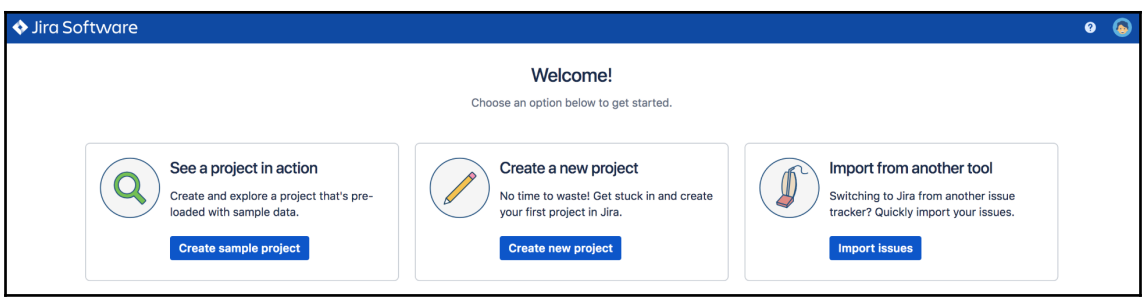

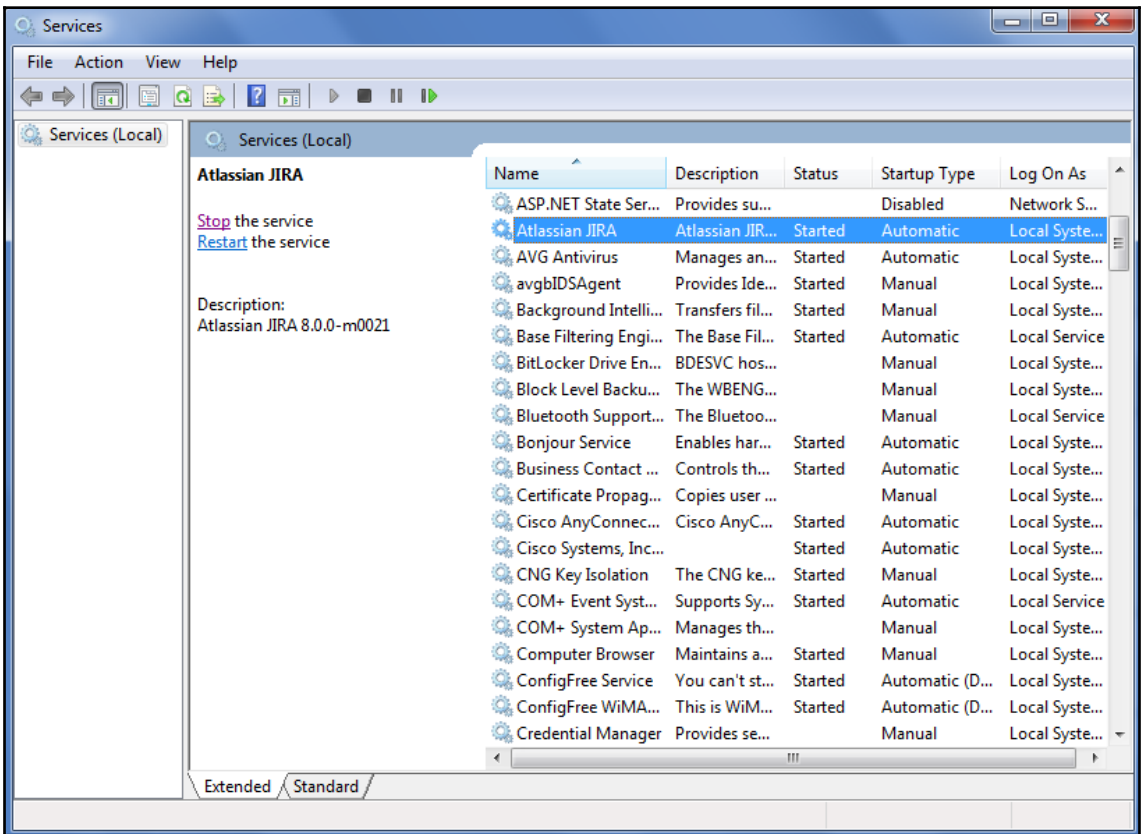

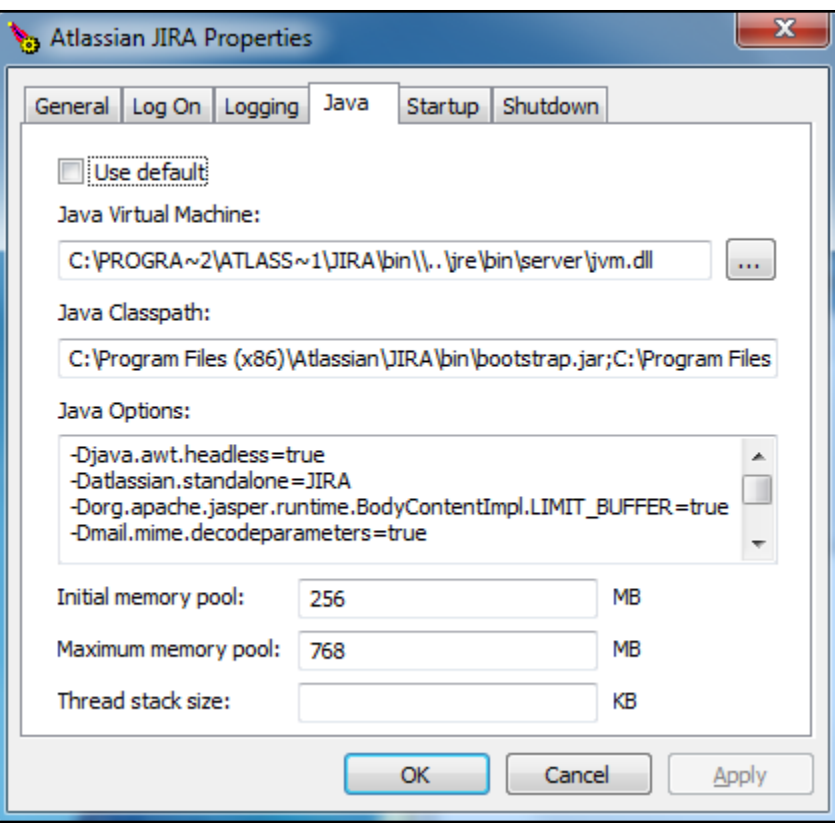

## **Chapter 2: Jira for Business Projects**

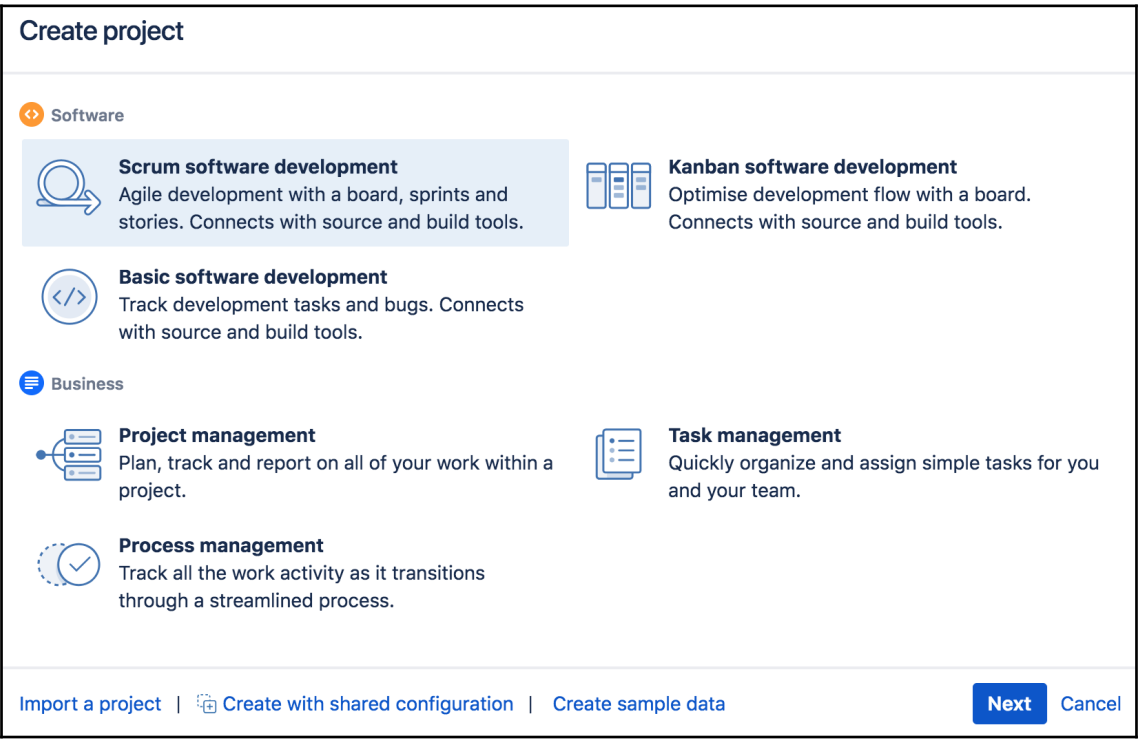

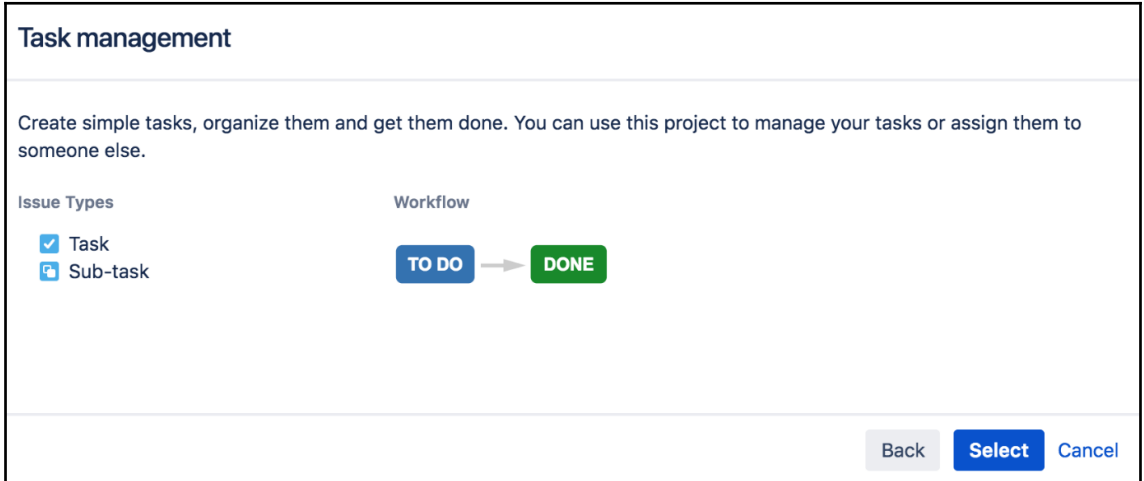

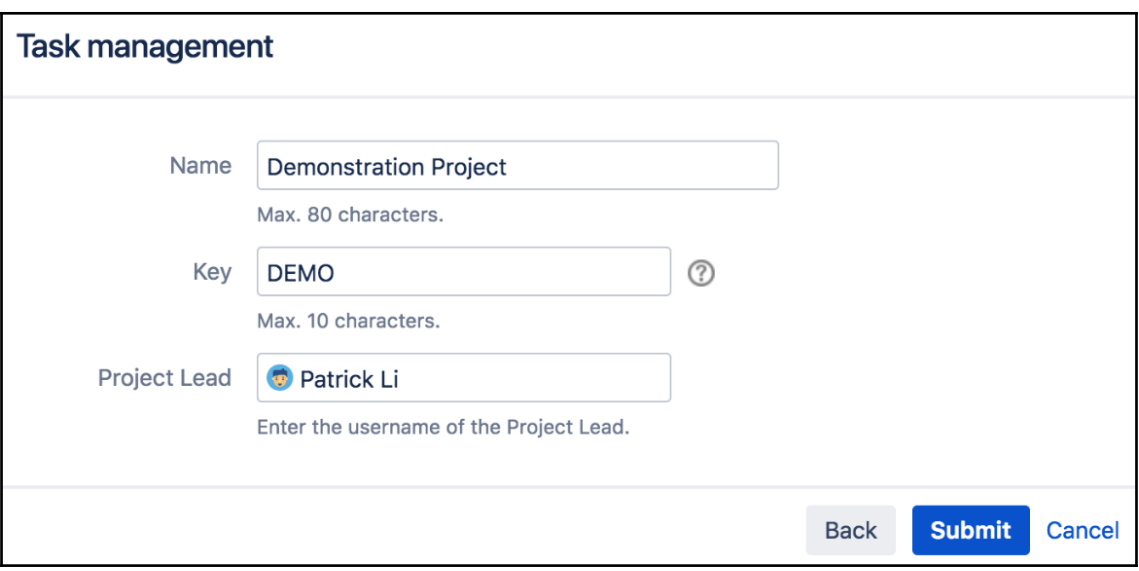

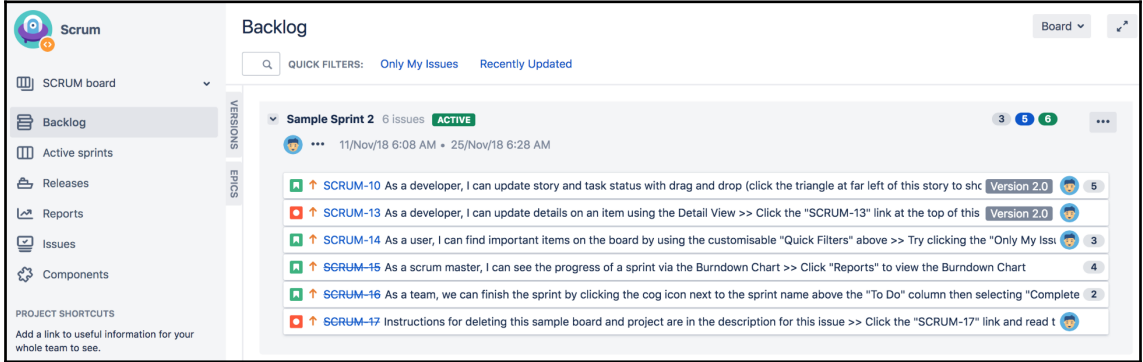

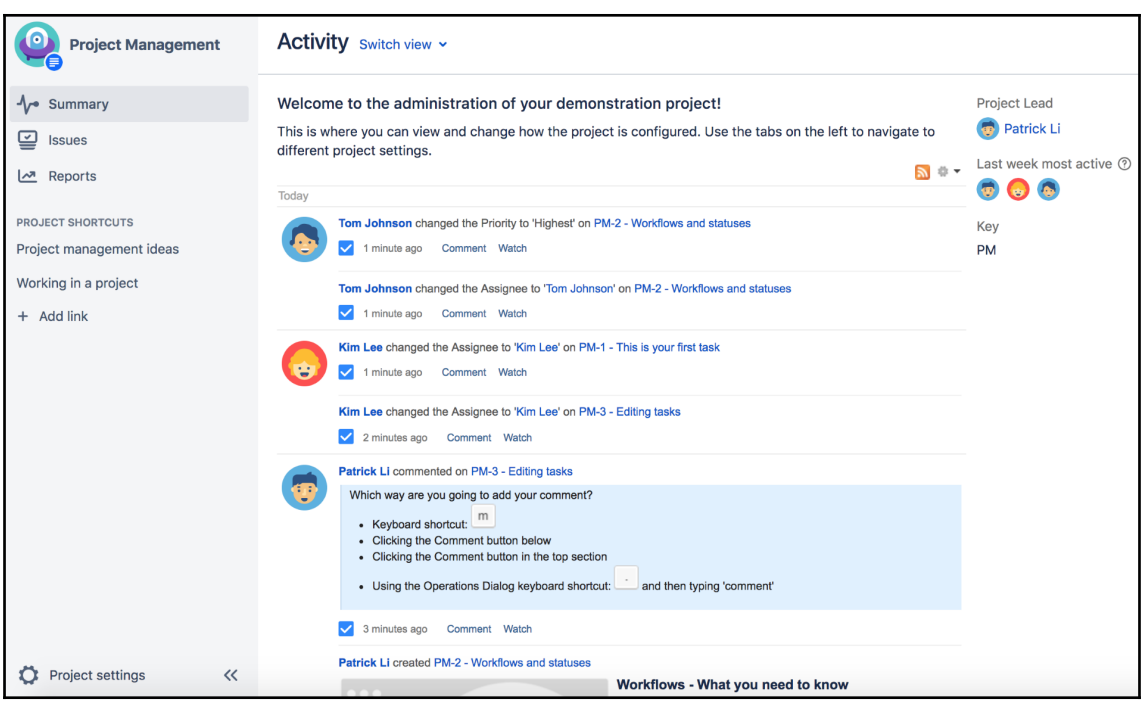

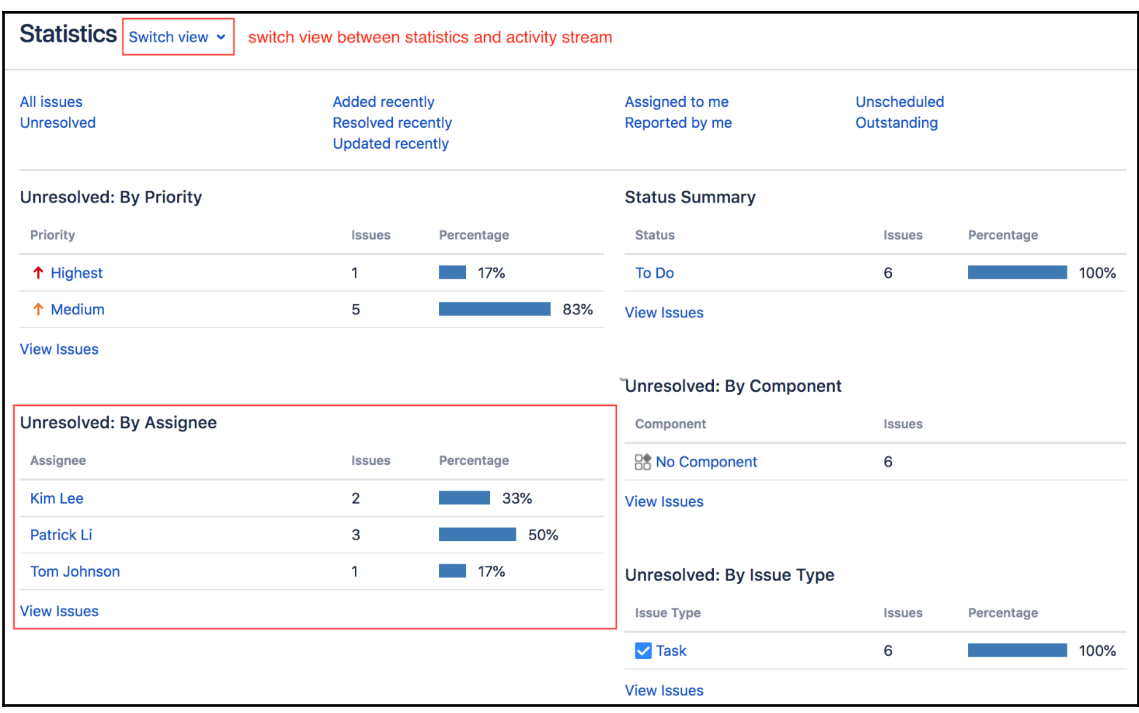

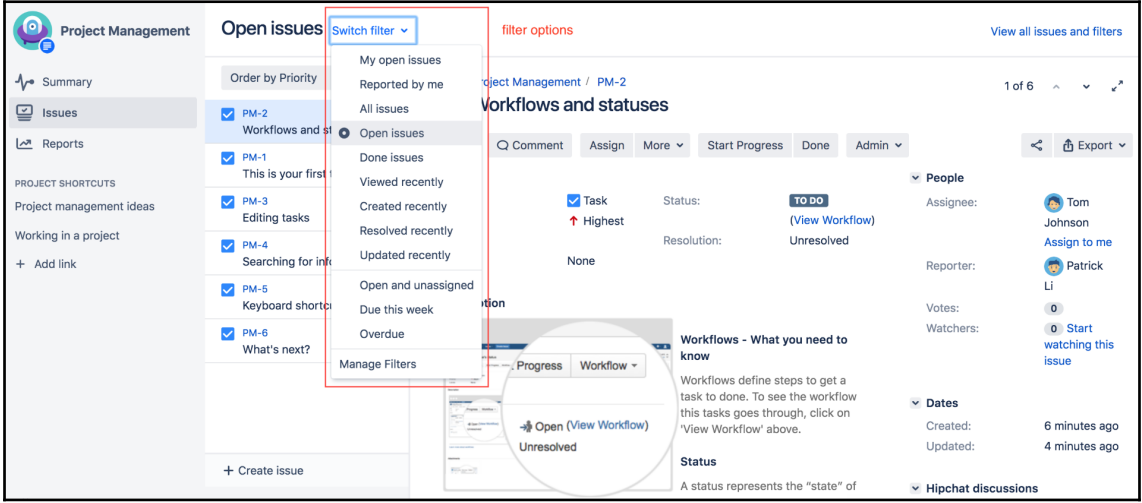

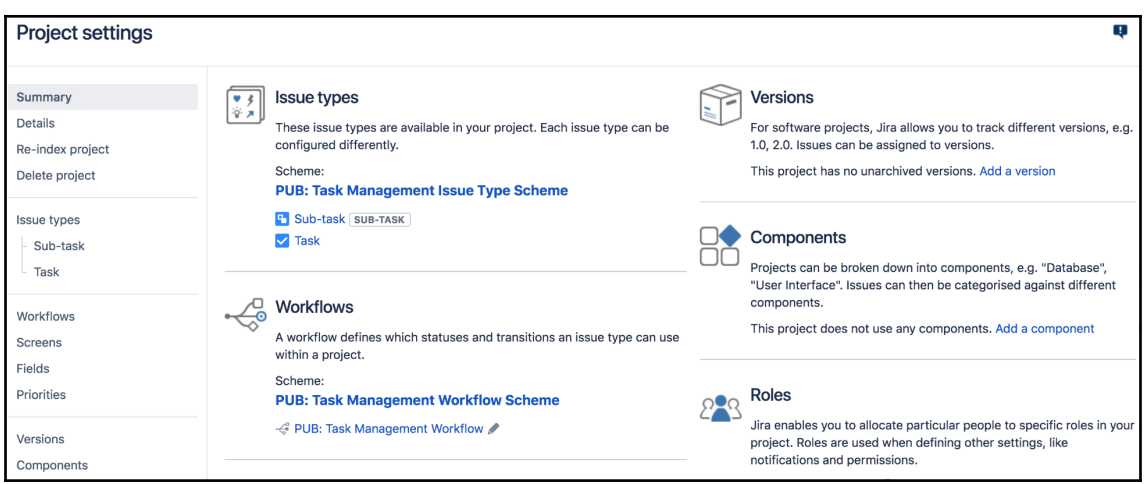

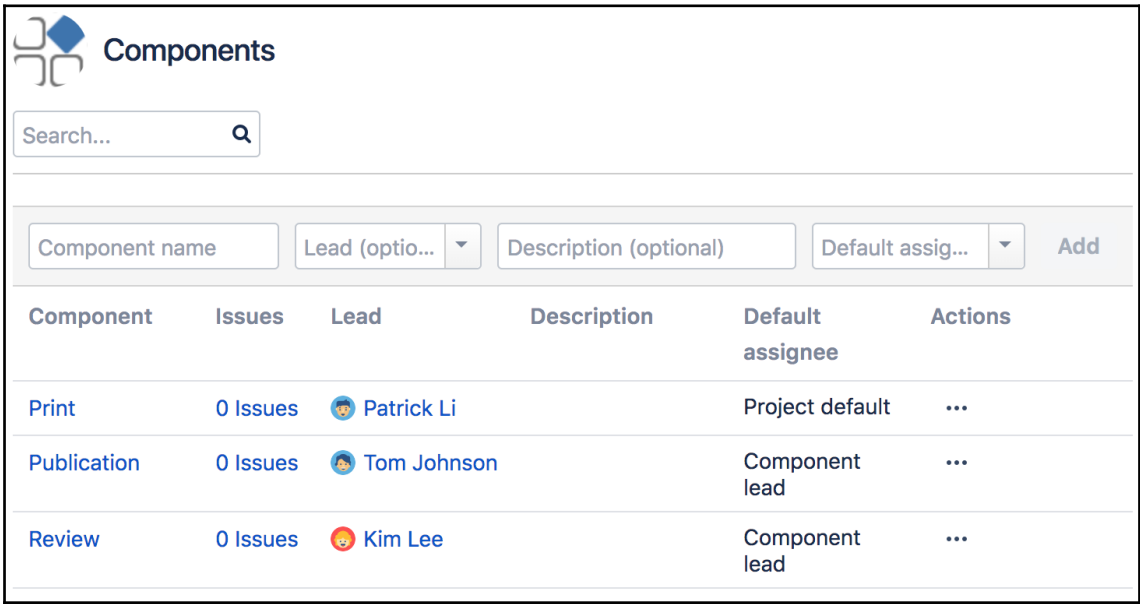

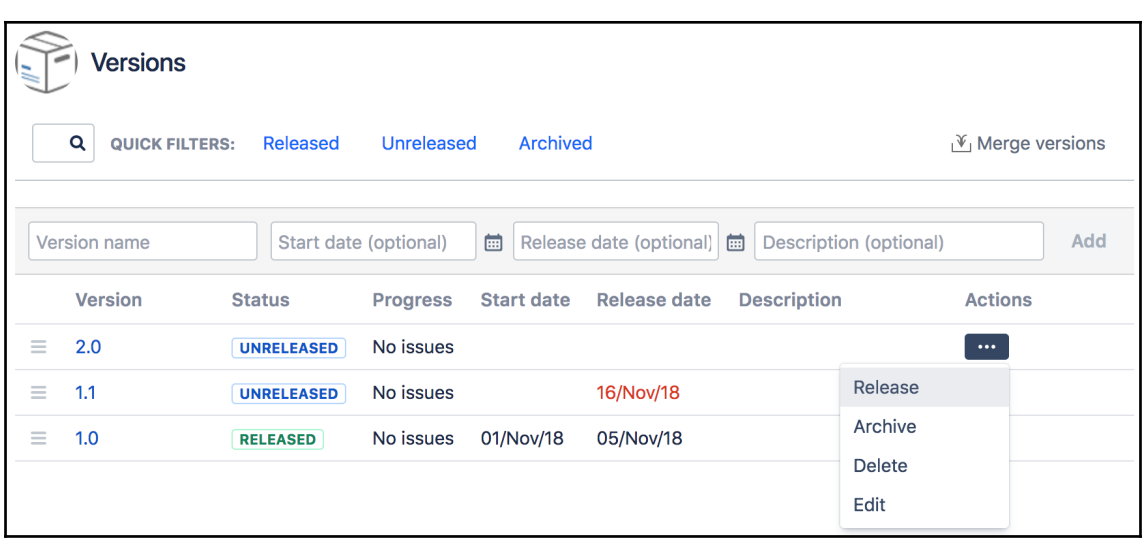

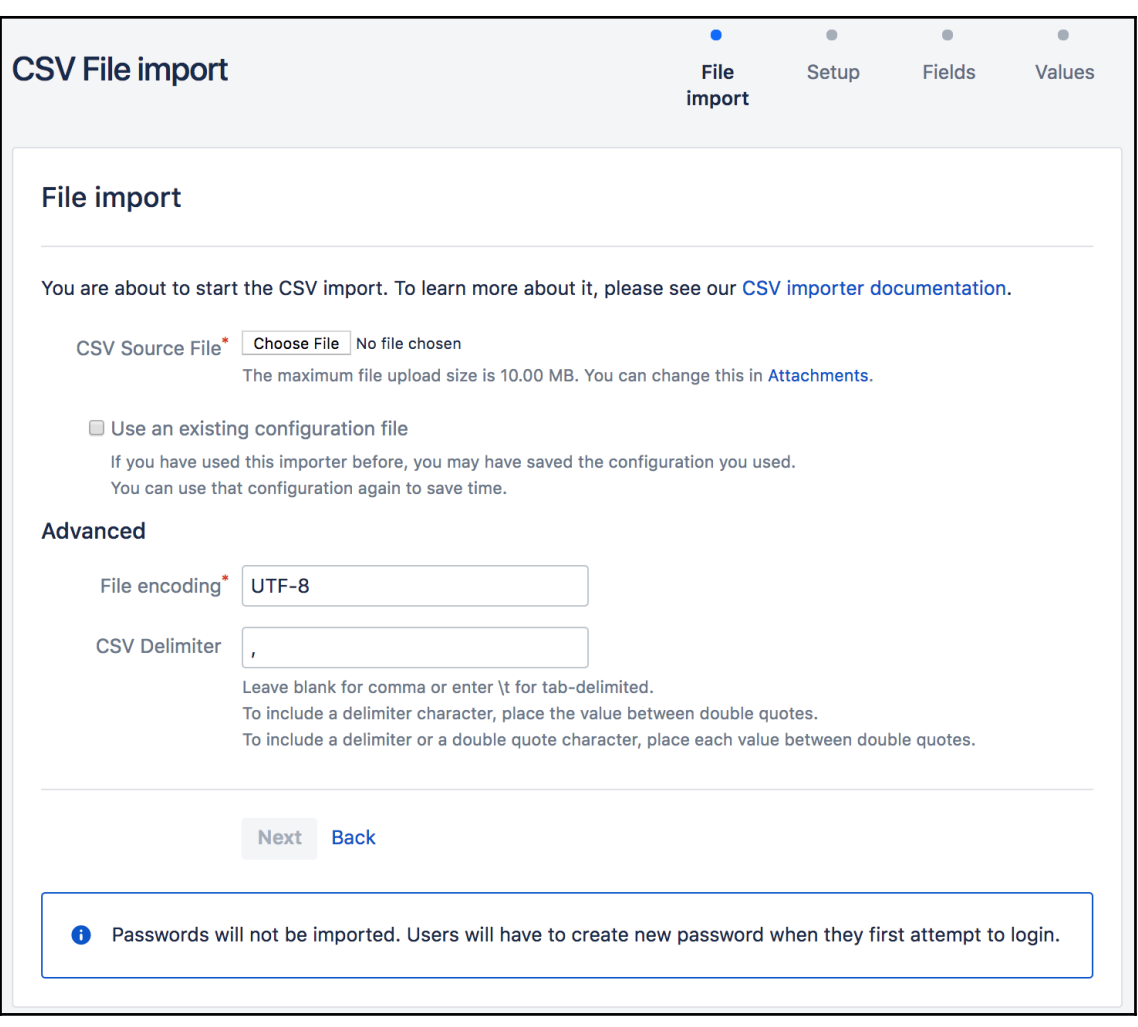

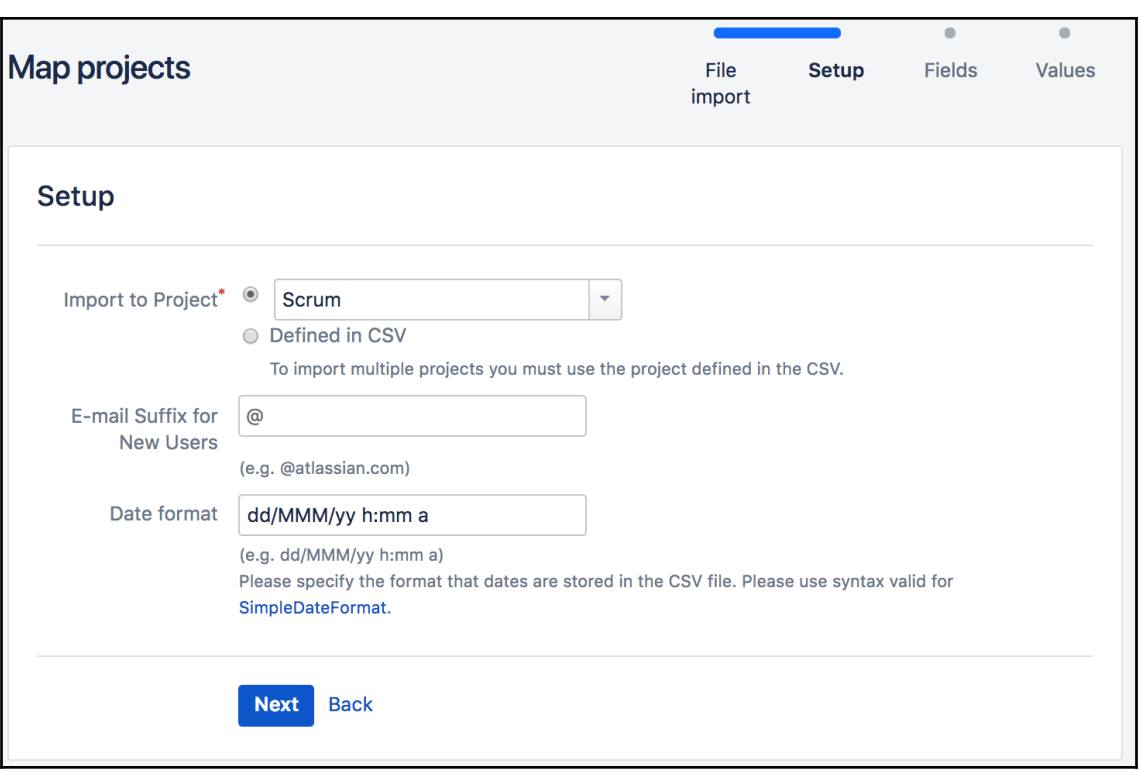

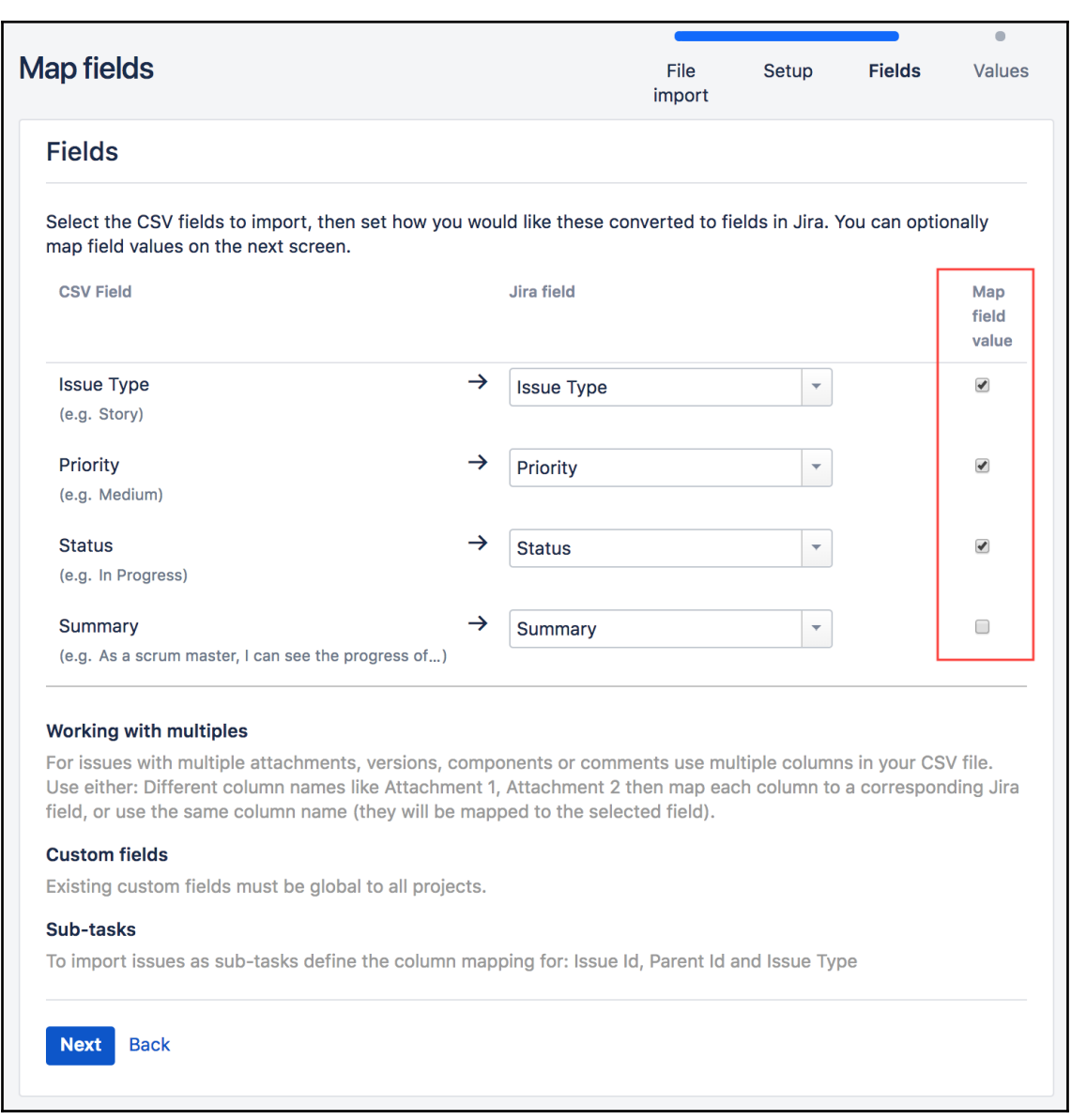

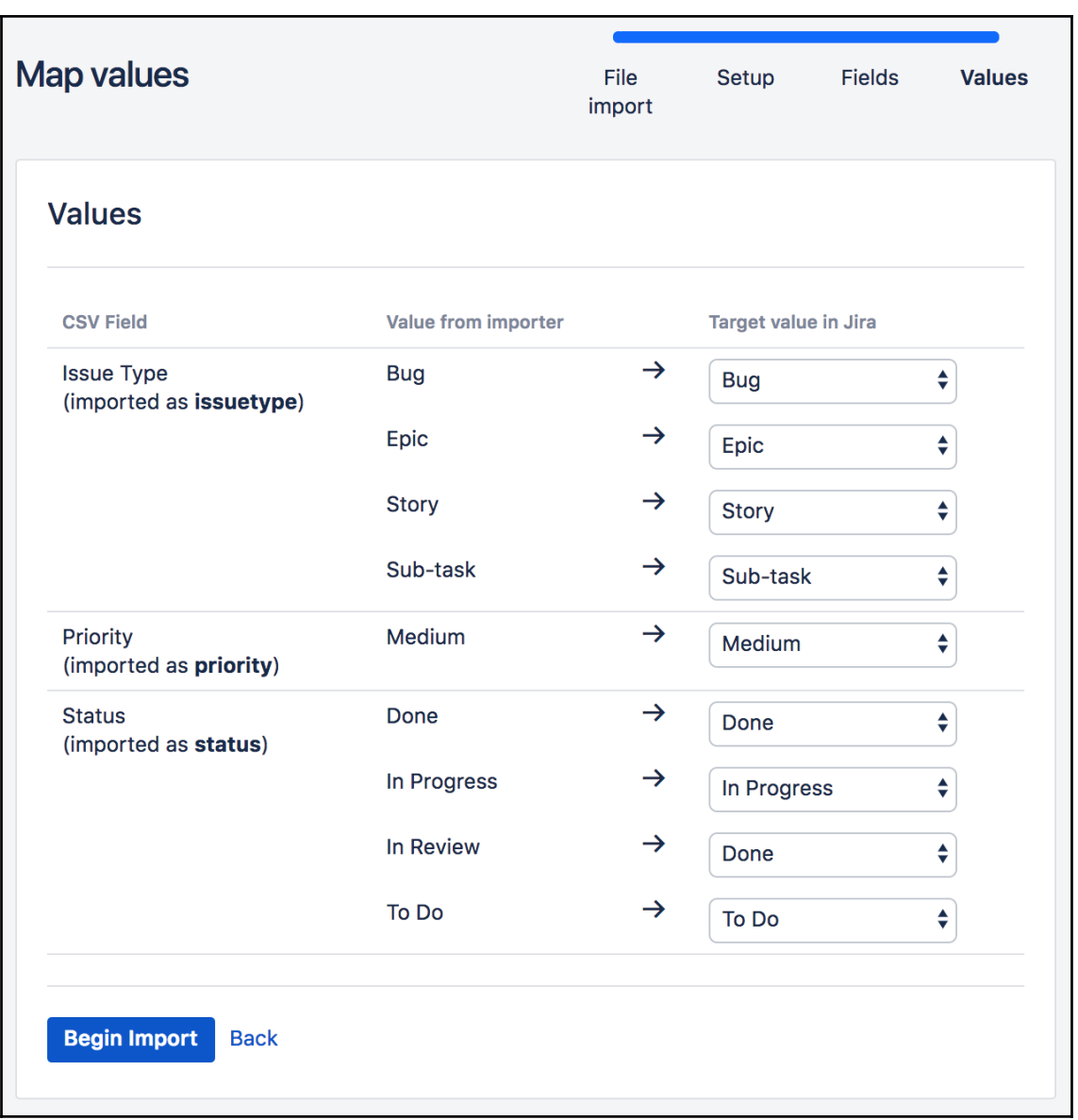

• 1 projects and 23 issues imported successfully!

## What now?

You can download a detailed log of this import. You can also save the configuration for future use.

Import another project.

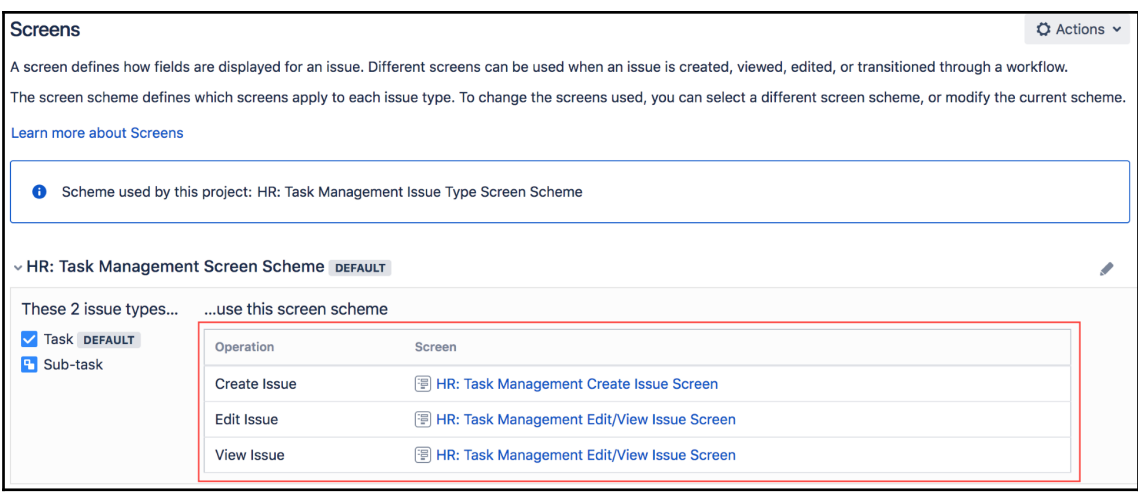

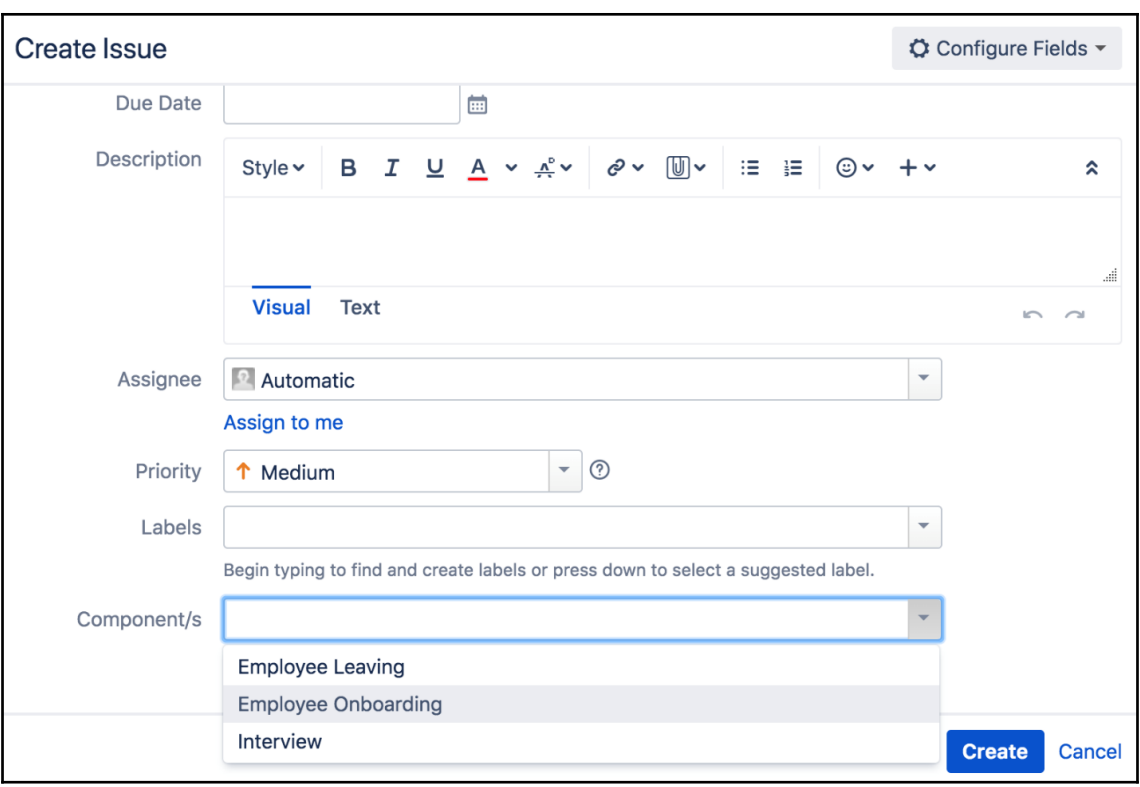

## **Chapter 3: Jira for Agile Projects**

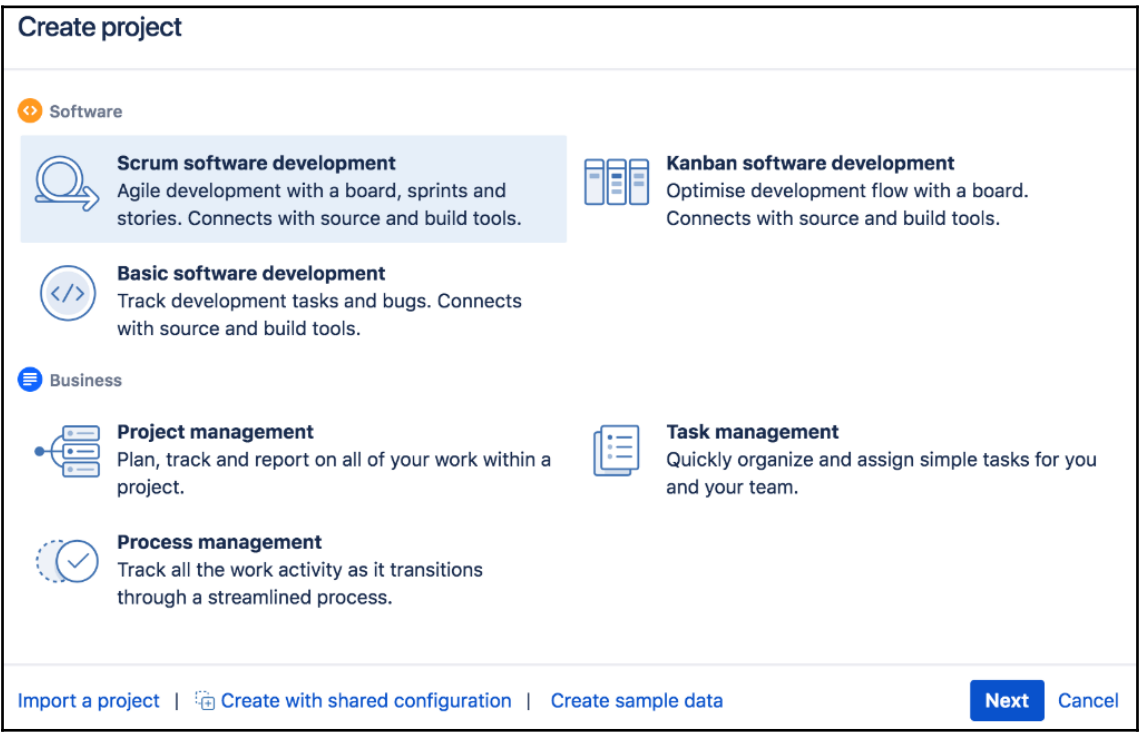

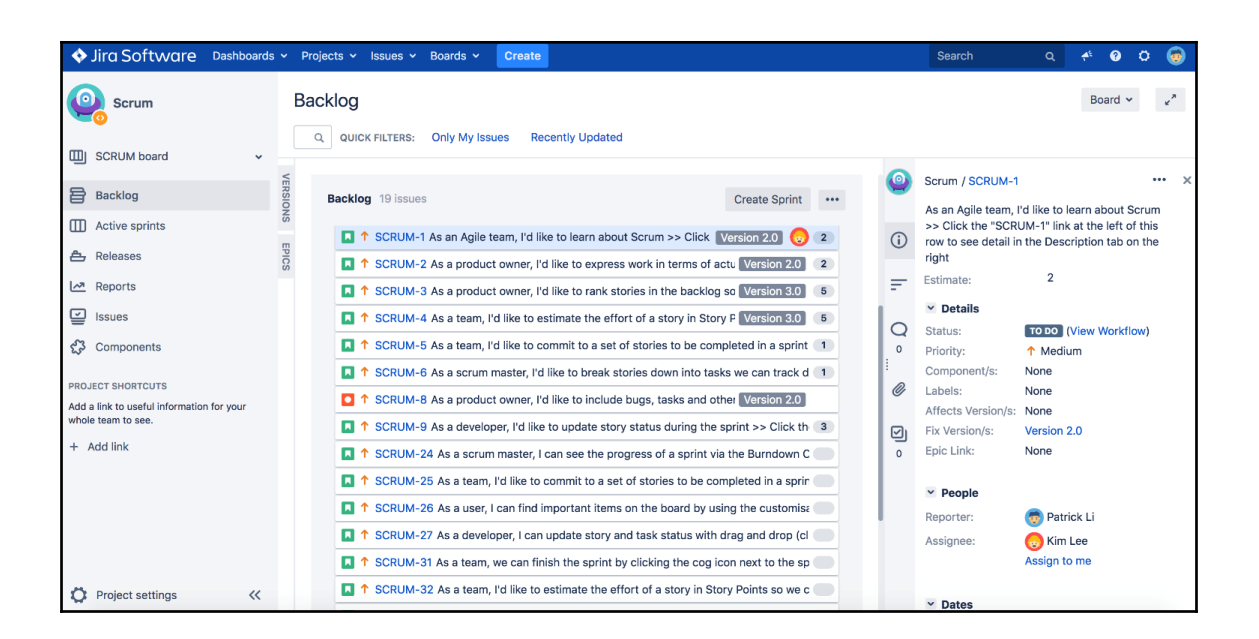

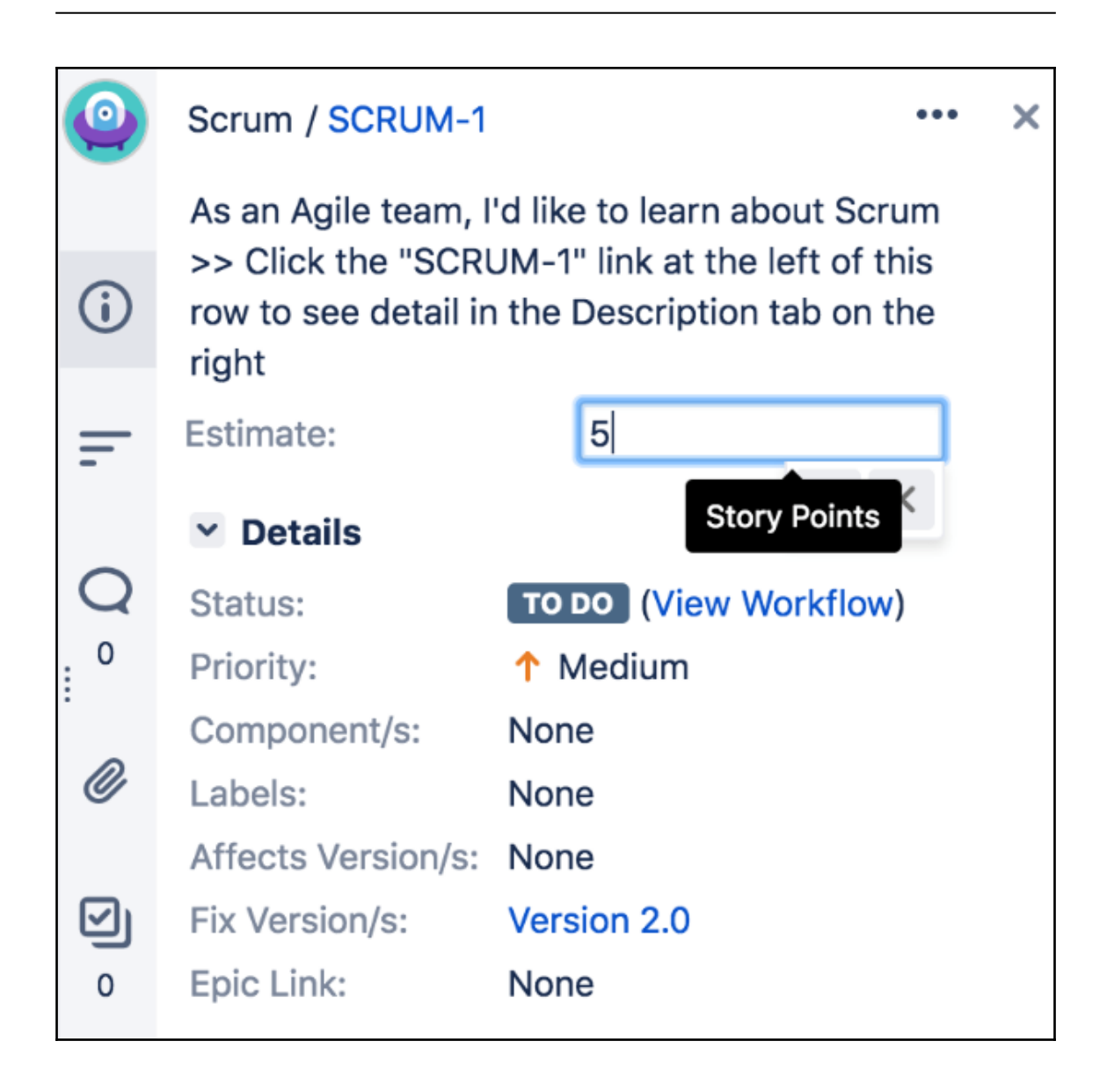

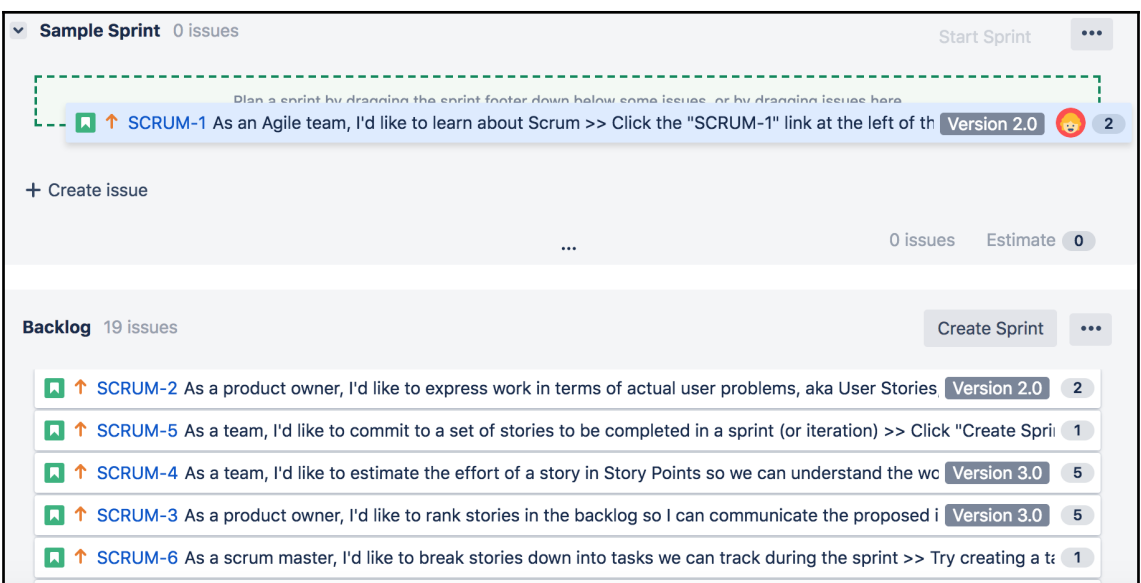

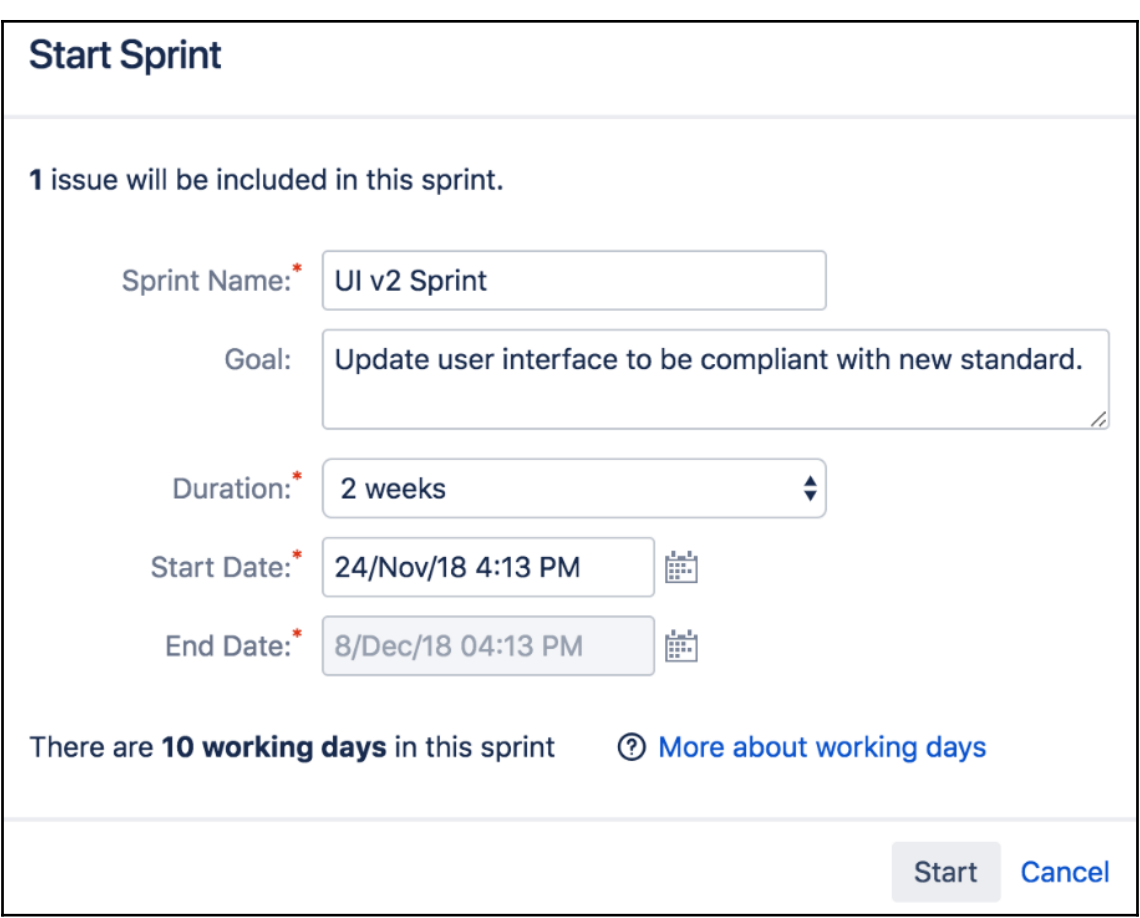

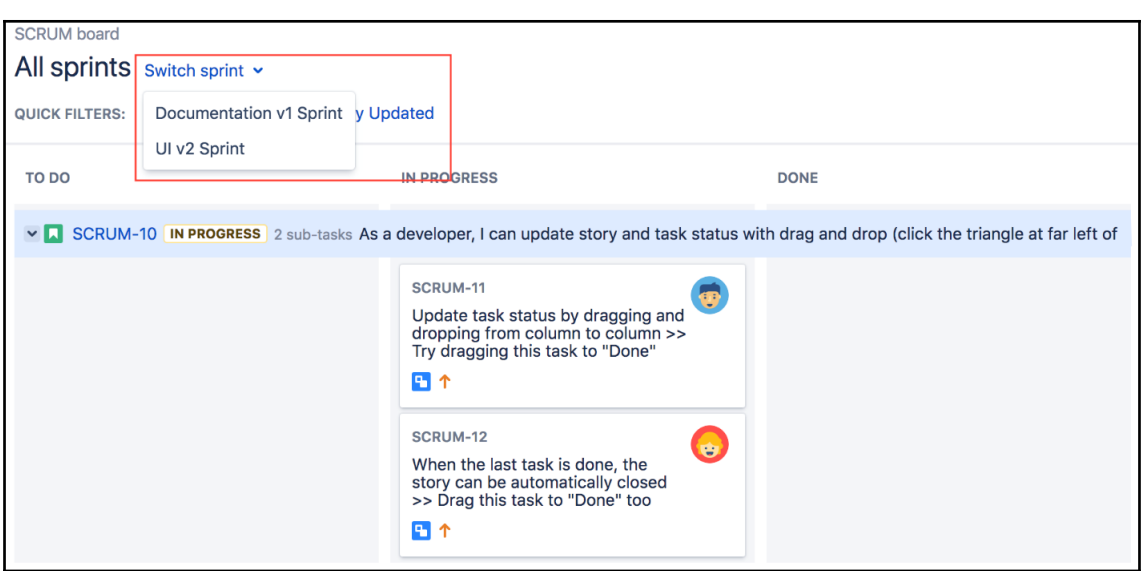

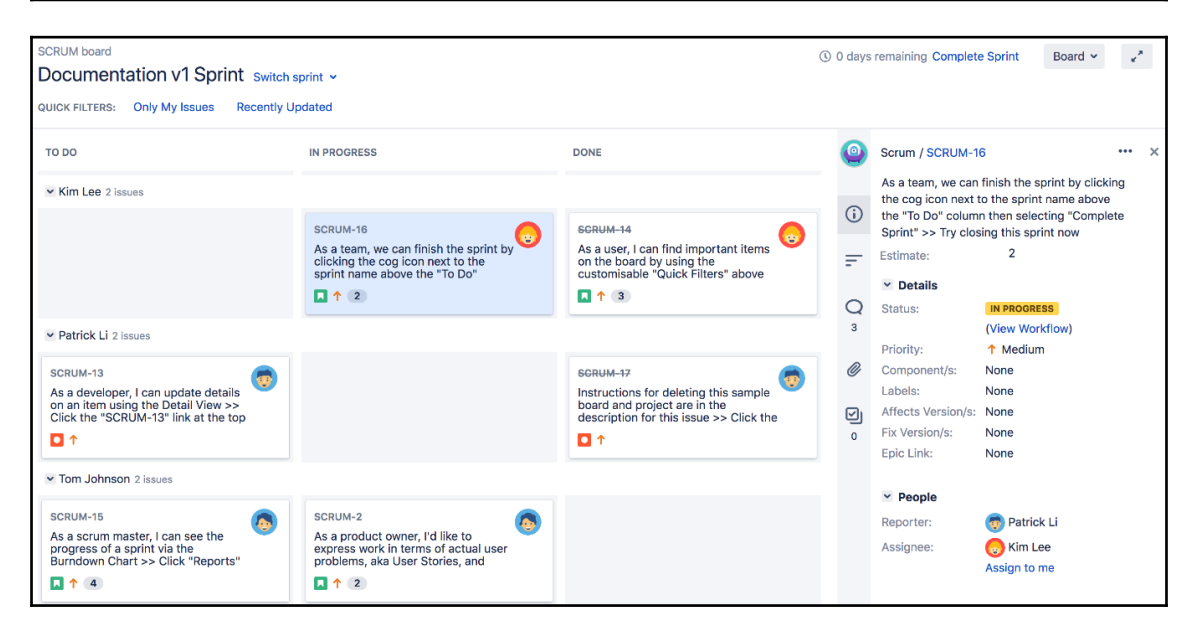

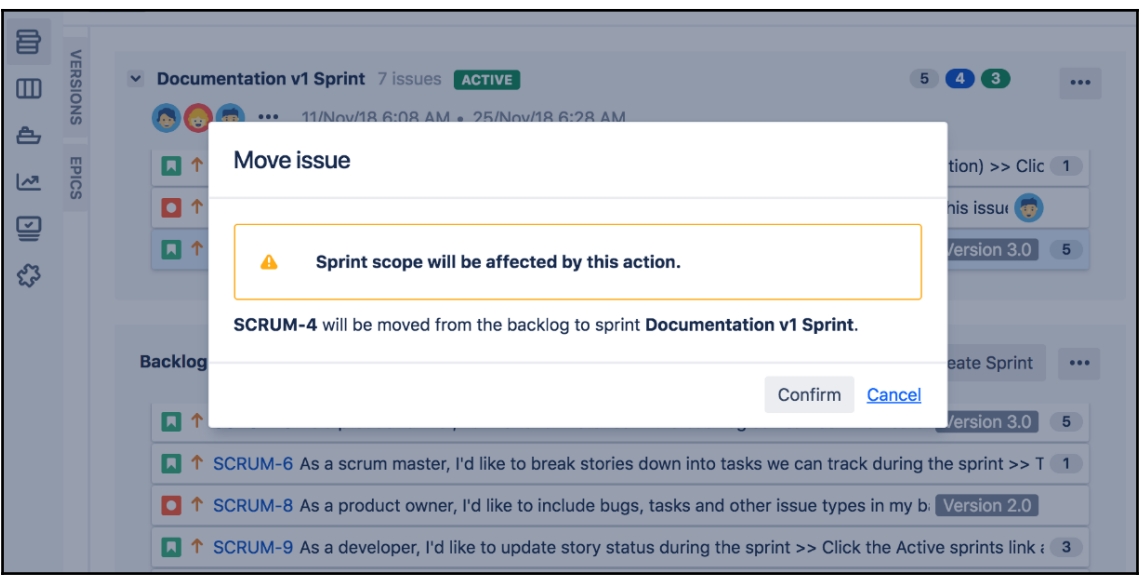

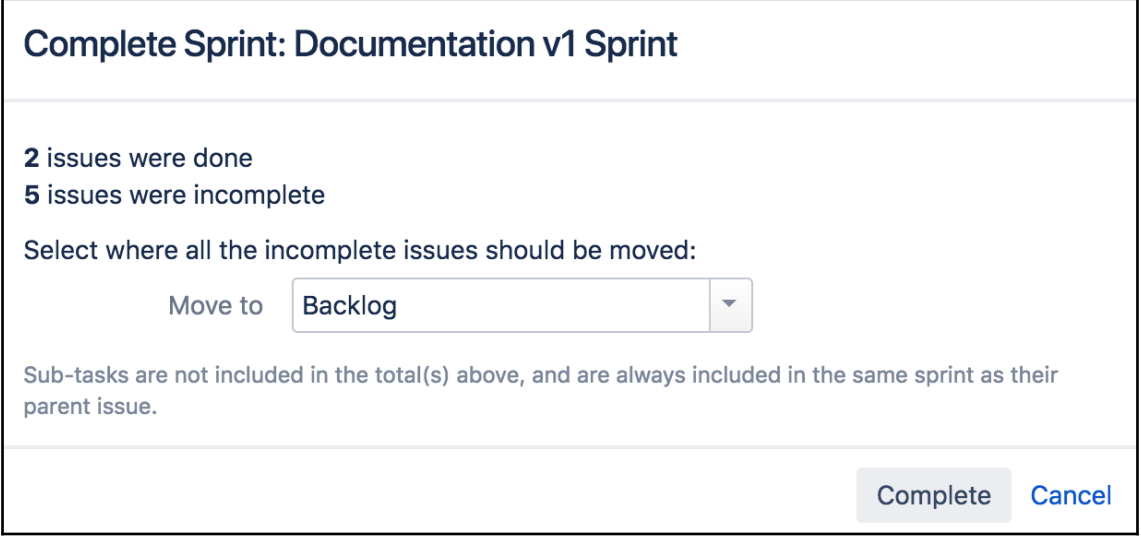

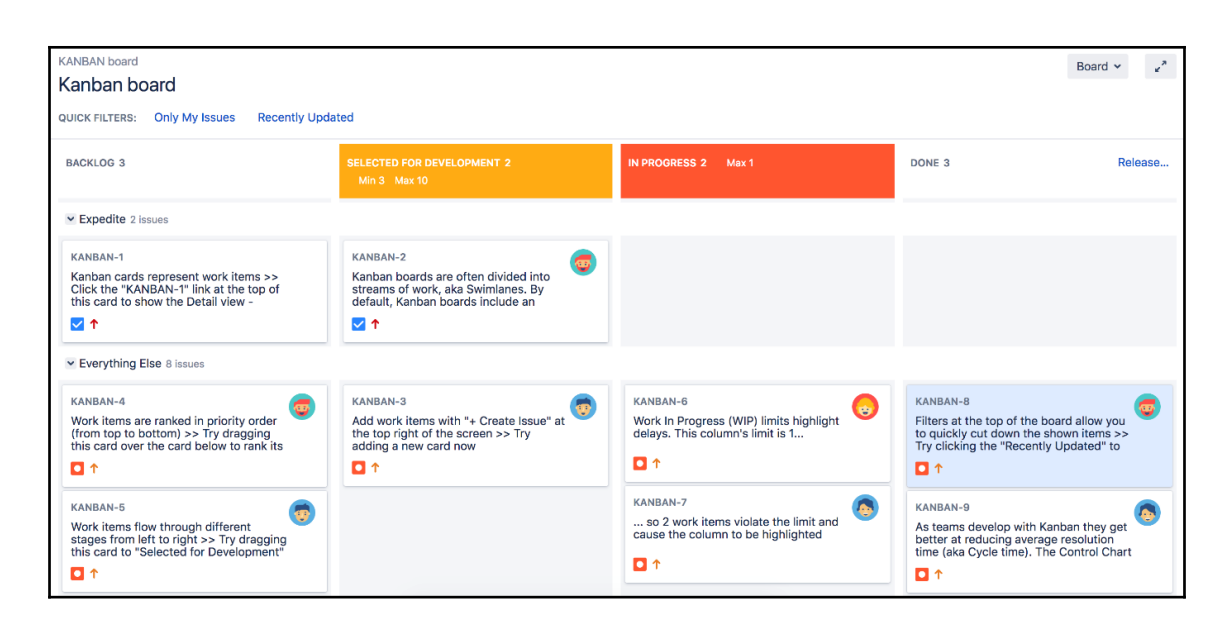

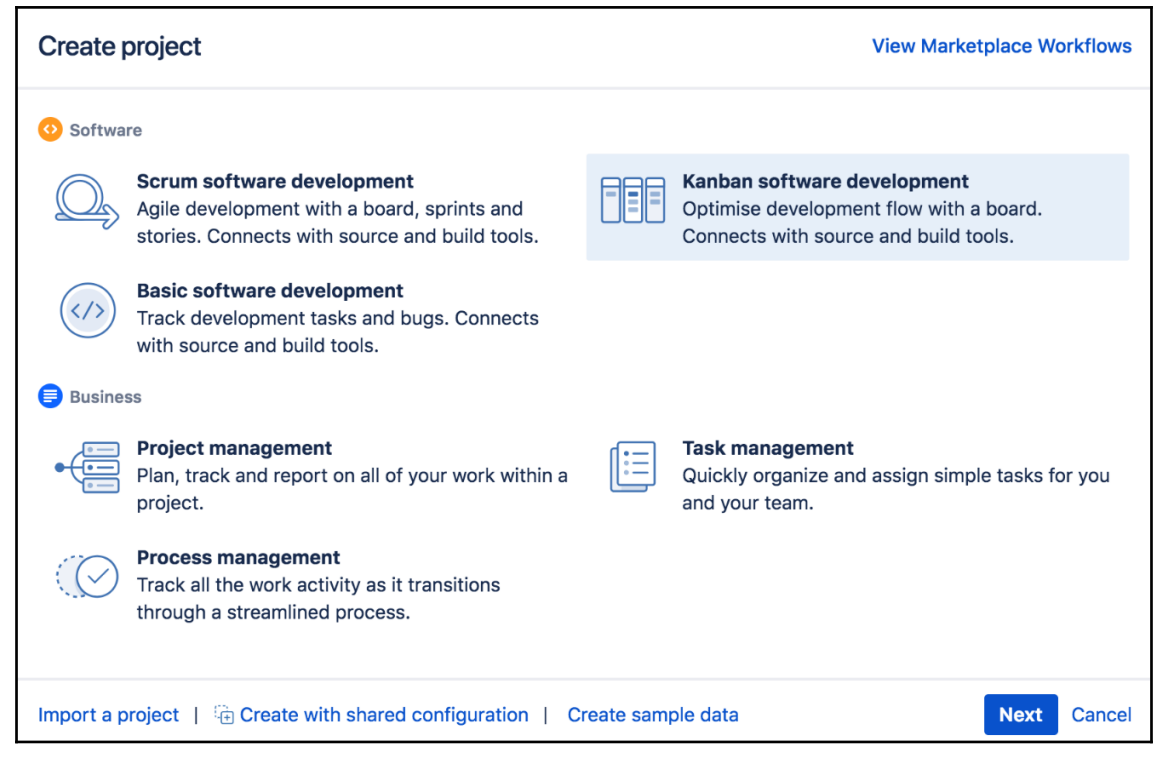
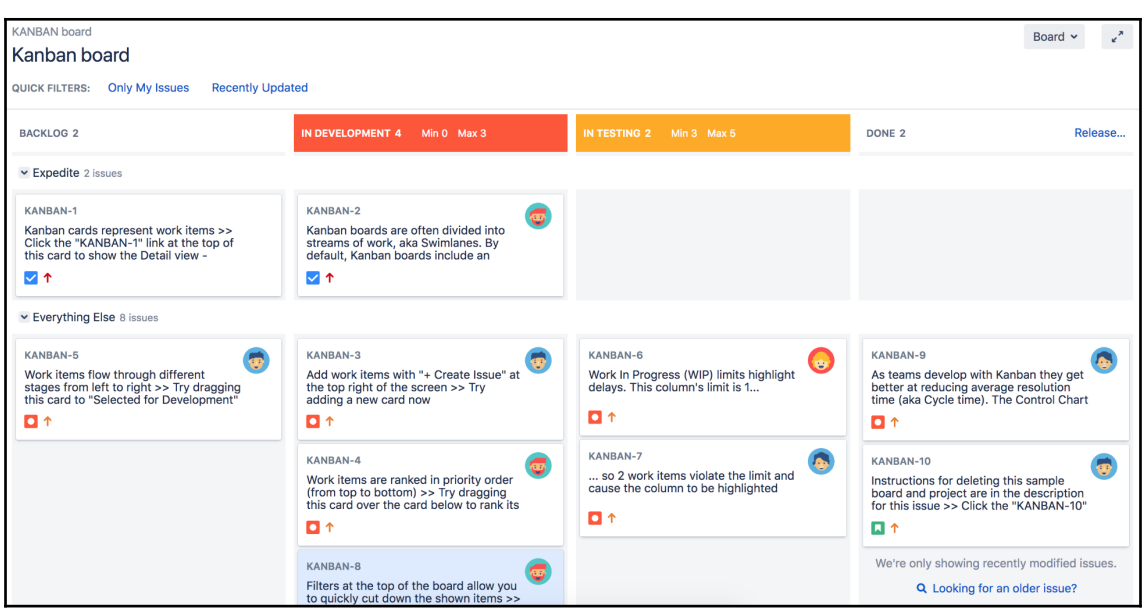

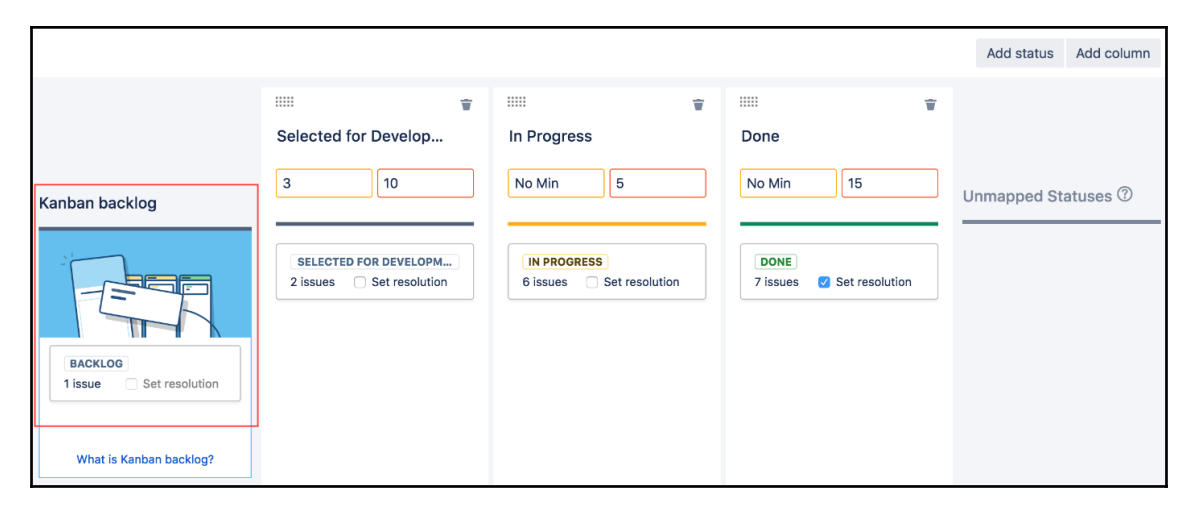

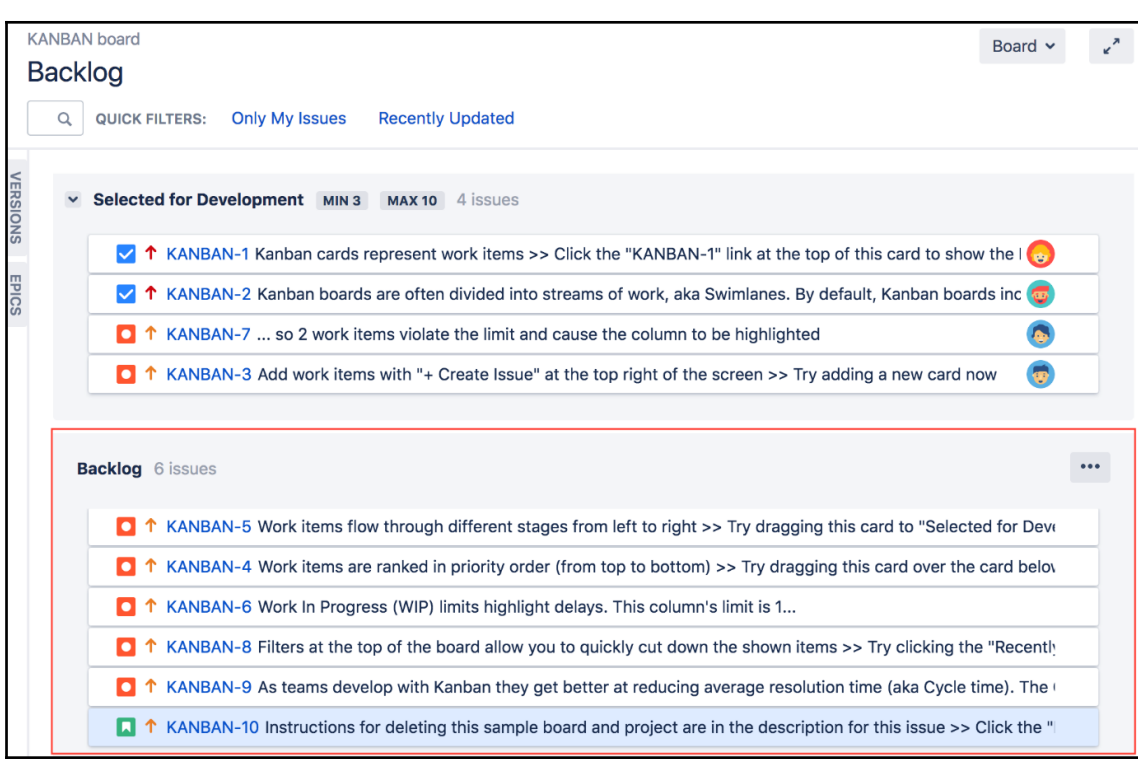

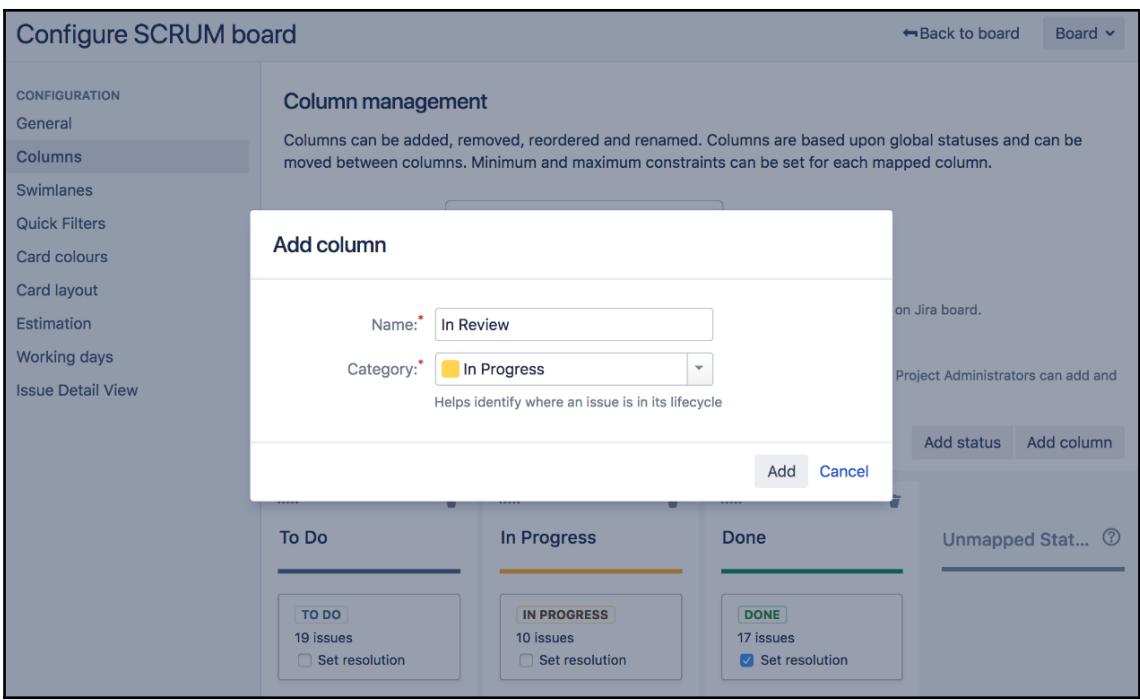

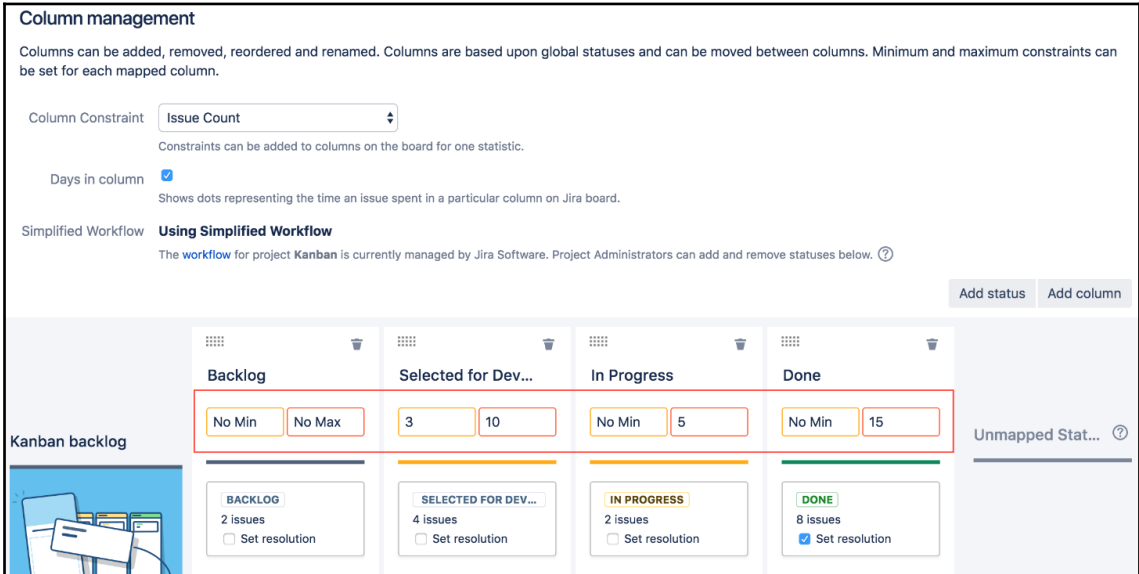

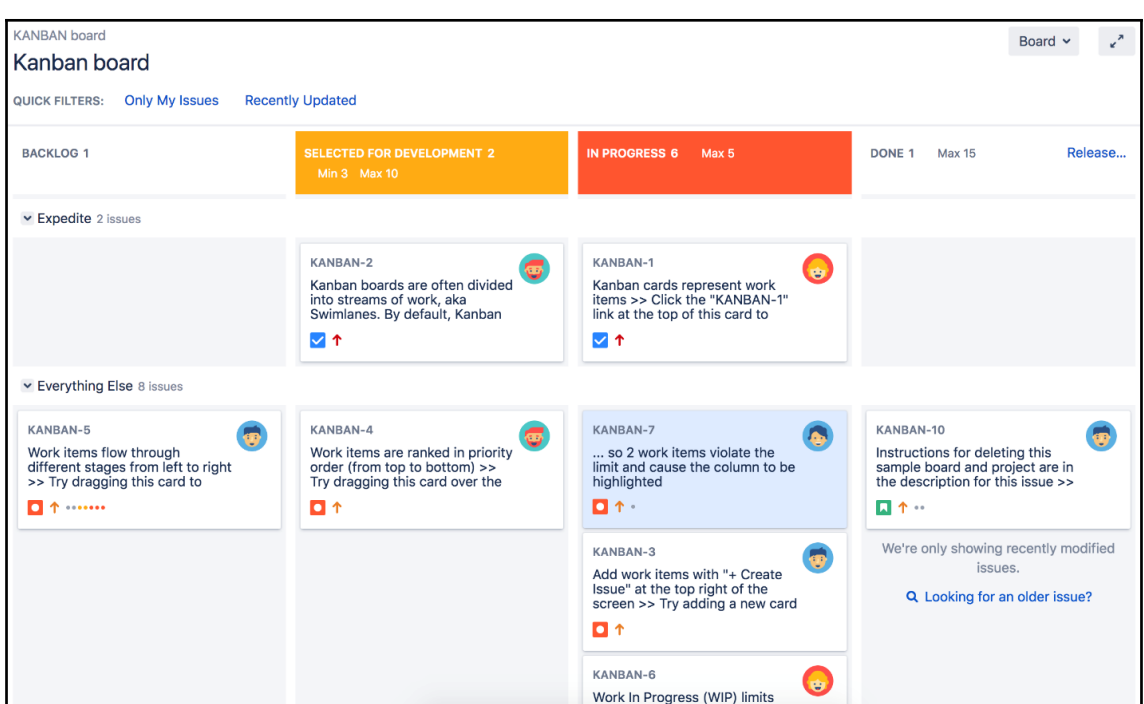

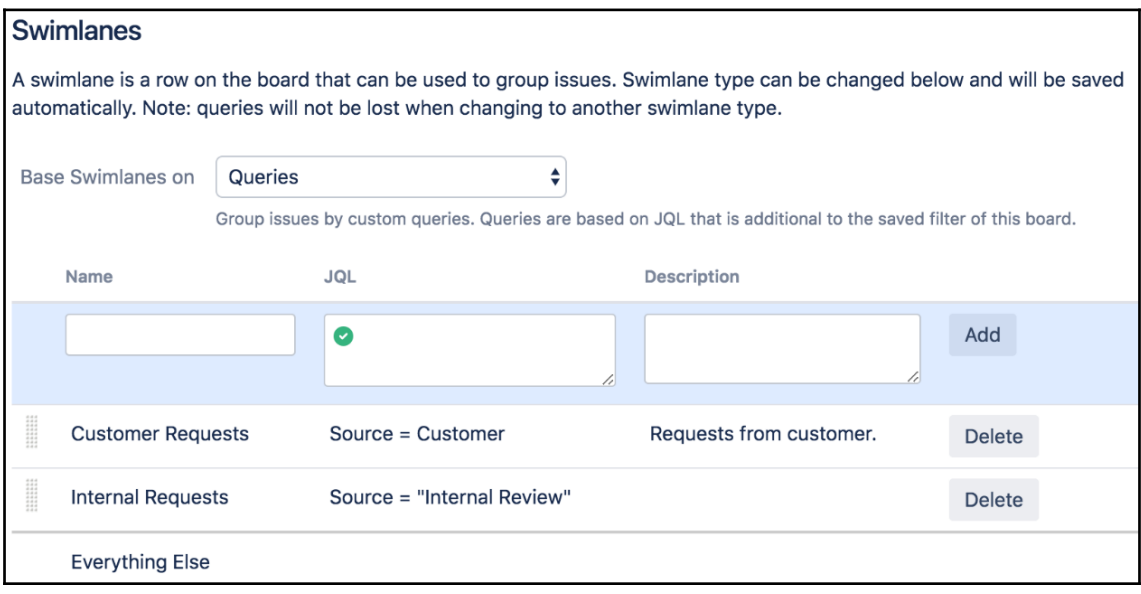

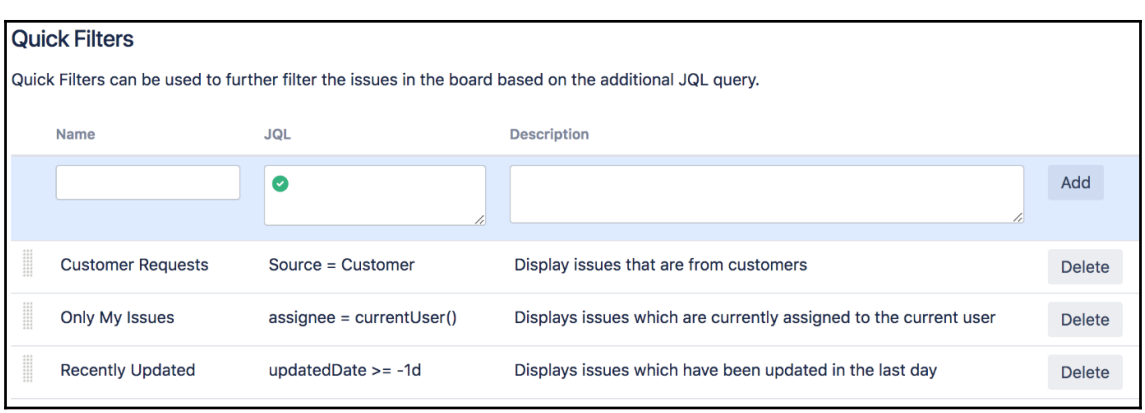

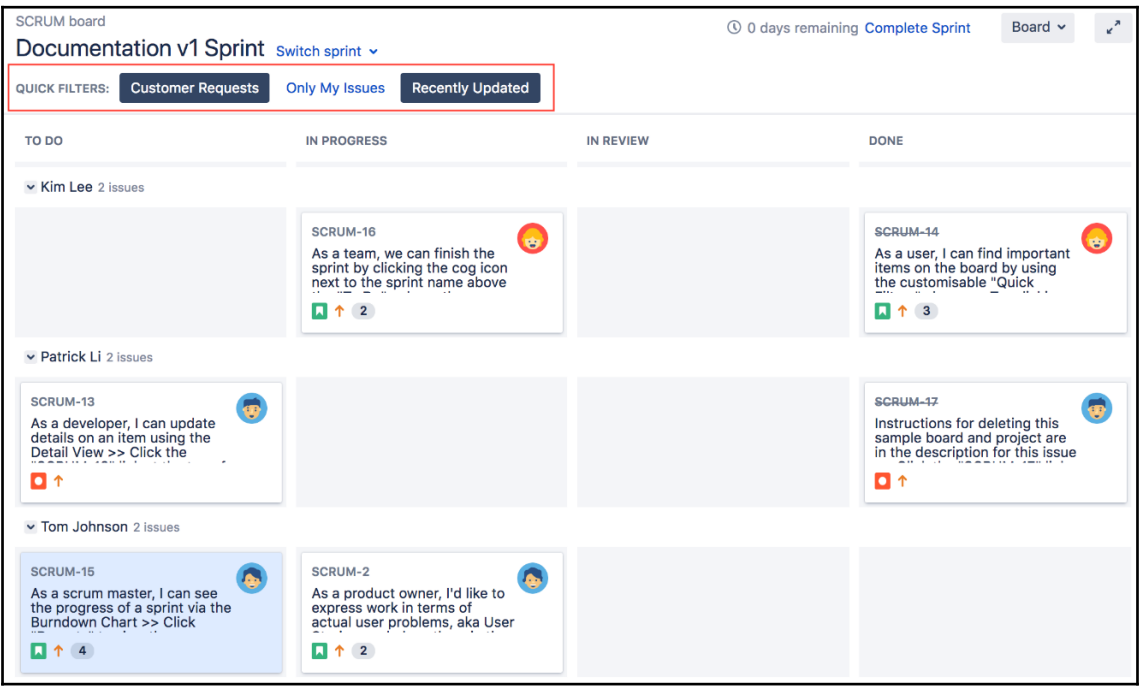

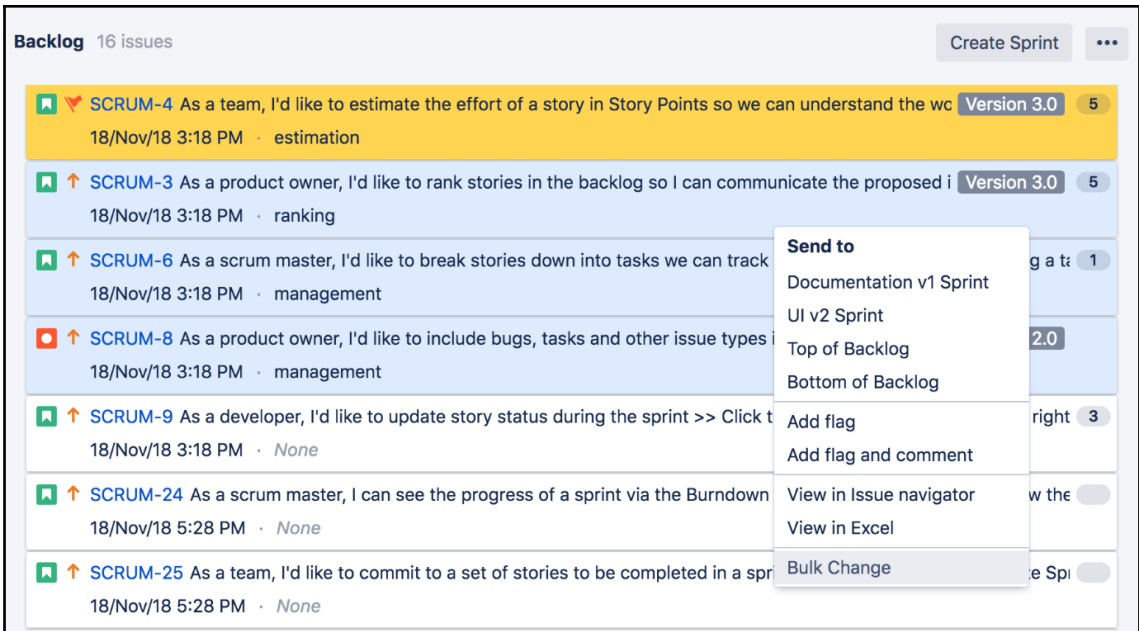

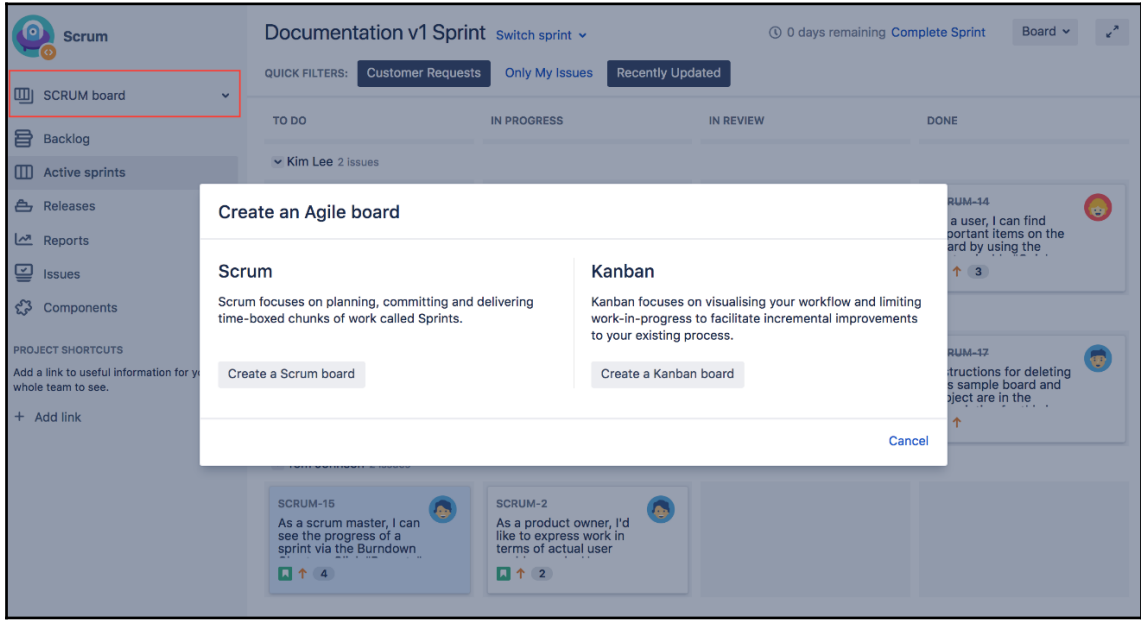

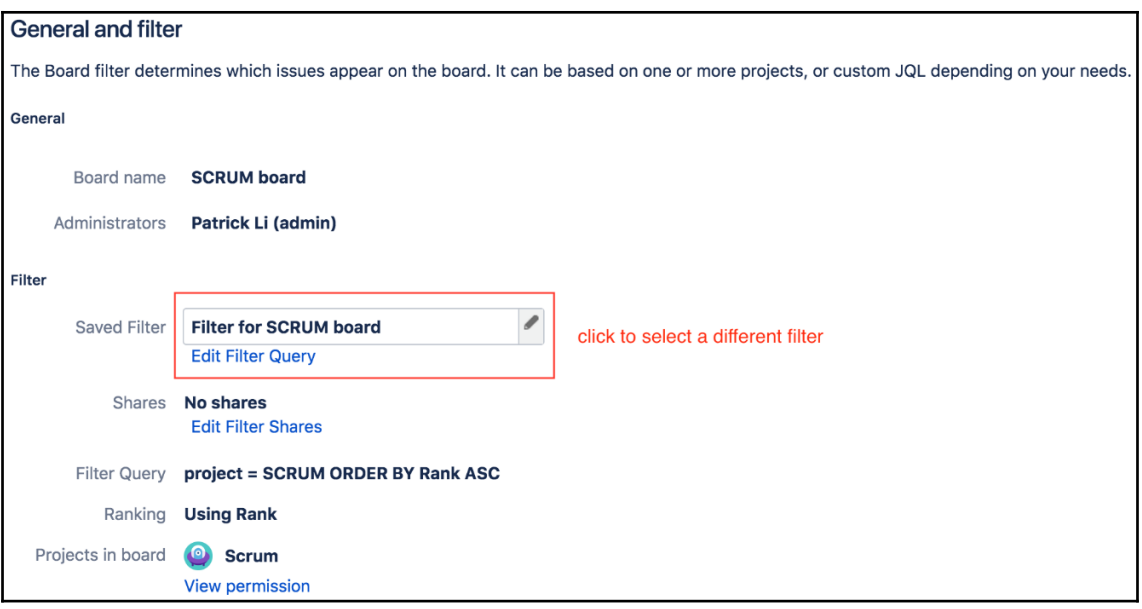

## **Chapter 4: Issue Management**

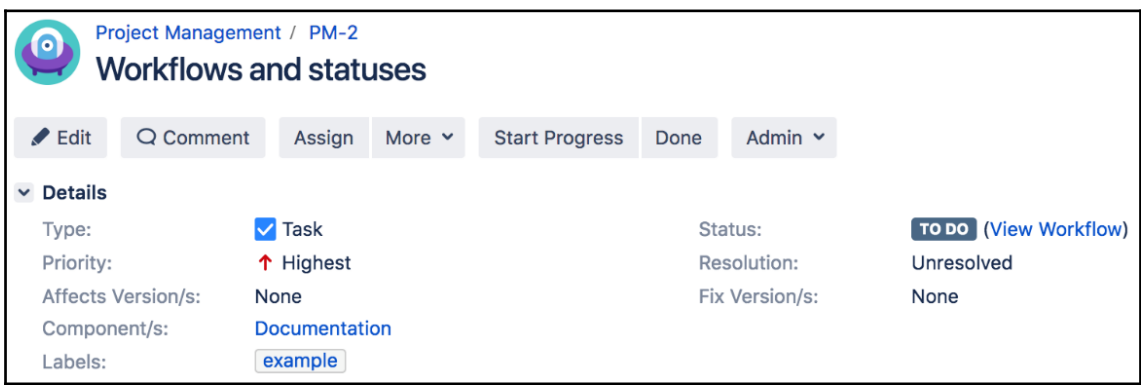

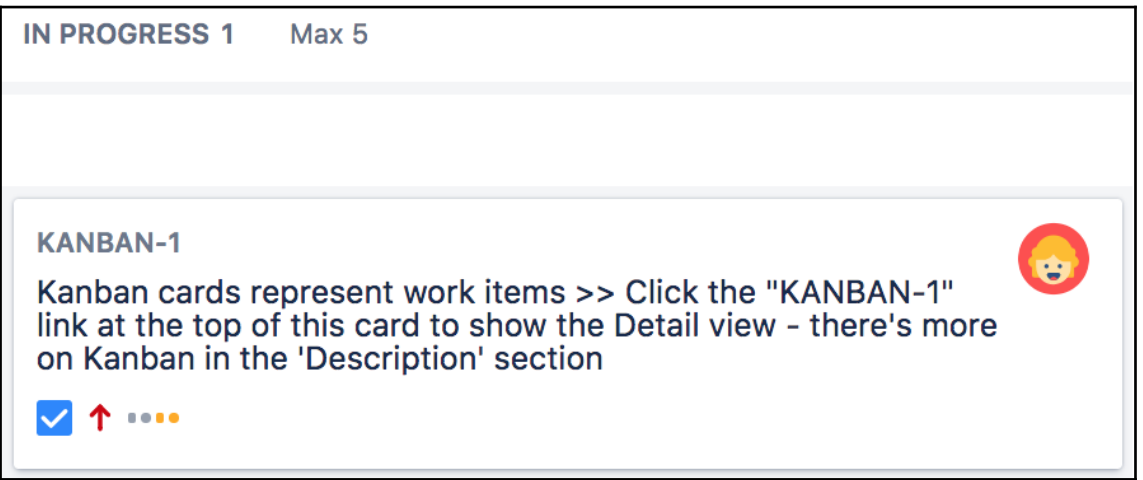

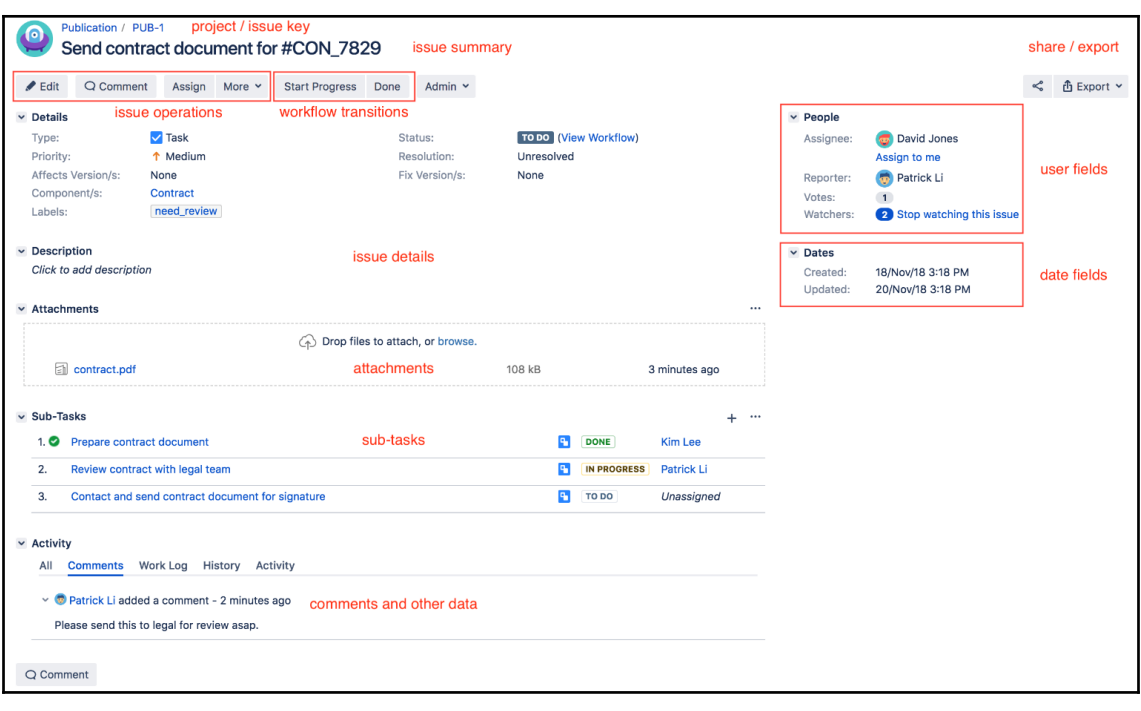

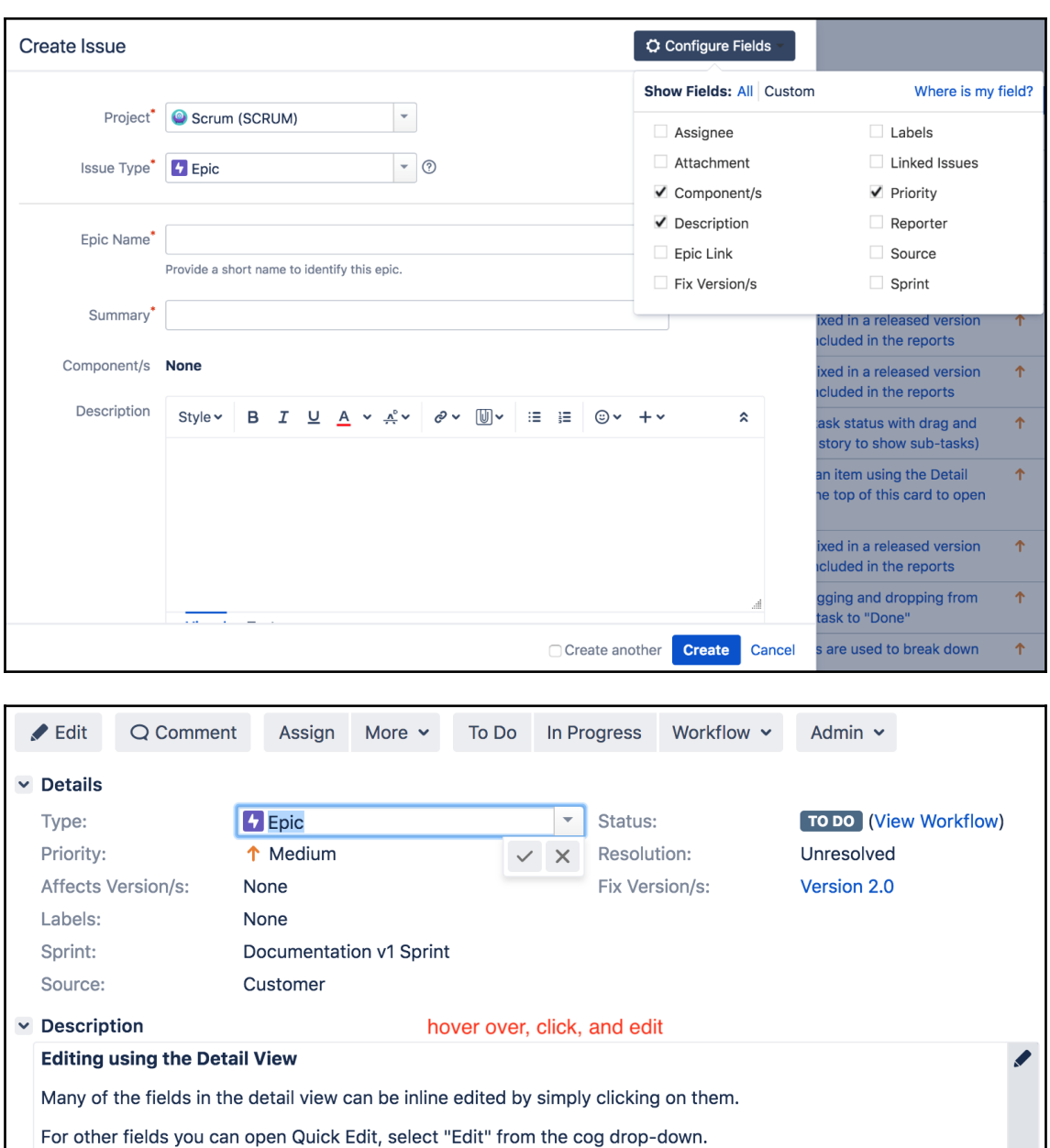

For other fields you can open Quick Edit, select "Edit" from the cog drop-down.

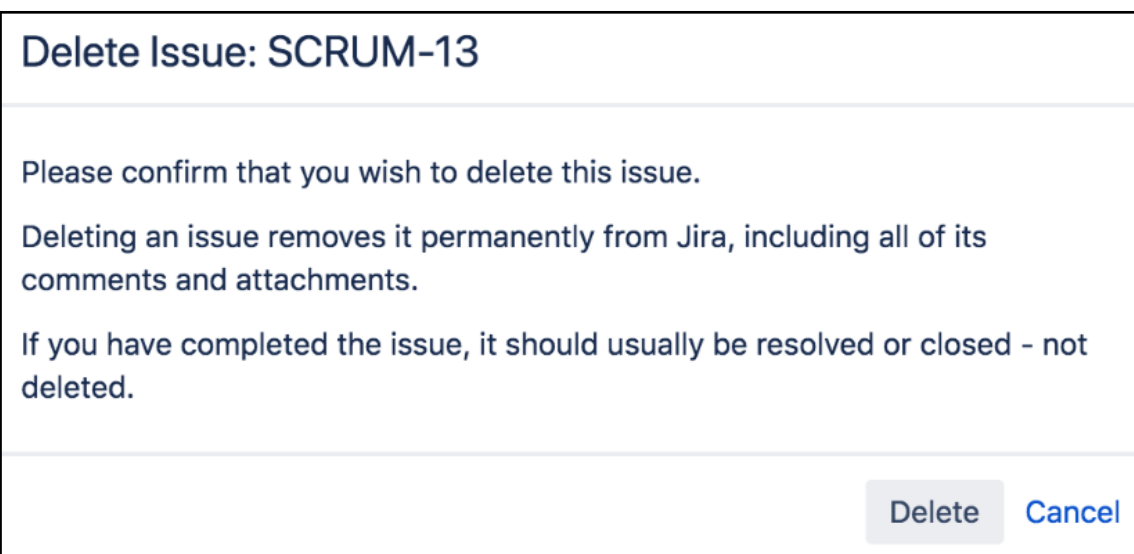

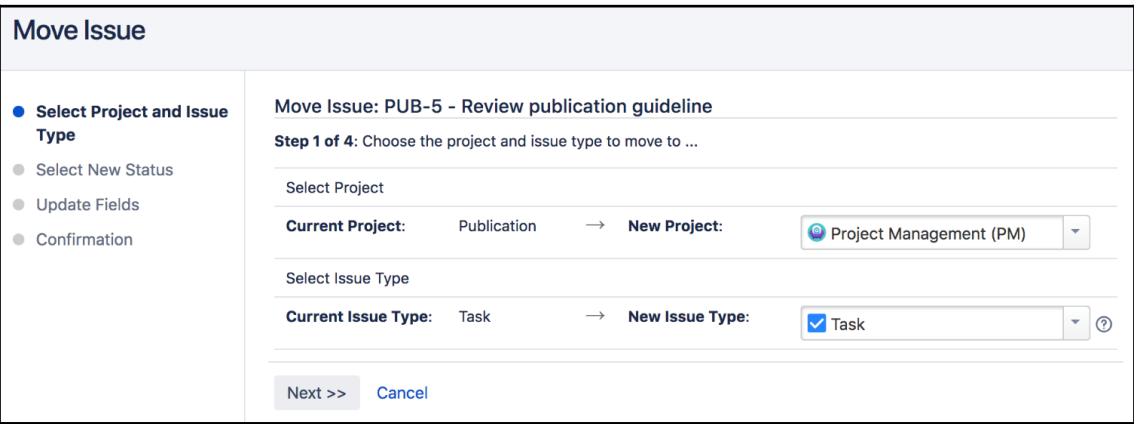

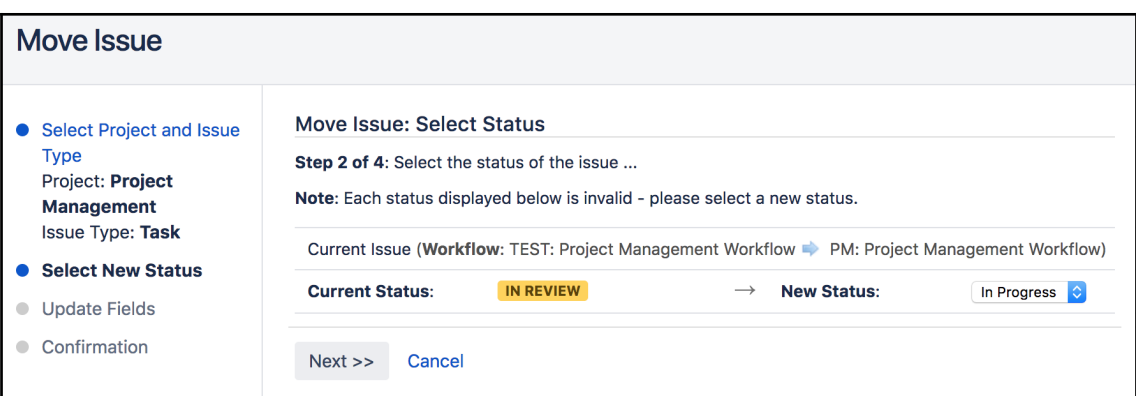

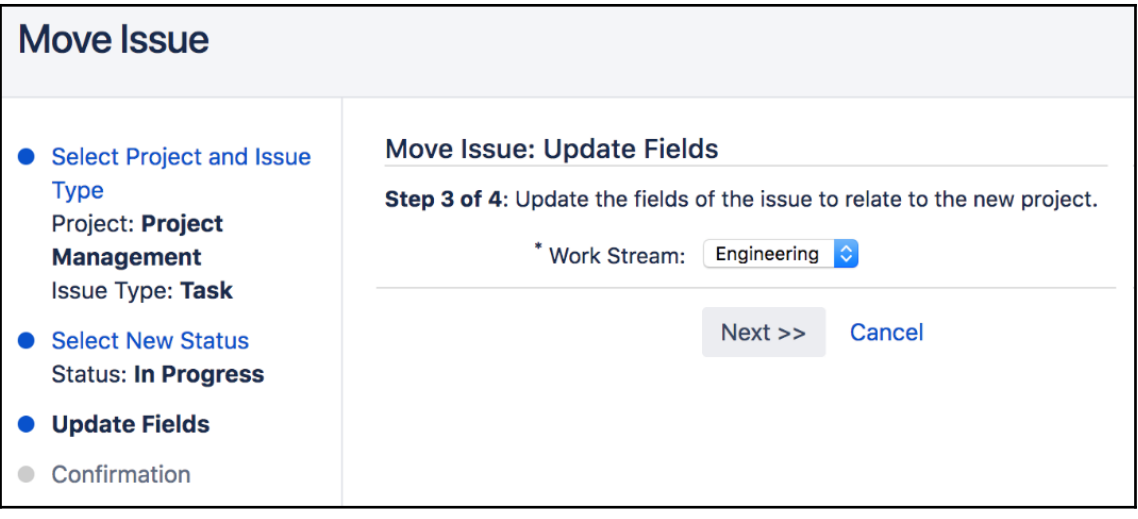

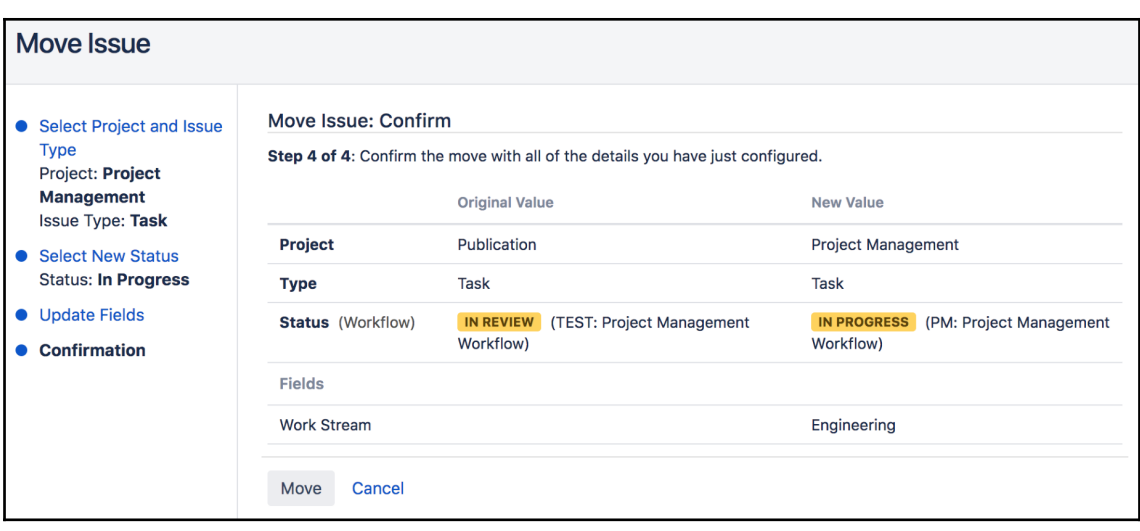

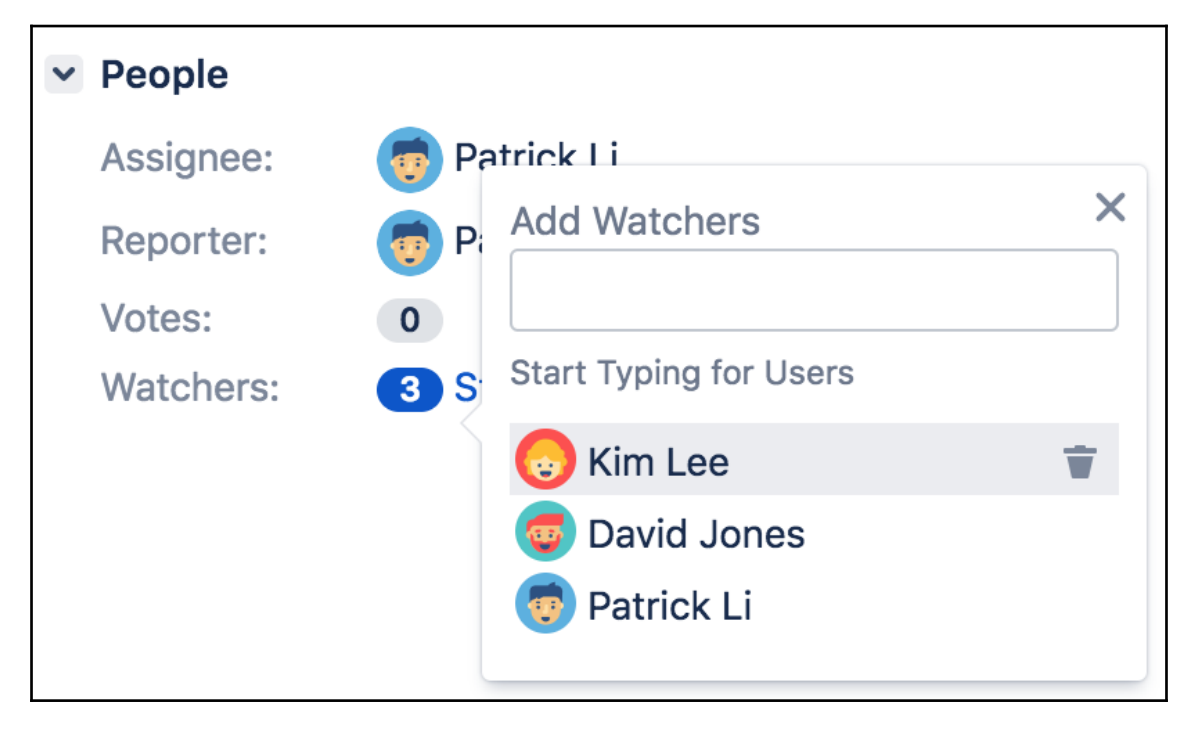

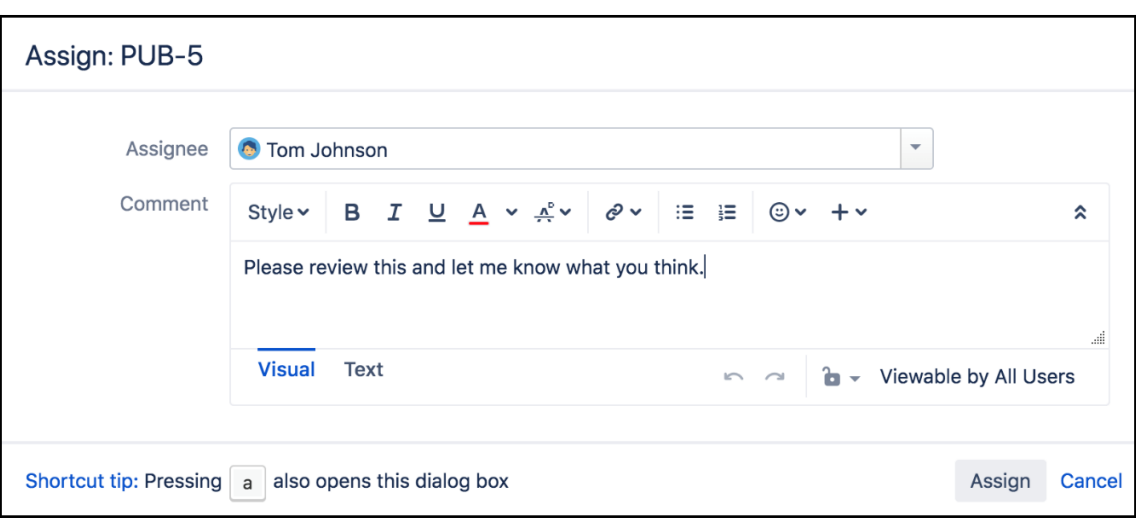

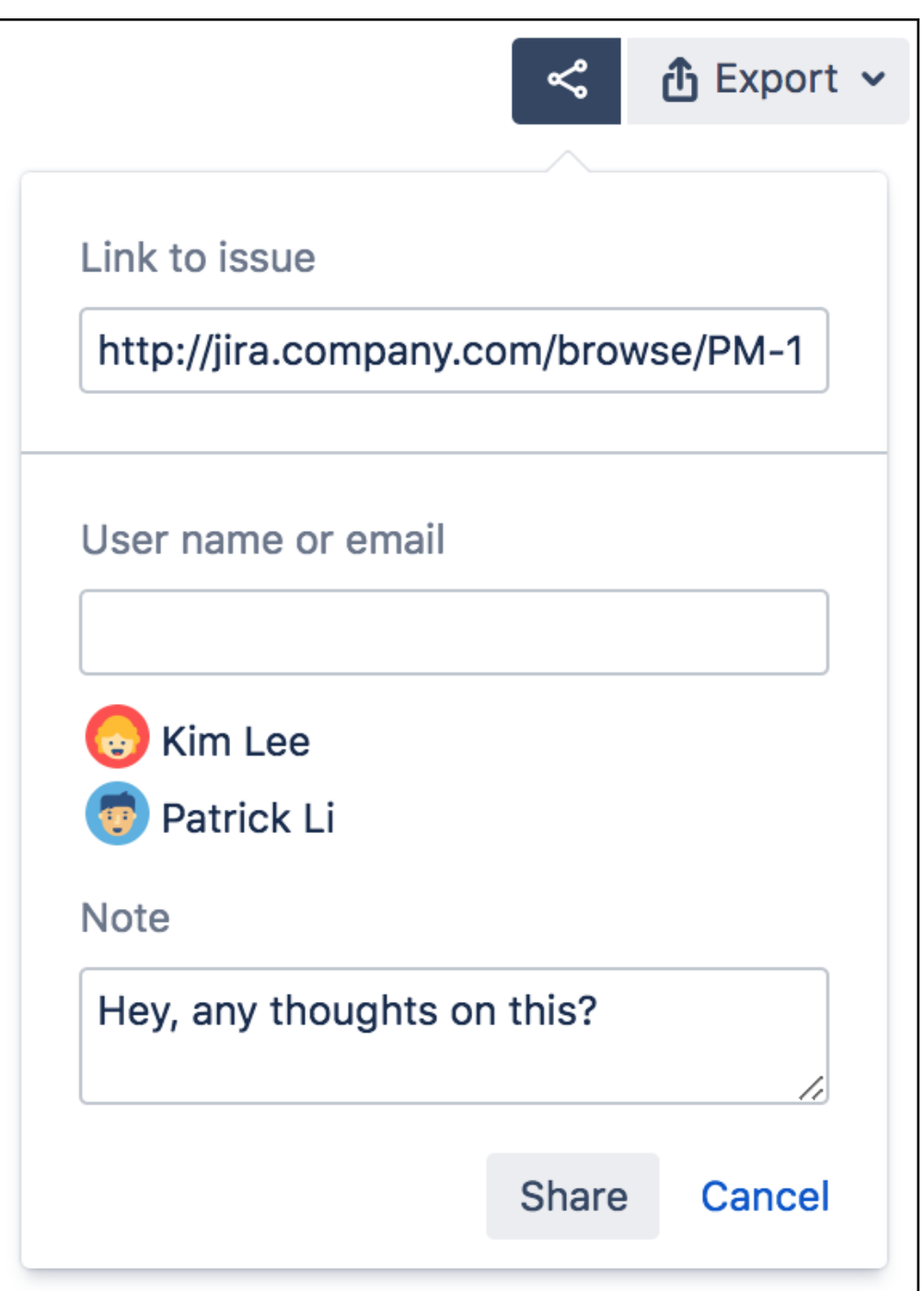

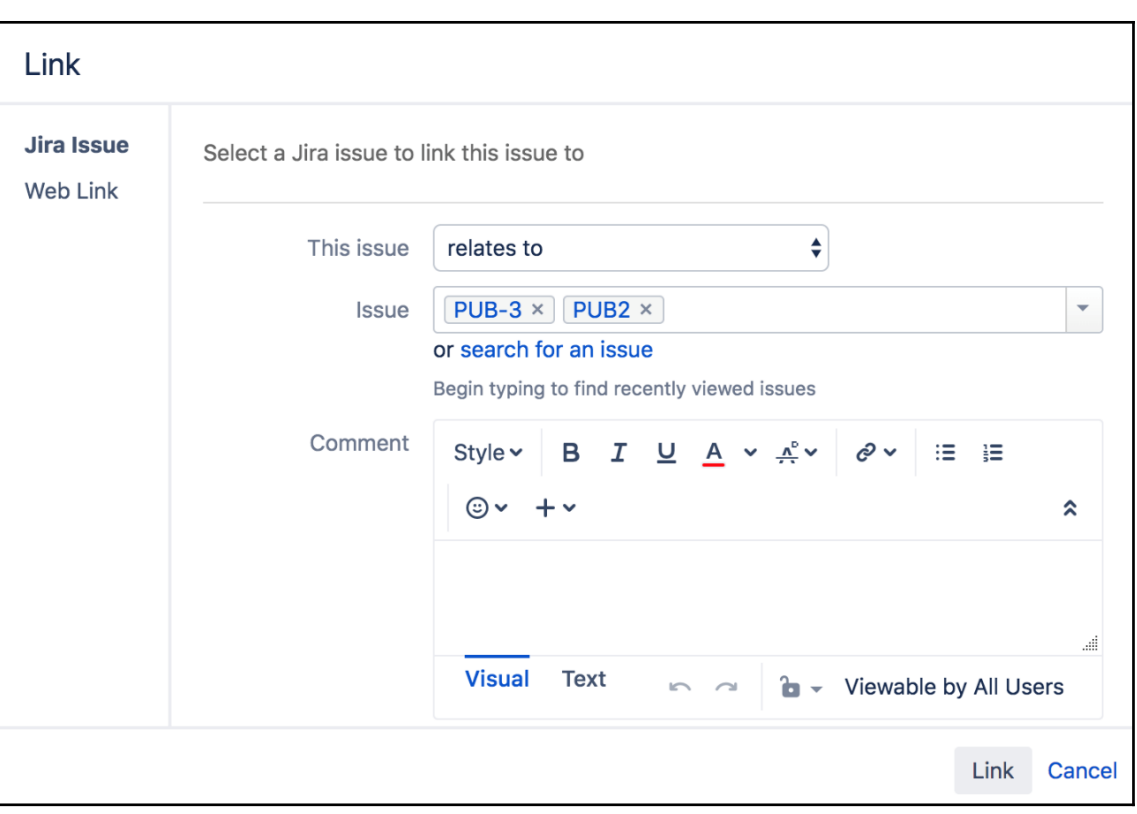

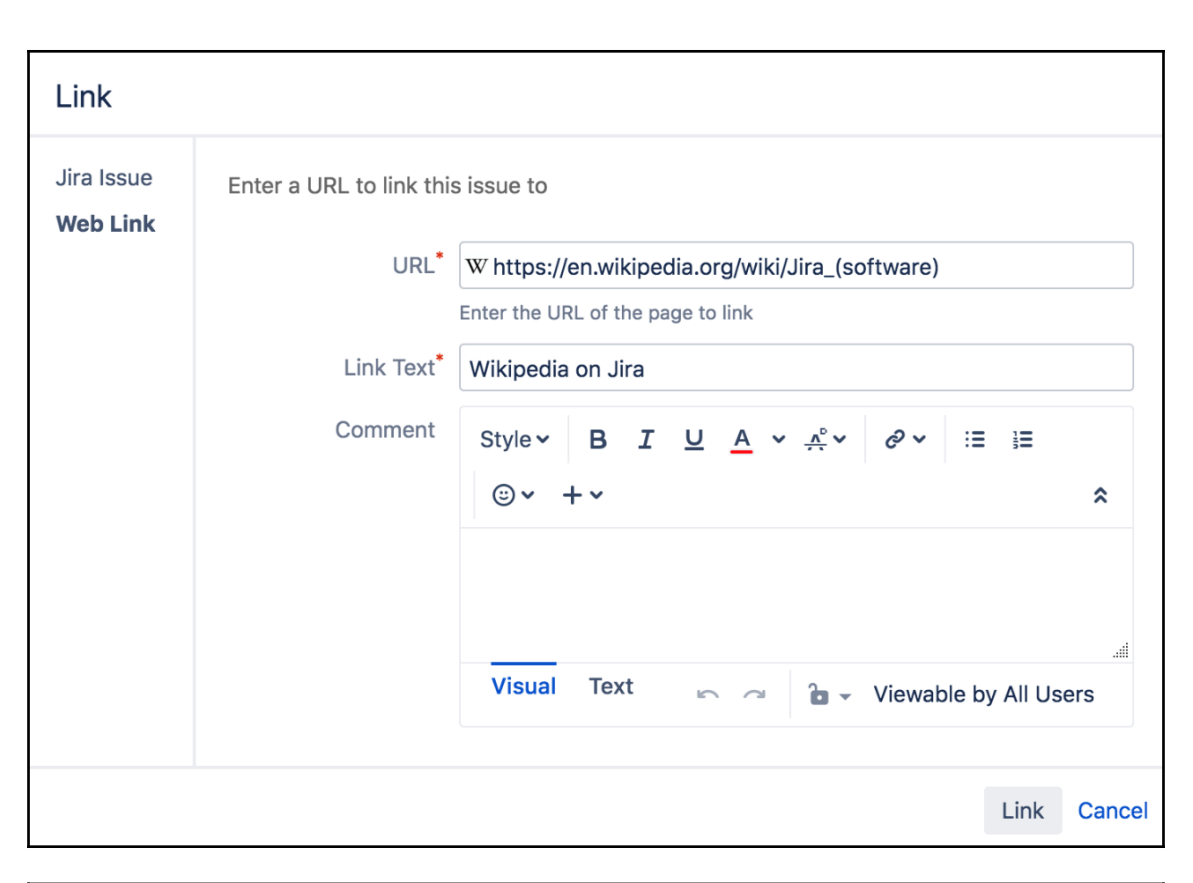

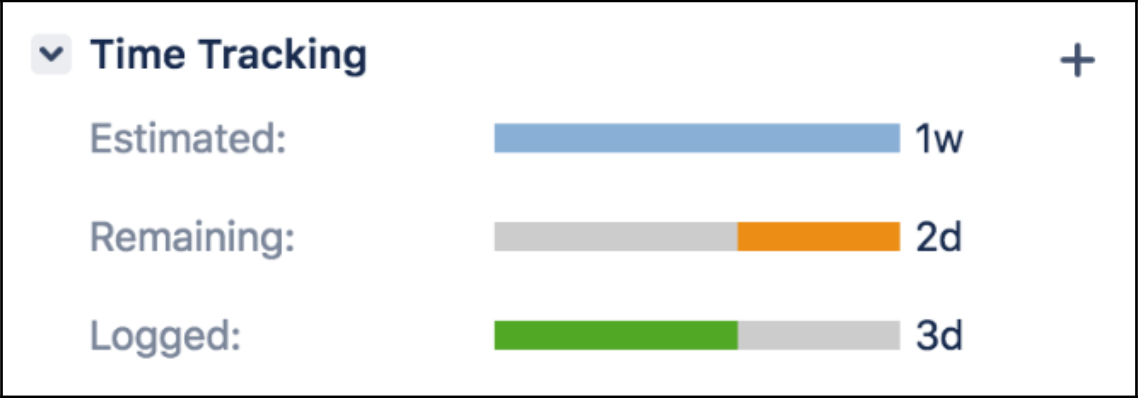

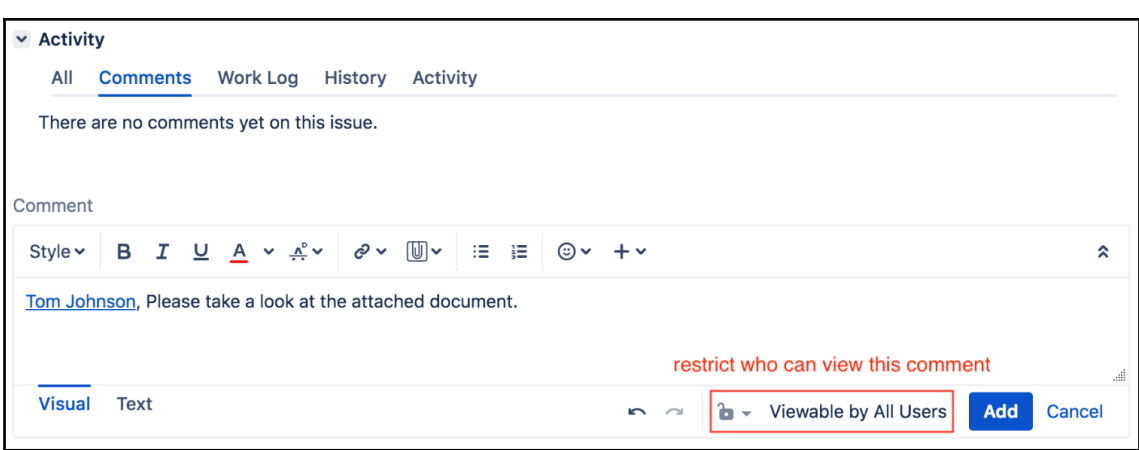

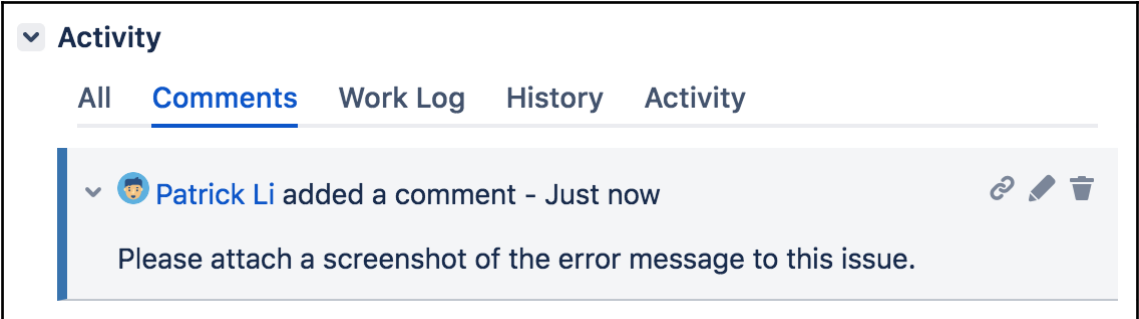

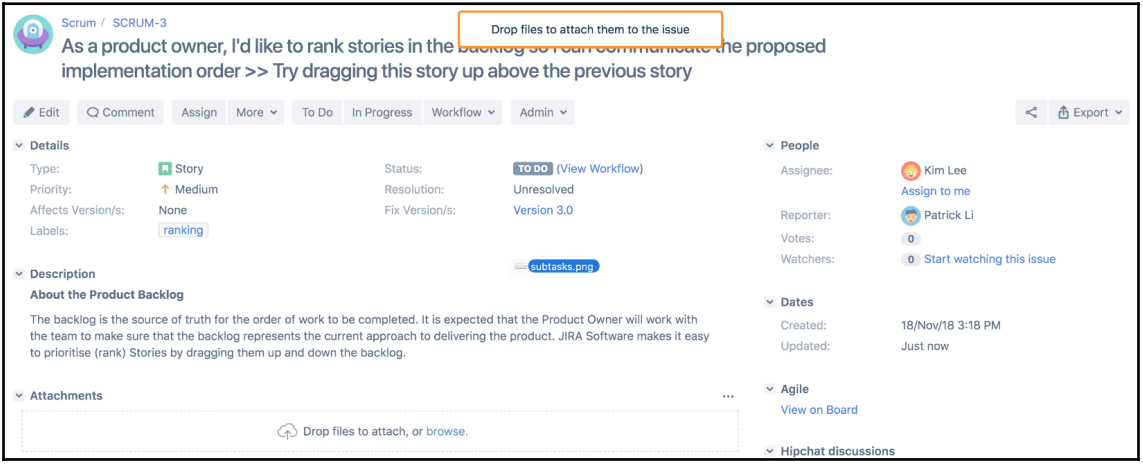

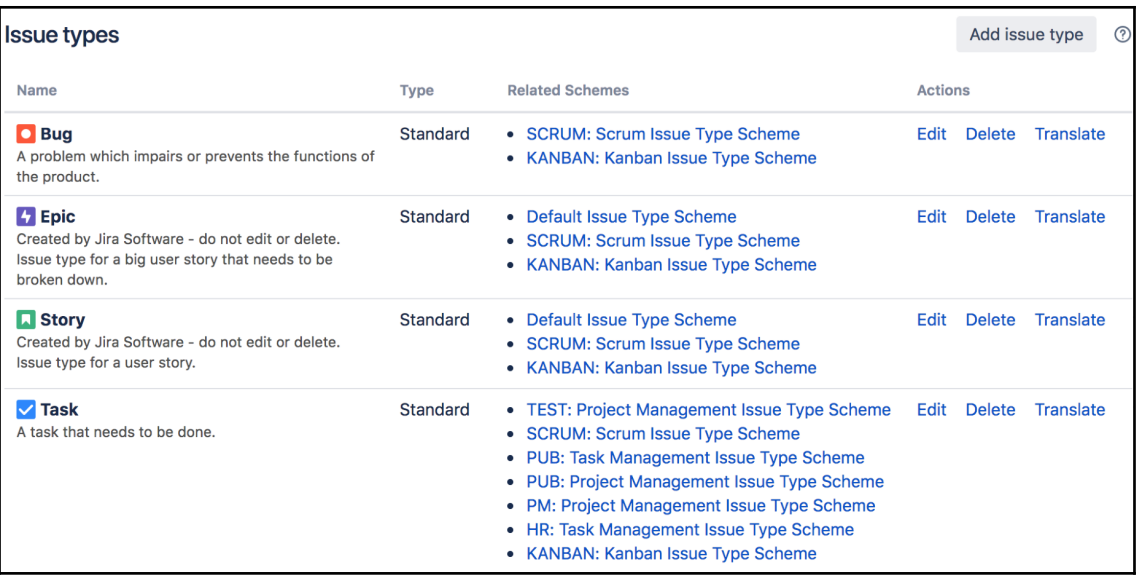

## Delete Issue Type: Bug

click to view the 13 issues using this issue type

Note: This issue type cannot be deleted - there are currently 13 matching issues with no suitable alternative issue types (only issues you have permission to see will be displayed, which may be different from the total count shown on this page).

In order for an issue type to be deleted, it needs to be associated with one workflow, field configuration and field screen scheme across all projects. If this is not the case, Jira can not provide a list of valid replacement issue types.

Cancel

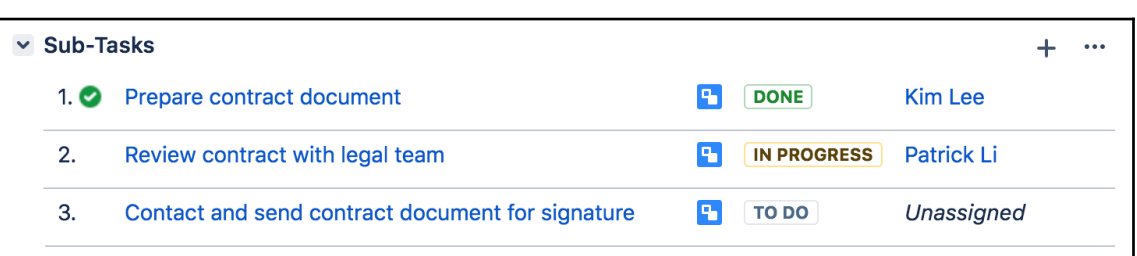

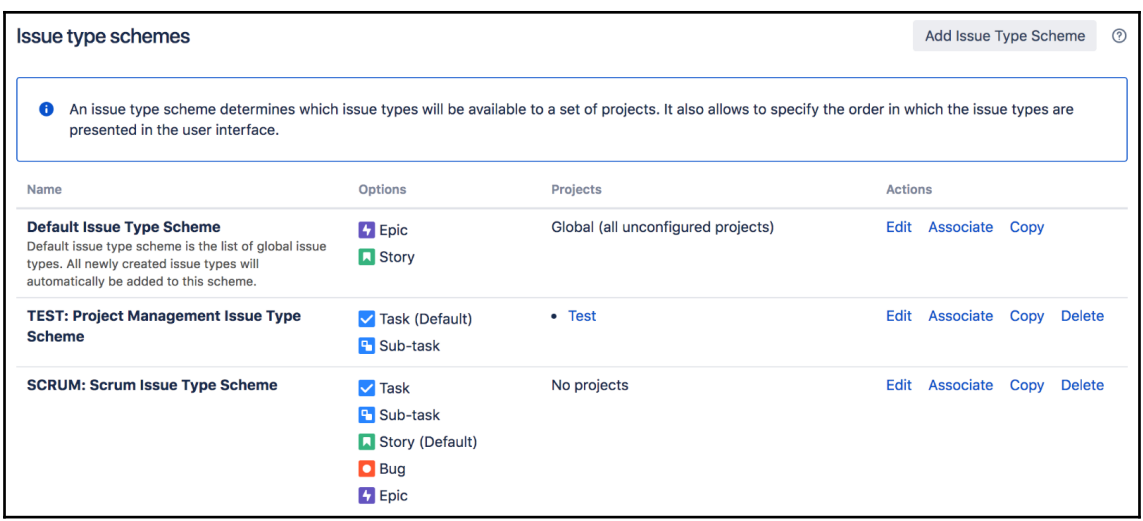

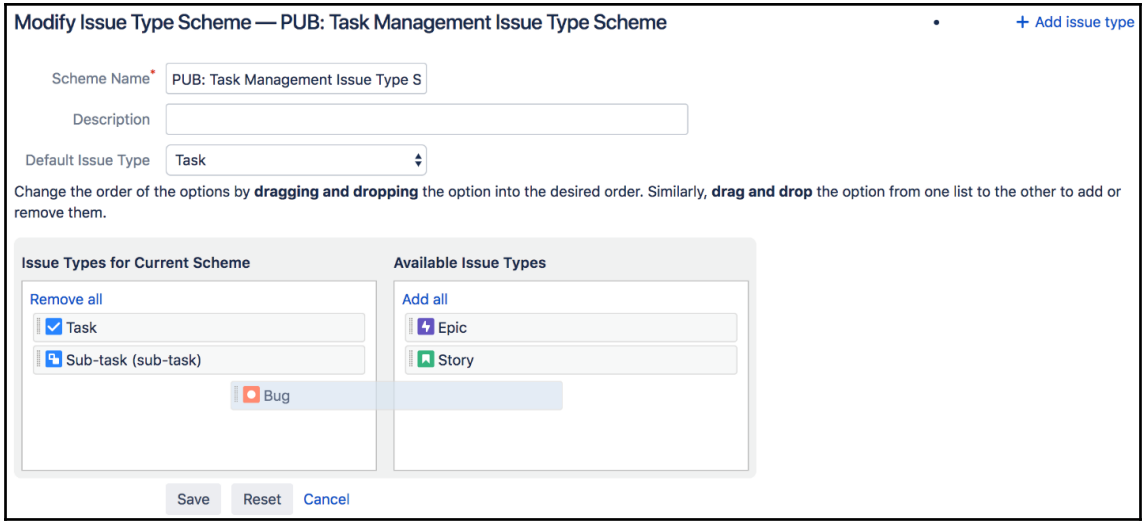

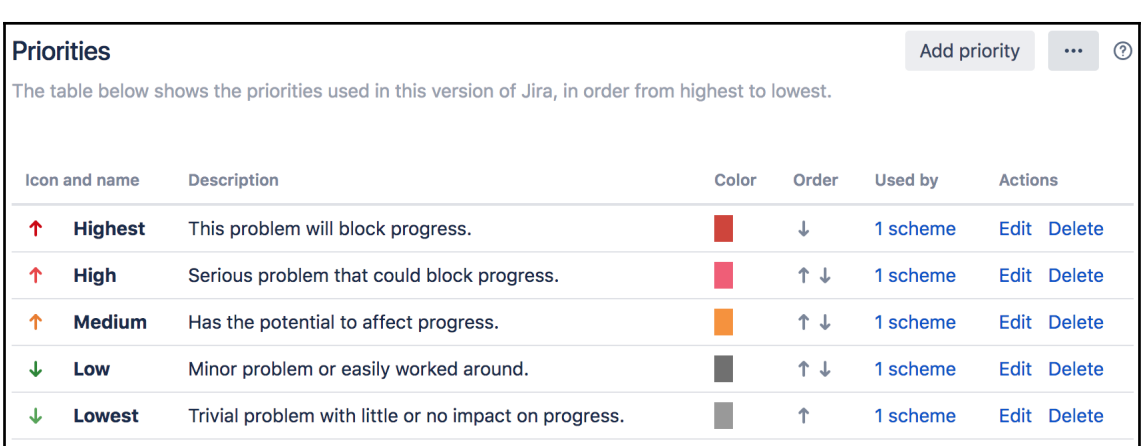

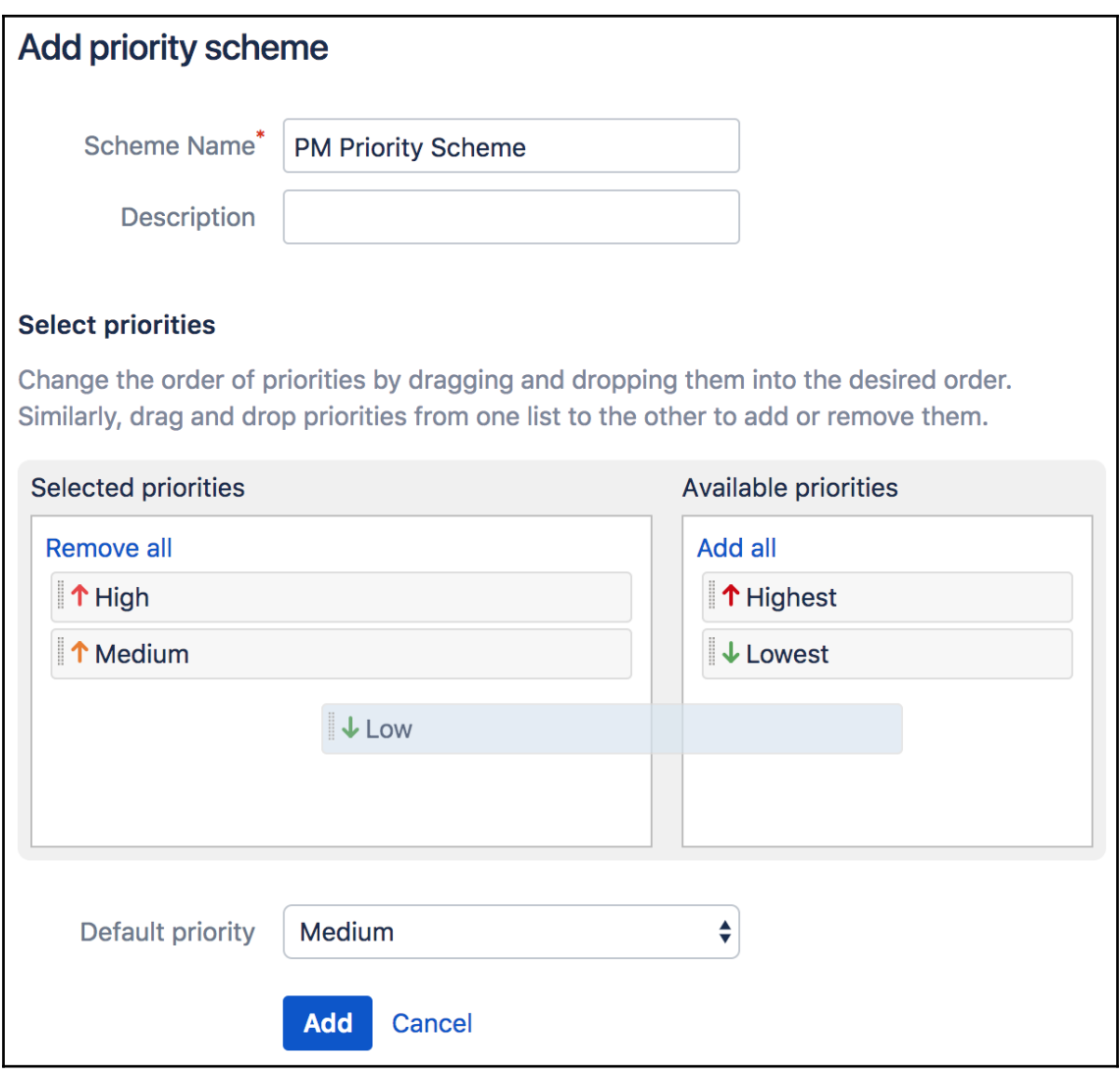

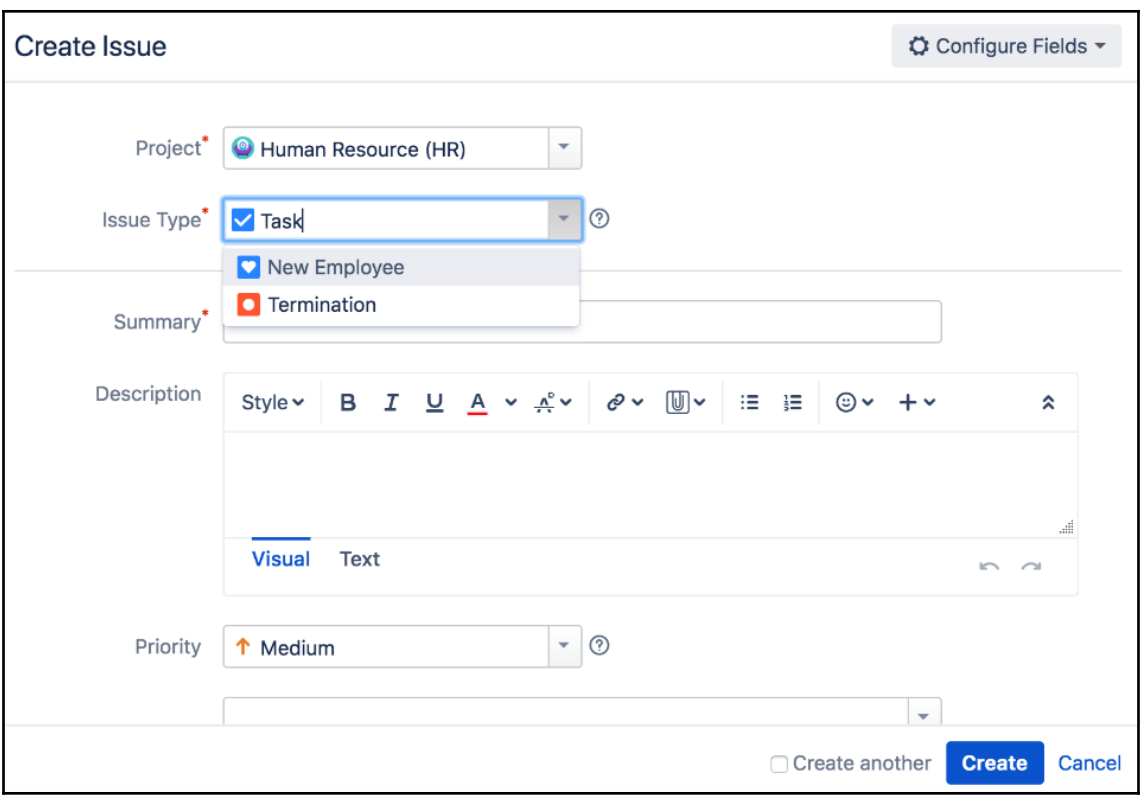

## **Chapter 5: Field Management**

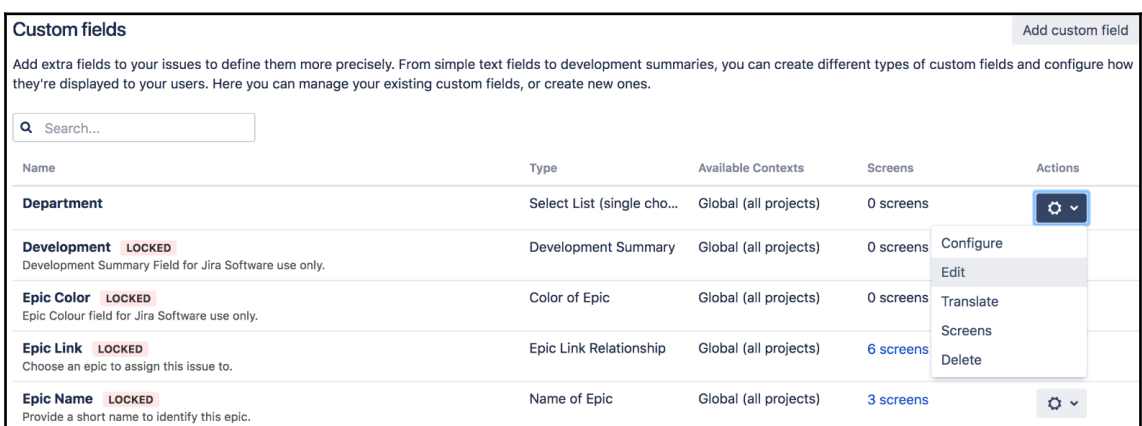

<u> 1989 - Johann Barbara, martxa alemaniar amerikan basar da a</u>

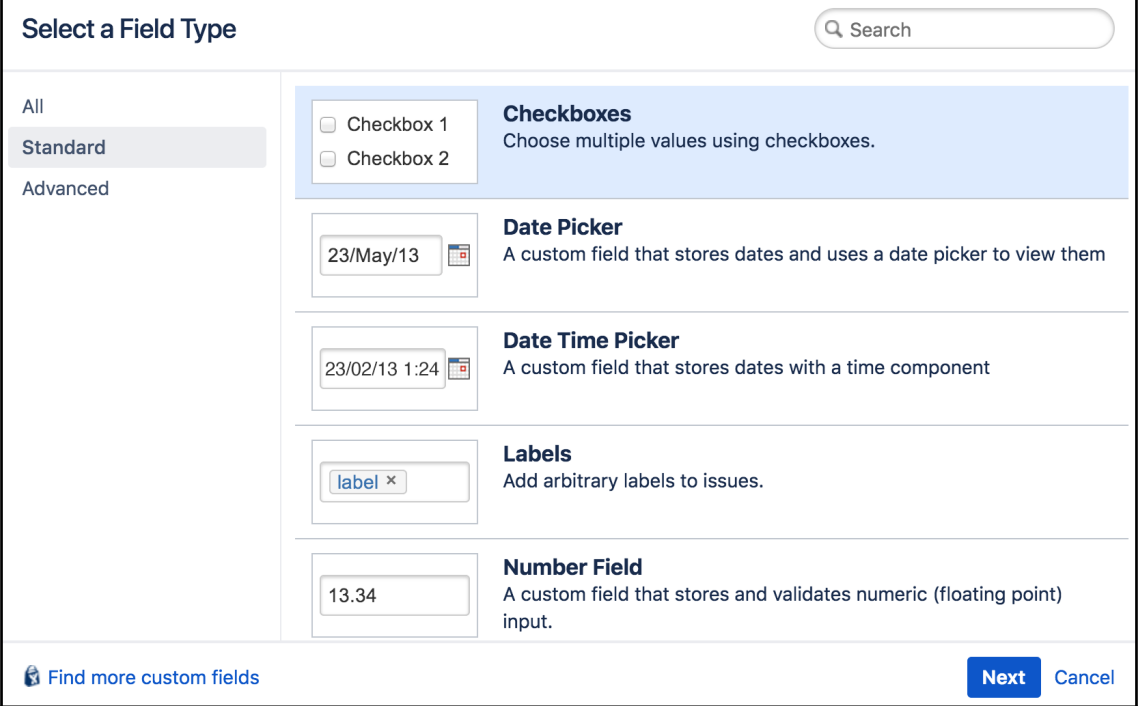

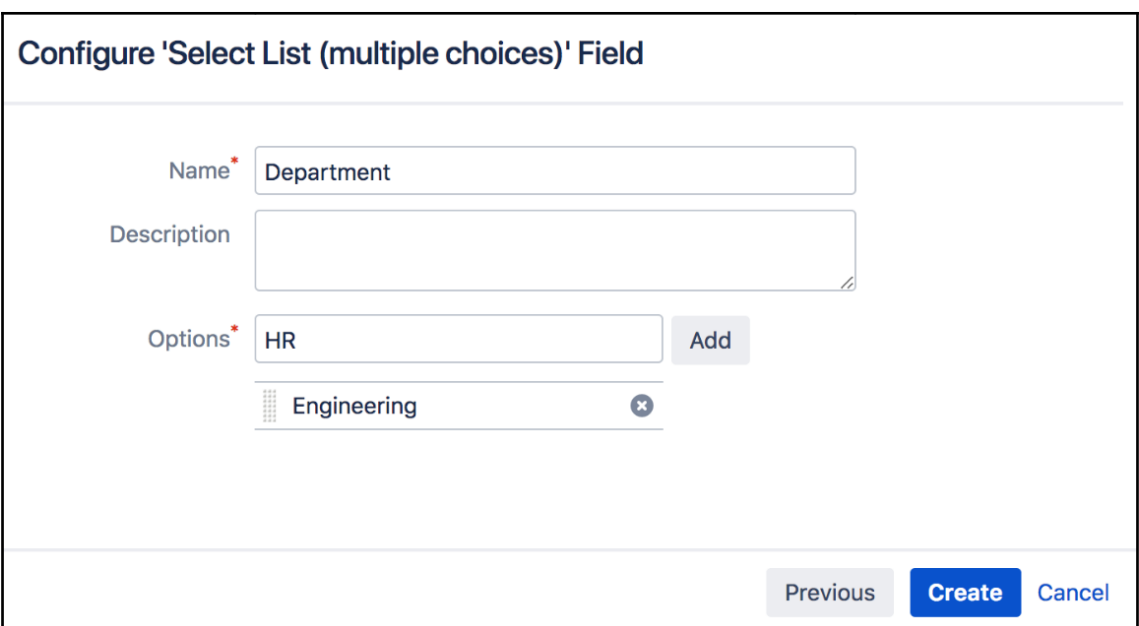

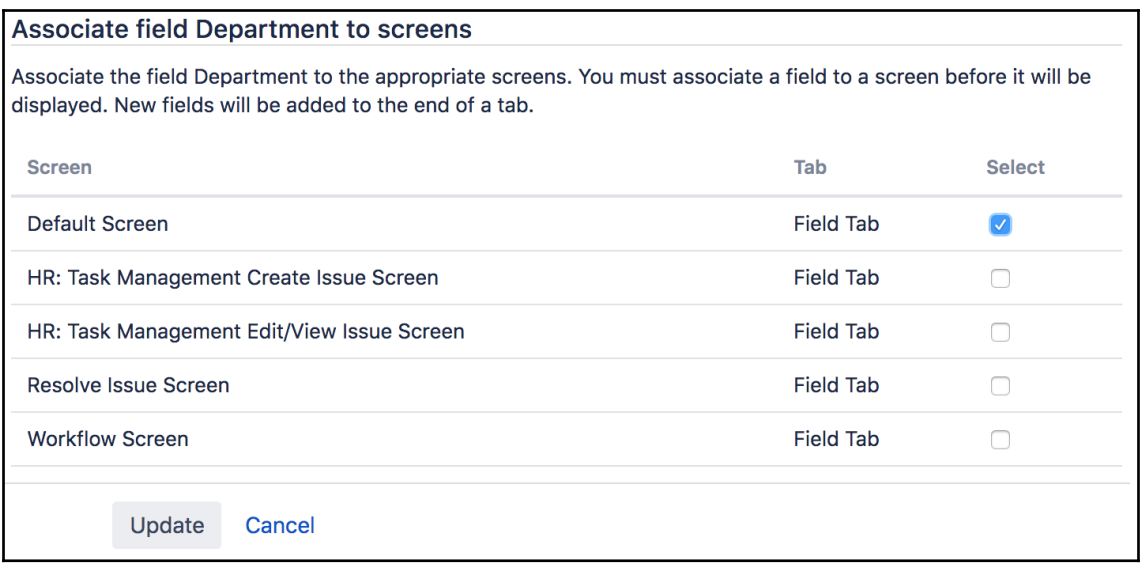

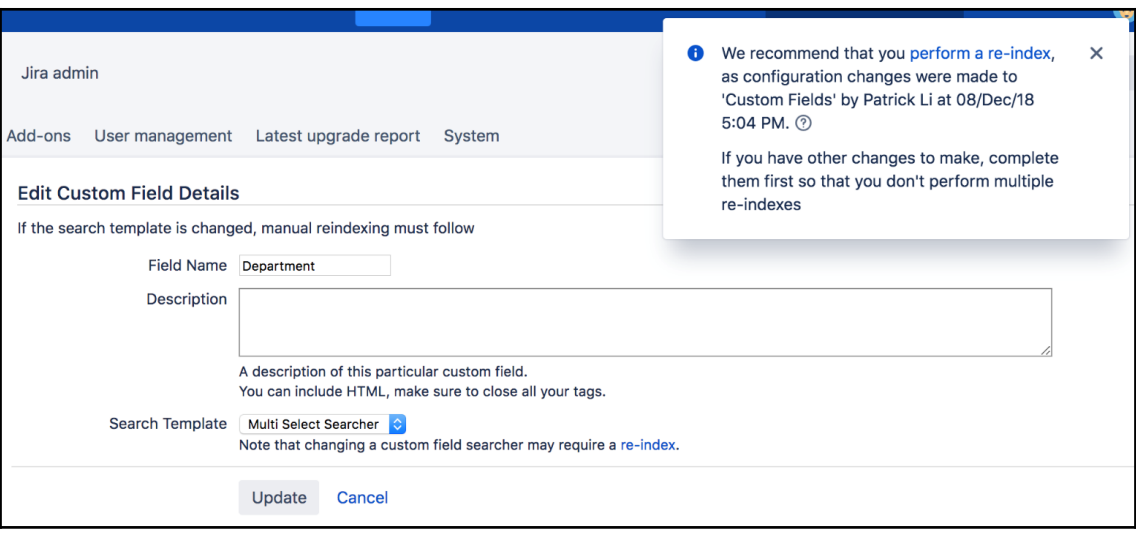

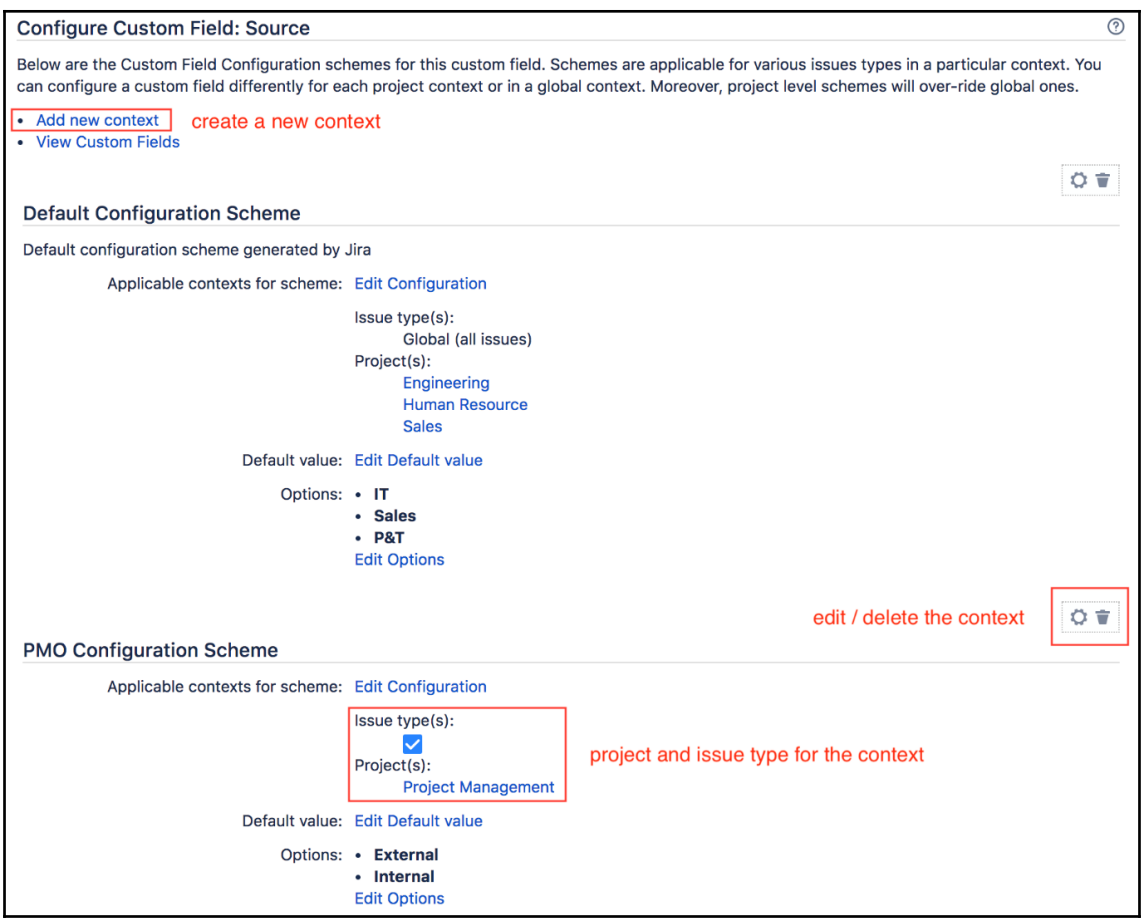

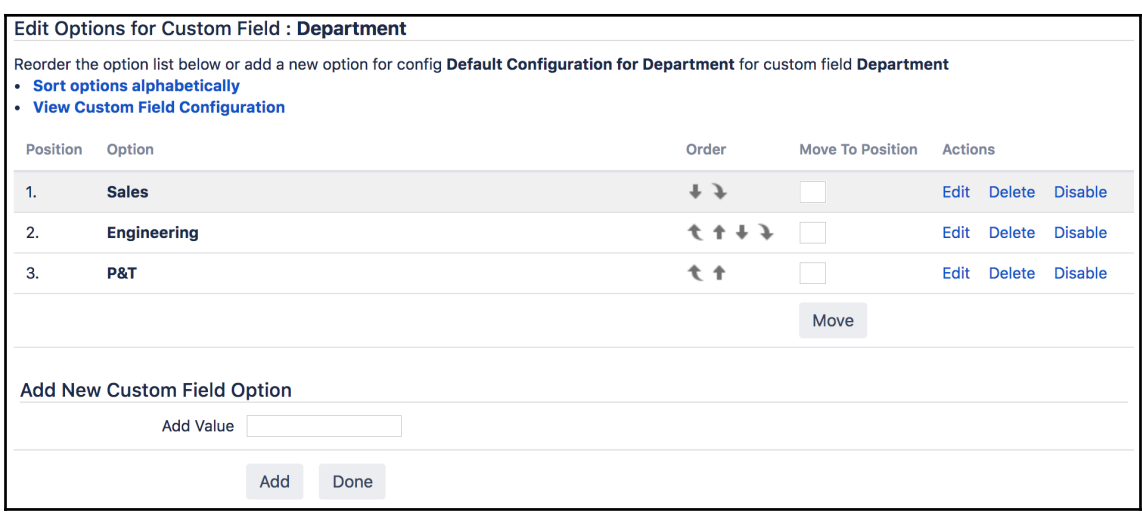

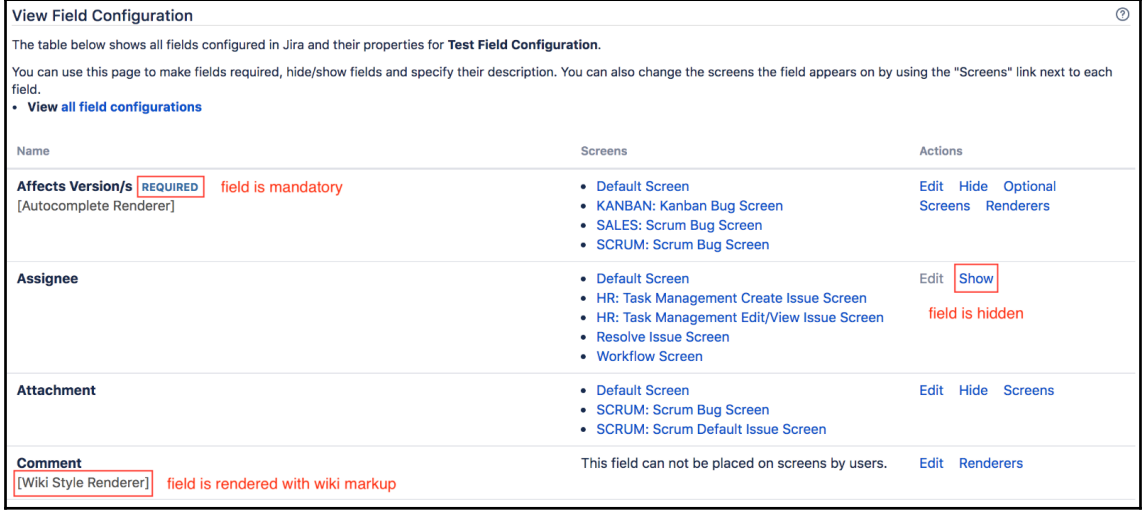

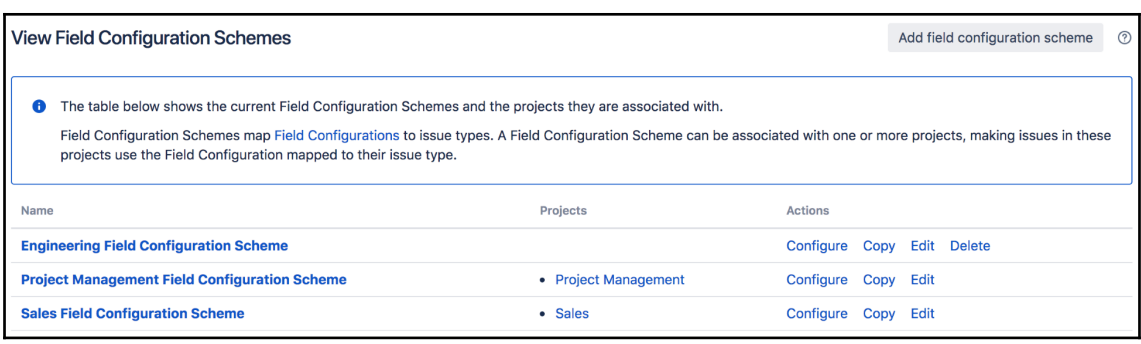

÷,

r

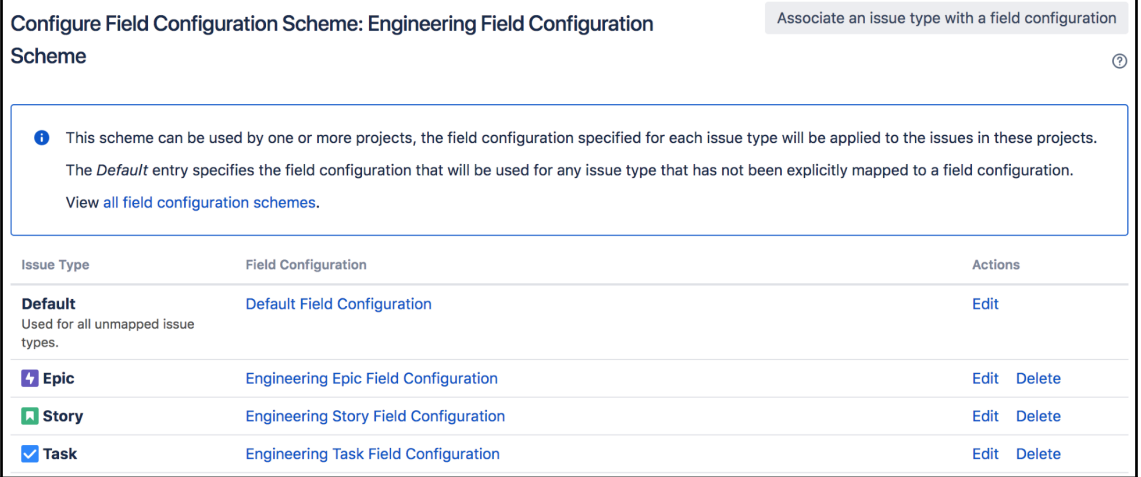

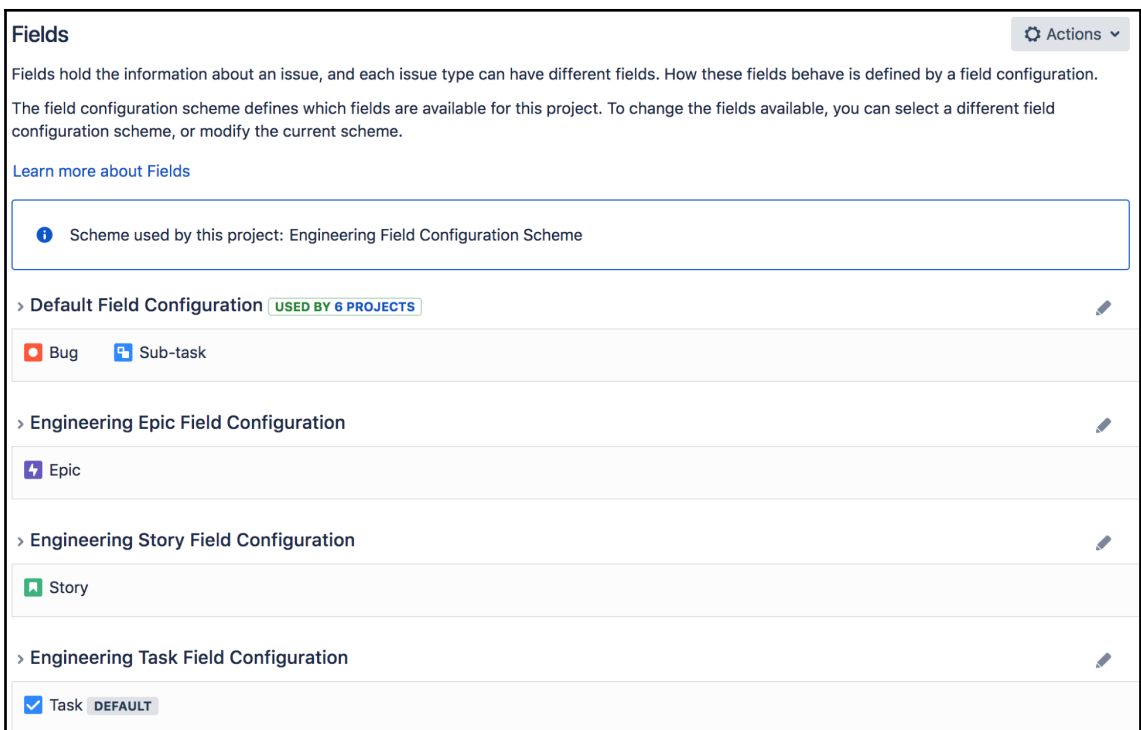

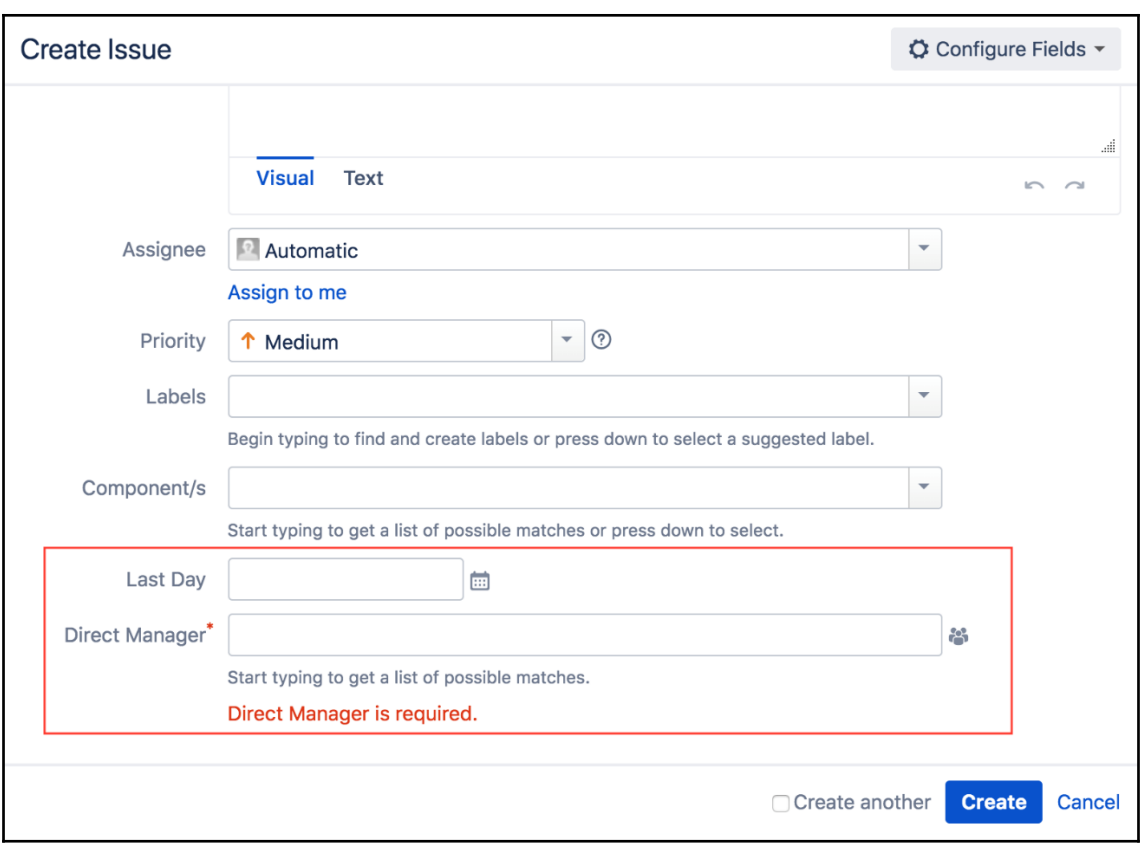

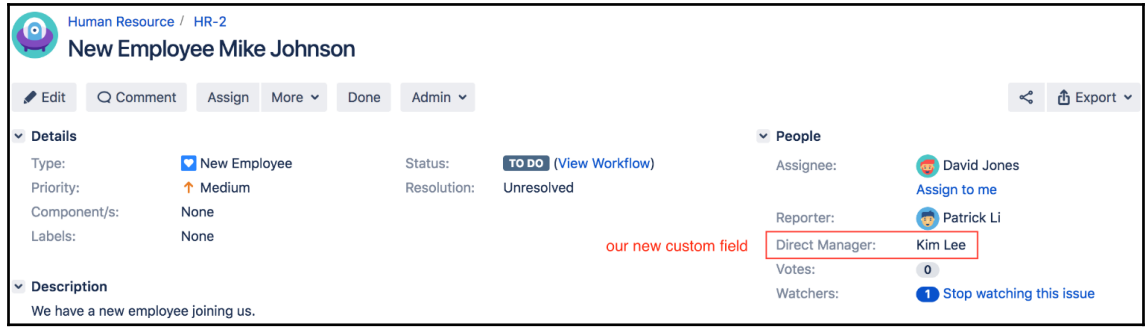

## **Chapter 6: Screen Management**

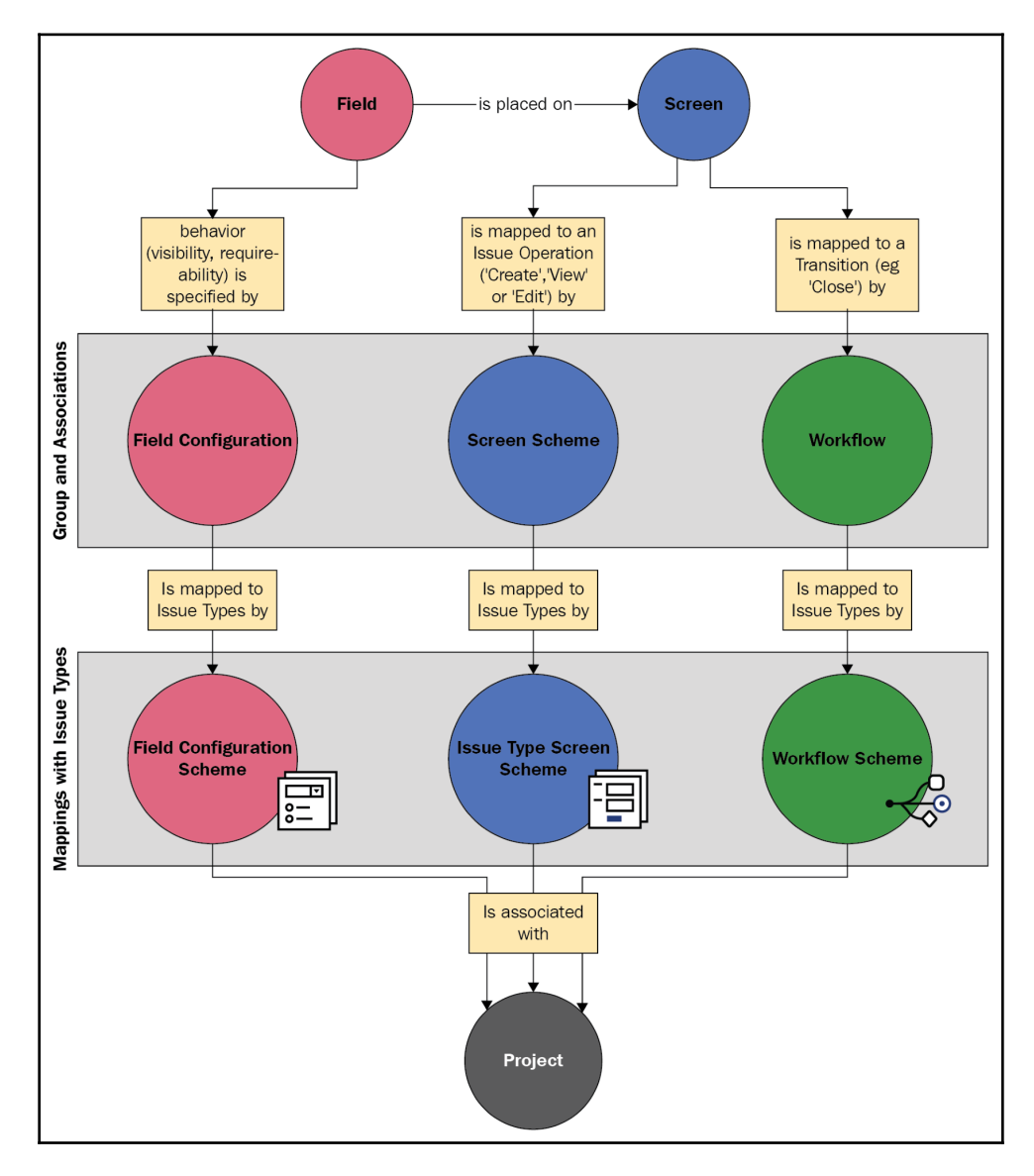

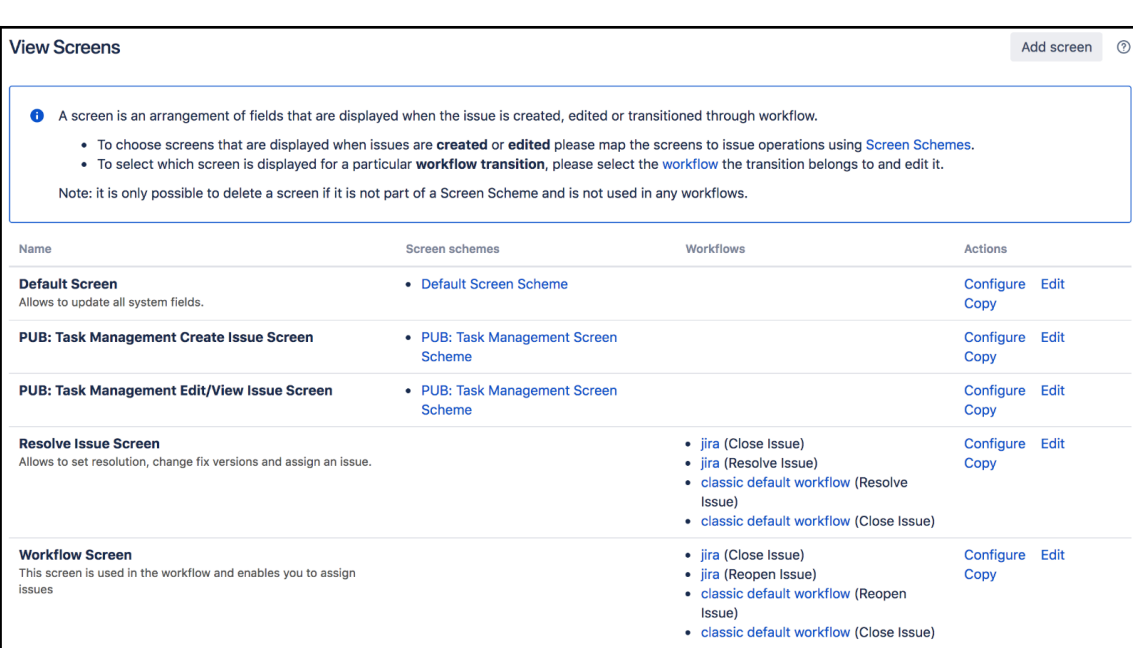

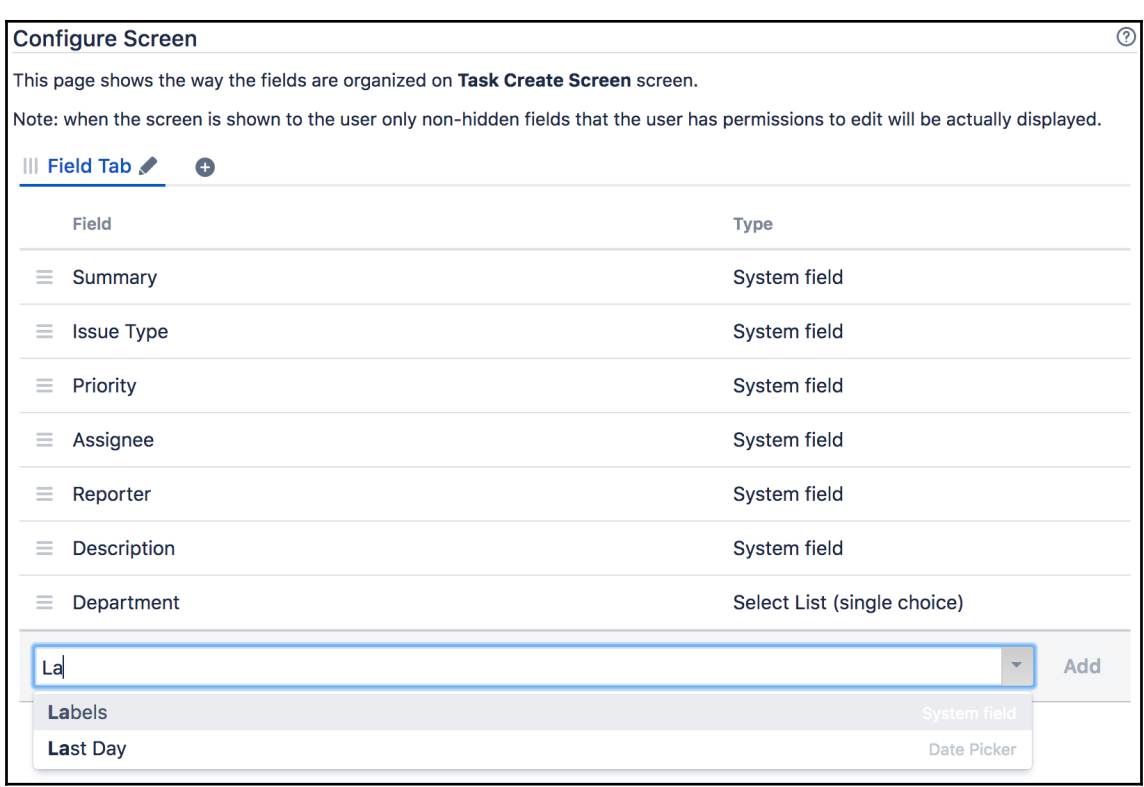

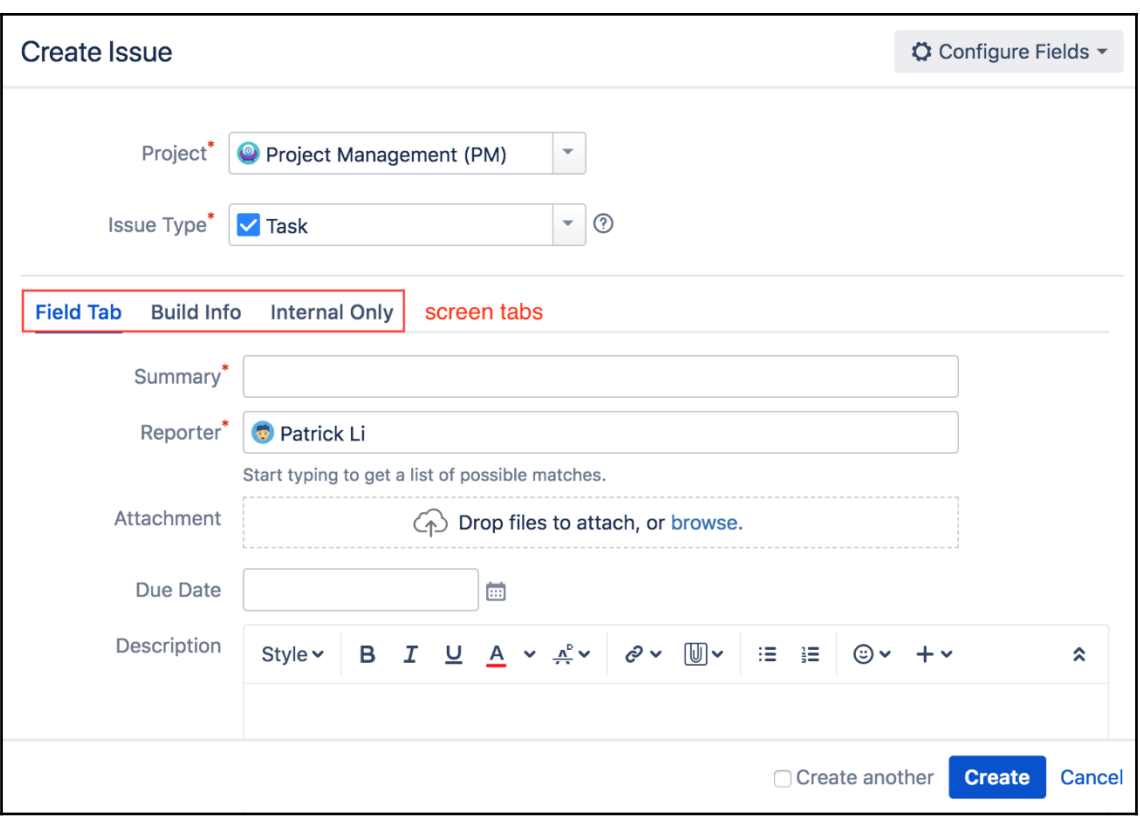

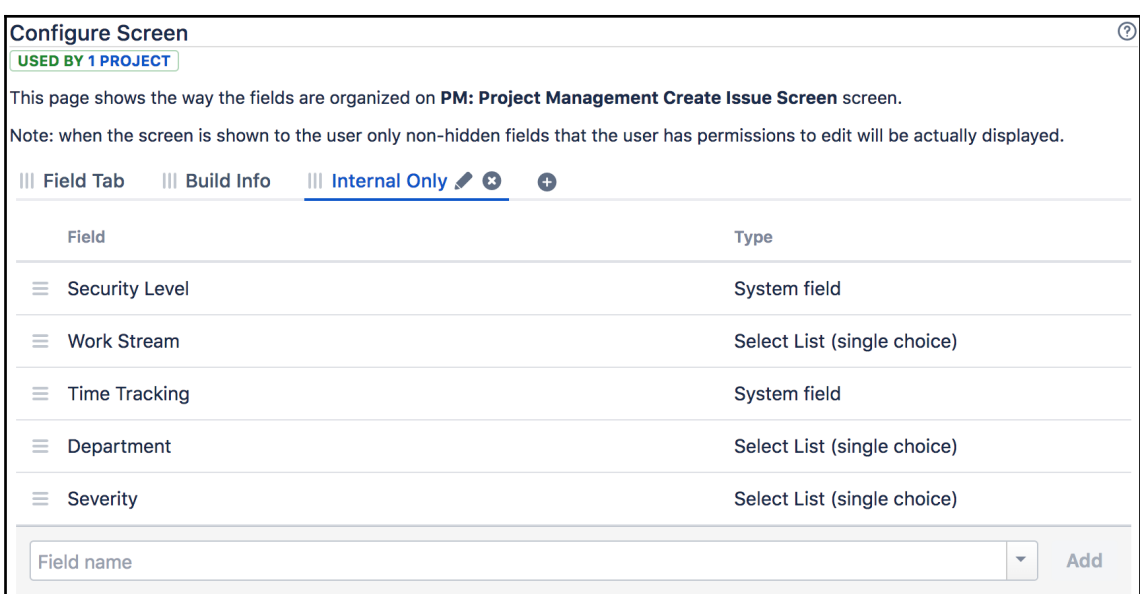

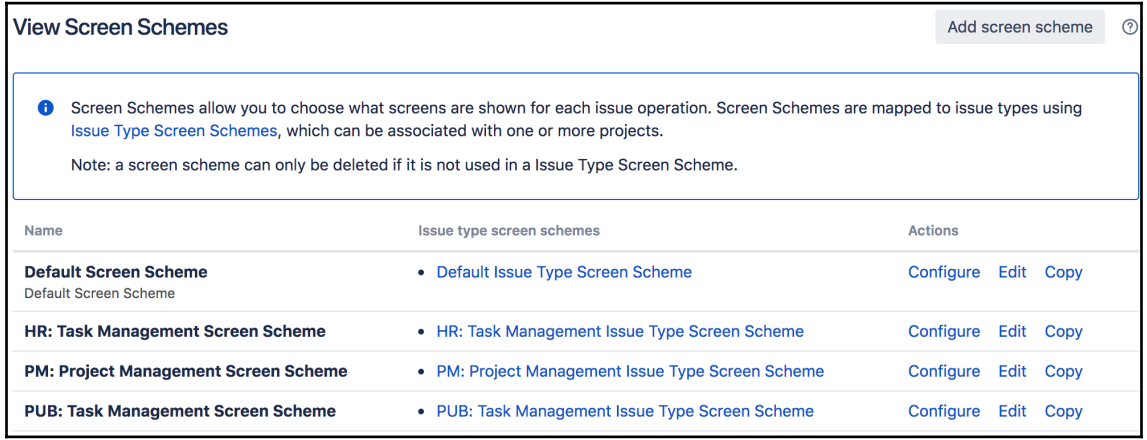
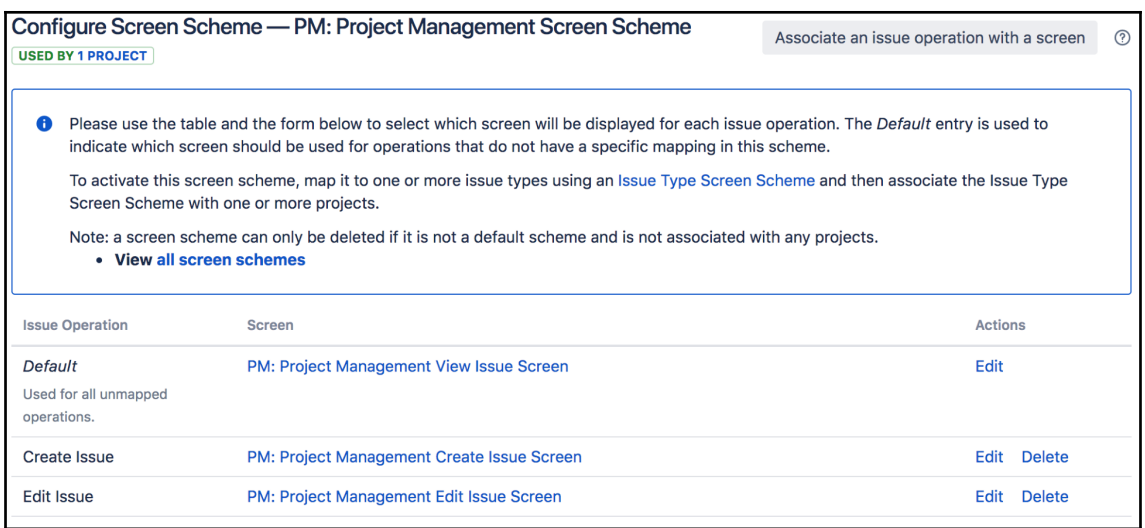

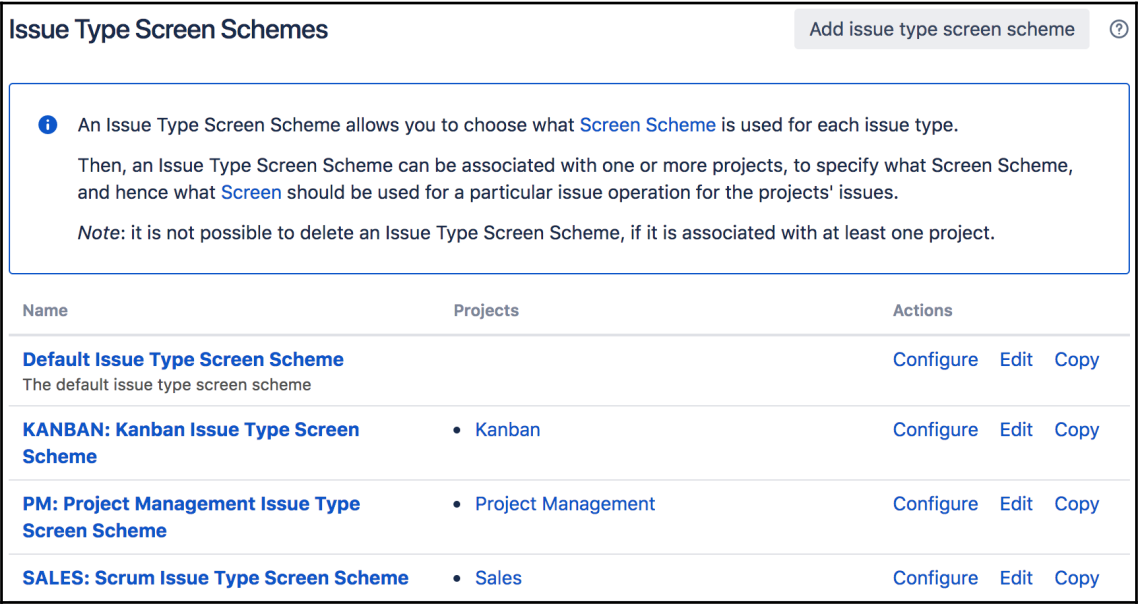

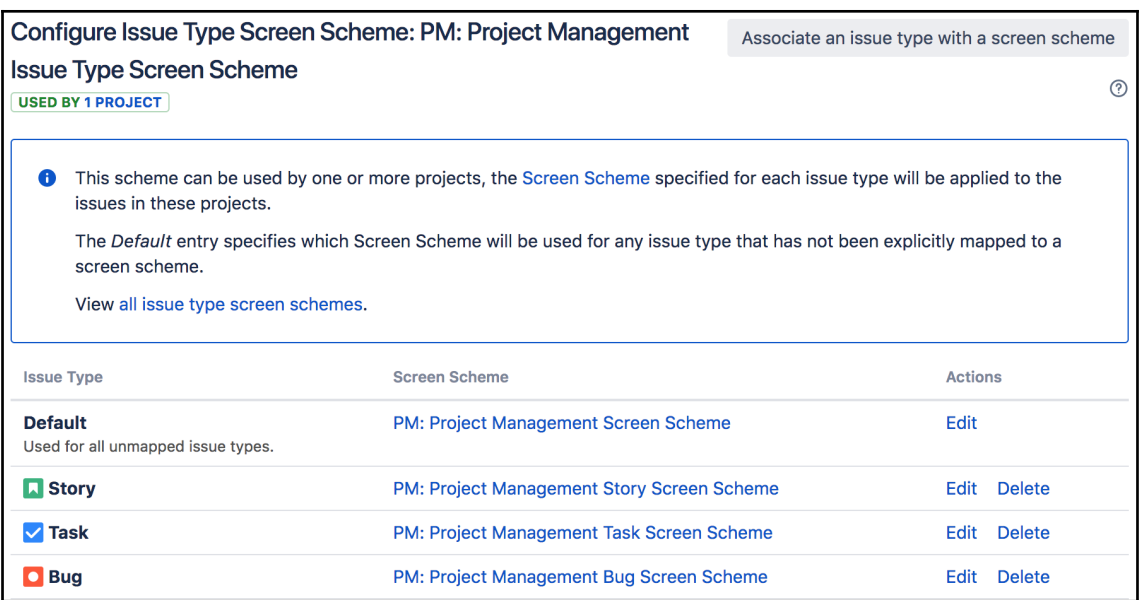

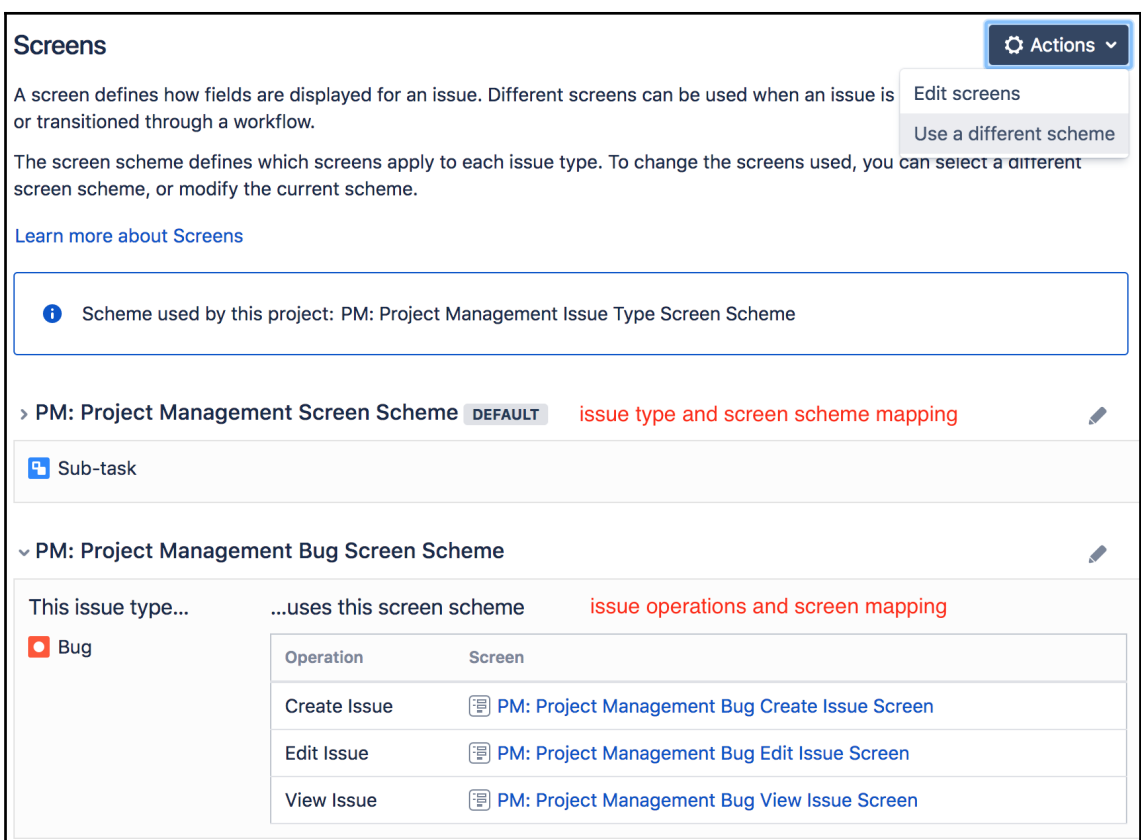

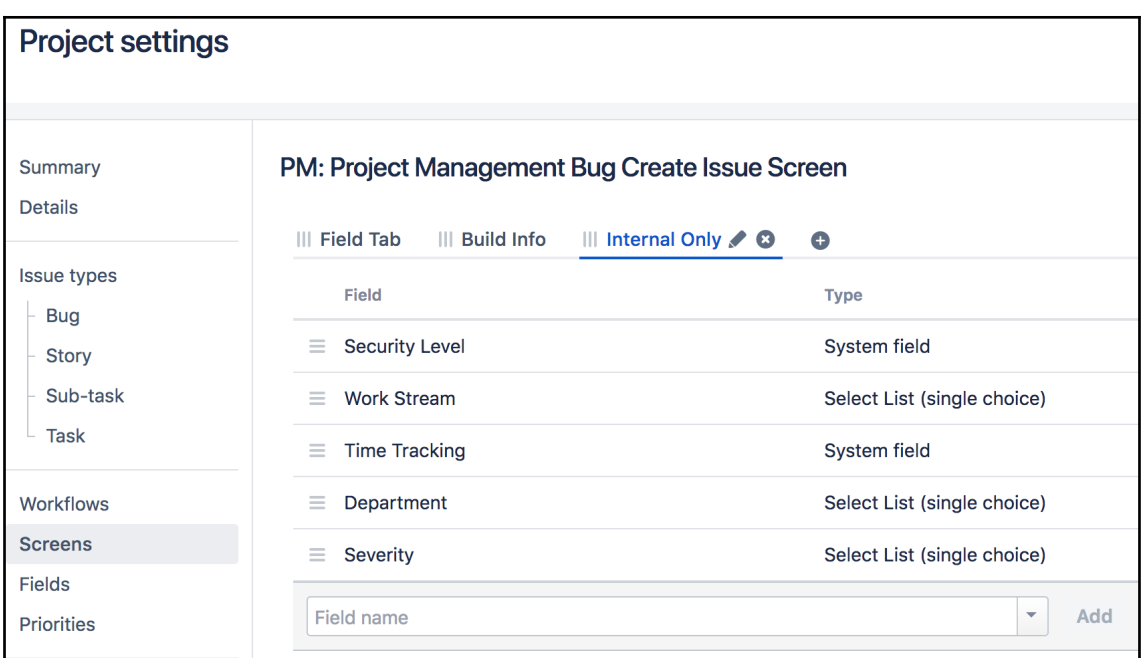

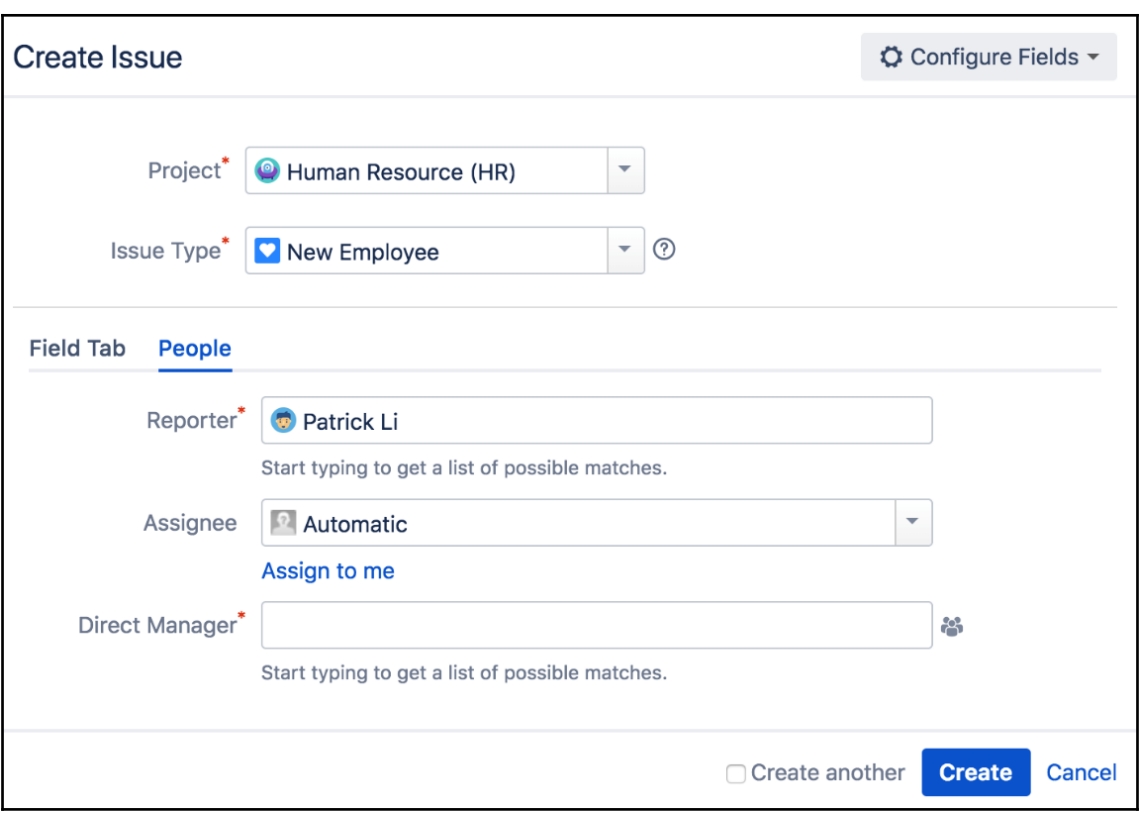

## **Chapter 7: Workflow and Business Process**

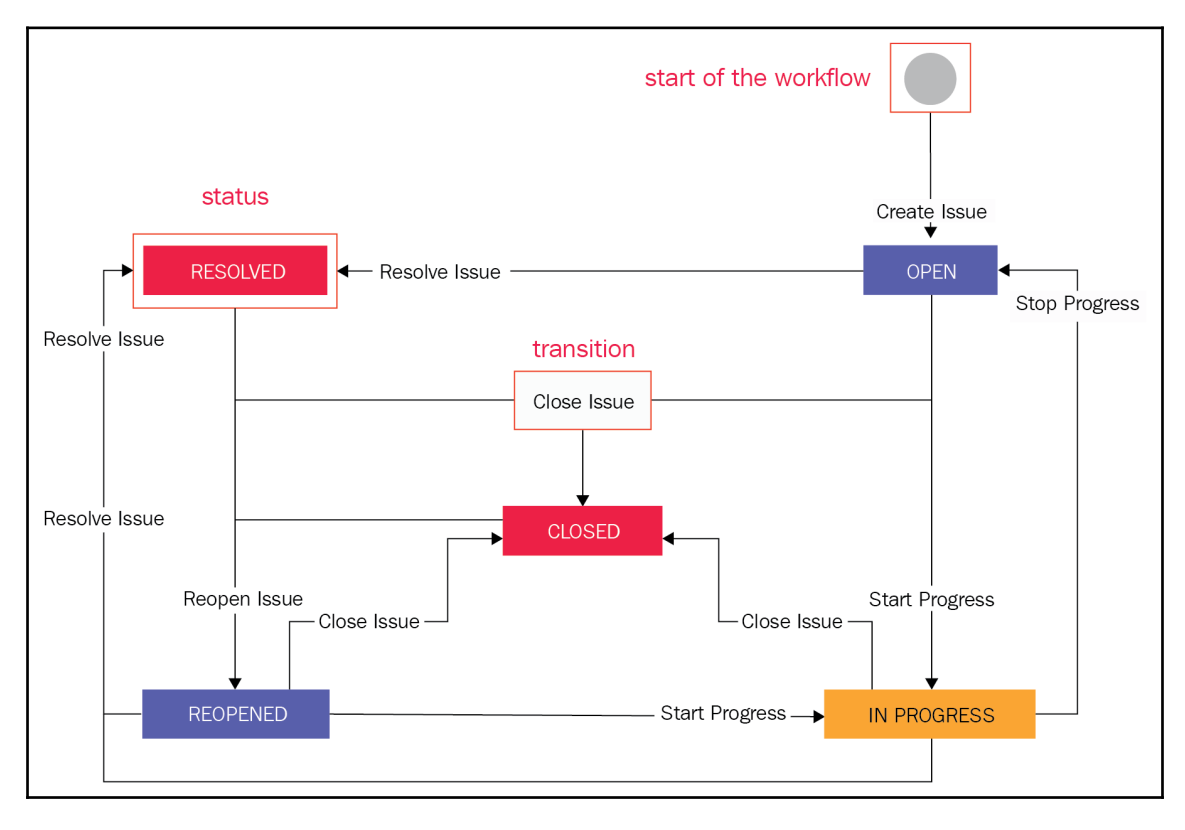

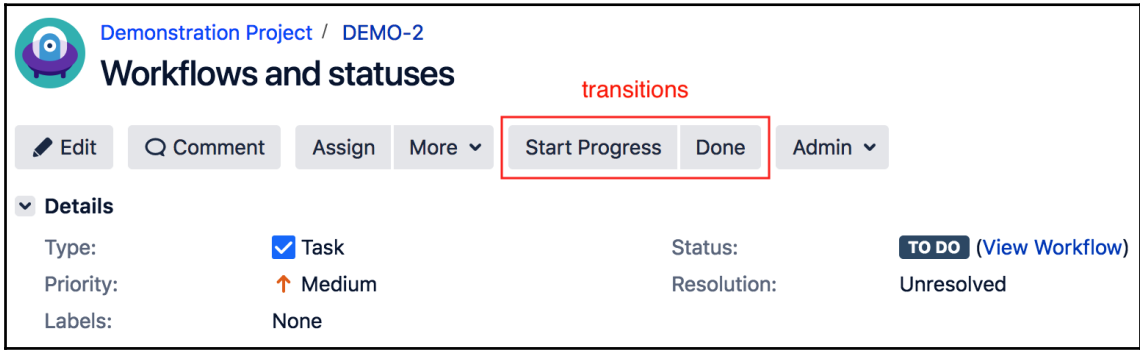

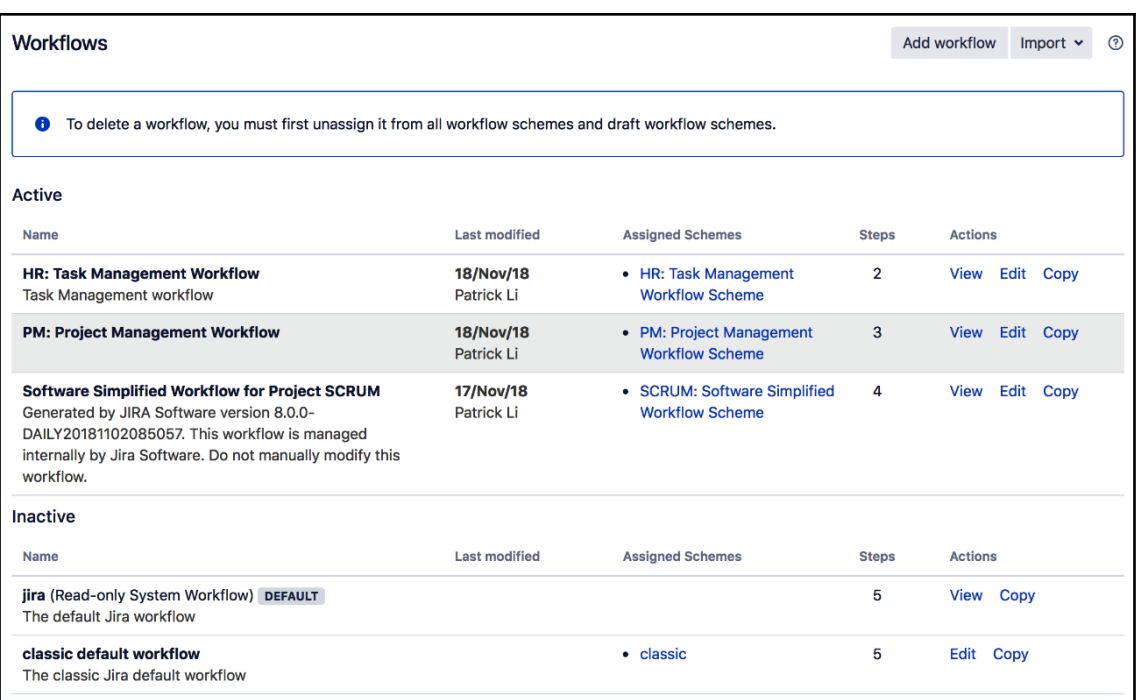

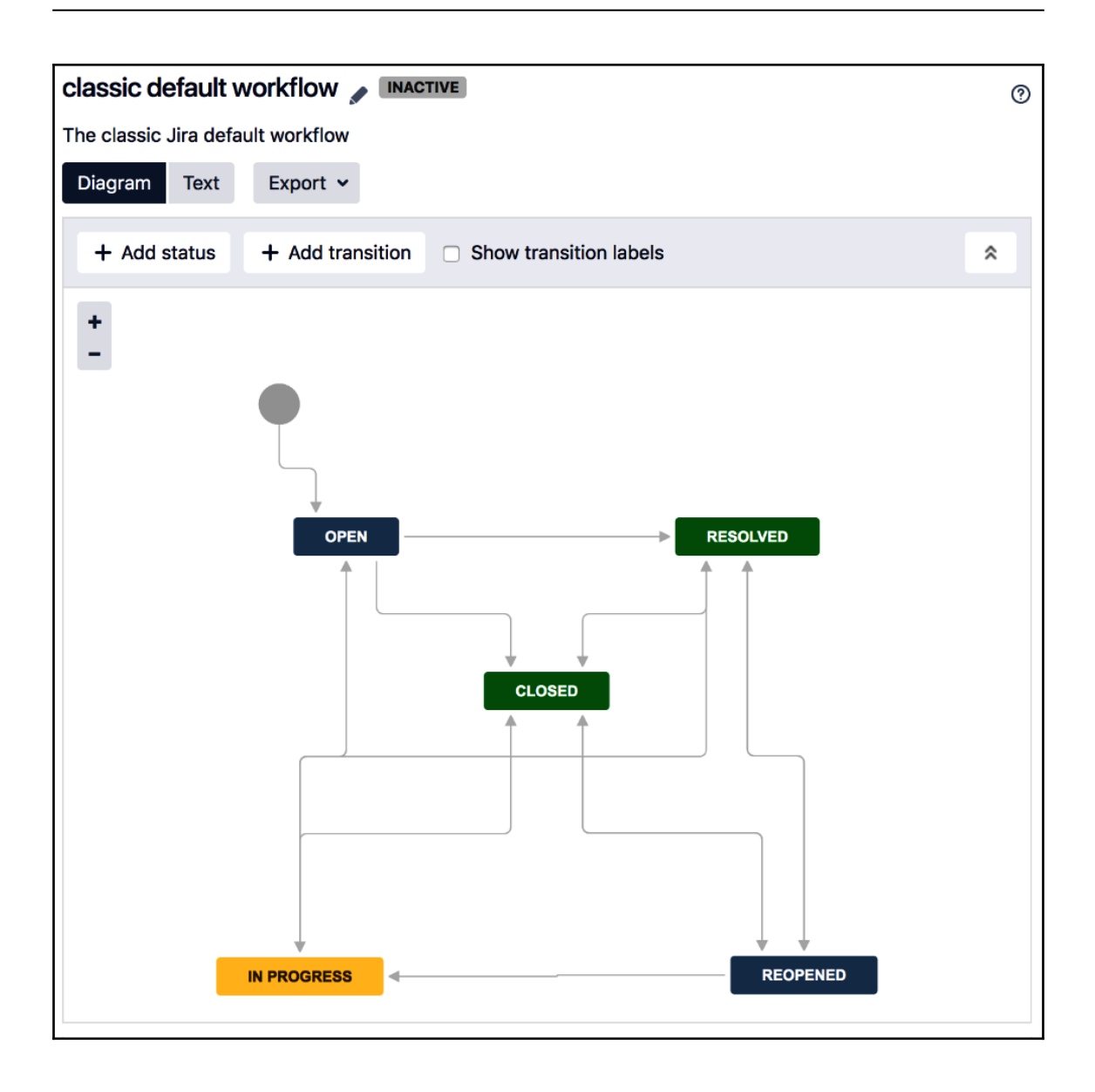

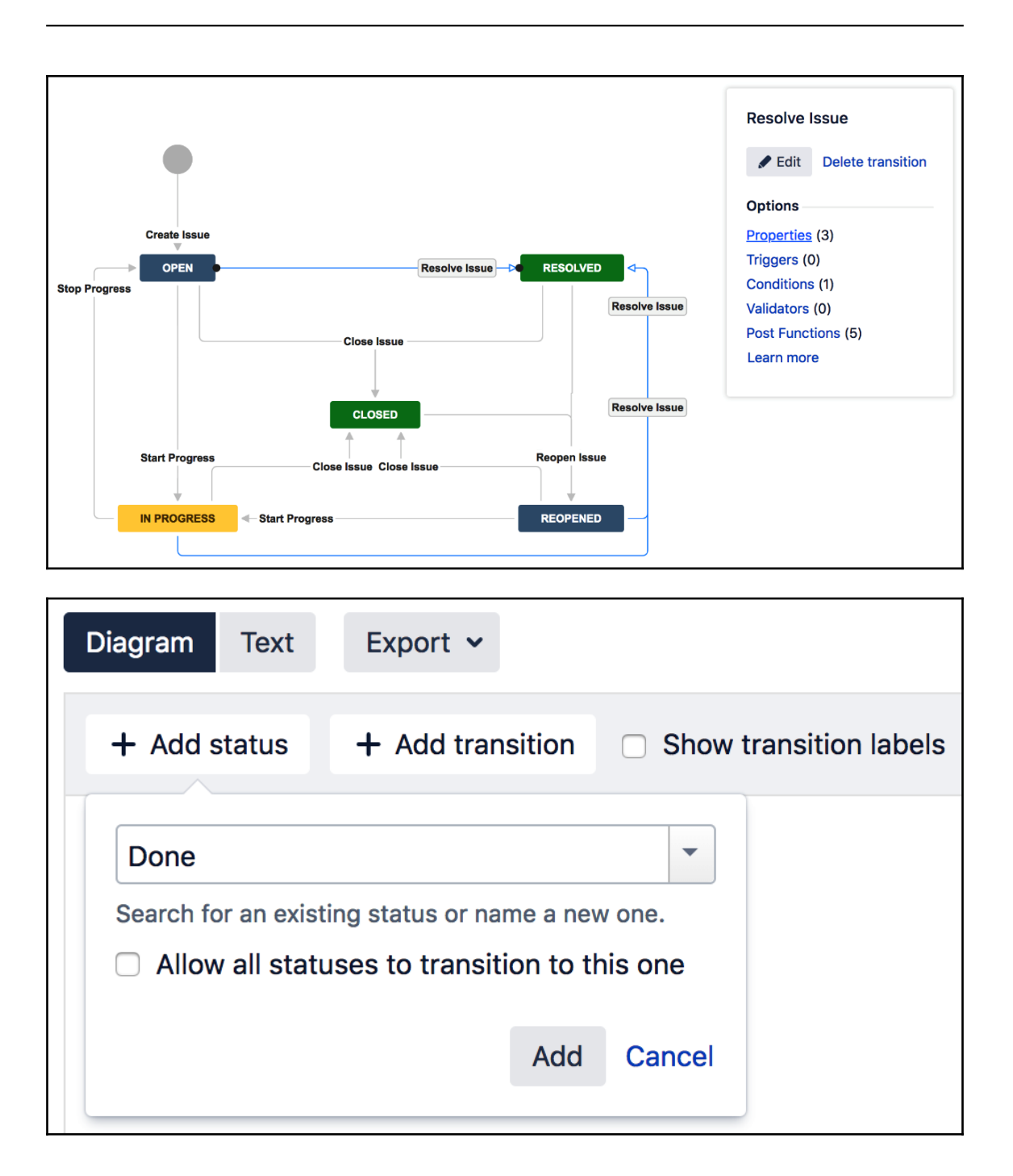

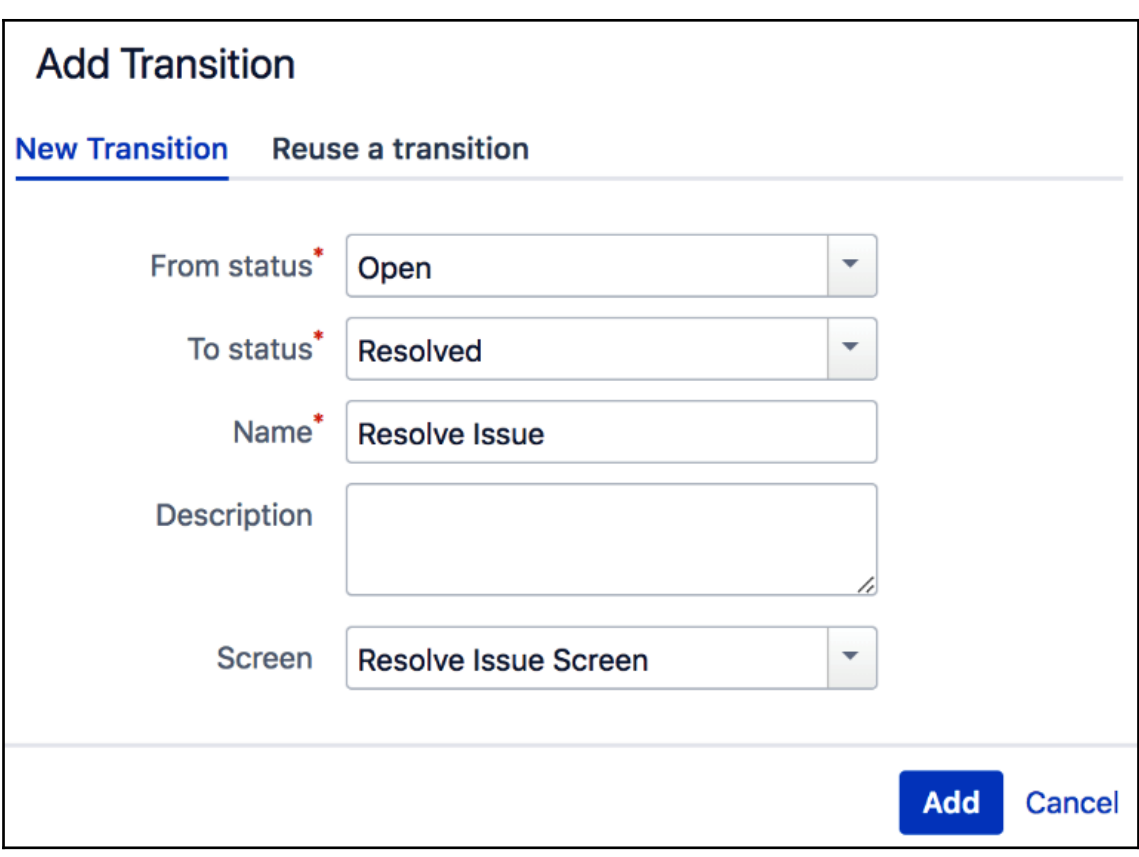

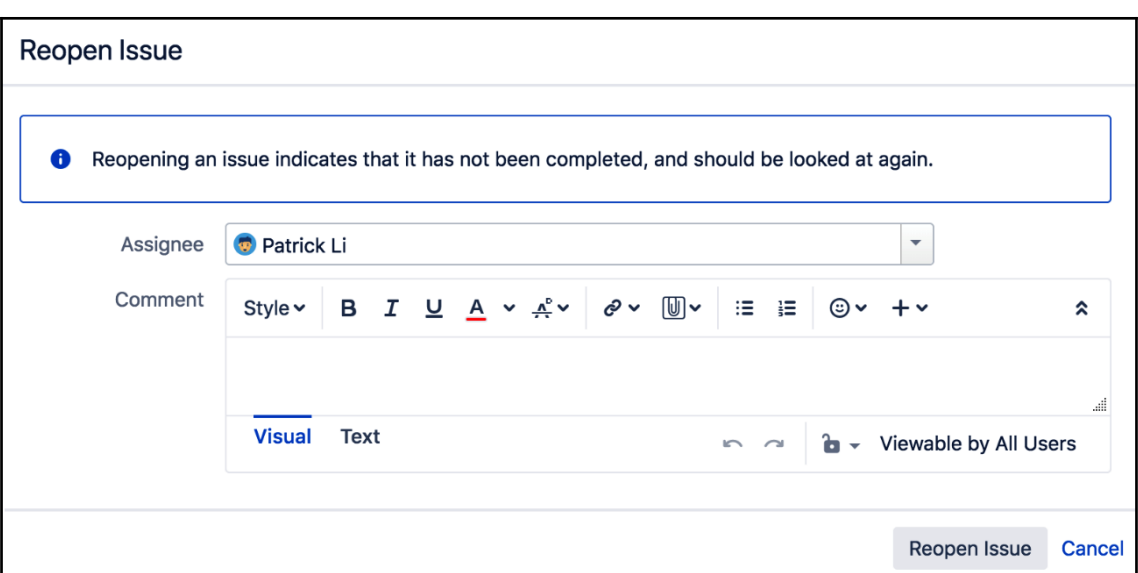

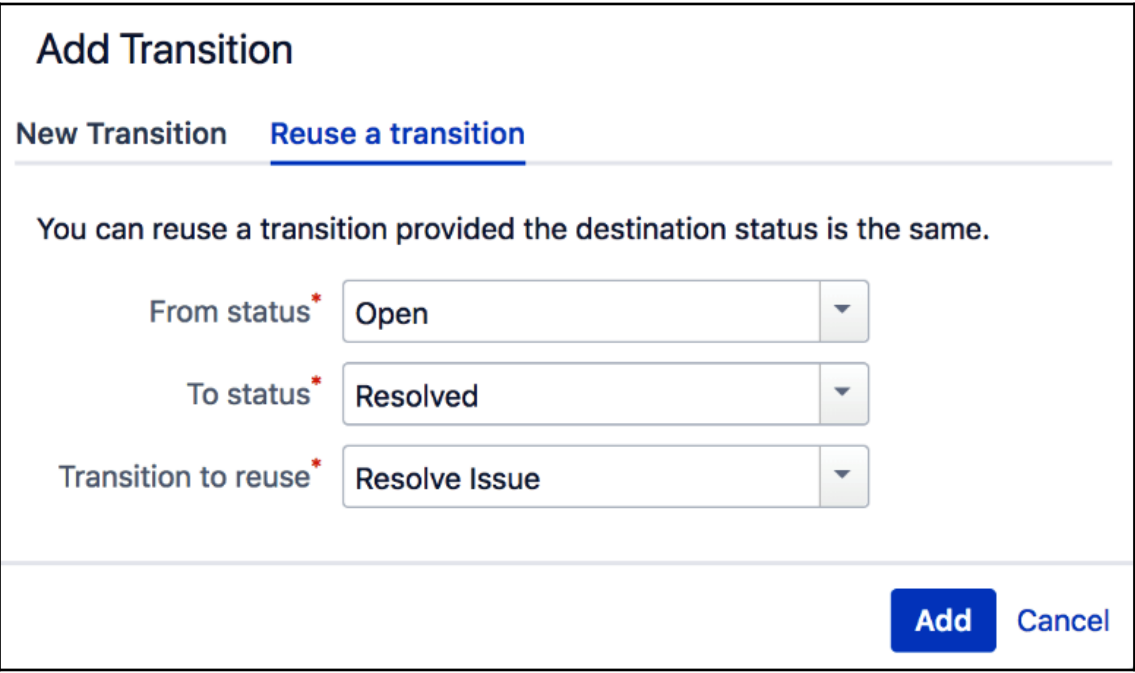

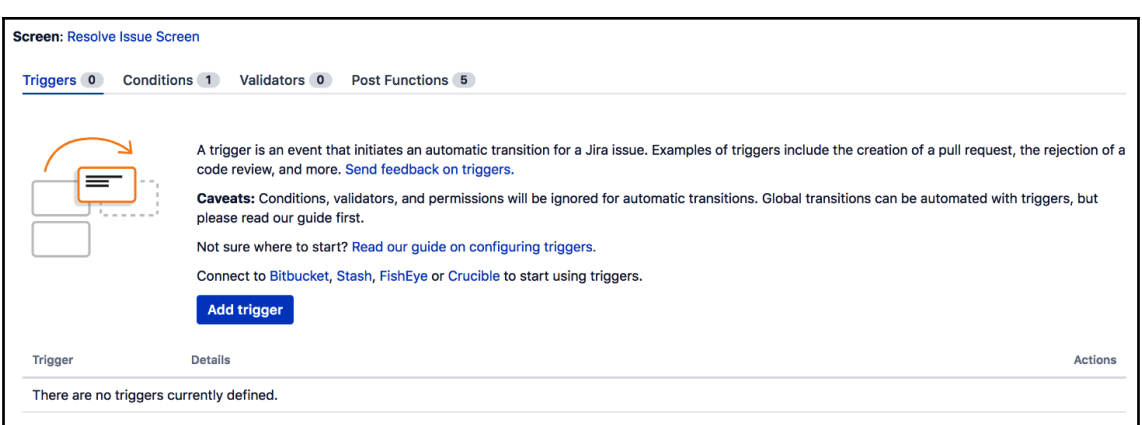

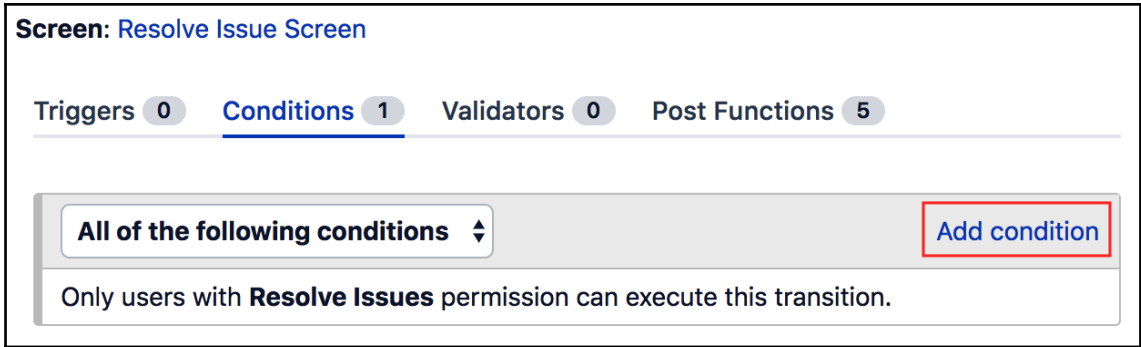

### **Add Parameters To Condition** Add required parameters to the Condition.

Group: product-managers  $|\hat{\mathbf{c}}|$ The group membership to check. Add Cancel

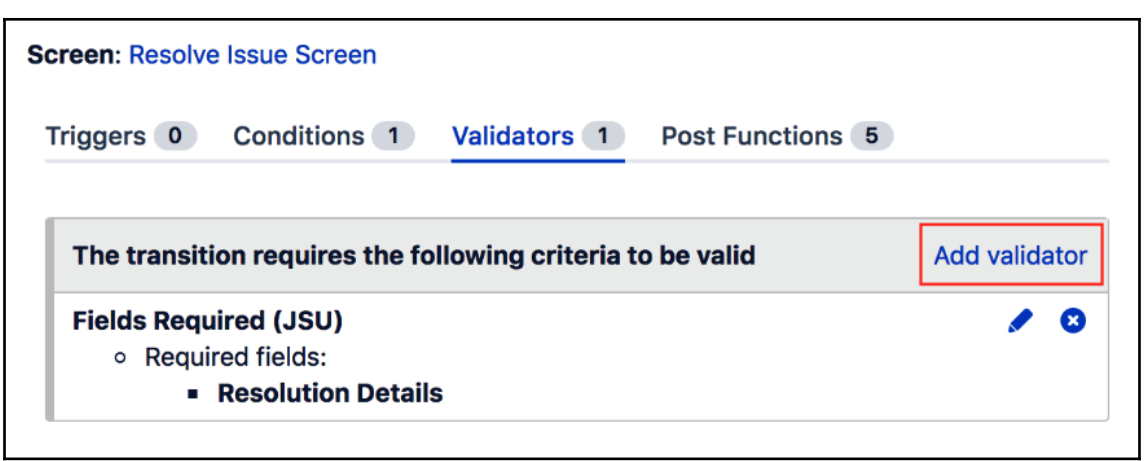

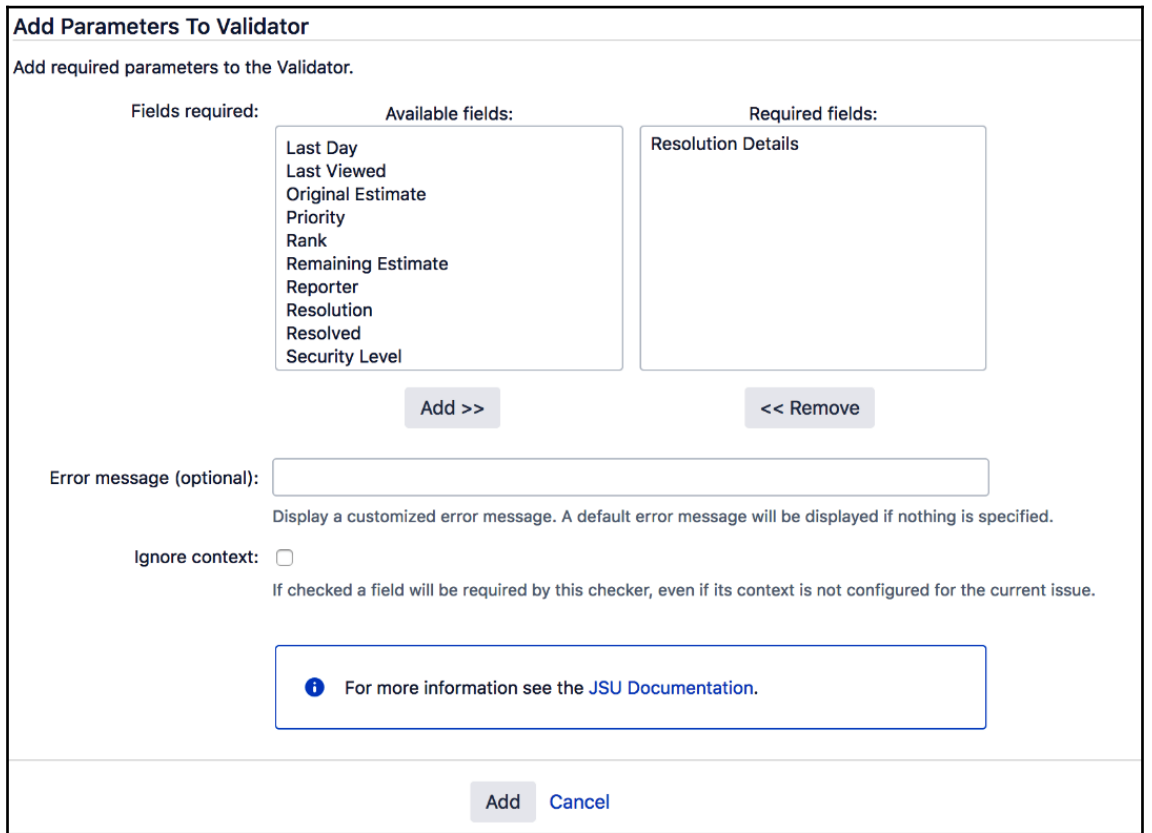

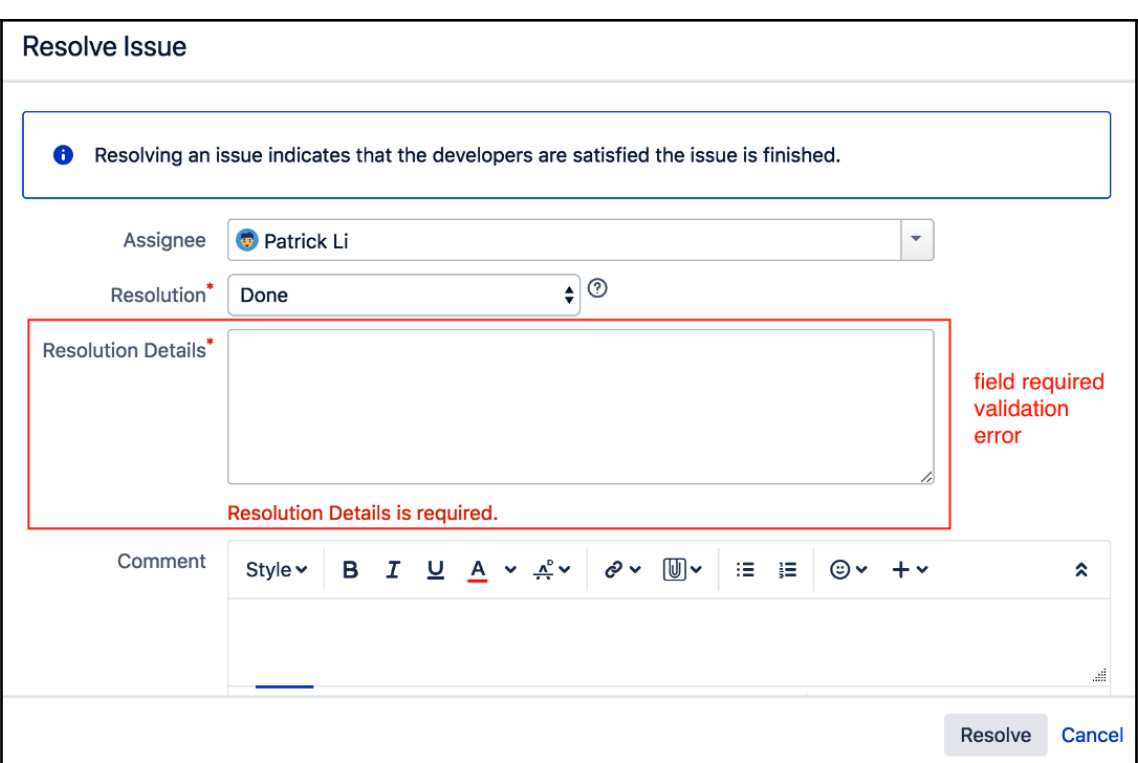

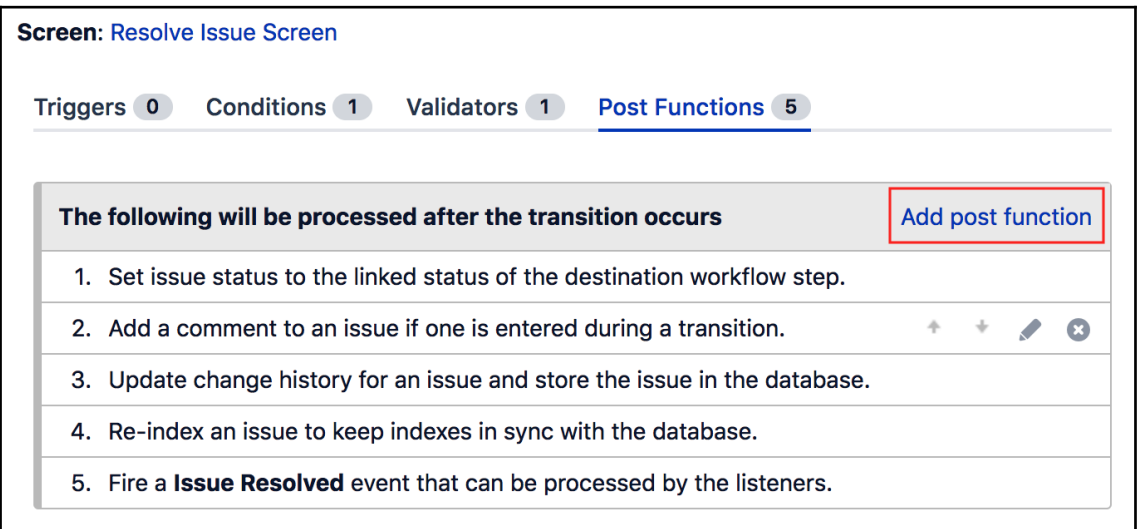

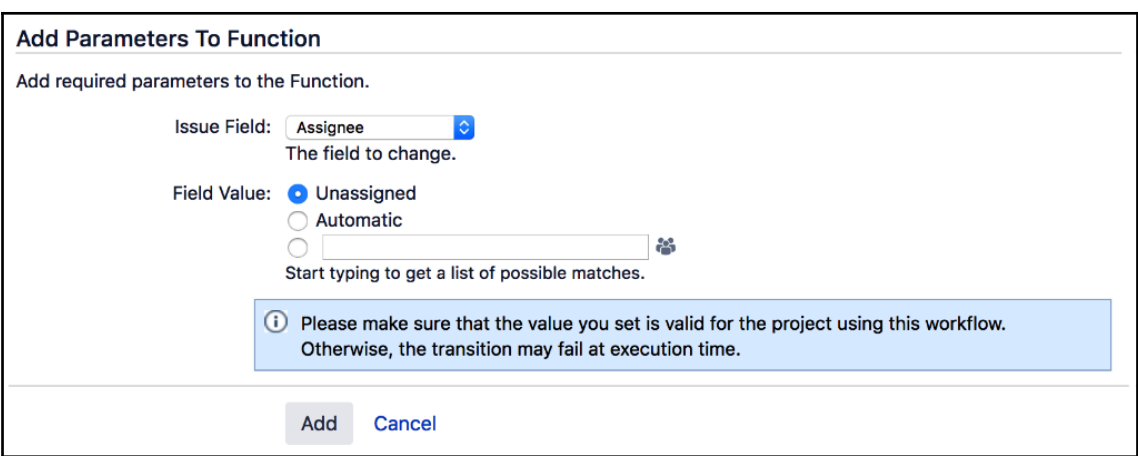

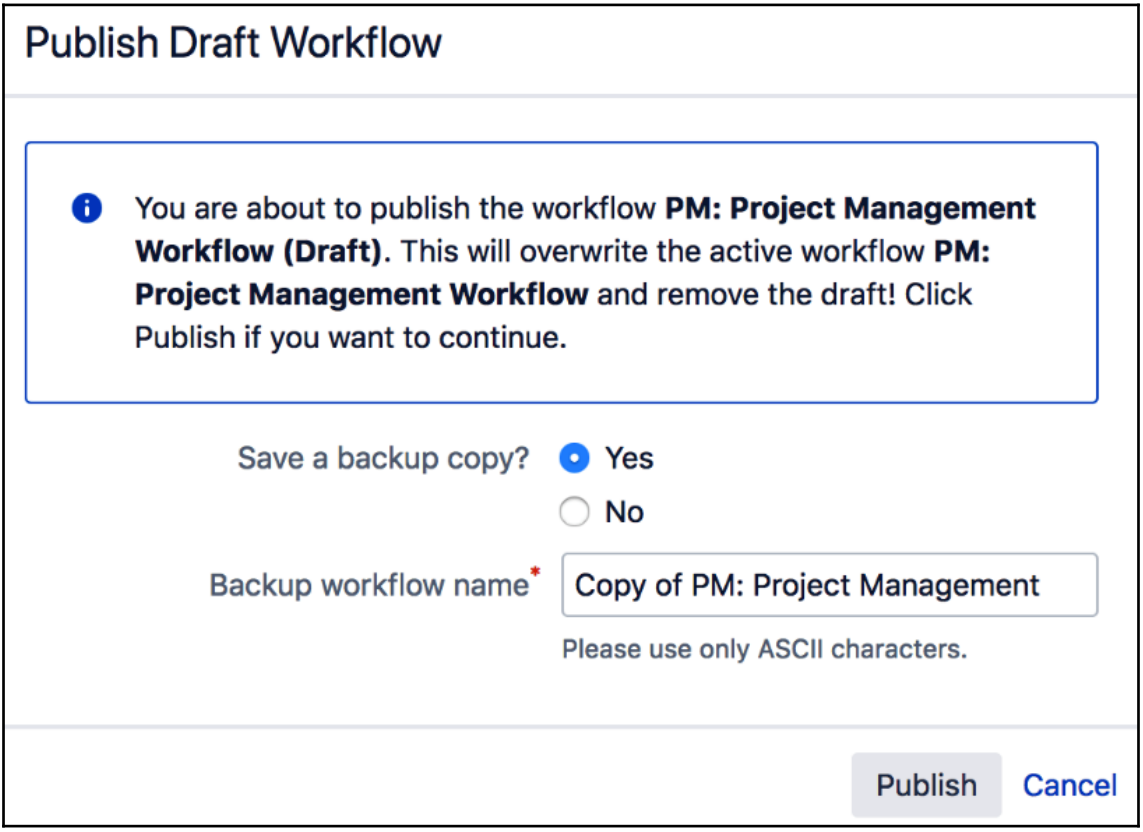

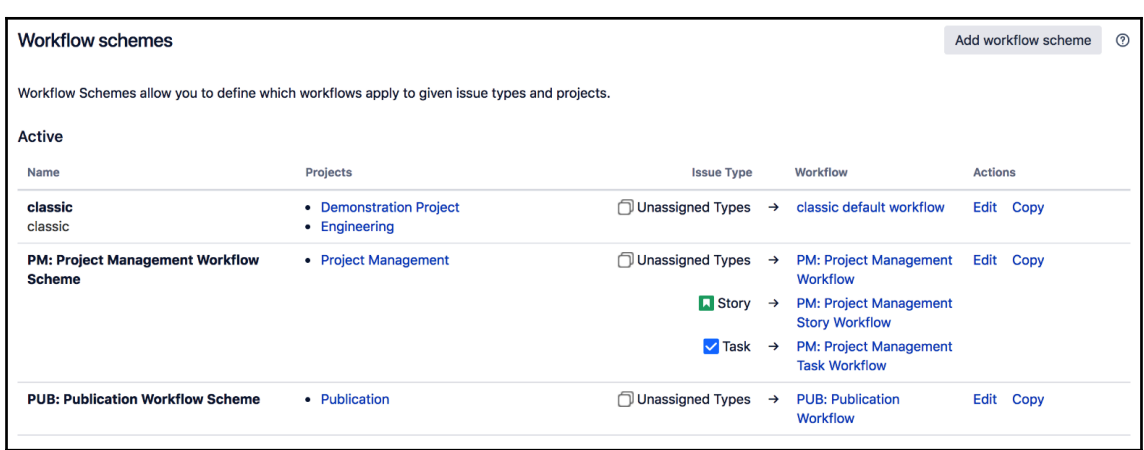

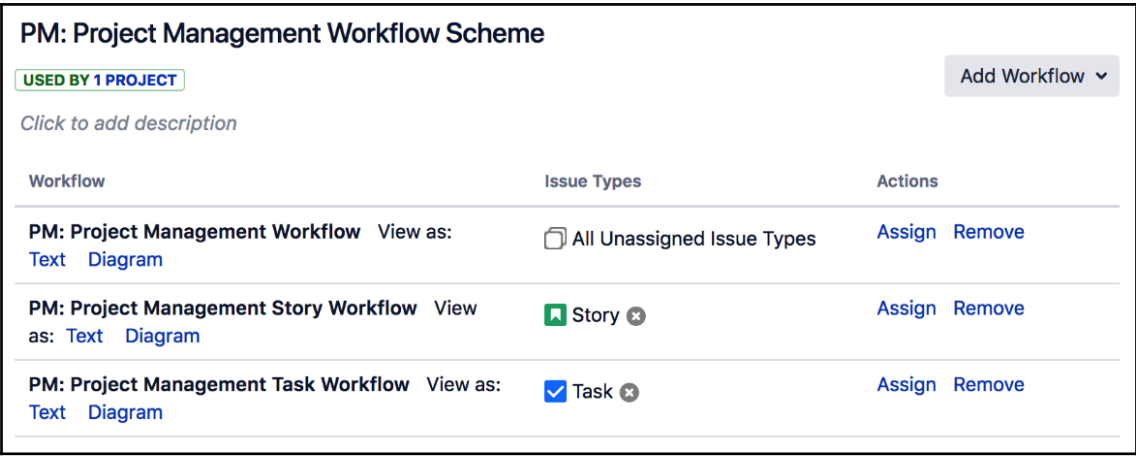

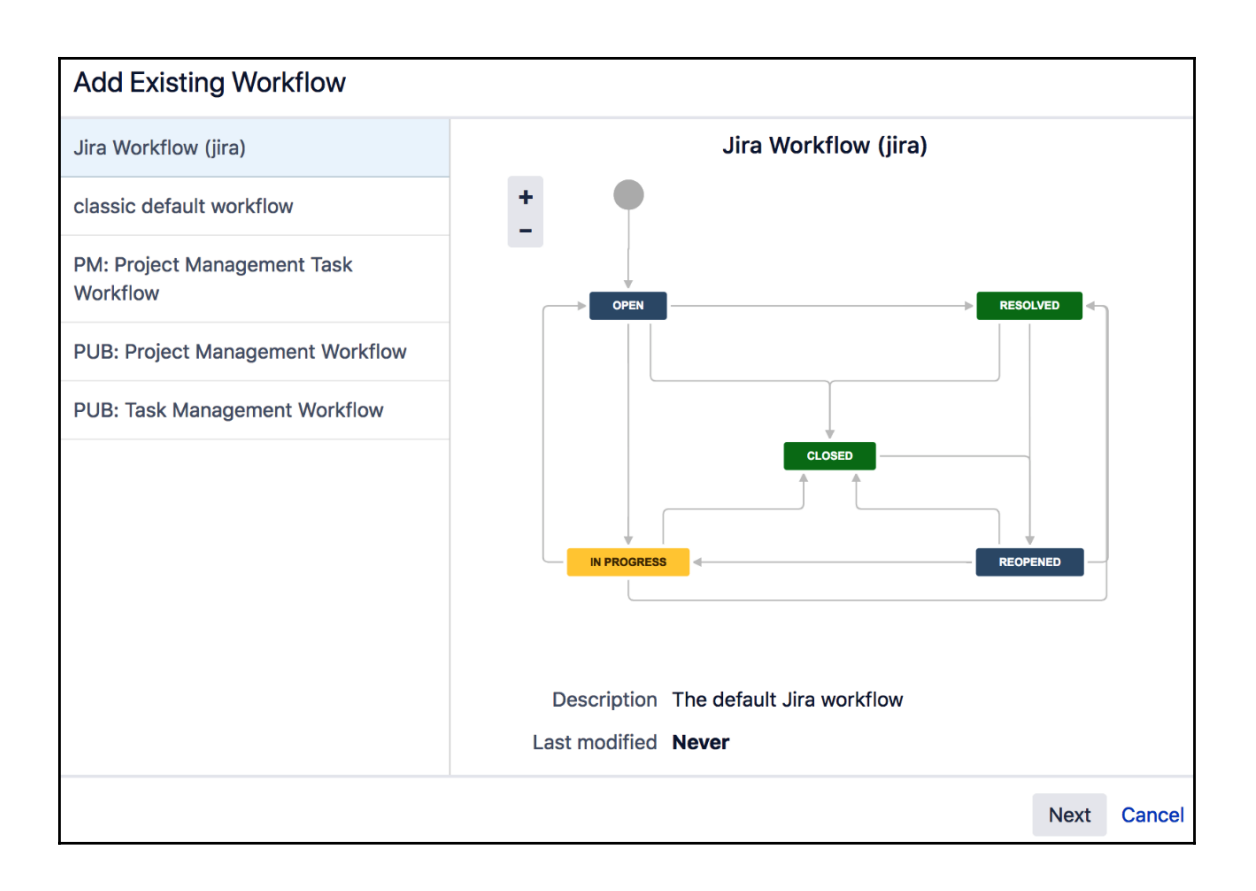

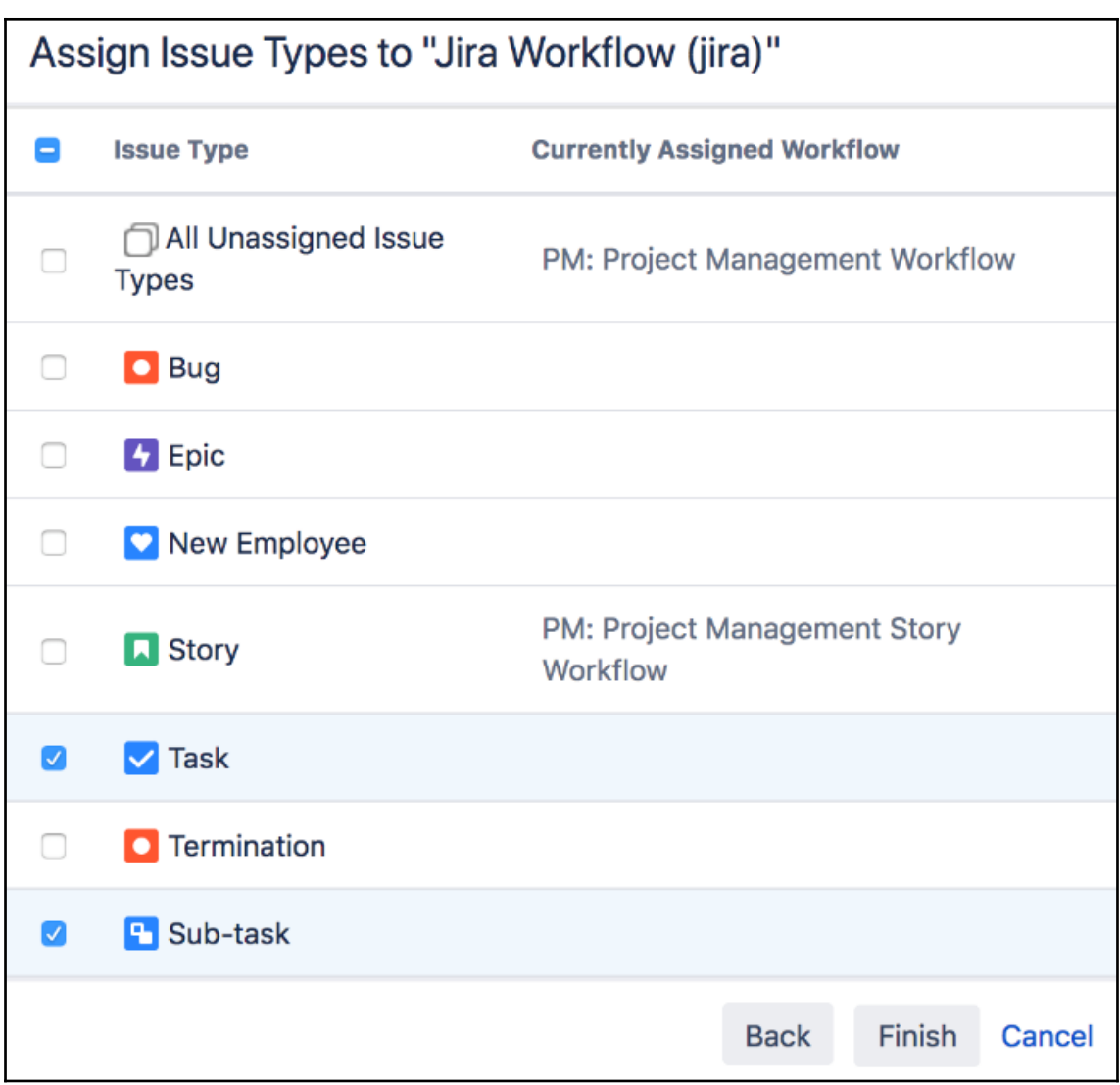

#### **Associate Workflow Scheme to Project:** Step 2 of 3: The current status of each issue needs to be changed so that it is compatible with the new workflows. **Current Status New Status Issue Type**  $\triangledown$  Task  $\boxed{5}$ classic default workflow **DEMO: Project Management Workflow OPEN**  $\rightarrow$ **To Do**  $|\hat{\mathbf{c}}|$ **REOPENED**  $\rightarrow$ To Do  $|\hat{\phi}|$ **RESOLVED**  $\rightarrow$ Done  $\hat{\mathbf{z}}$ **CLOSED**  $\rightarrow$ Done  $\Diamond$ Associate Cancel

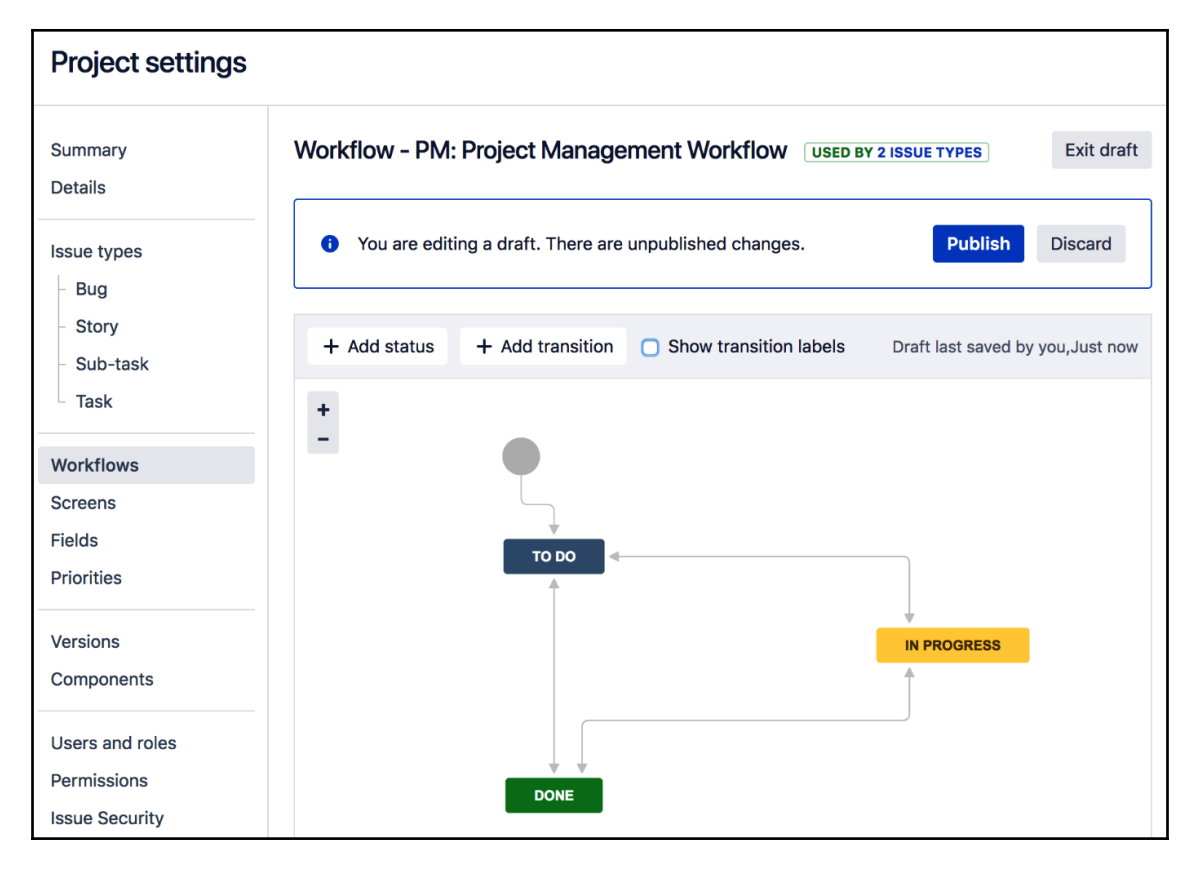

**[ 91 ]**

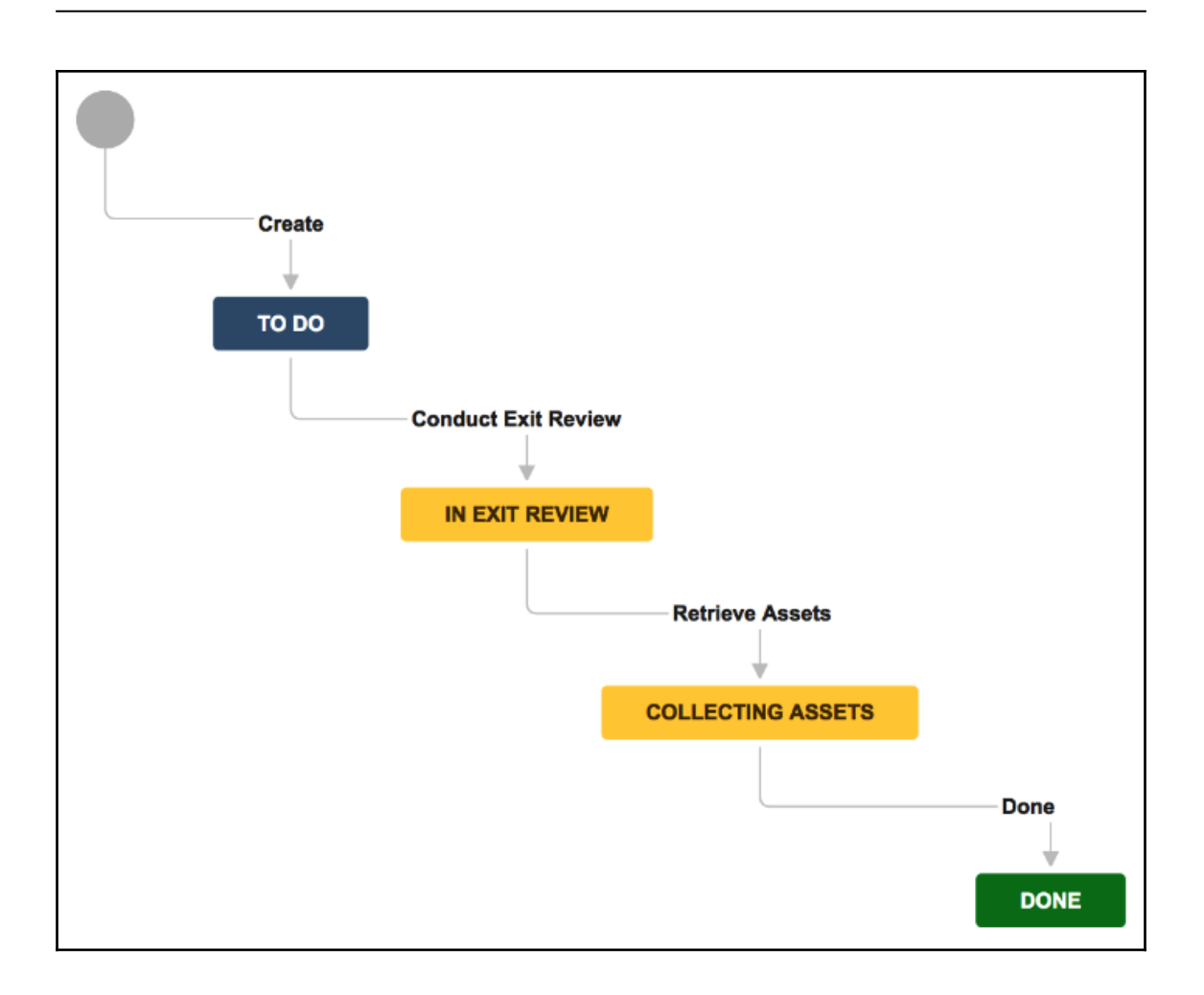

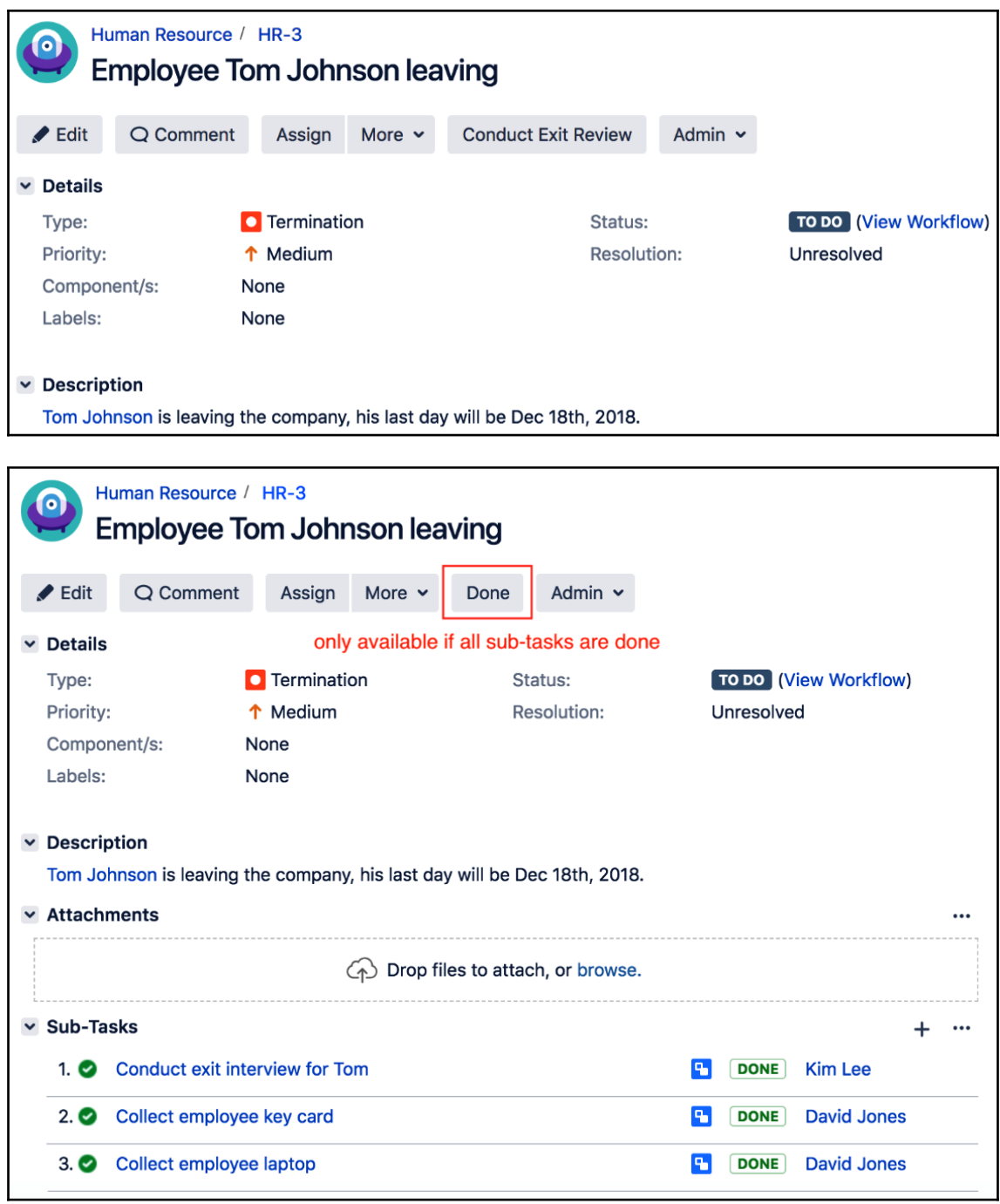

### **Chapter 8: Emails and Notifications**

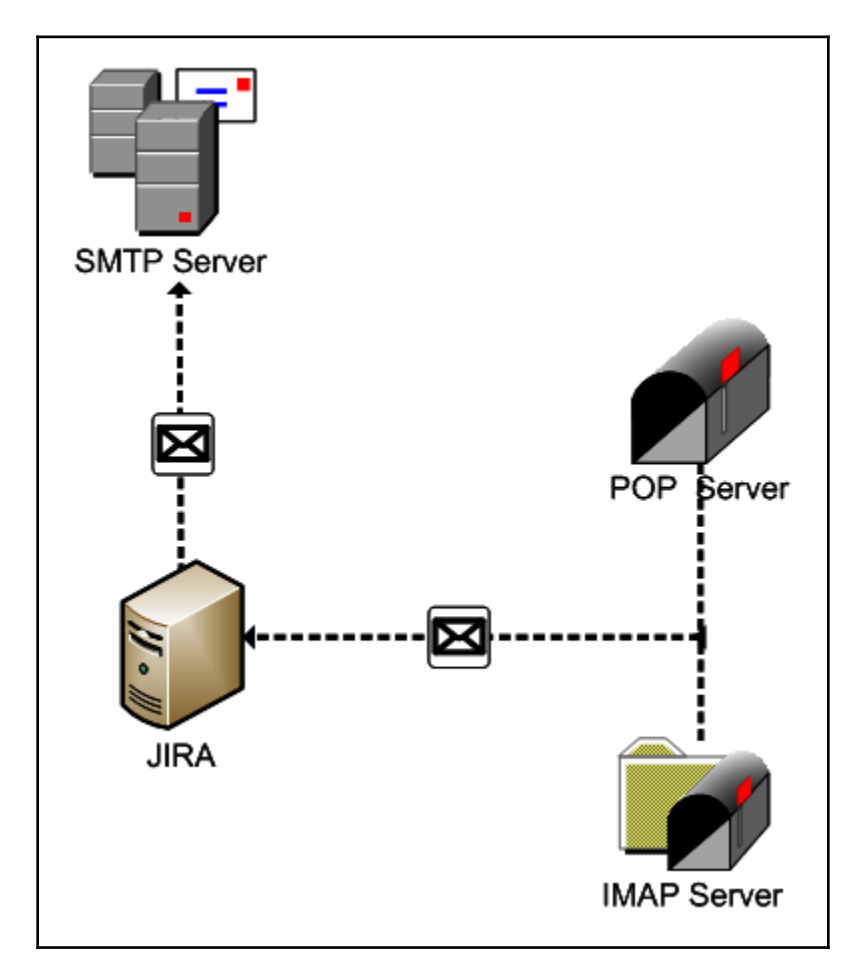

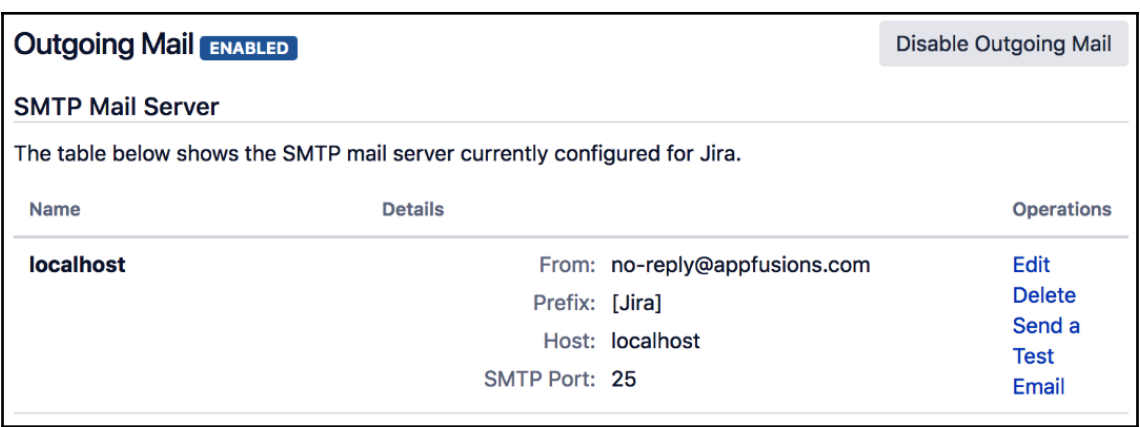

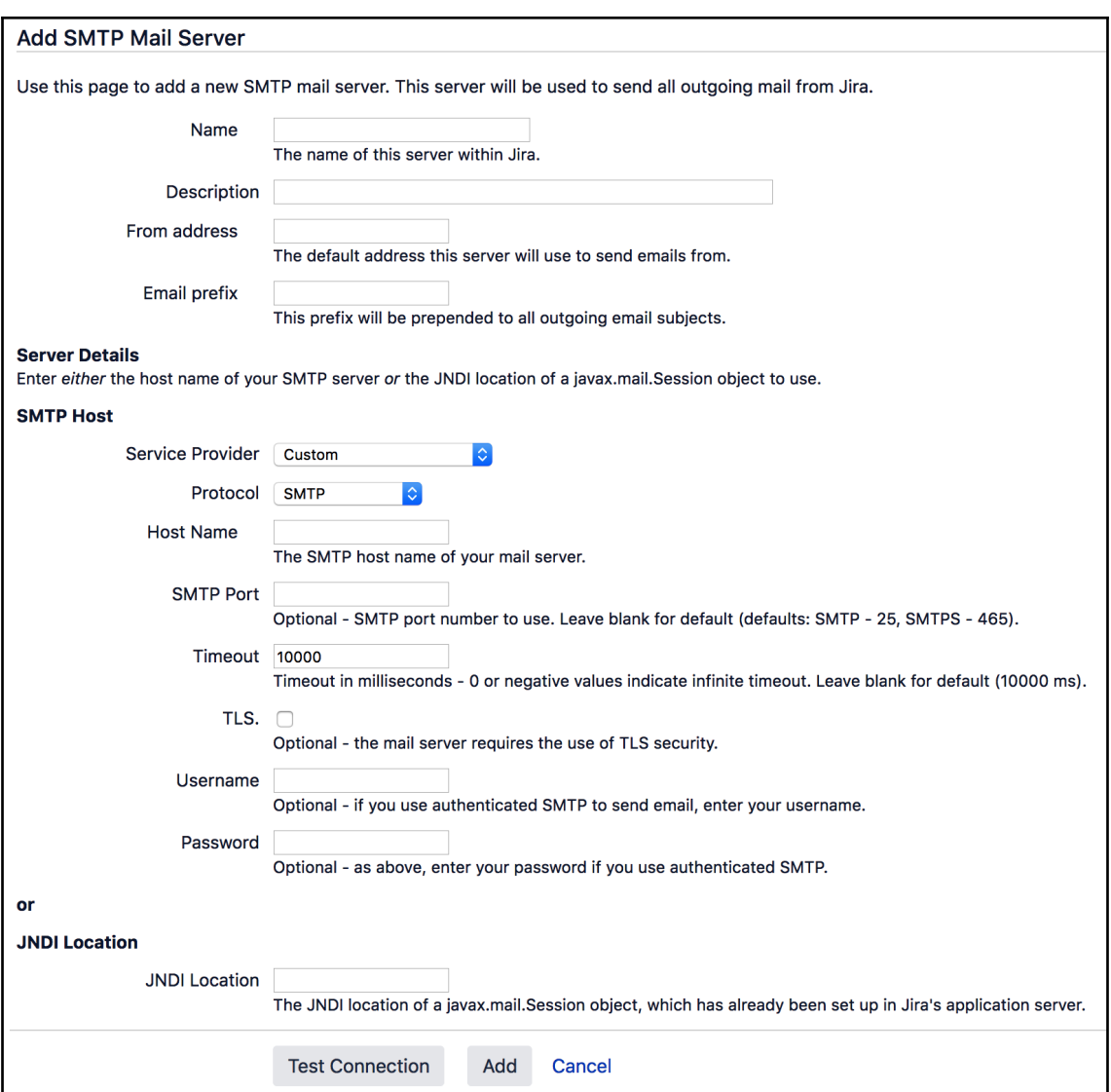

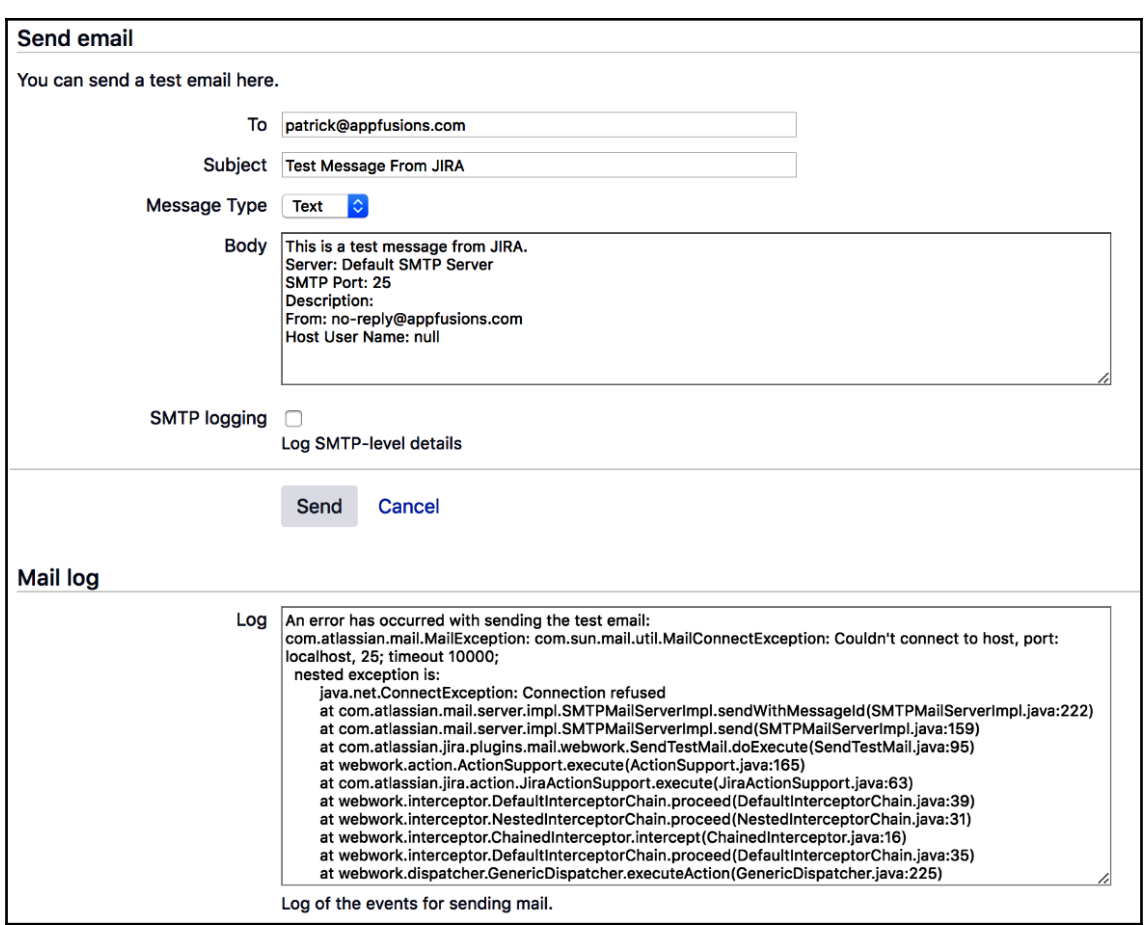

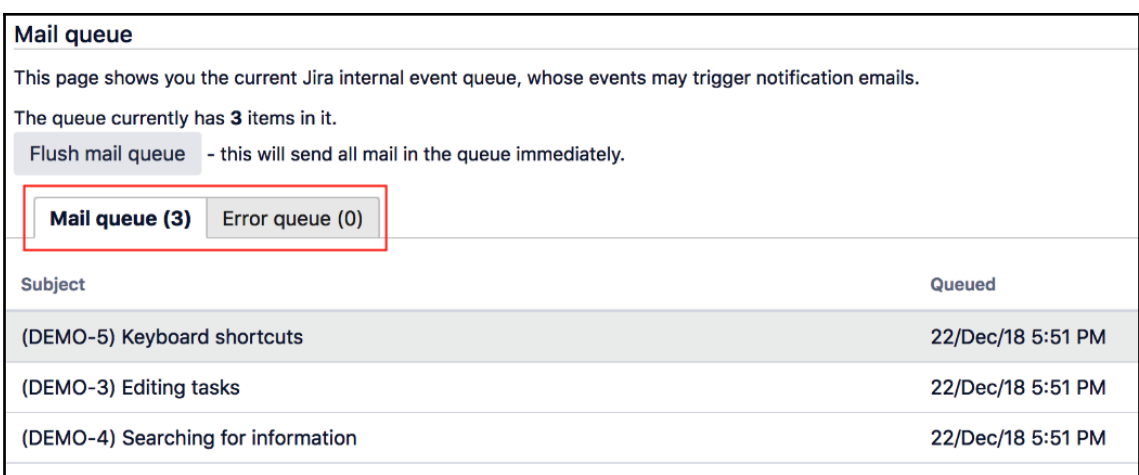

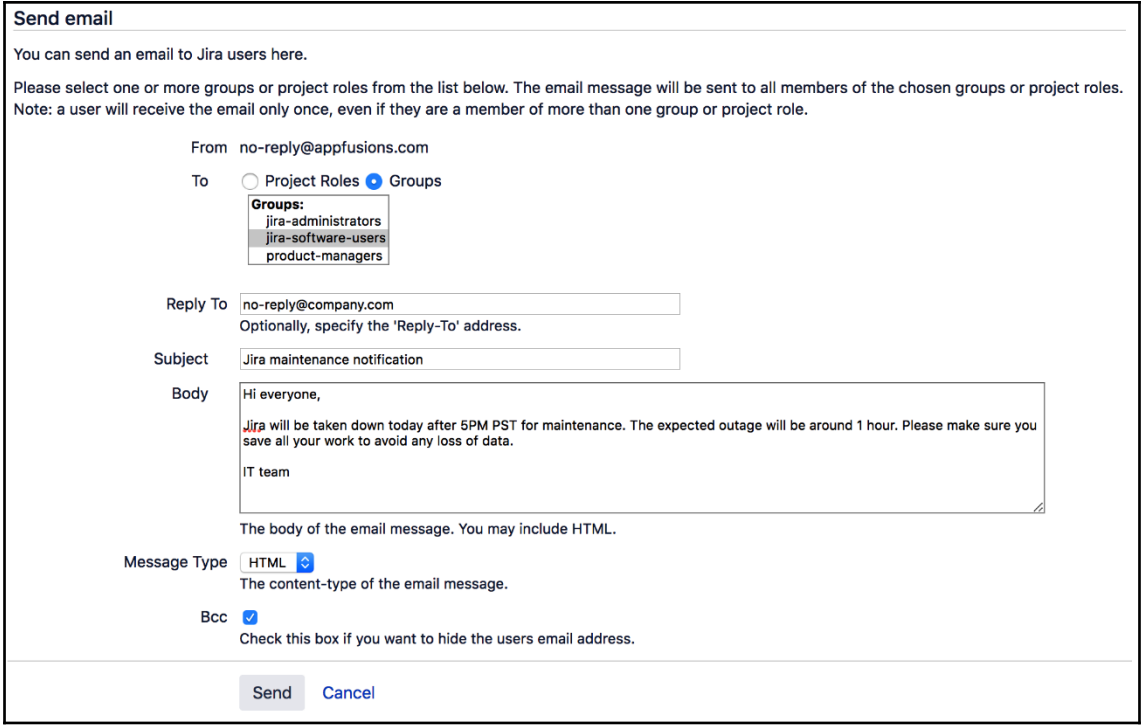

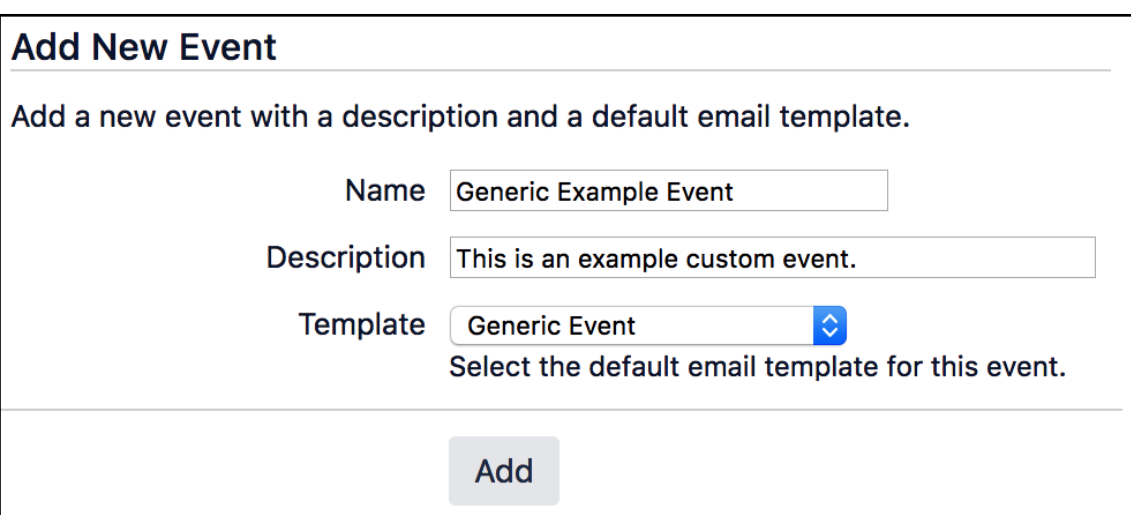

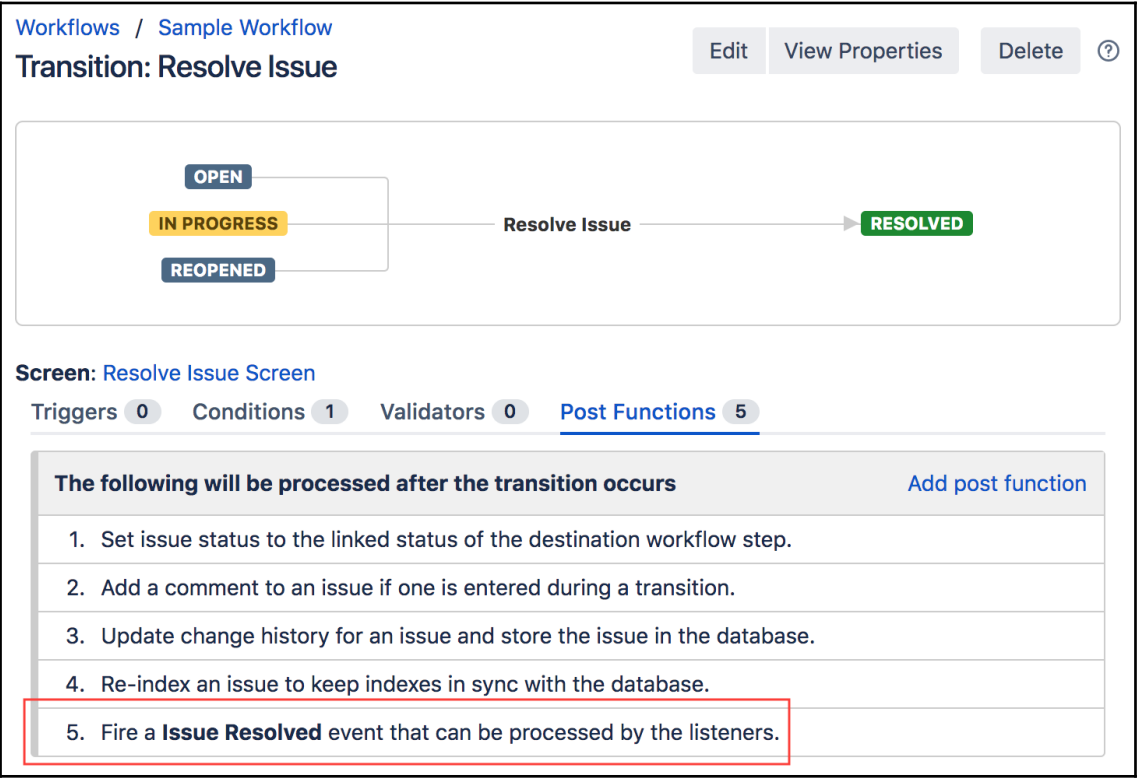

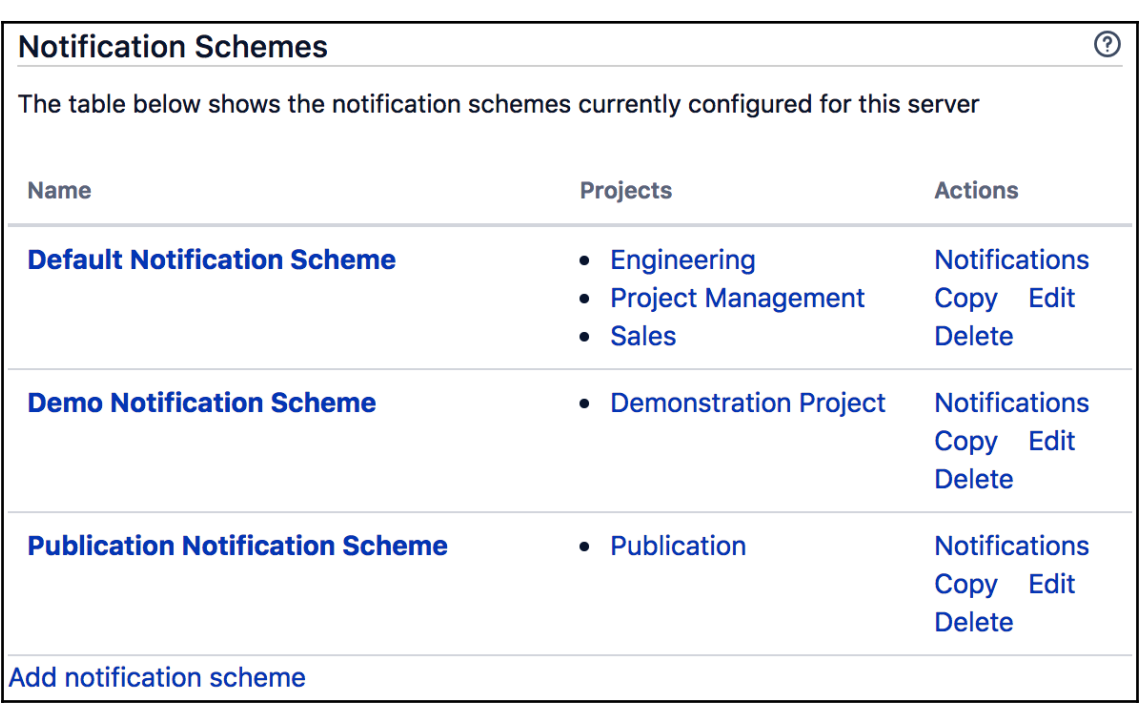

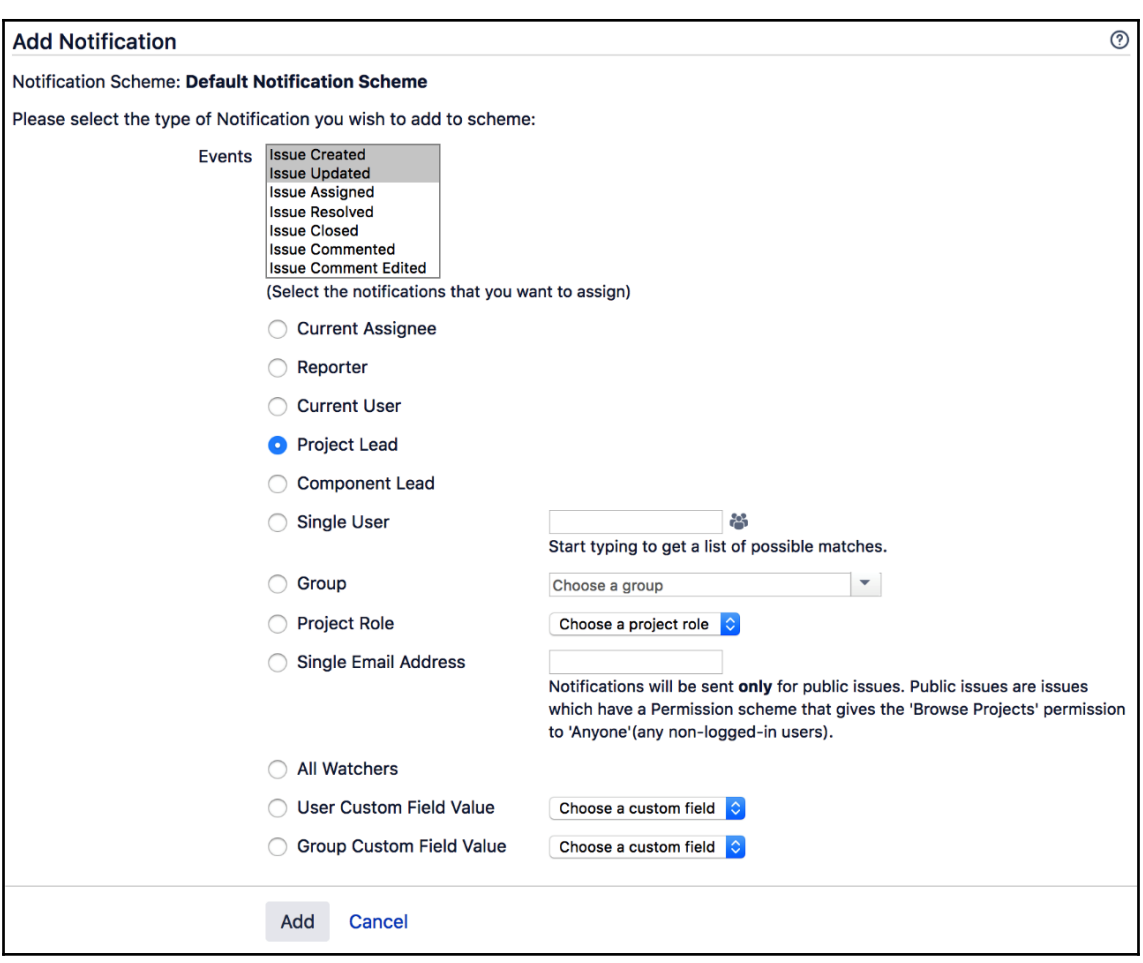

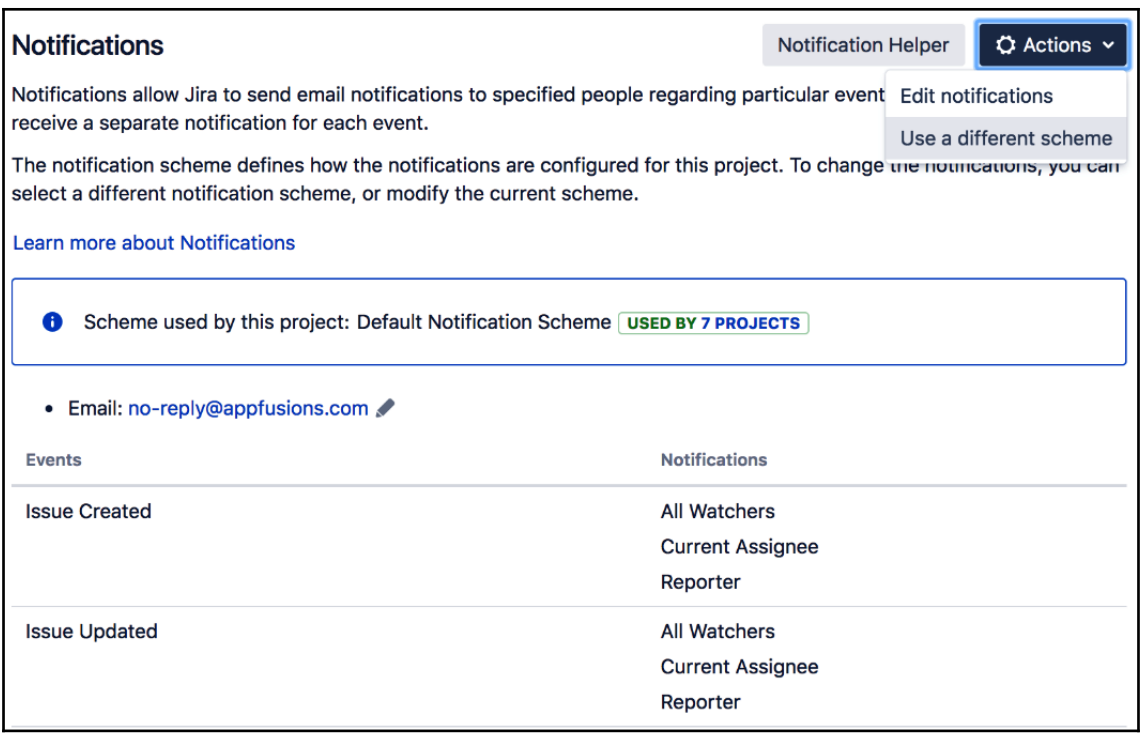

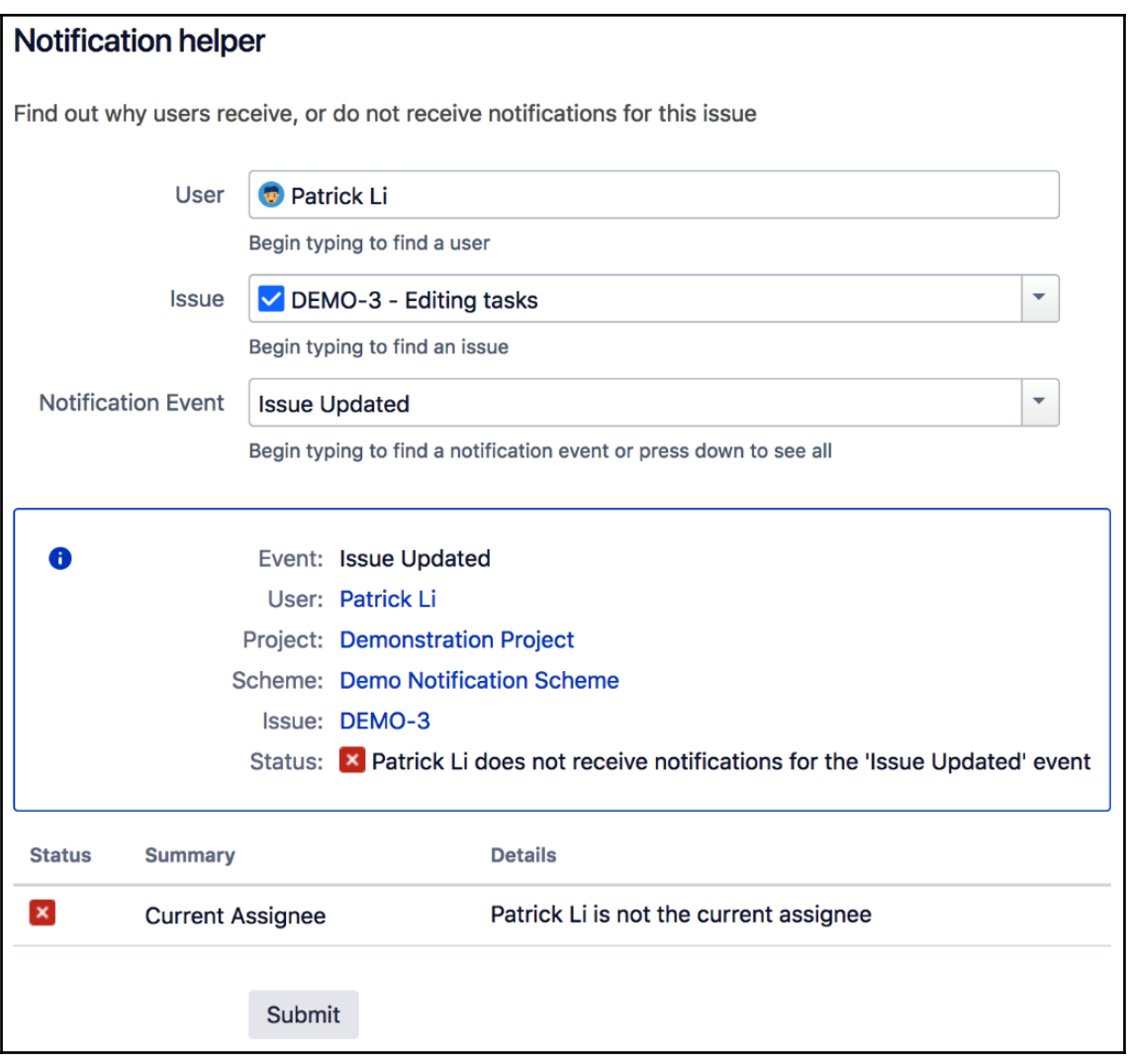

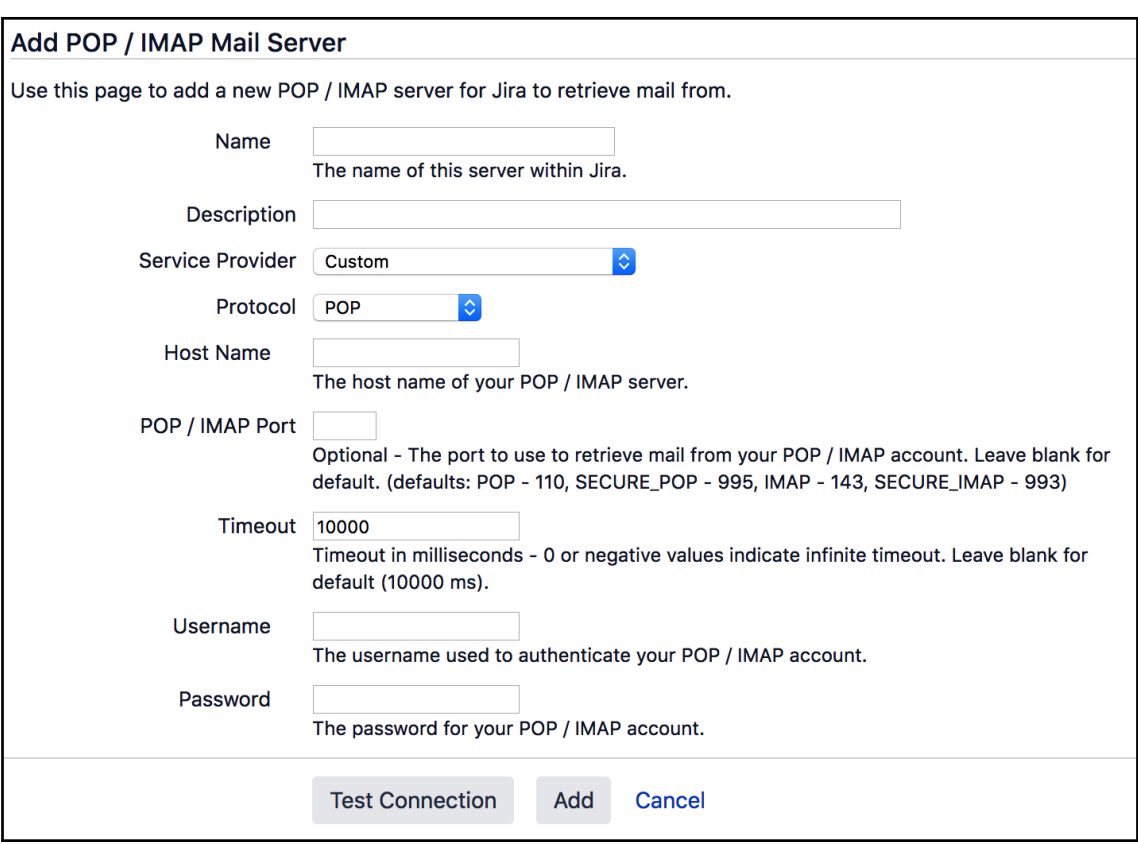

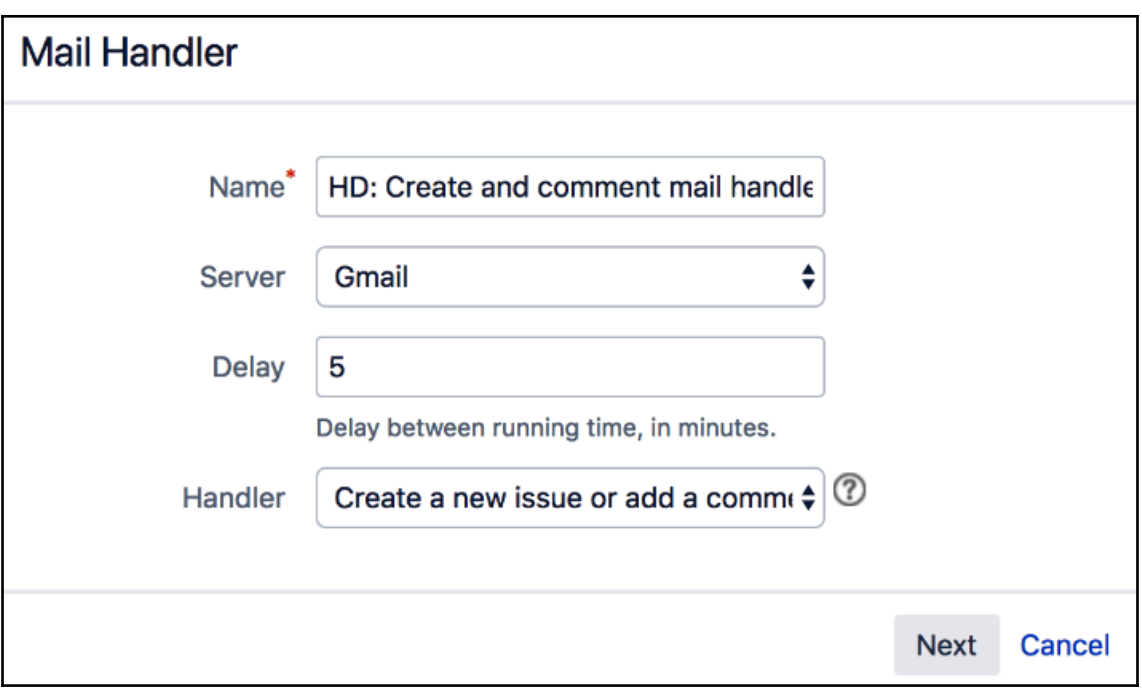

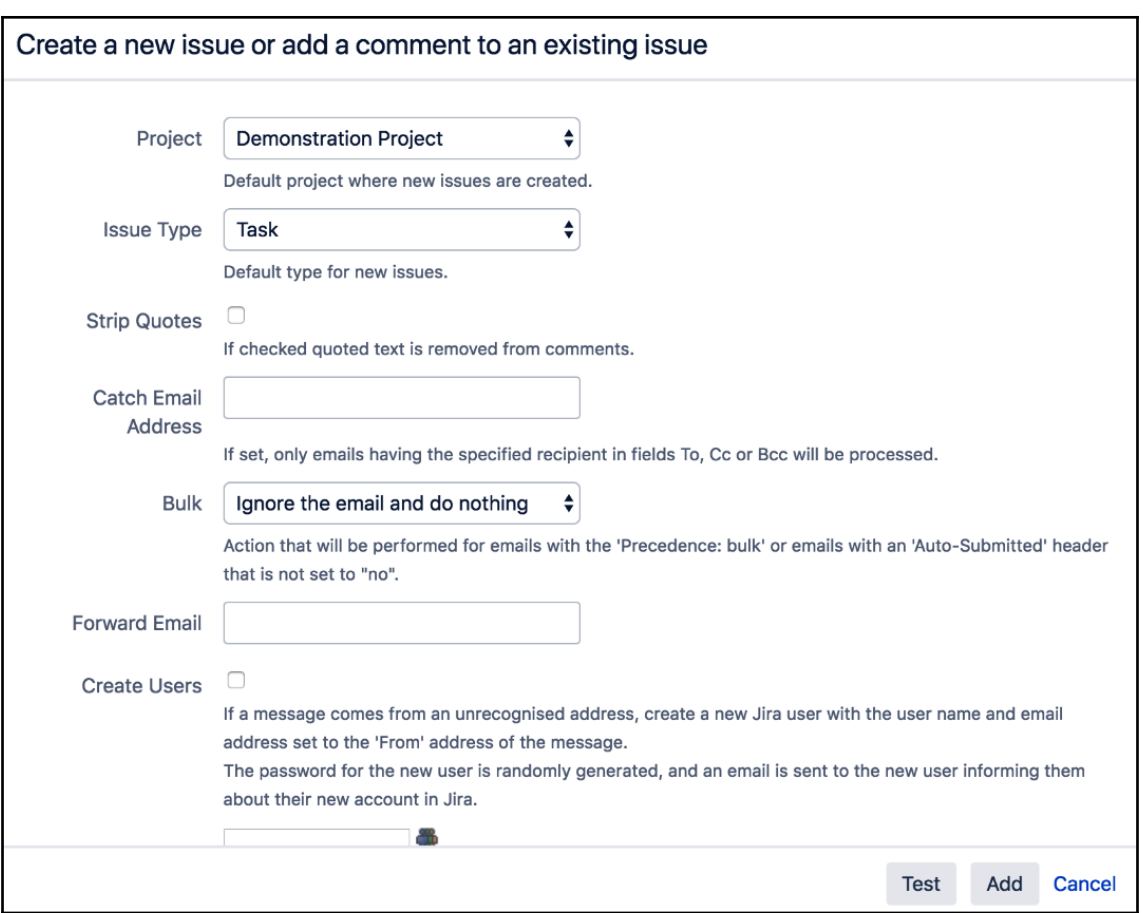

# **Chapter 9: Securing Jira**

#### User Directories <sup>®</sup>

The table below shows the user directories currently configured for JIRA.

The order of the directories is the order in which they will be searched for users and groups. Changes to users and groups will be made in the first directory where JIRA has permission to make changes. It is recommended that each user exist only in a single directory.

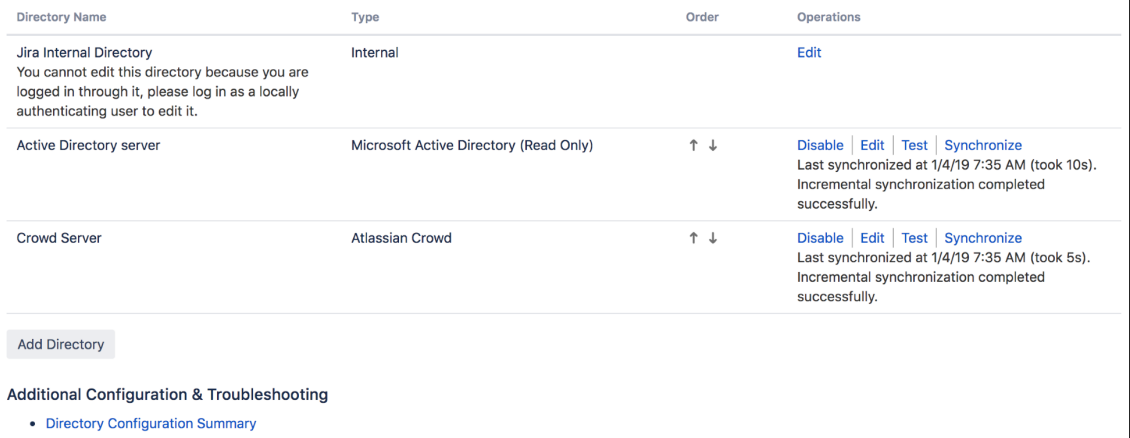

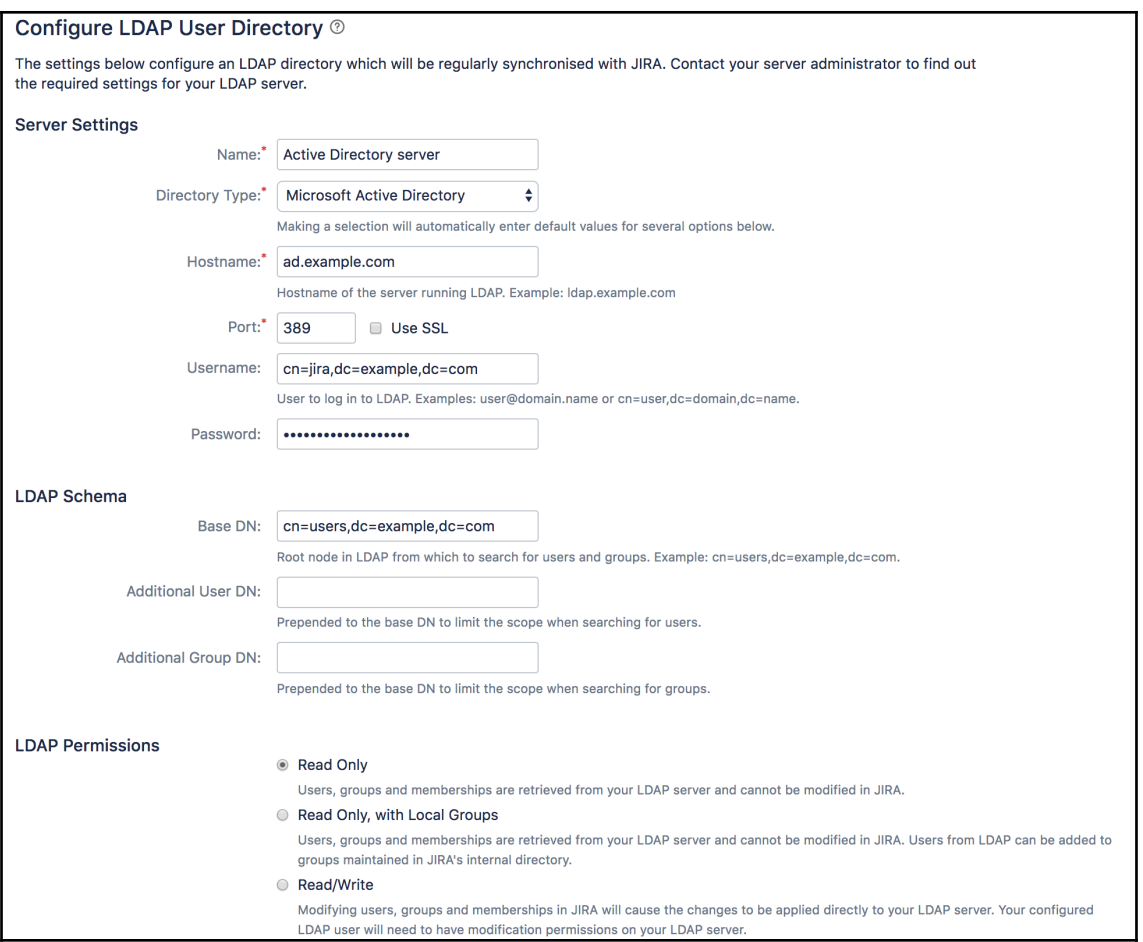
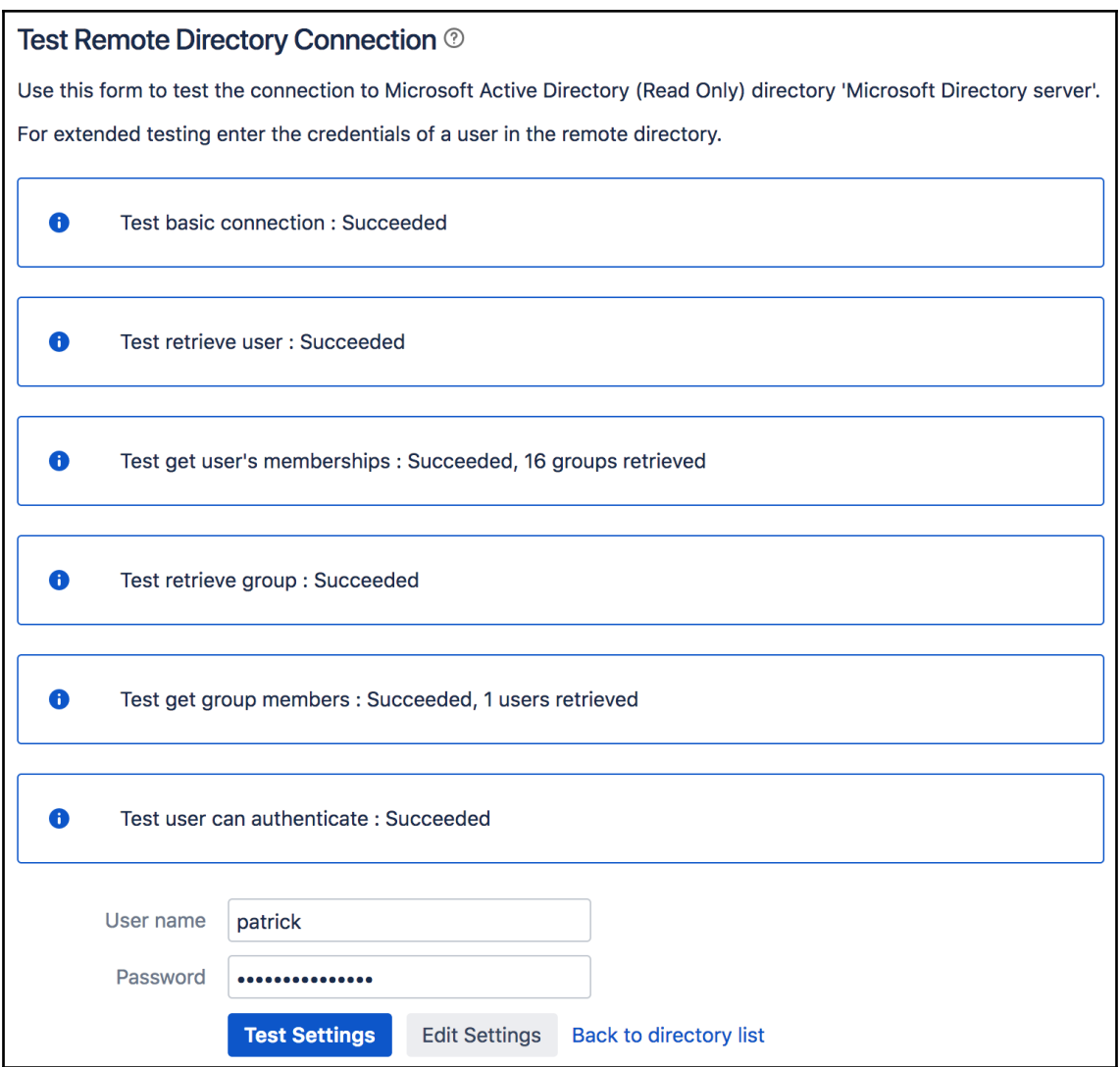

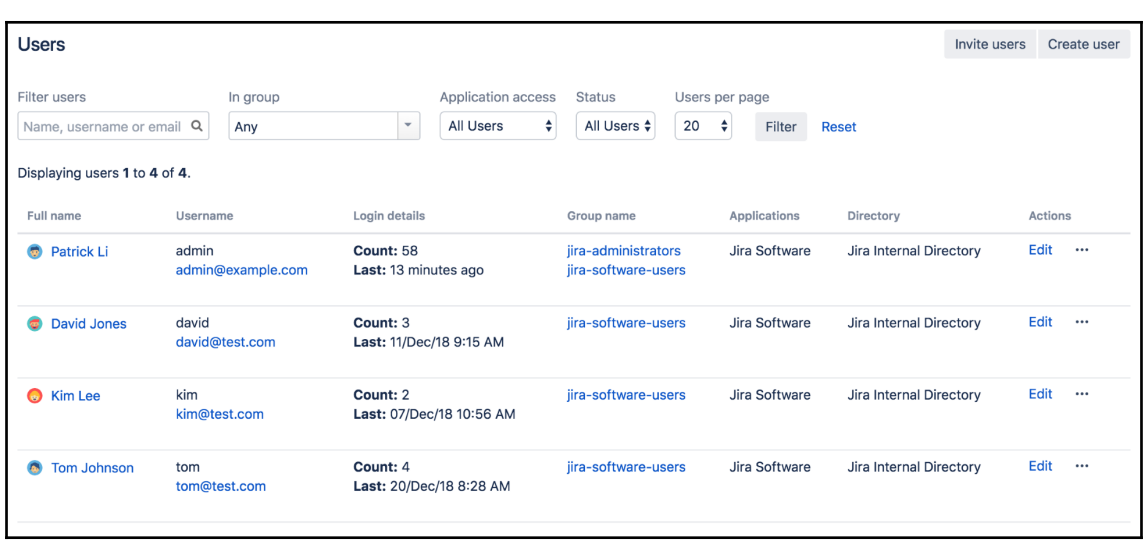

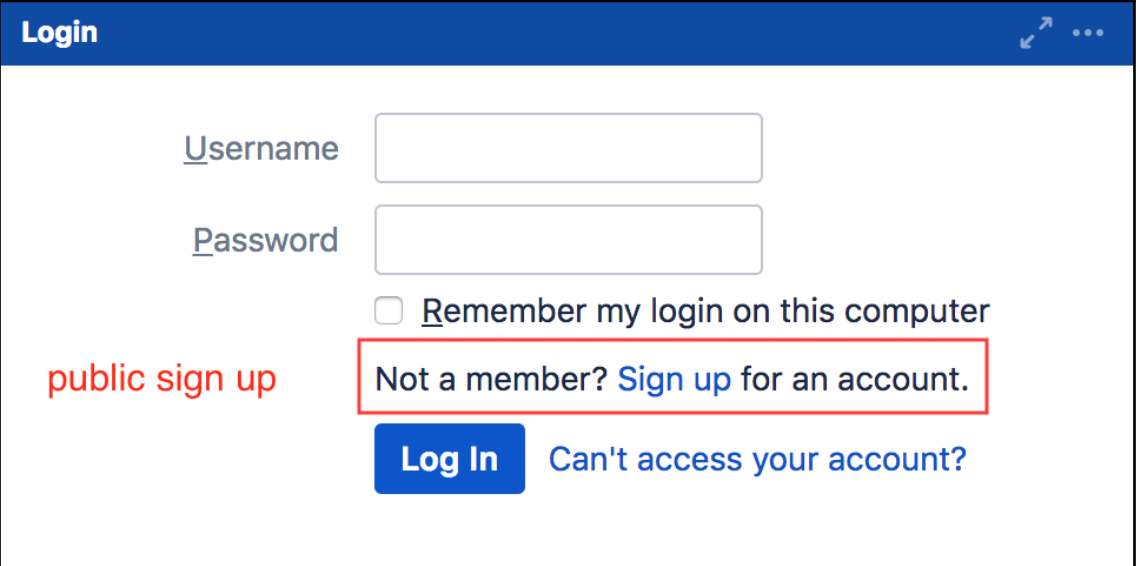

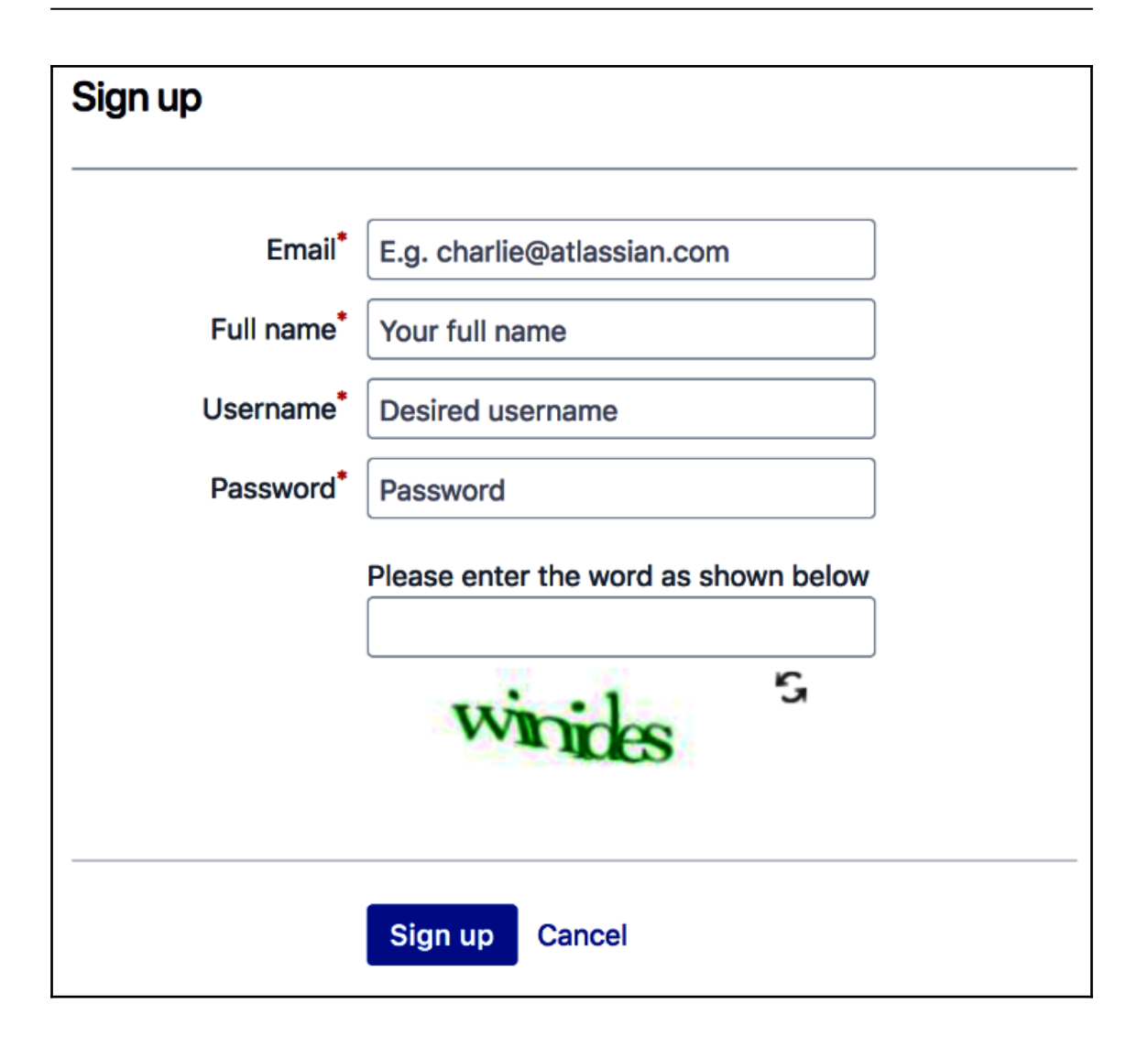

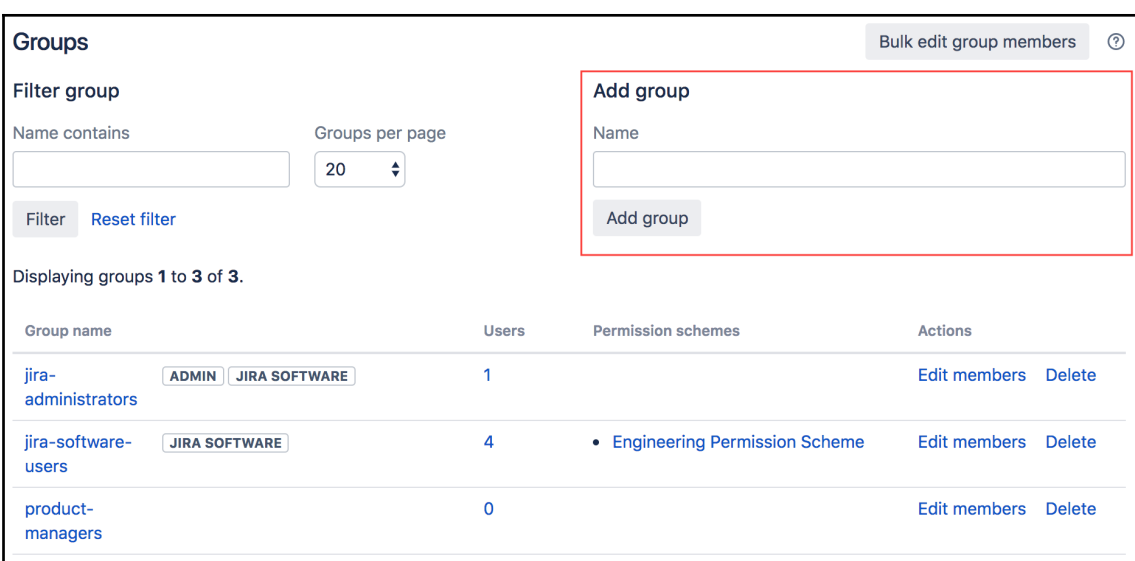

#### Groups

#### **Bulk edit group members**

This page allows you to edit the user memberships for each group.

You can add to and remove users from multiple groups at a time. When selecting multiple groups please note:

- . All the common users in the selected groups are displayed under the 'All' label and the remaining disparate users are displayed under the label with its group name.
- Removing Users Removing user(s) listed in the 'All' section will remove the selected user(s) from all of the selected groups. However if user(s) are selected under a specific group name(s), the selected user(s) will be removed from the group its listed under.
- Adding Users All user(s) to be added are added to all of the selected group(s).

Step 1: Select group(s) to edit and refresh the members list

Step 2: Select users to leave OR join the selected group(s) and click on the corresponding button

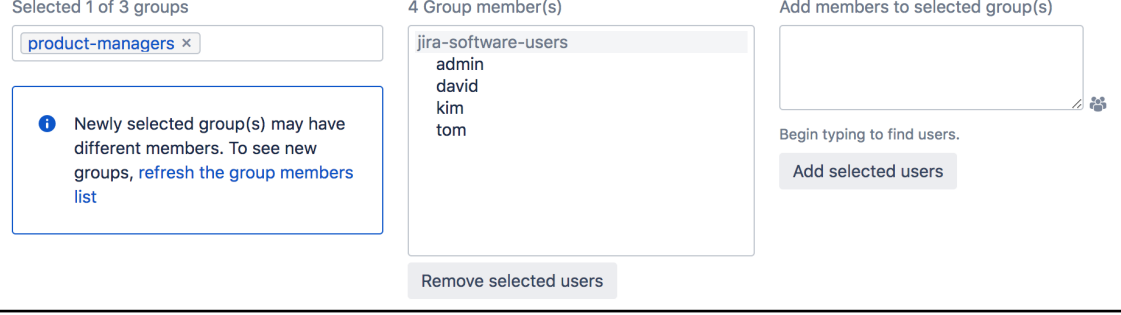

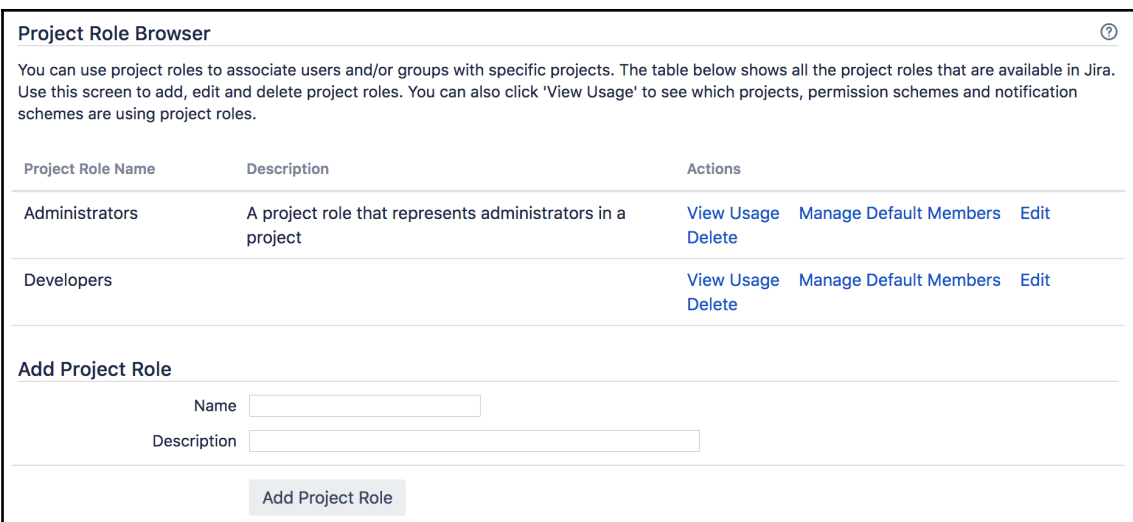

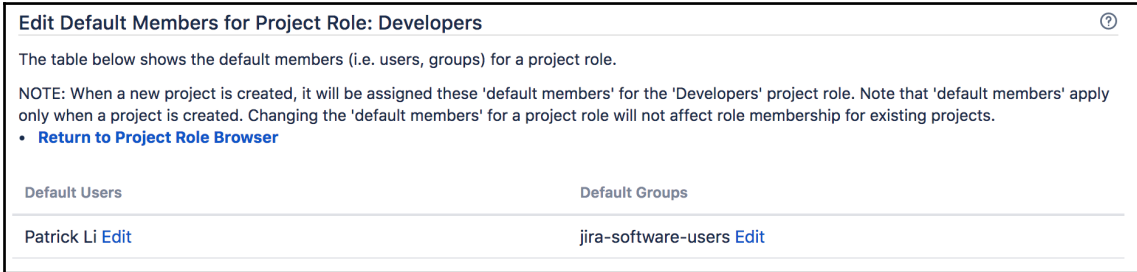

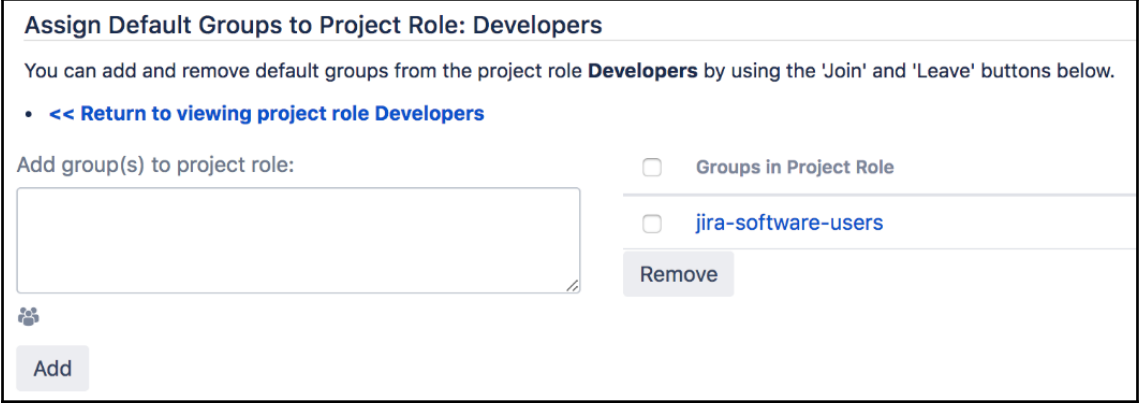

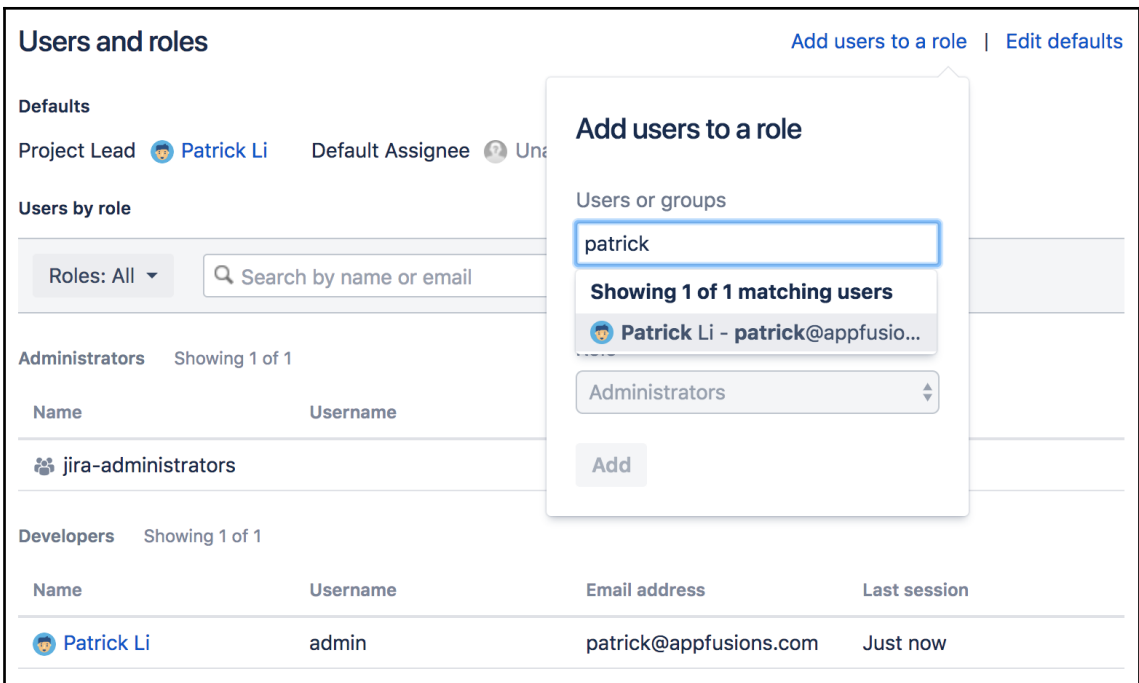

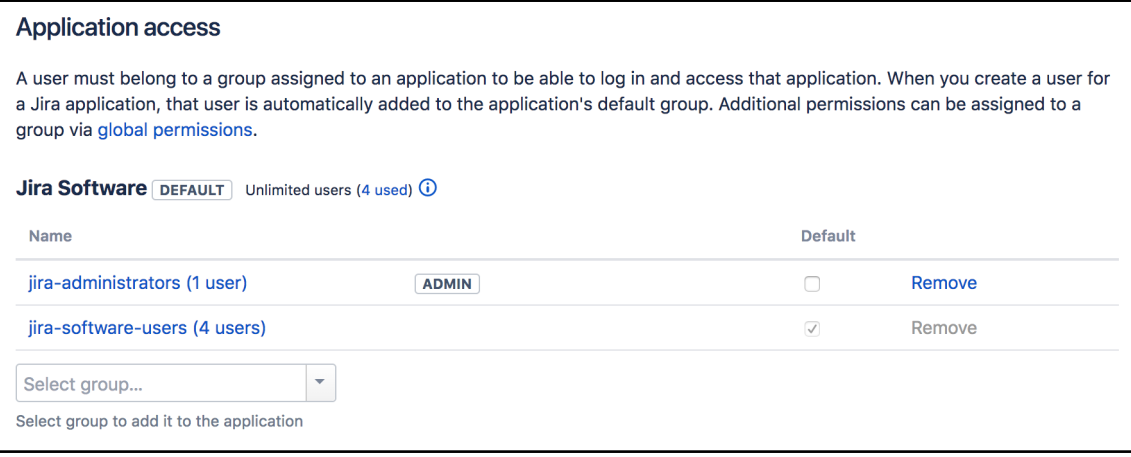

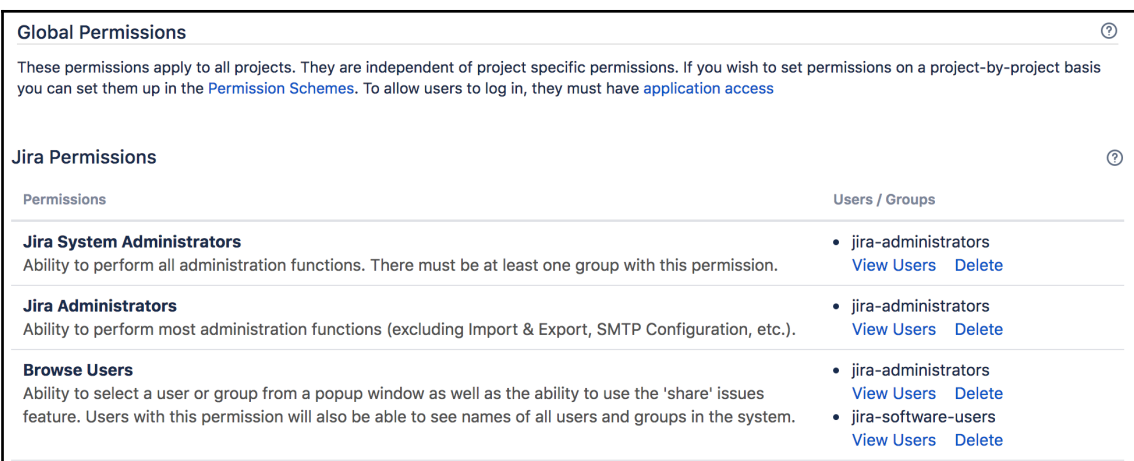

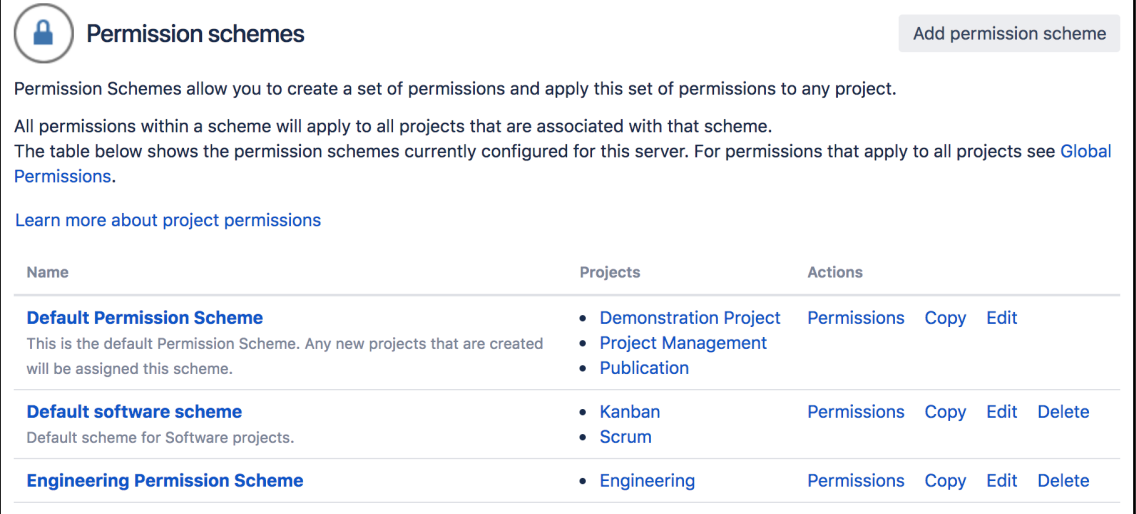

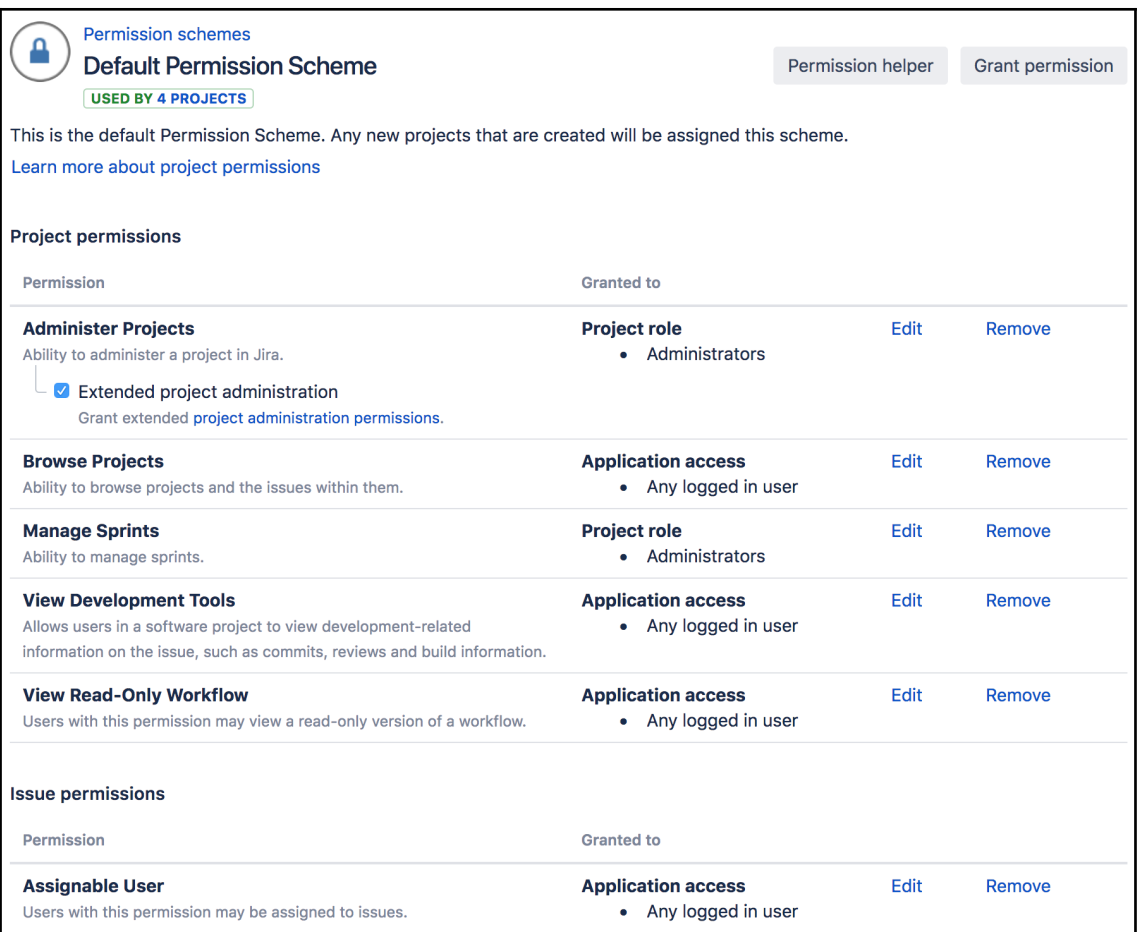

#### **Issue Security Schemes**

Issue Security Schemes allow you to control who can and cannot view issues. They consist of a number of security levels which can have users/groups assigned to them.

When creating/editing an issue you can specify a level of security for the issue. This ensures only users who are assigned to this security level may view the issue.

 $\circledR$ 

The table below shows the issue security schemes currently configured for this server. Please note that you cannot delete issue security schemes which have associated projects.

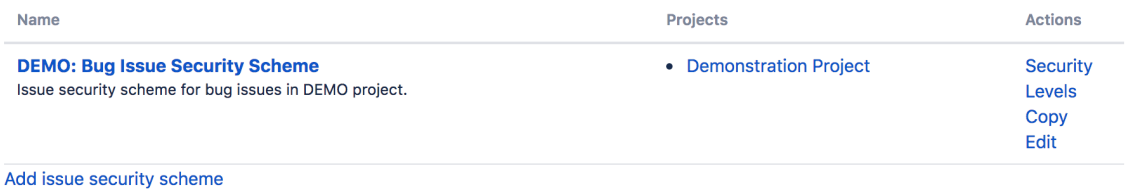

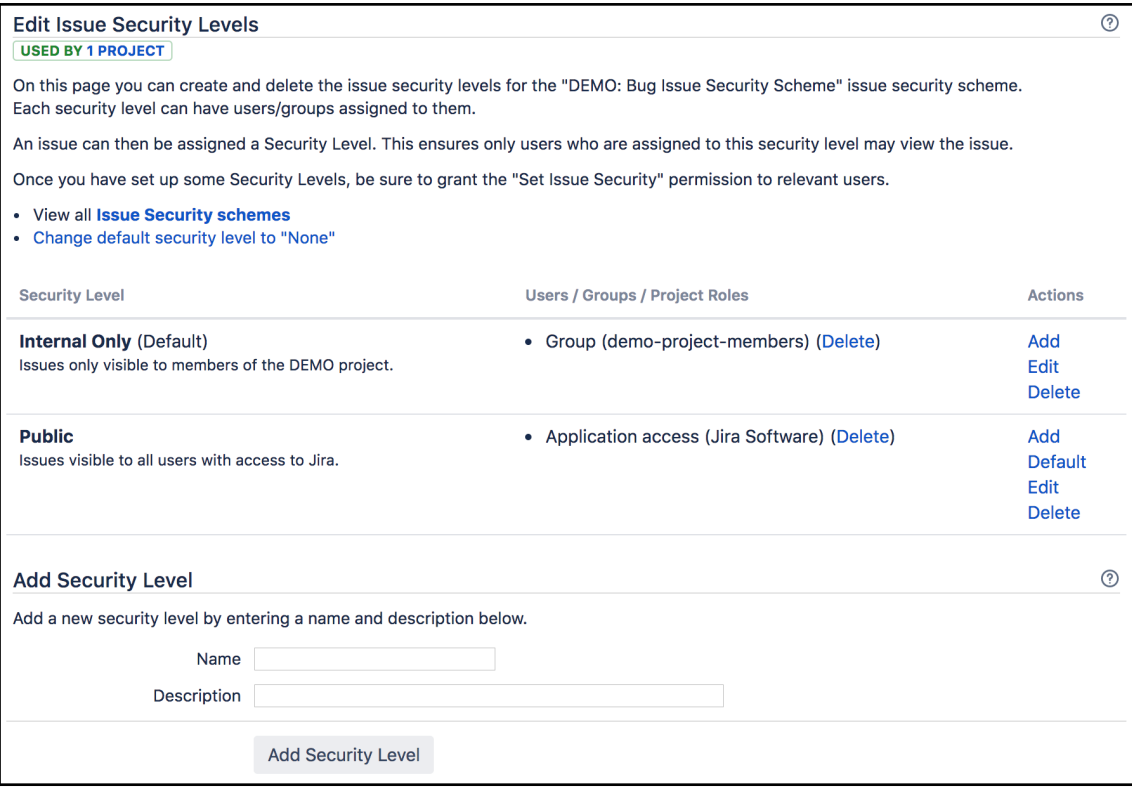

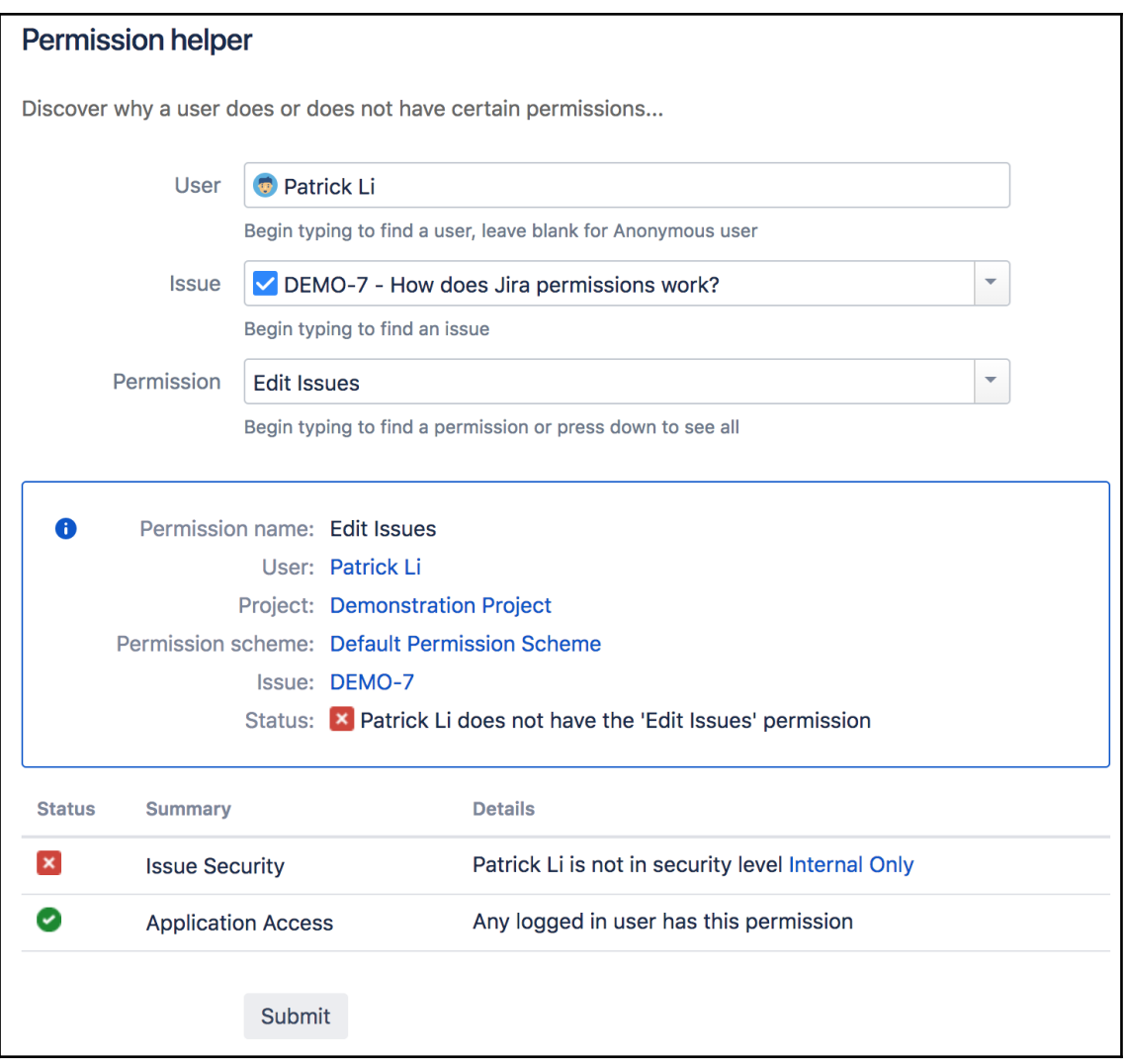

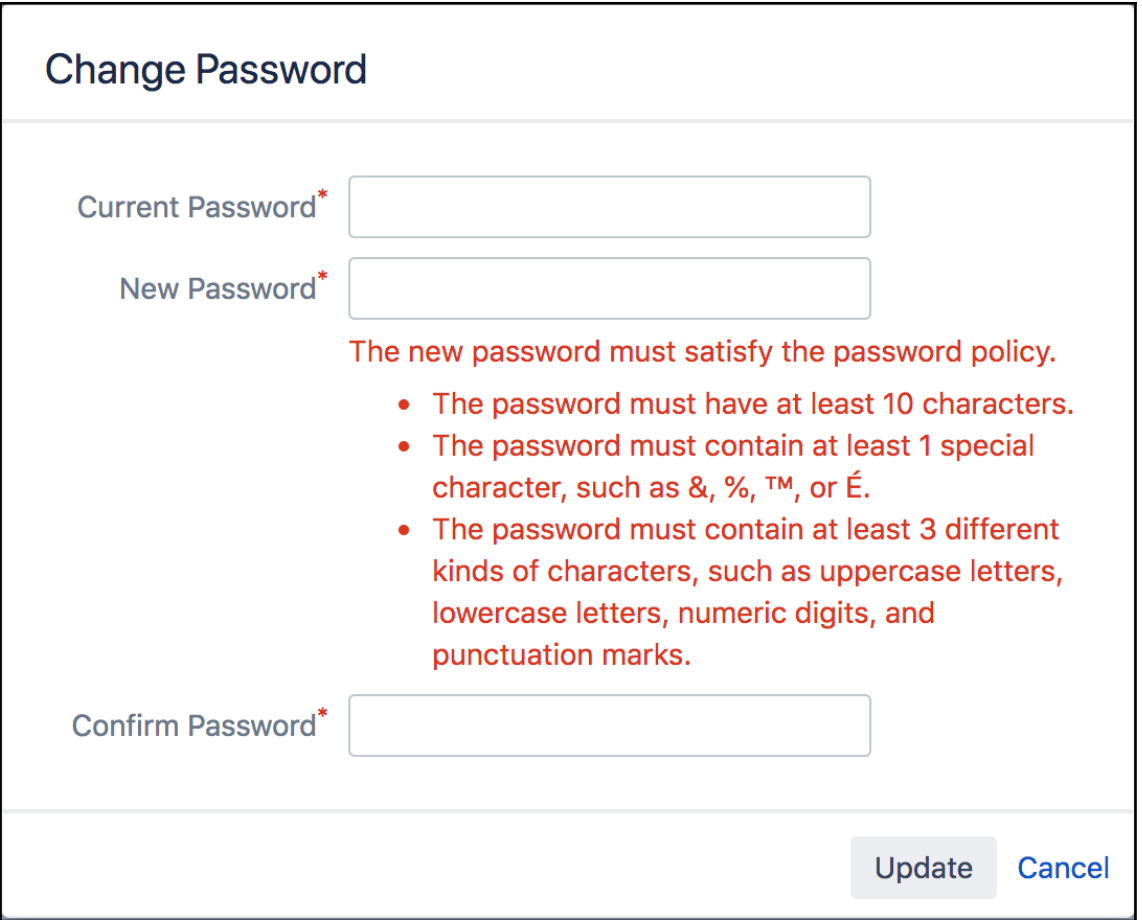

## **Chapter 10: Searching, Reporting, and Analysis**

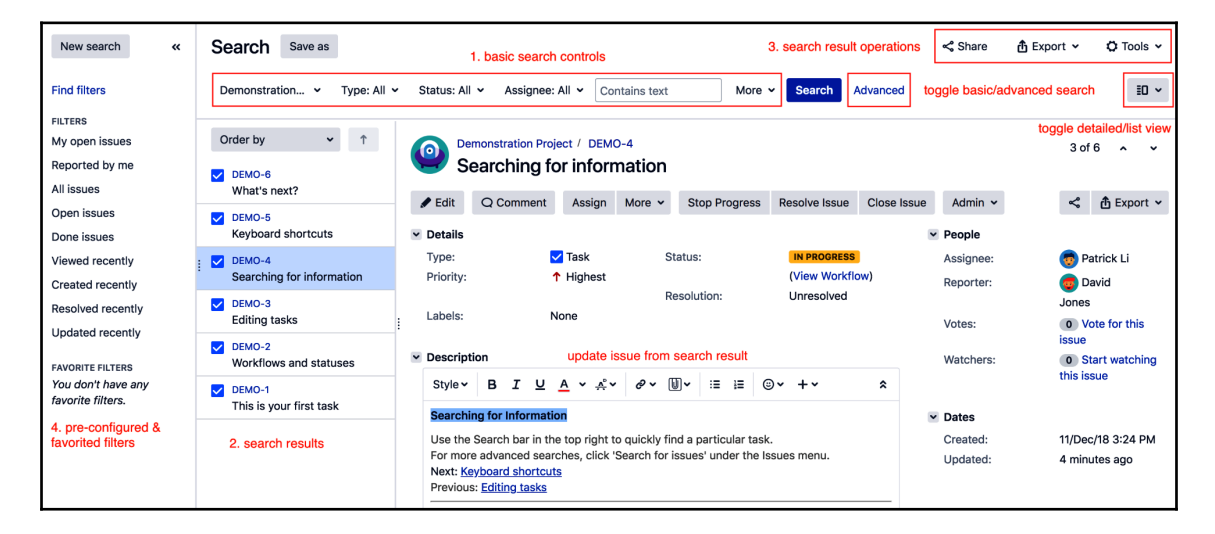

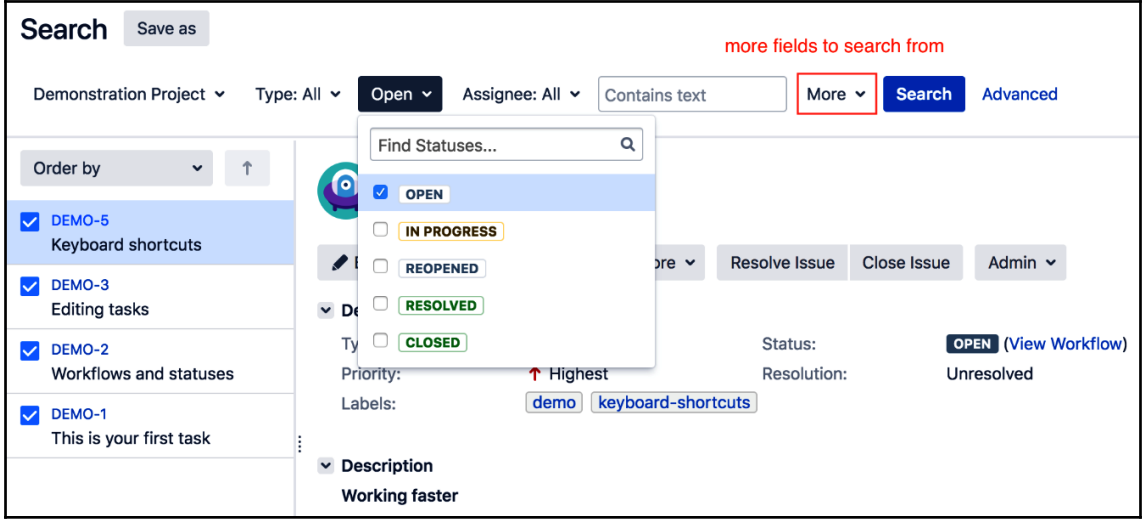

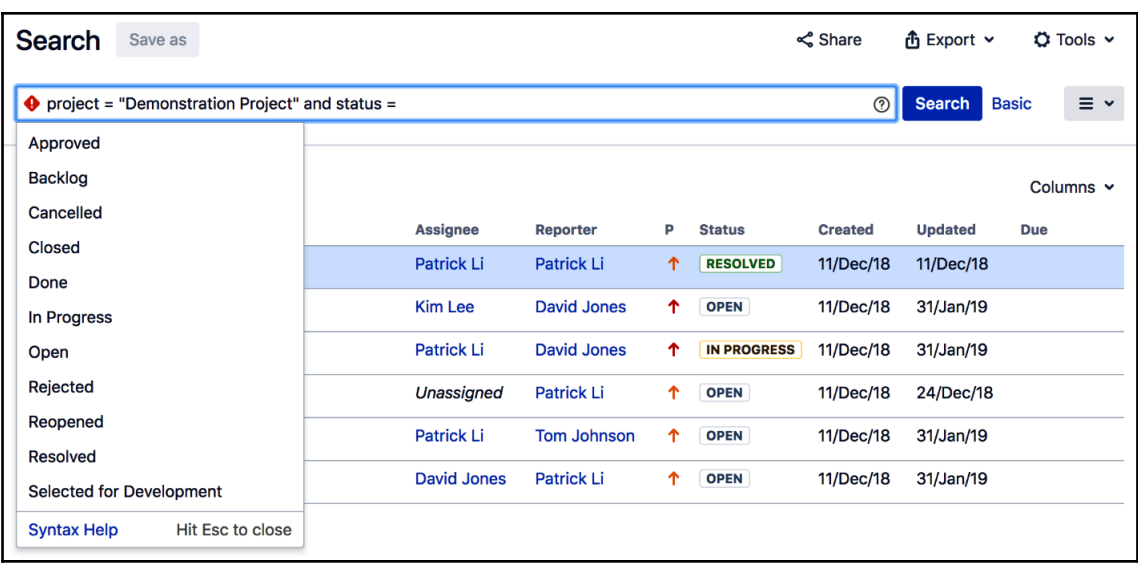

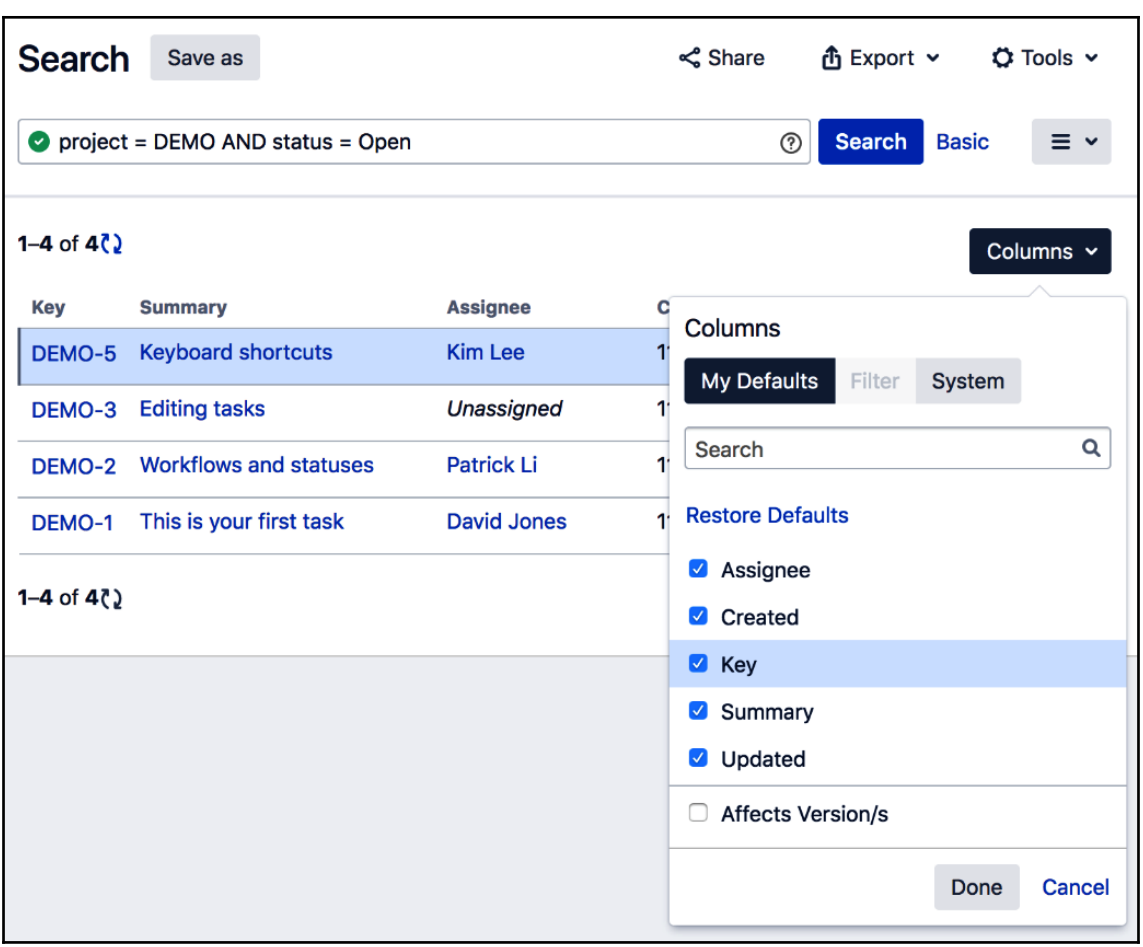

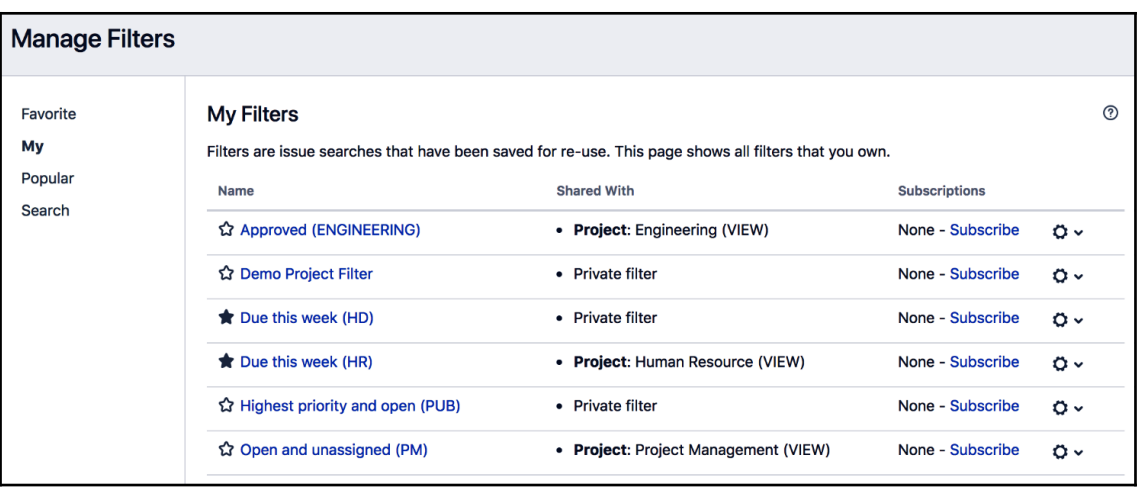

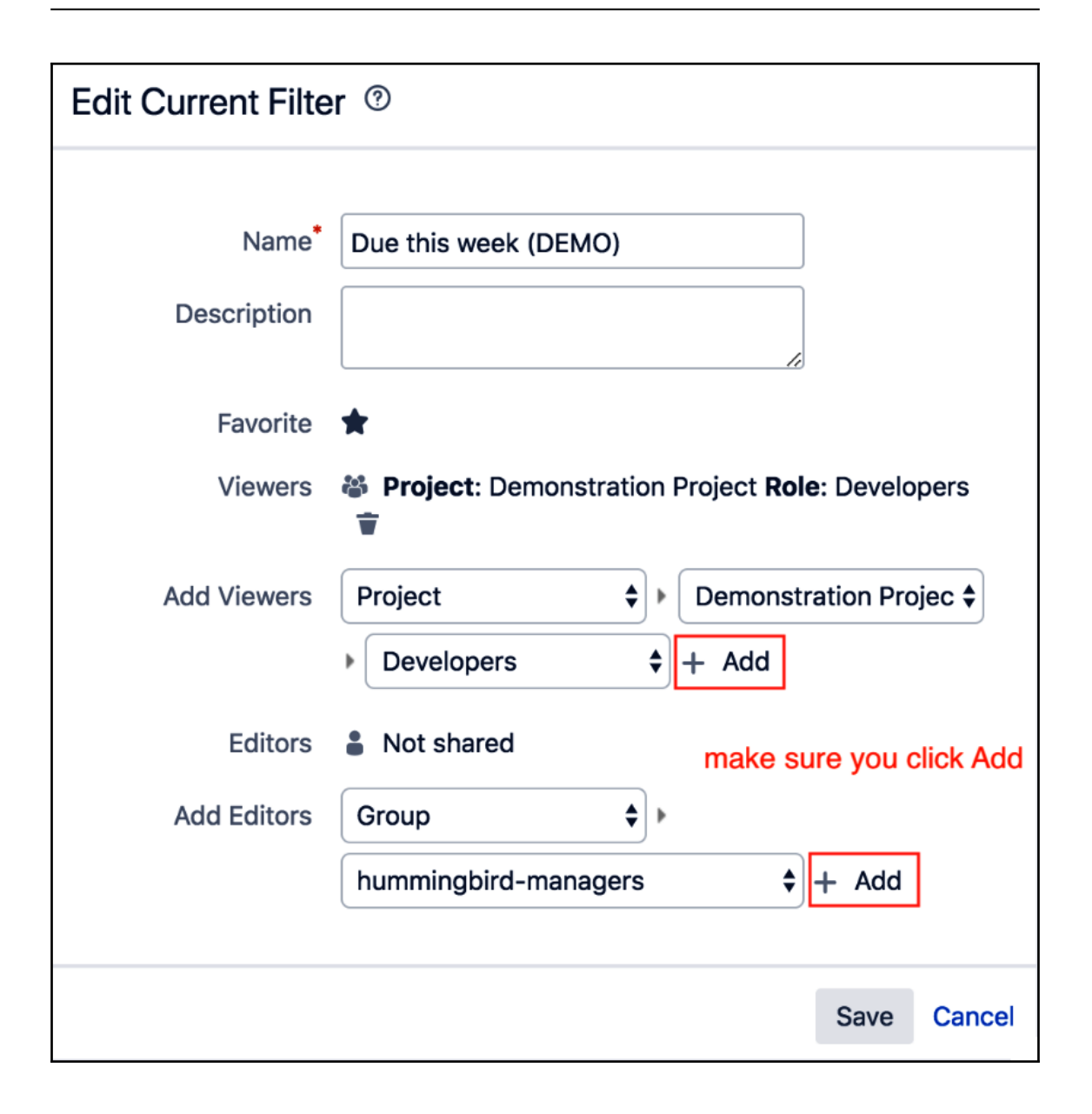

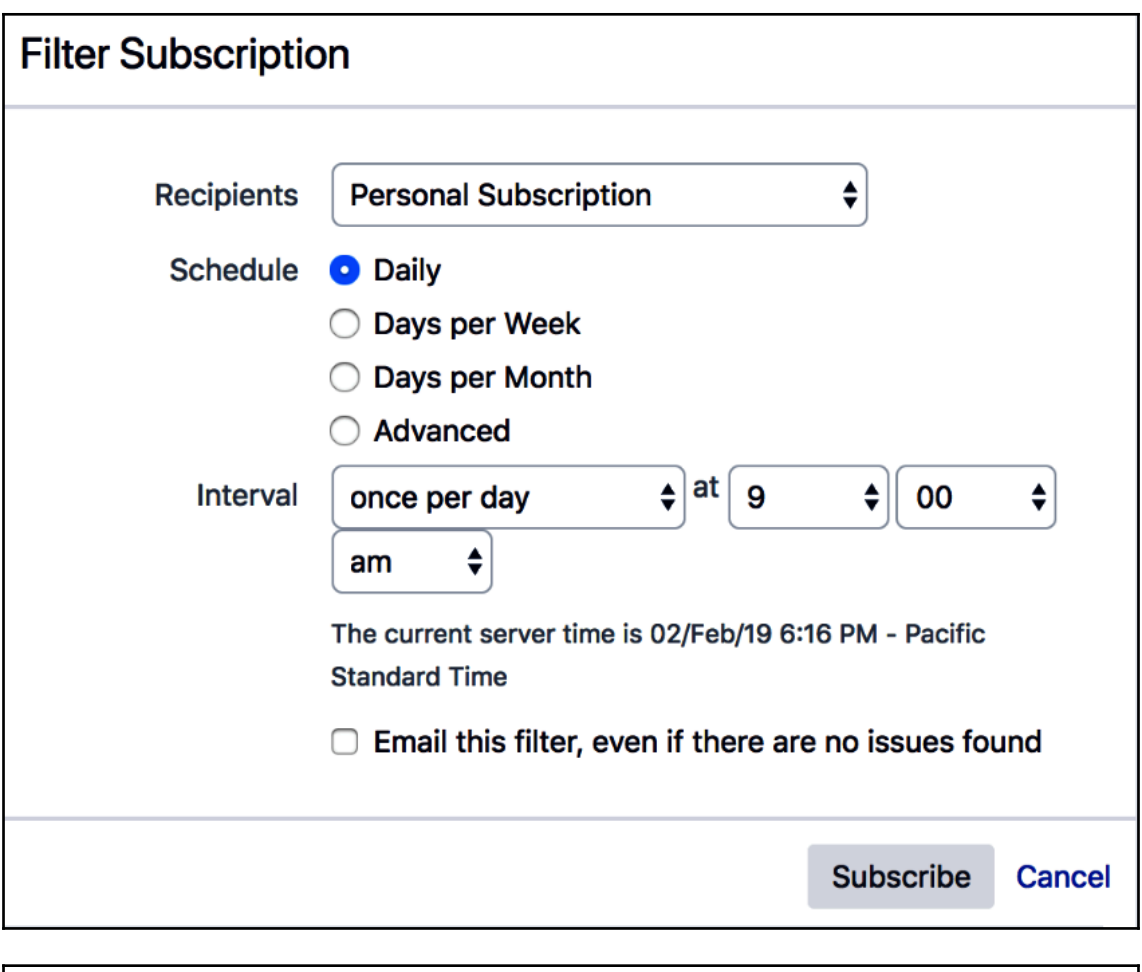

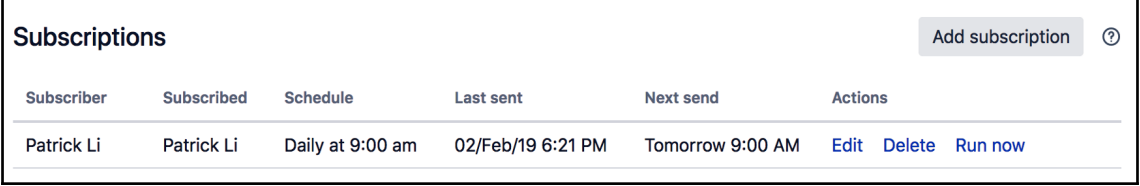

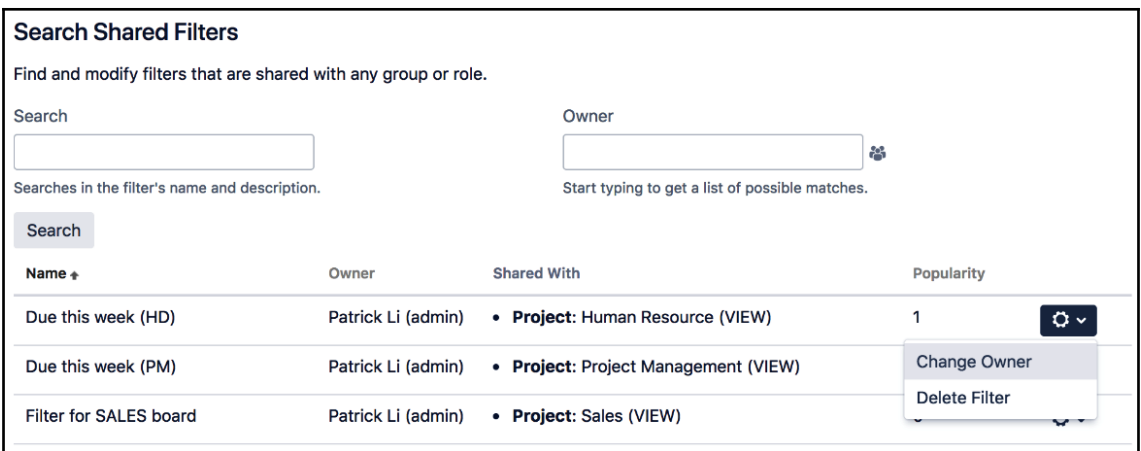

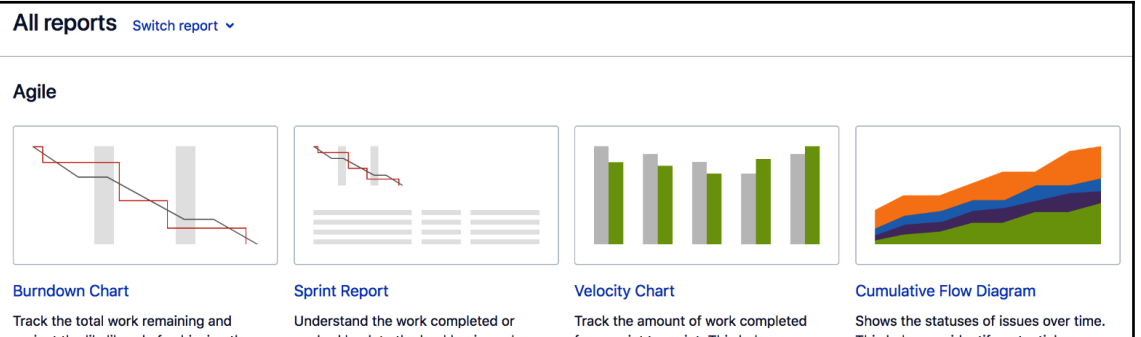

project the likelihood of achieving the sprint goal. This helps your team manage its progress and respond accordingly.

pushed back to the backlog in each sprint. This helps you determine if your team is overcommitting or if there is excessive scope creep.

from sprint to sprint. This helps you determine your team's velocity and estimate the work your team can realistically achieve in future sprints.

This helps you identify potential bottlenecks that need to be investigated.

#### **Issue analysis**

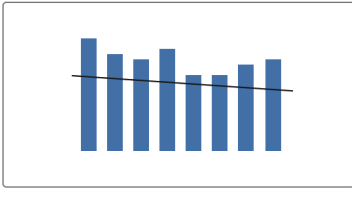

#### **Average Age Report**

Shows the average age of unresolved issues for a project or filter. This helps you see whether your backlog is being kept up to date.

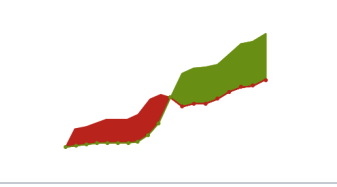

**Created vs. Resolved Issues Report** 

Maps created issues versus resolved issues over a period of time. This can help you understand whether your overall backlog is growing or shrinking.

#### **Pie Chart Report**

Shows a pie chart of issues for a project/filter grouped by a specified field. This helps you see the breakdown of a set of issues, at a glance.

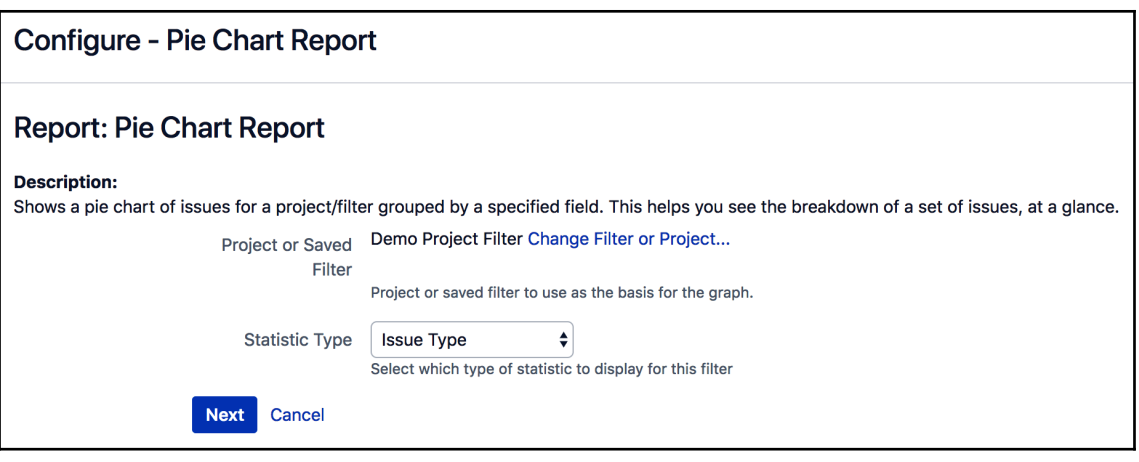

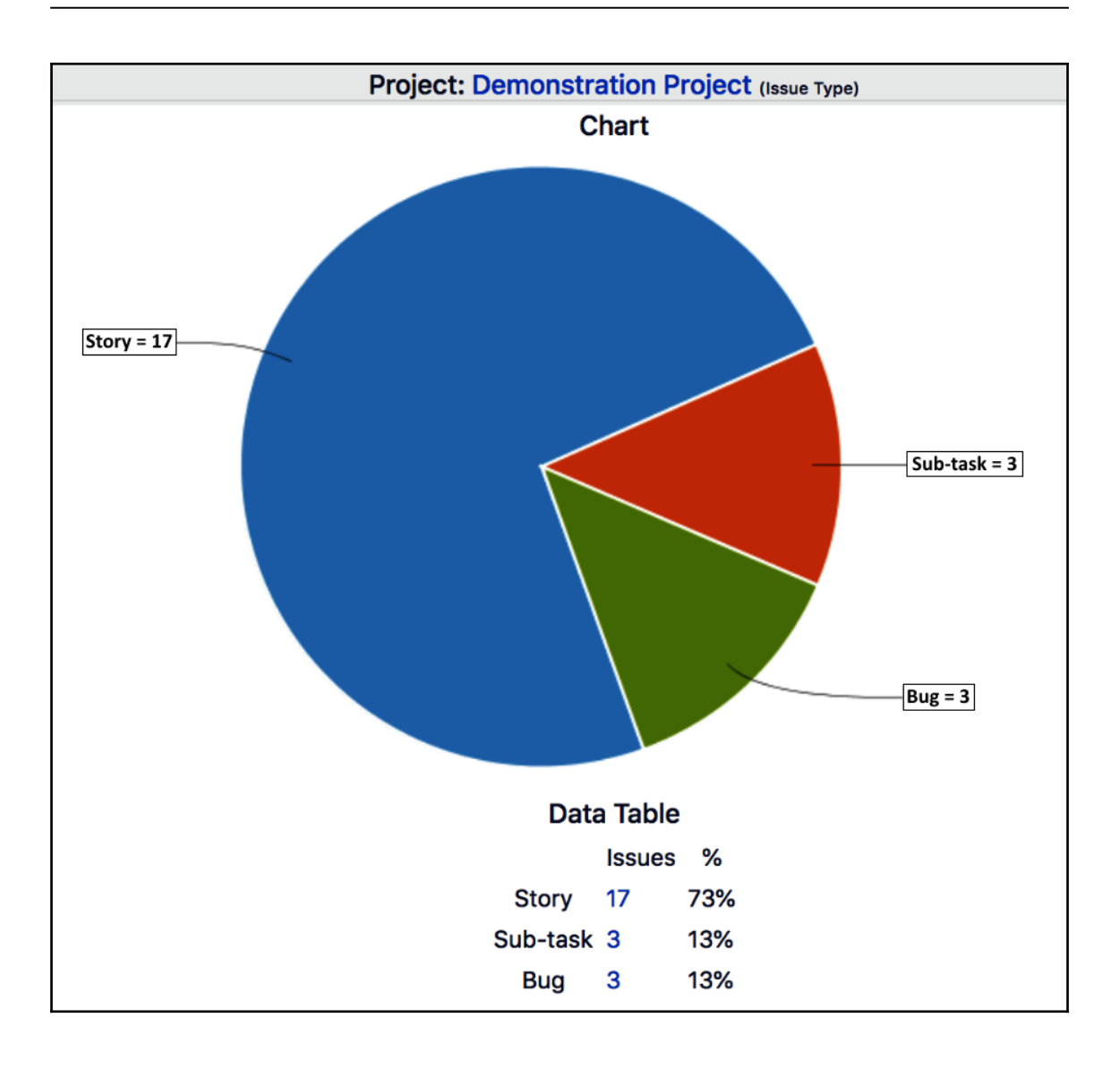

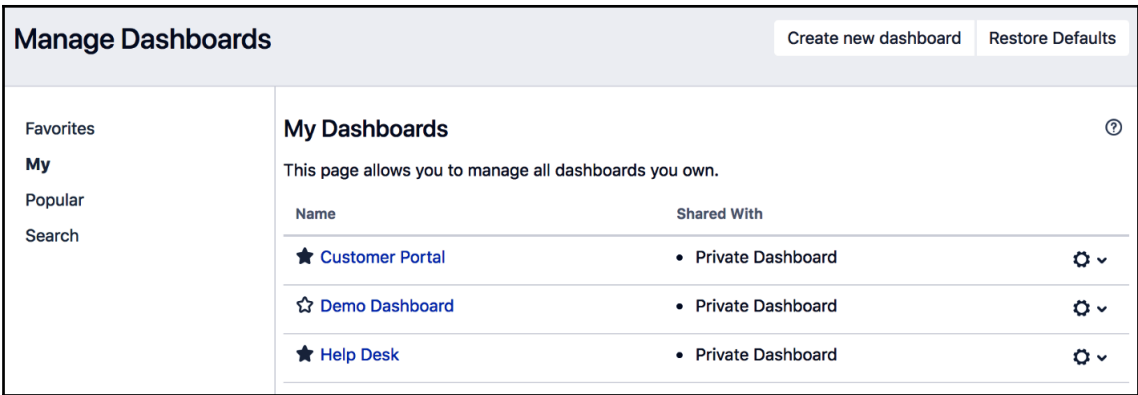

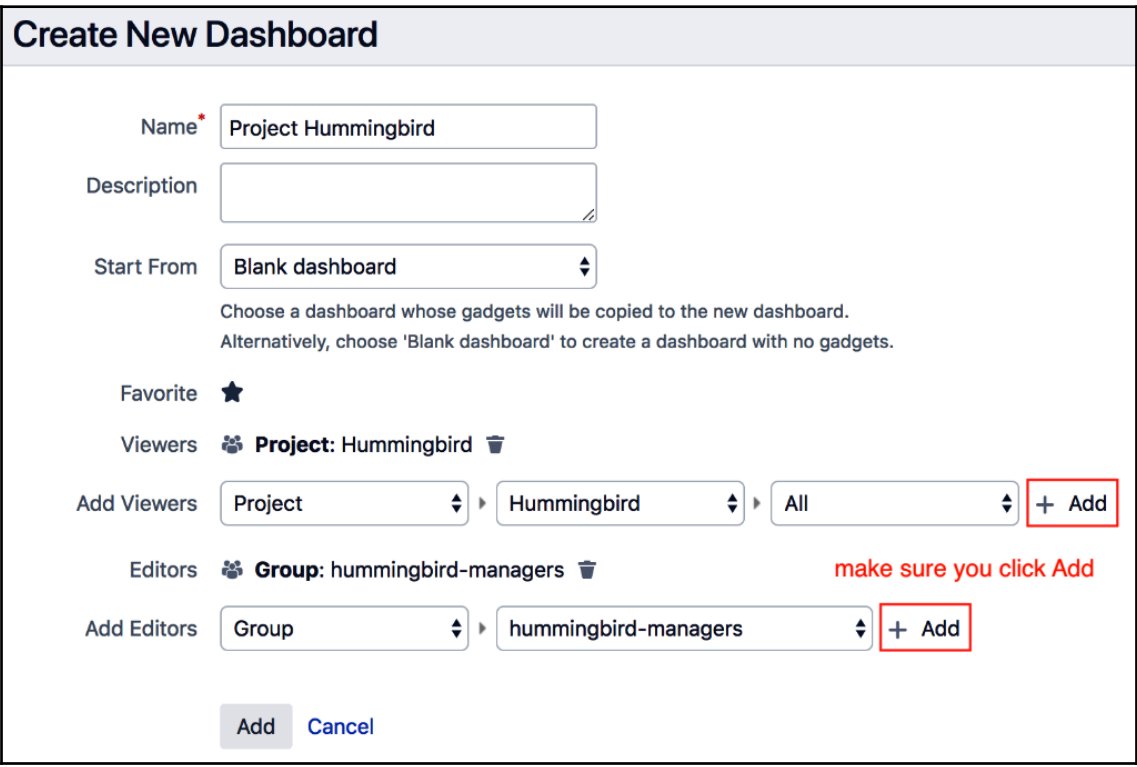

# **Edit layout Choose dashboard layout** Close

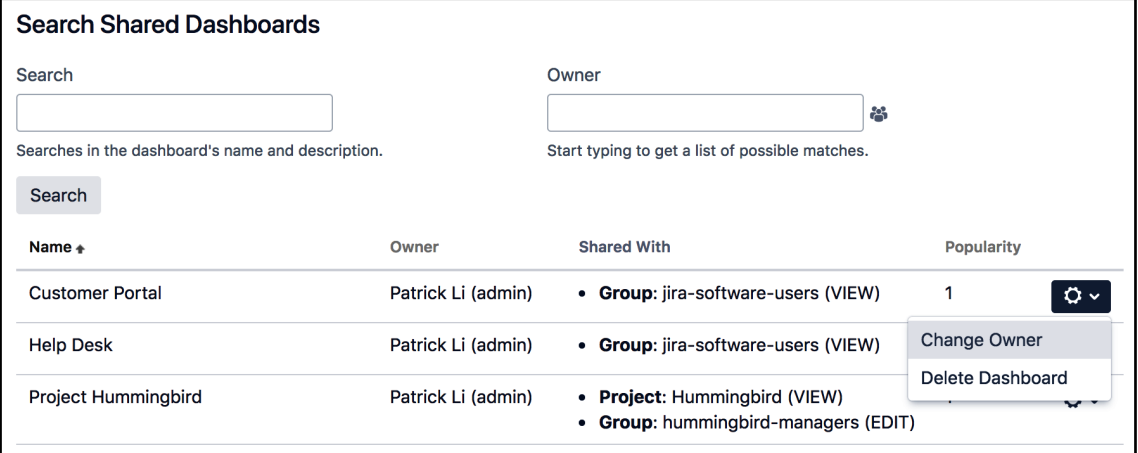

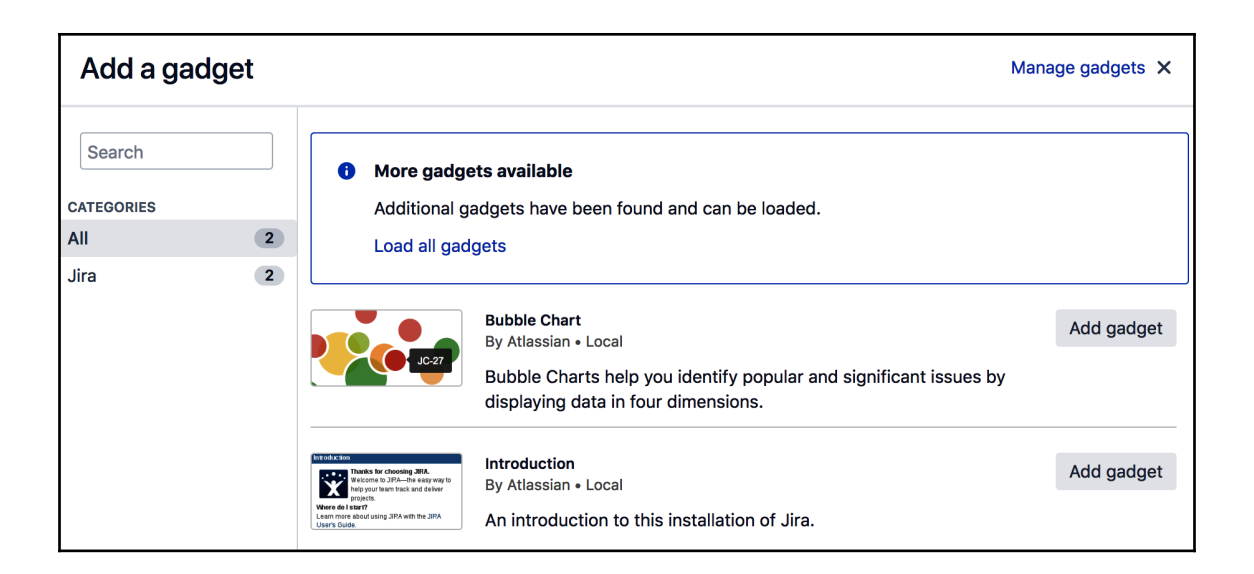

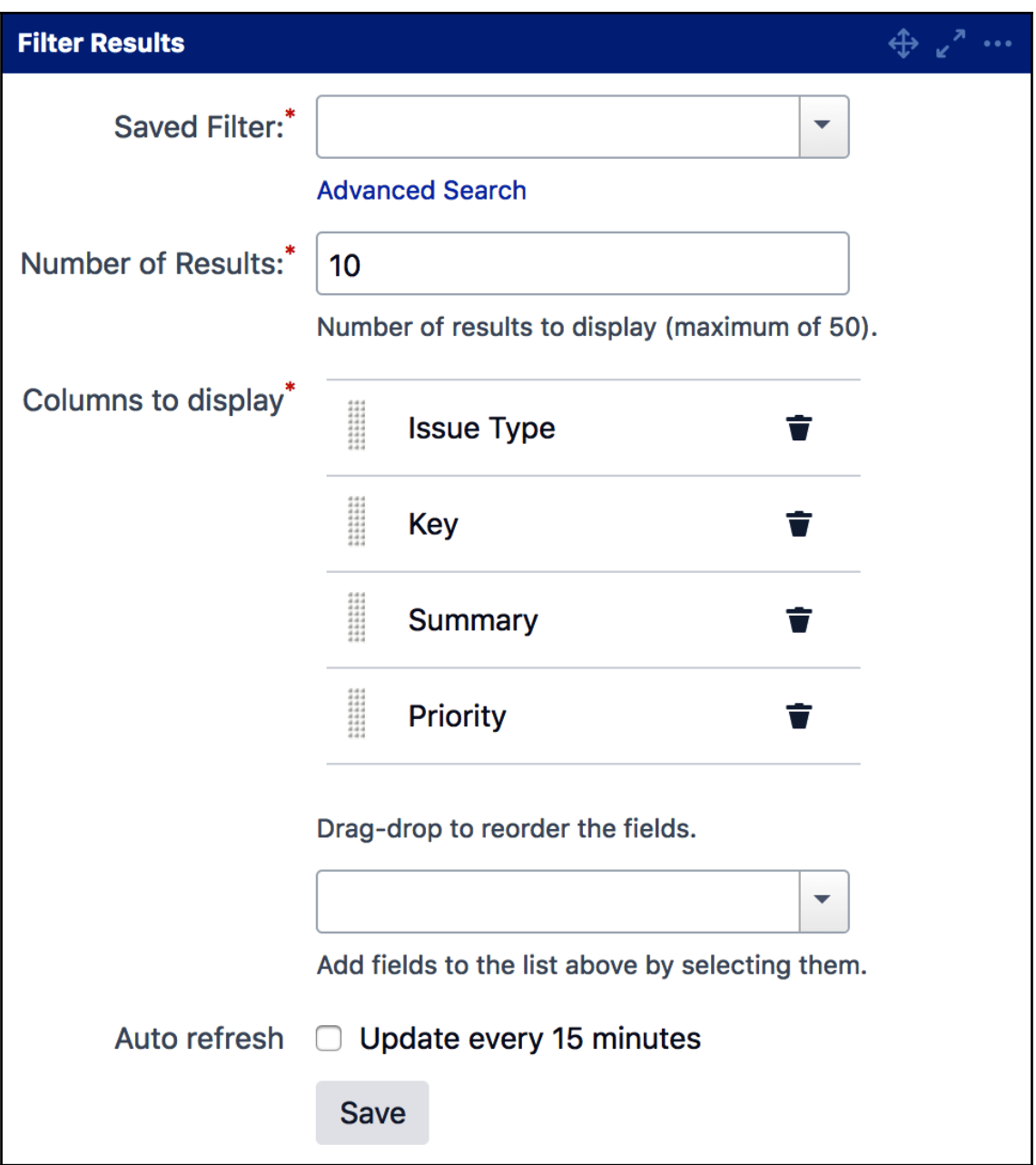

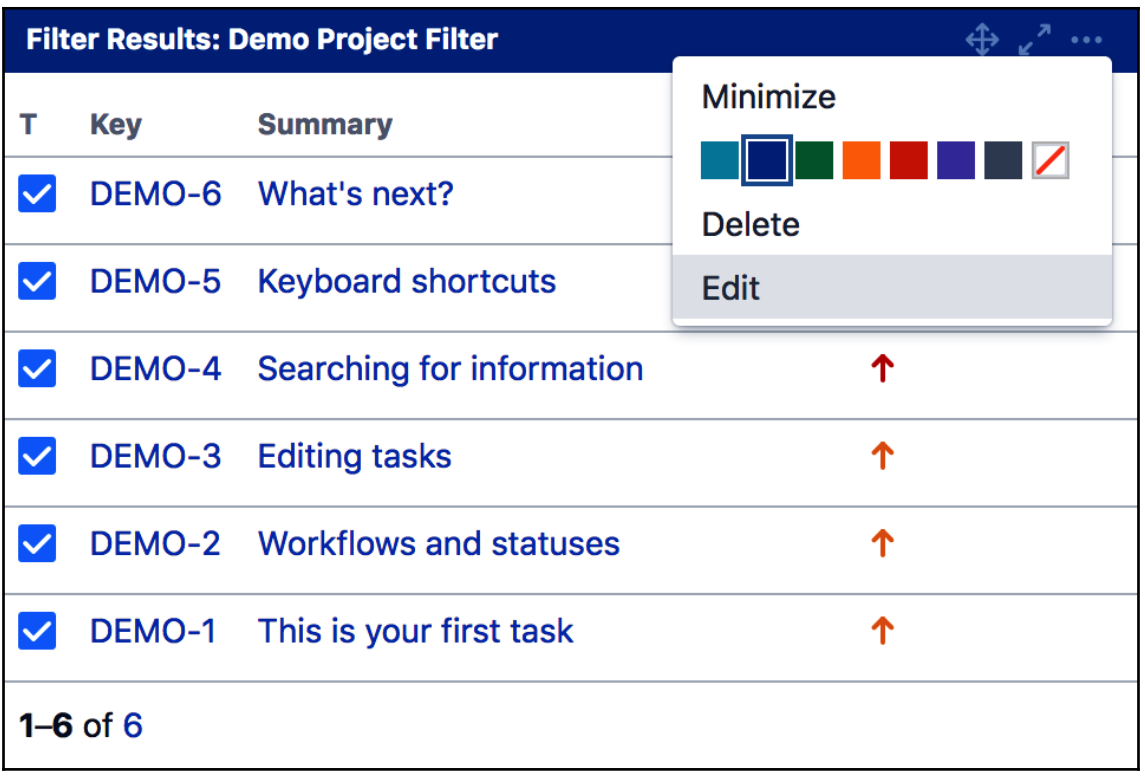

## **Chapter 11: Jira Service Desk**

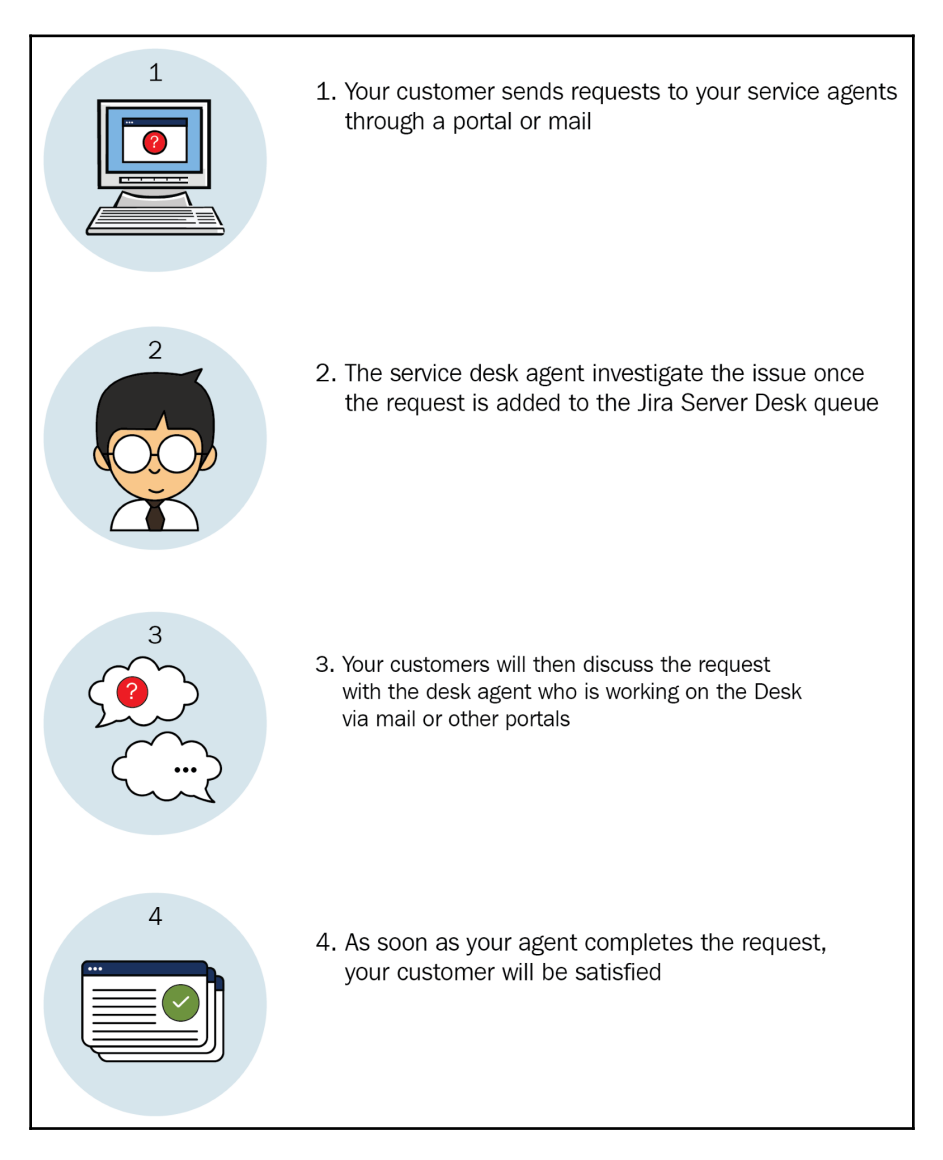

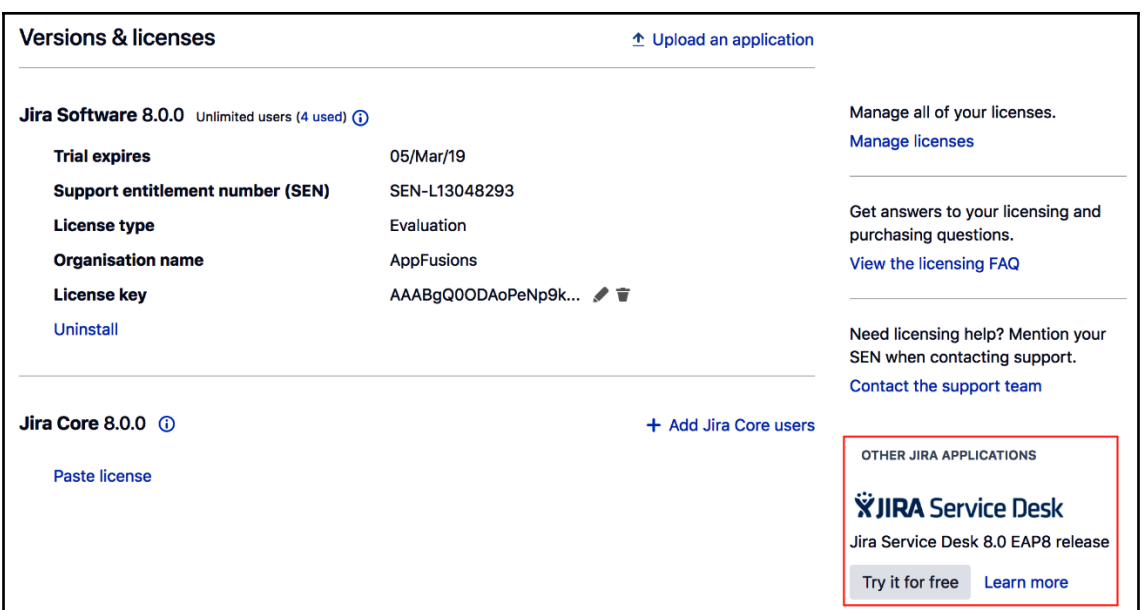

### **Help Center IT Support** Welcome! You can raise a IT Support request from the options provided. What do you need help with?  $\mathbf Q$ Get IT help **Common Requests**  $\mathfrak{F}$ Get assistance for general IT problems and questions. **Logins and Accounts** Set up VPN to the office **Computers** Want to access work stuff from outside? Let us know. **Applications** Request a new account Request a new account for a system. Servers and Infrastructure Desktop/Laptop support If you are having computer problems, let us know here. Request a desk phone If you'd like to request a desk phone, get one here. Report a system problem Having trouble with a system?

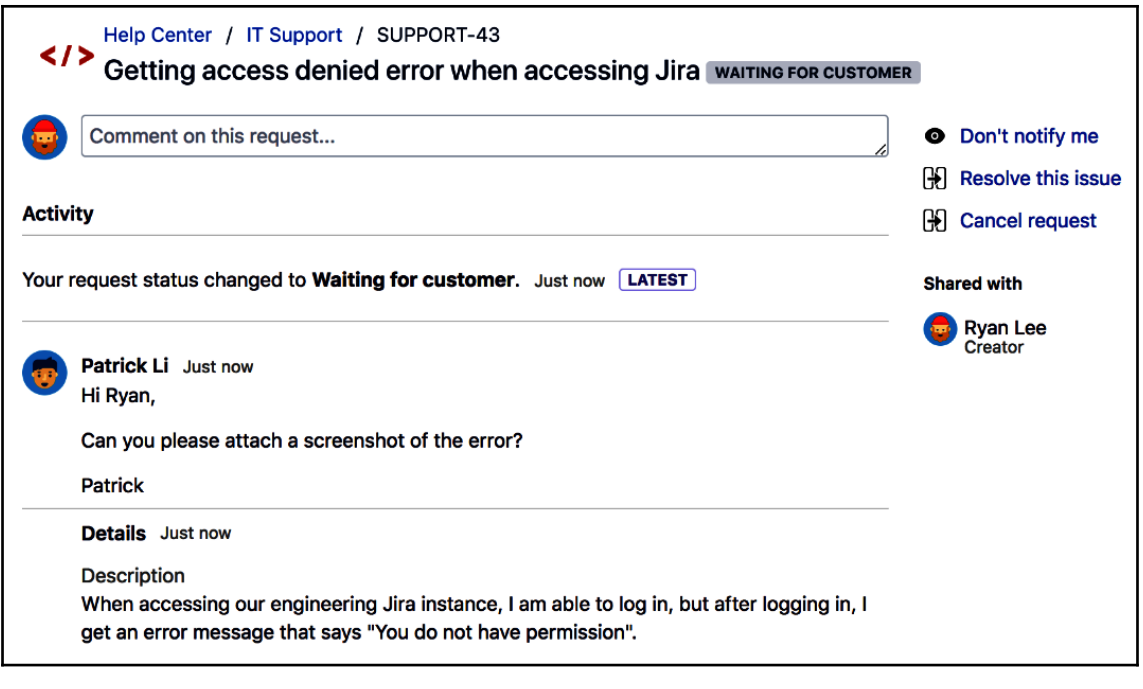

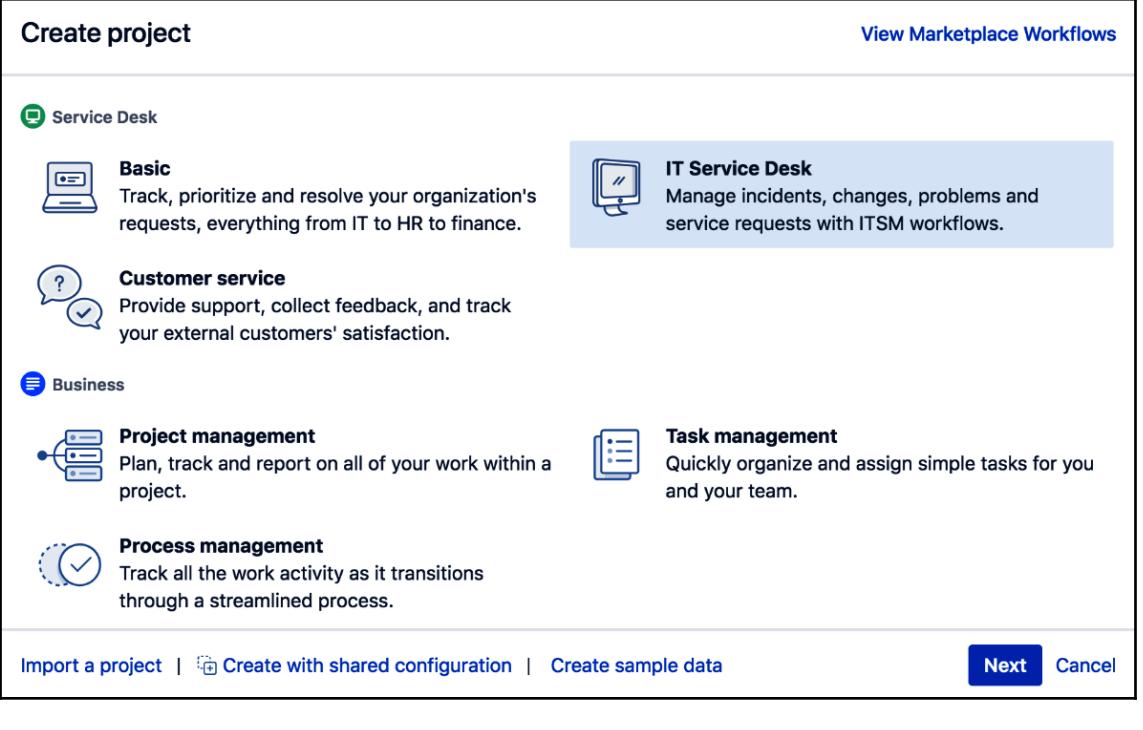

**[ 137 ]**

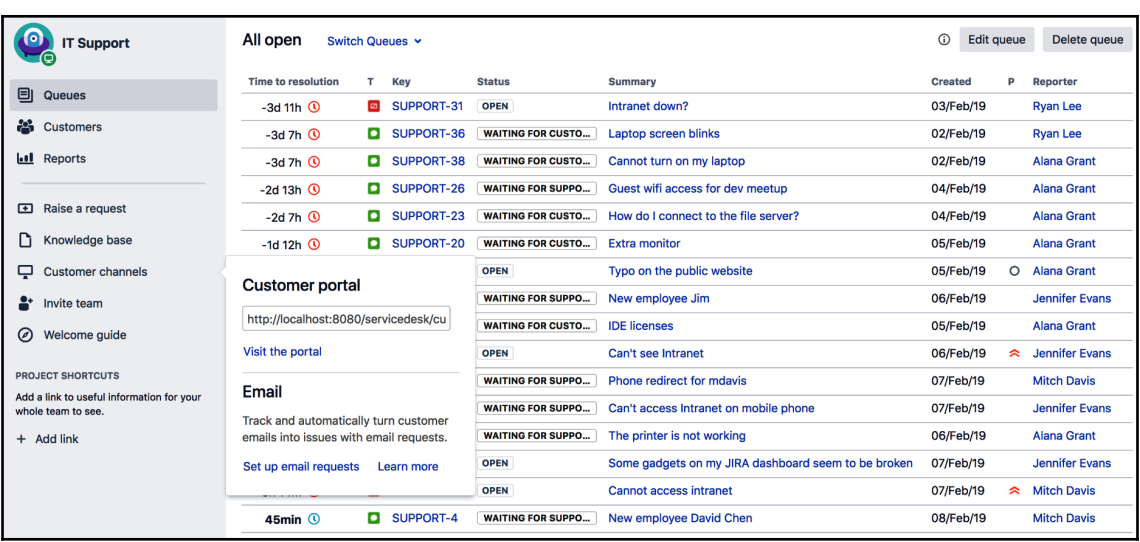

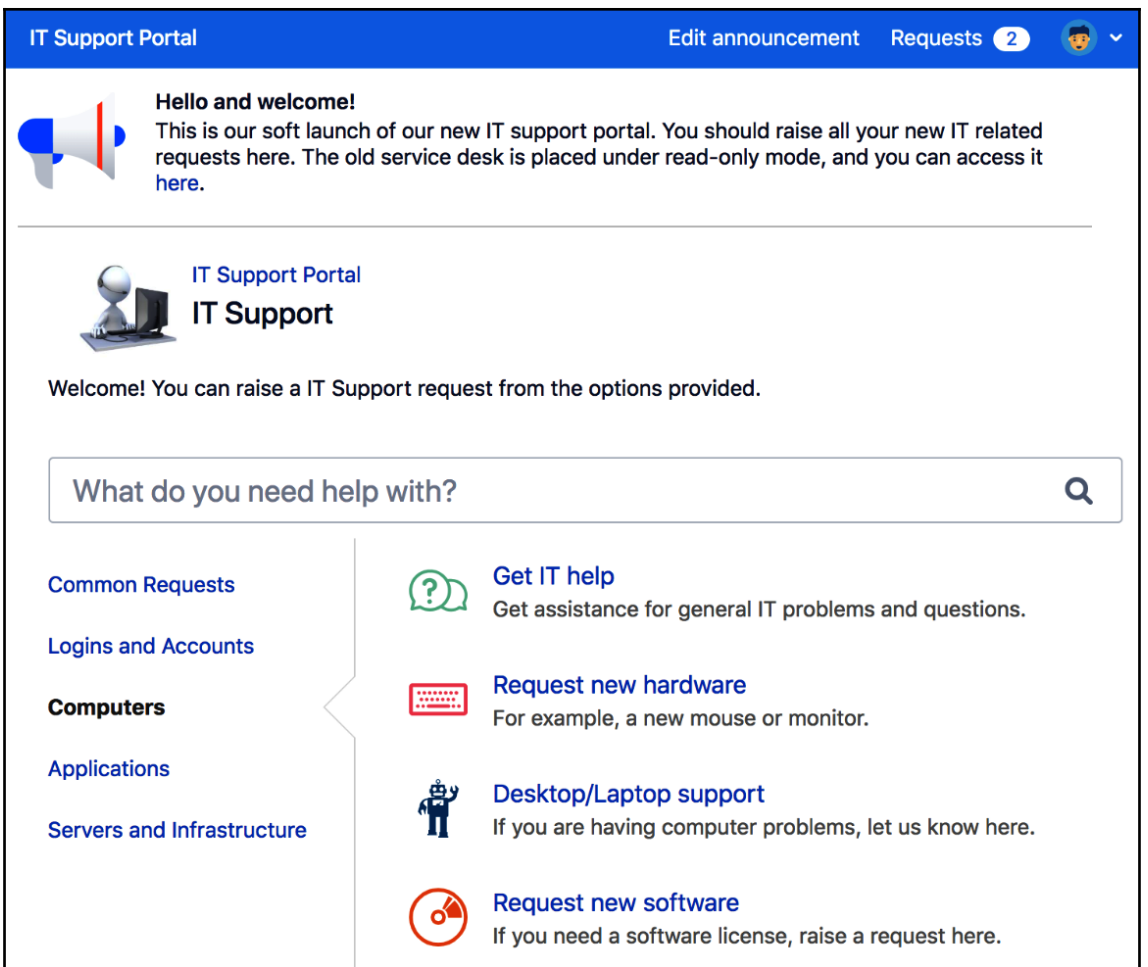

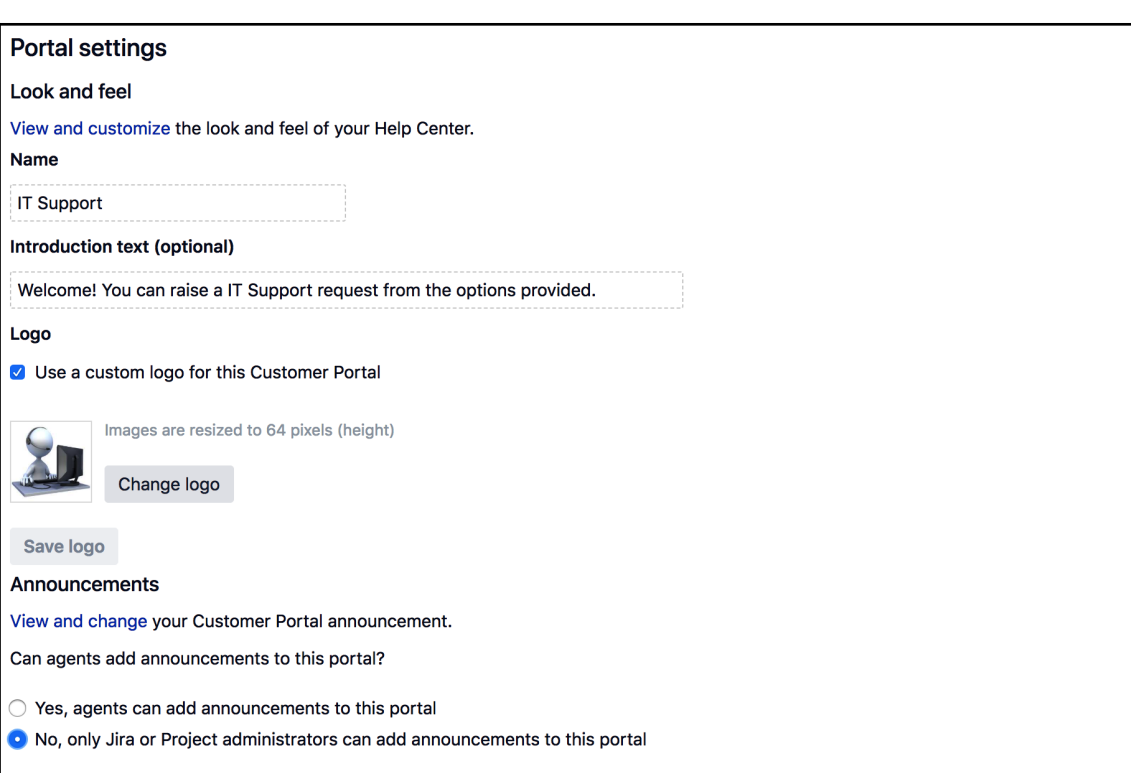

Agents are not allowed to change the Help Center announcement. You can change this setting on the Jira Service Desk configuration page.

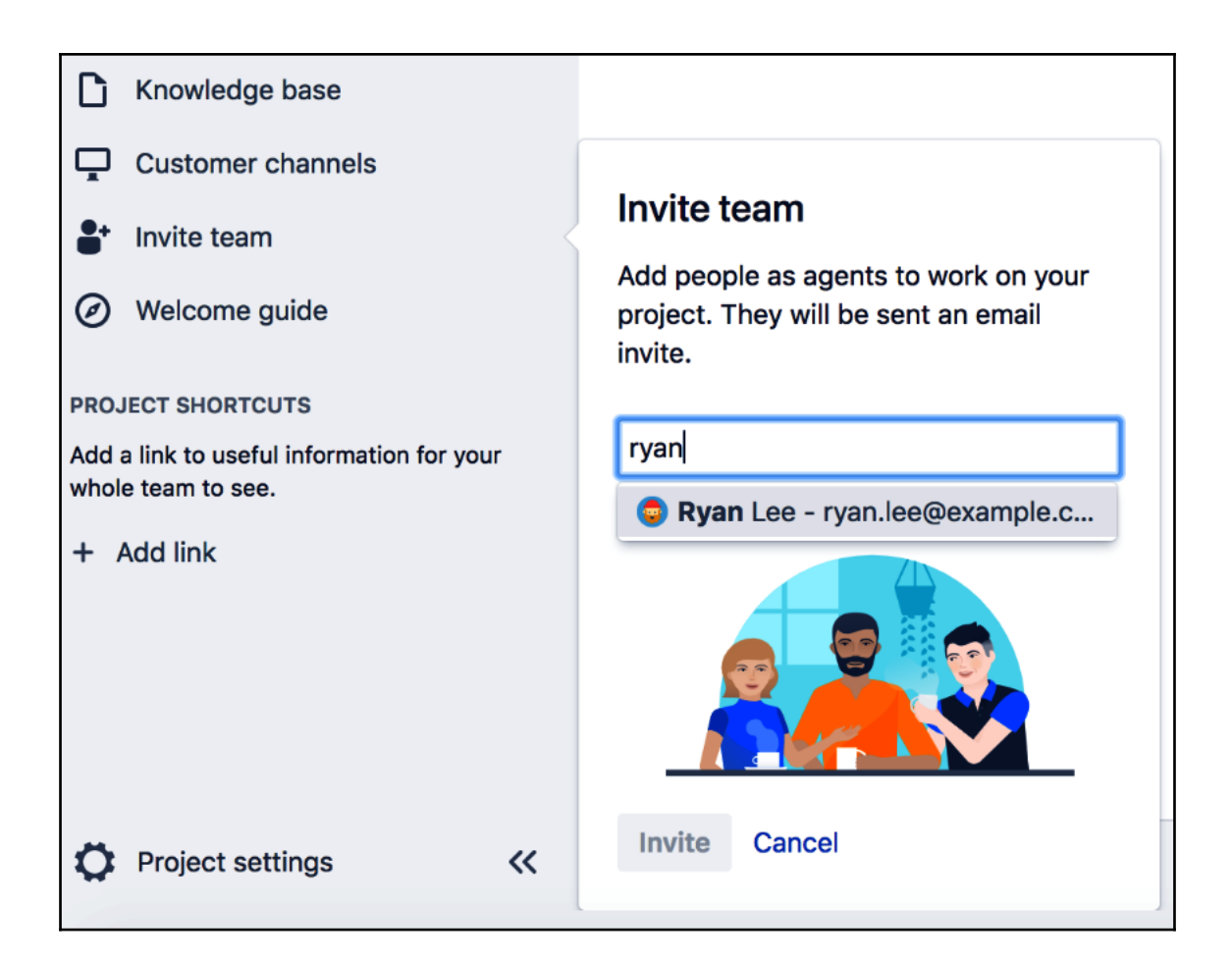

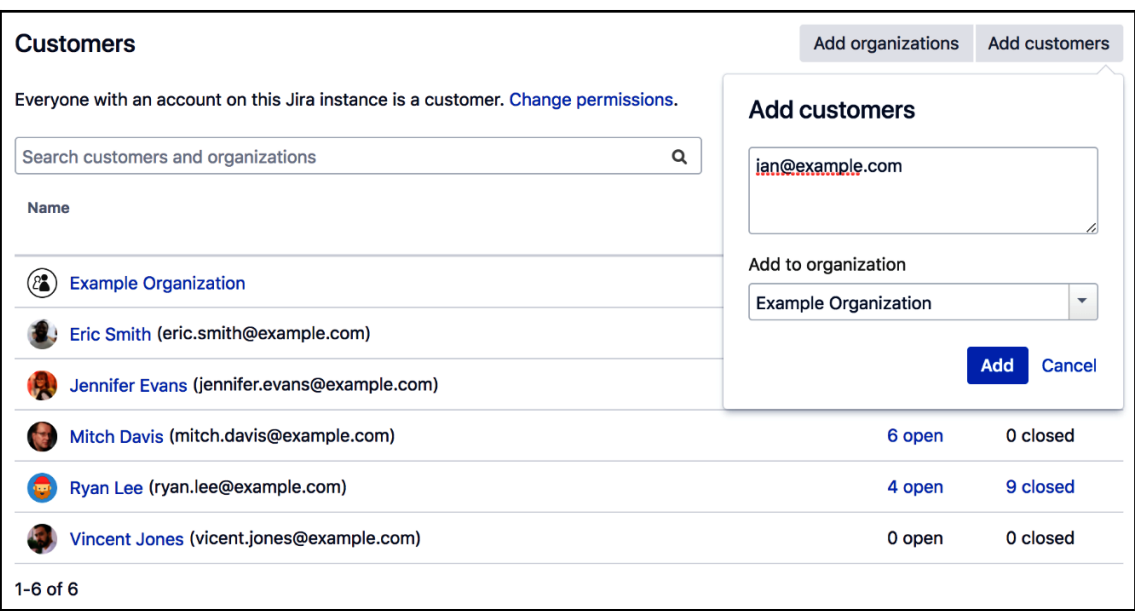

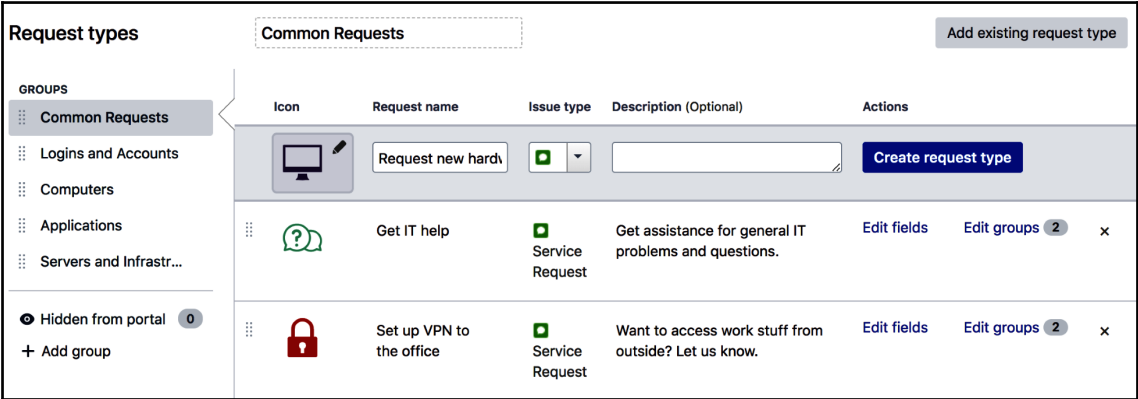

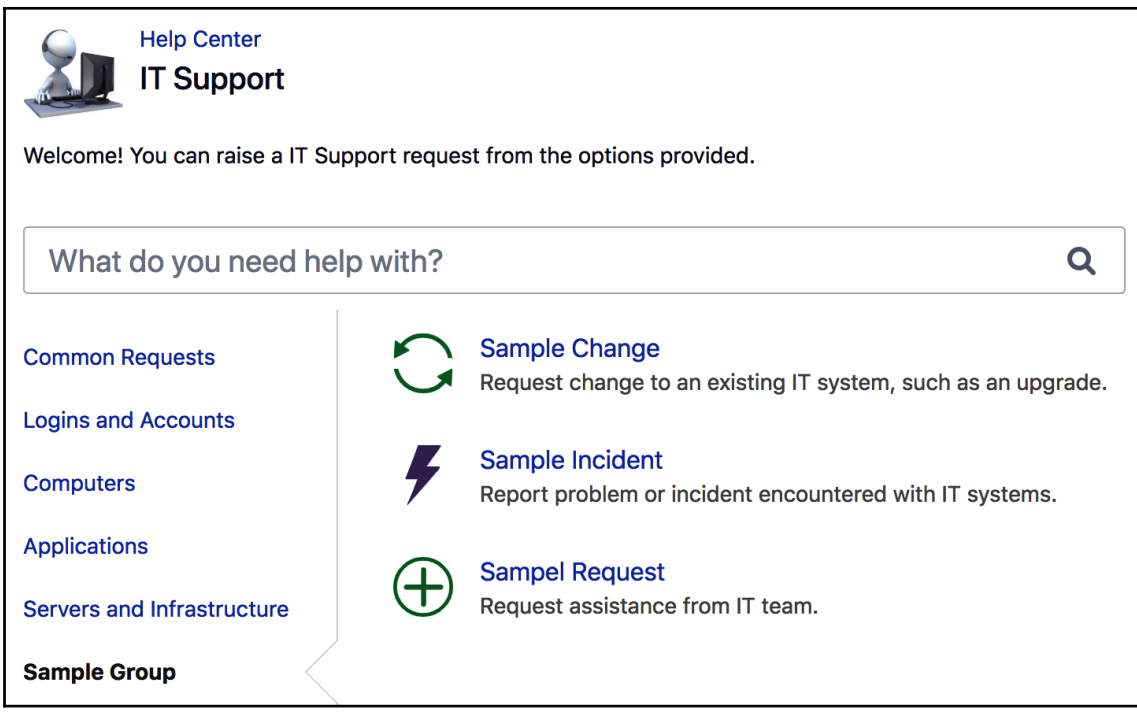

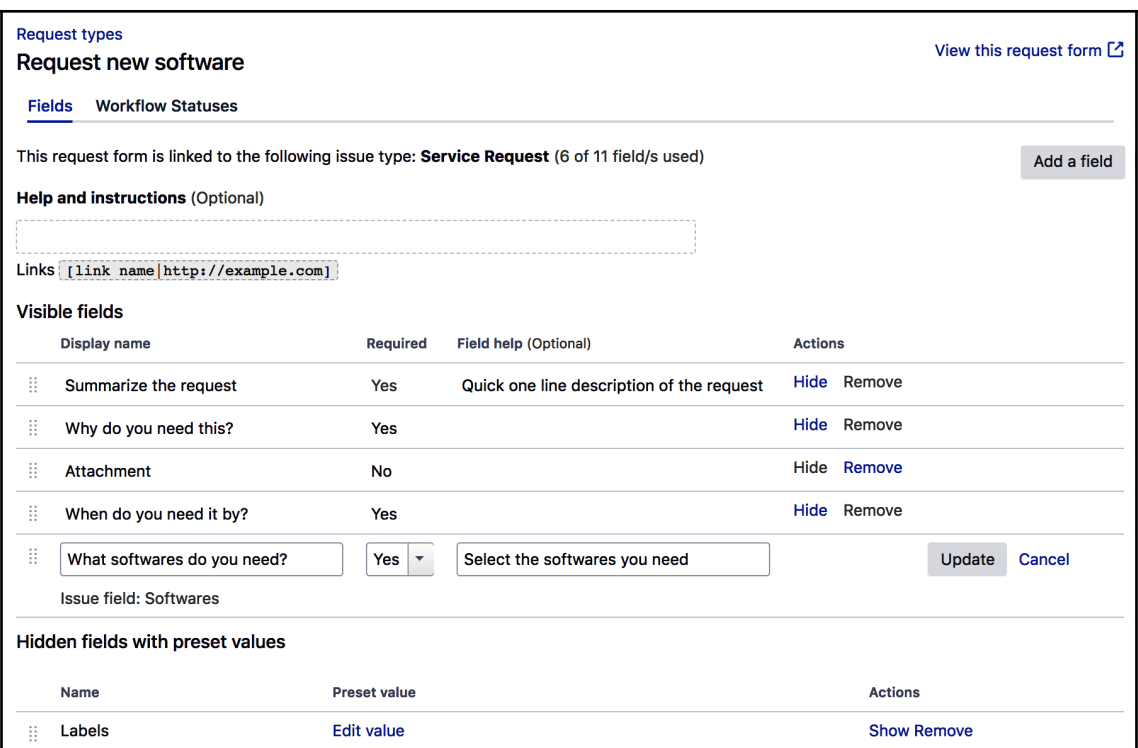
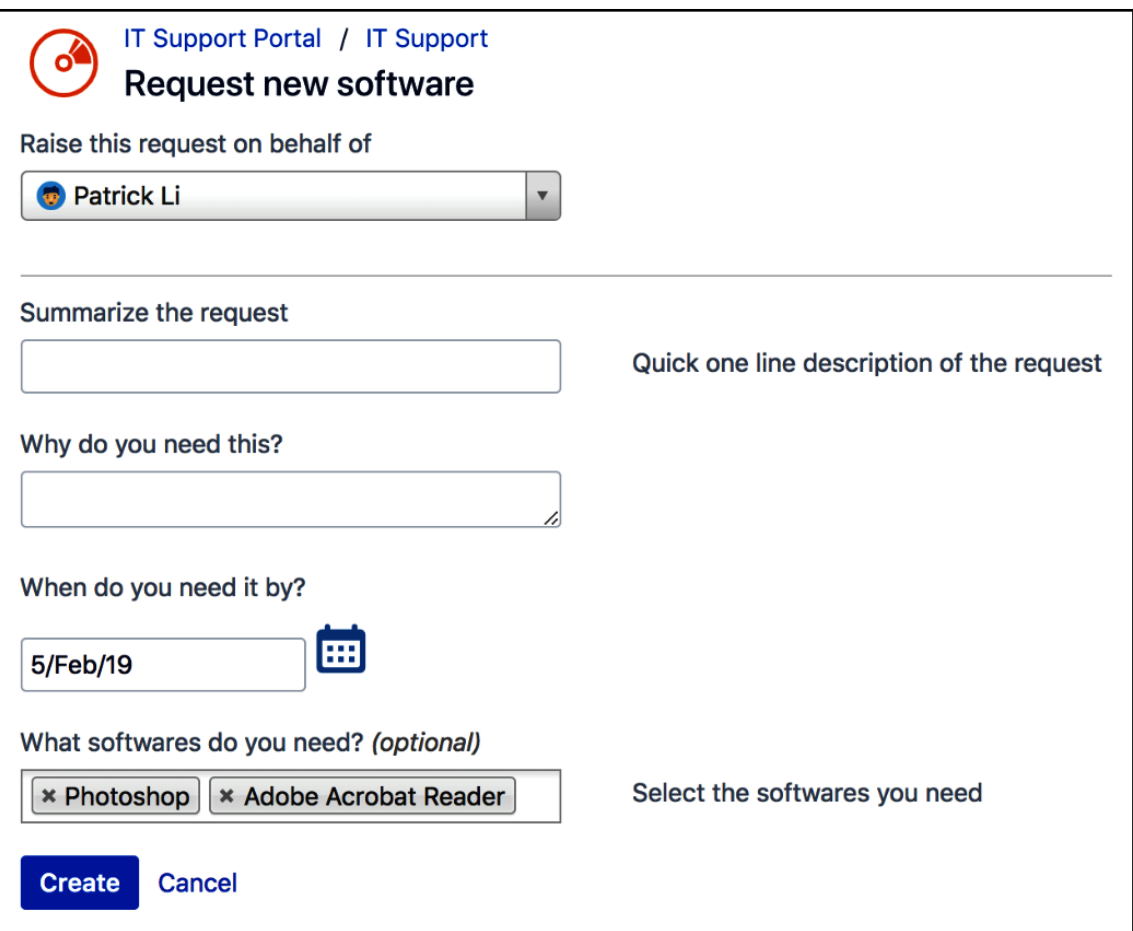

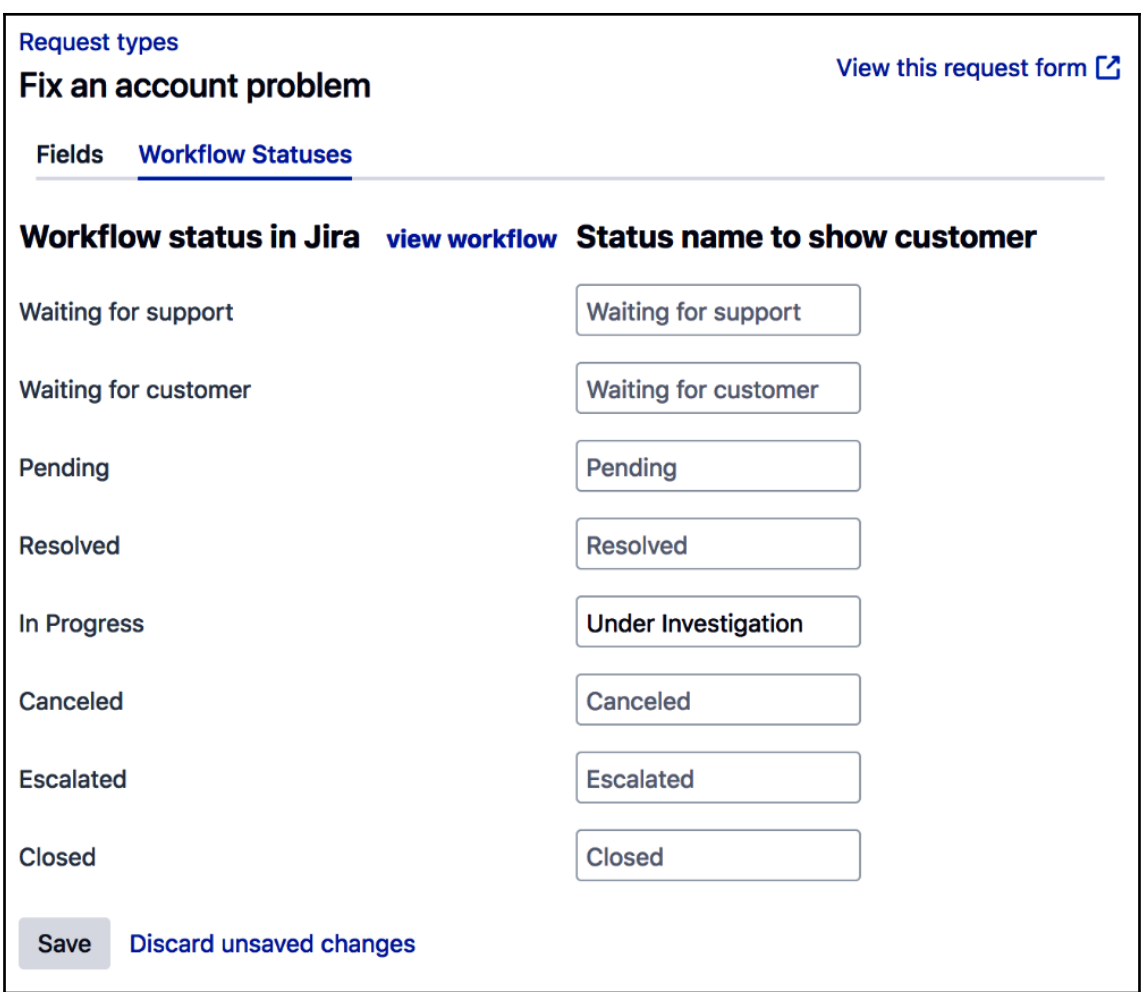

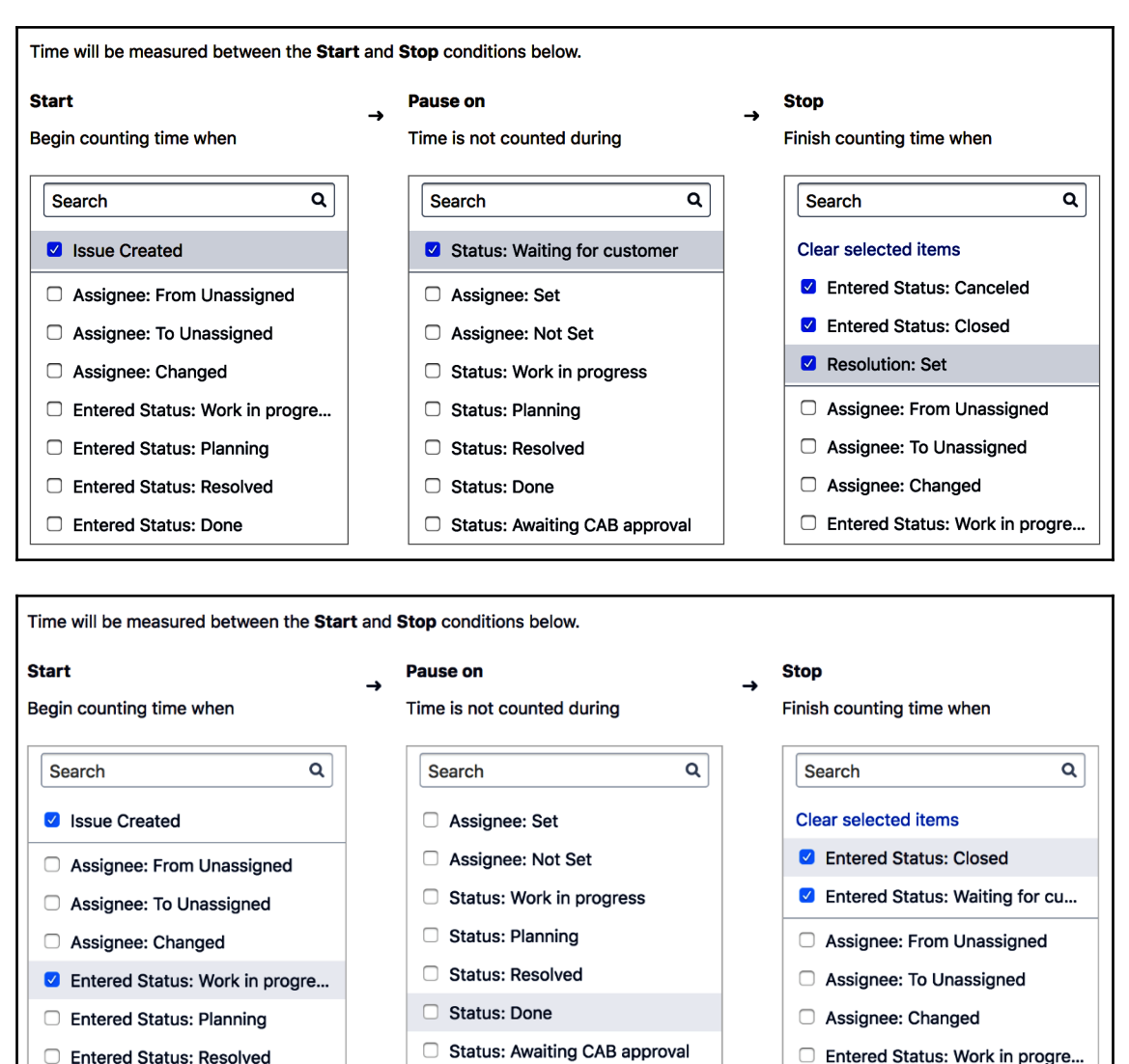

- 
- □ Entered Status: Planning

Status: Closed

□ Entered Status: Done

#### Goals Issues will be checked against this list, top to bottom, and assigned a time target based on the first matching JQL statement. Issues (JQL) Goal Calendar  $\overline{\bullet}$  $^{\circledR}$ Default 24/7 calendar Add (e.g. 4h 30m)  $\mathop{\mathbb{H}}$ priority = Highest  $1<sub>h</sub>$ Default 24/7 calendar Delete  $\mathop{\mathbb{H}}$ priority = High  $4h$ Default 24/7 calendar Delete  $\mathop{\mathbb{H}}$  $8<sub>h</sub>$ Sample 9-5 Calendar priority = Medium Delete All remaining issues  $12h$ Sample 9-5 Calendar

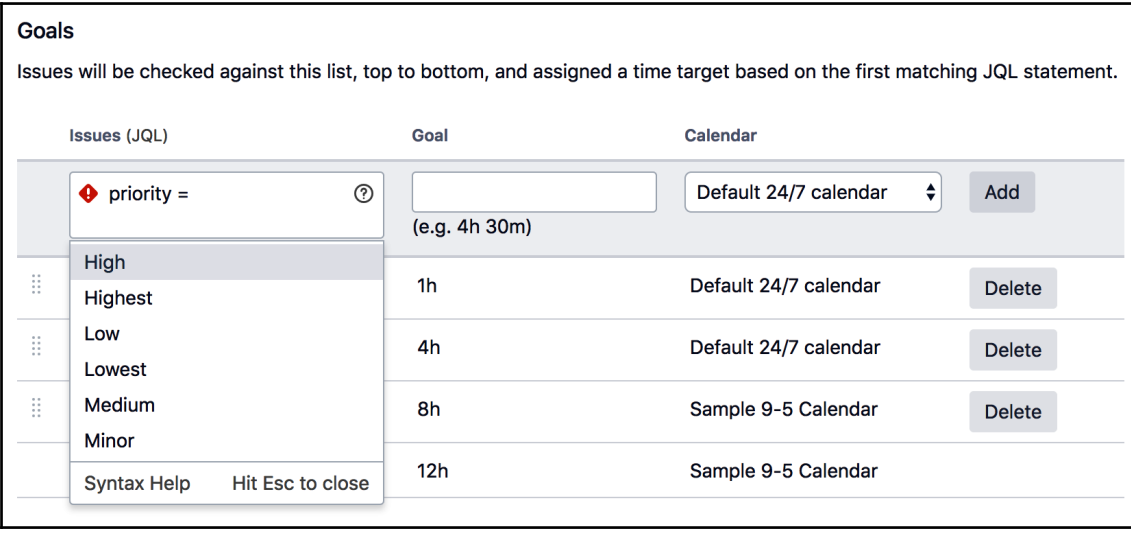

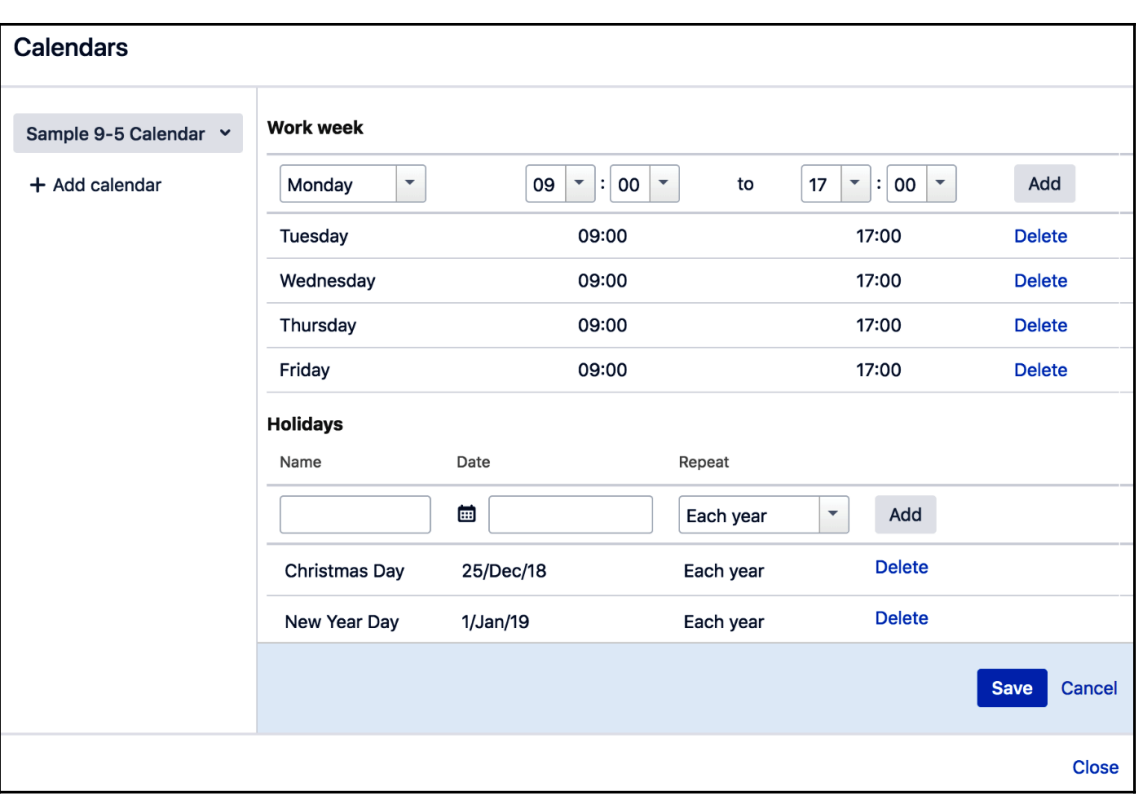

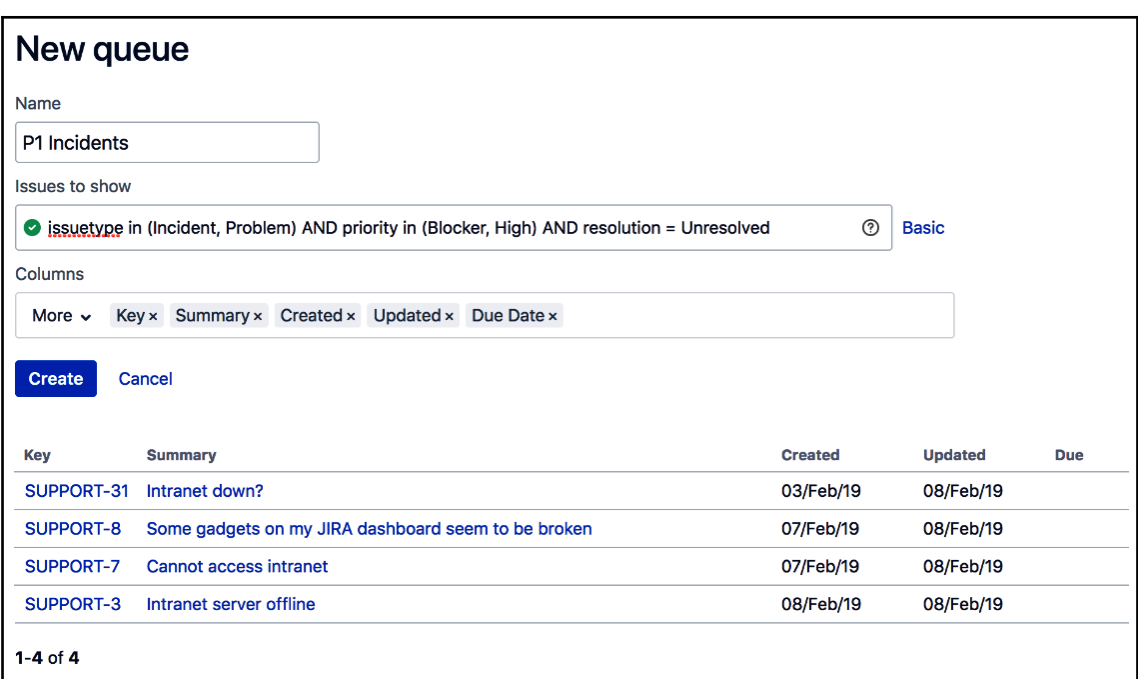

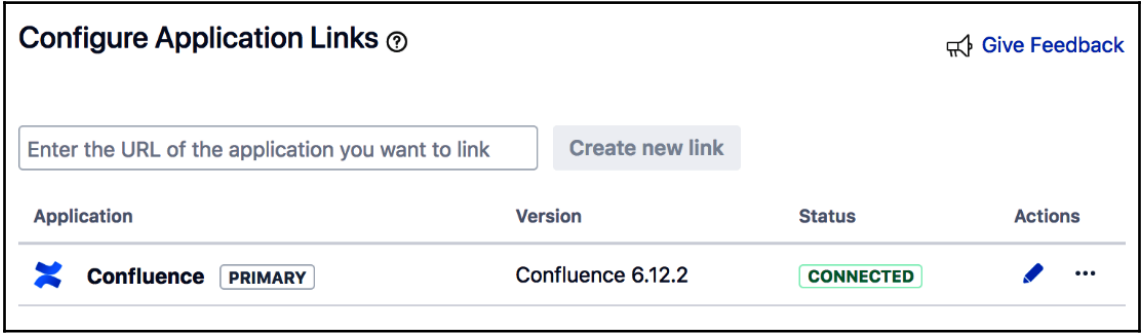

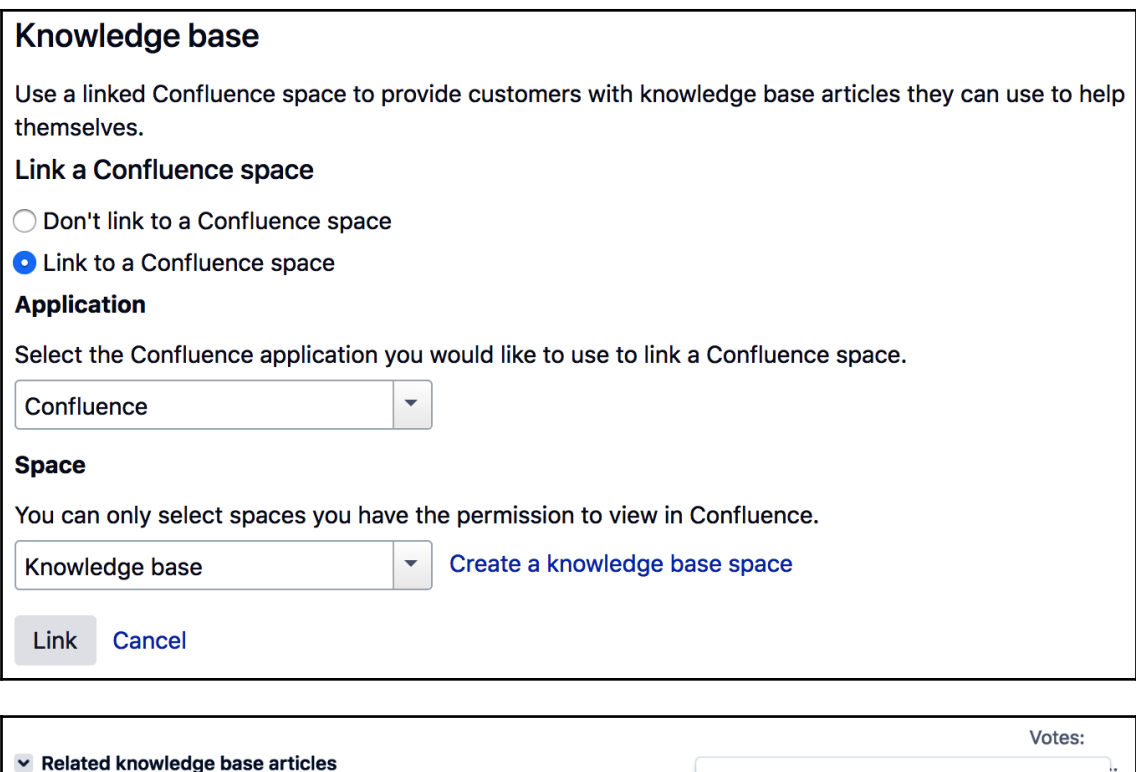

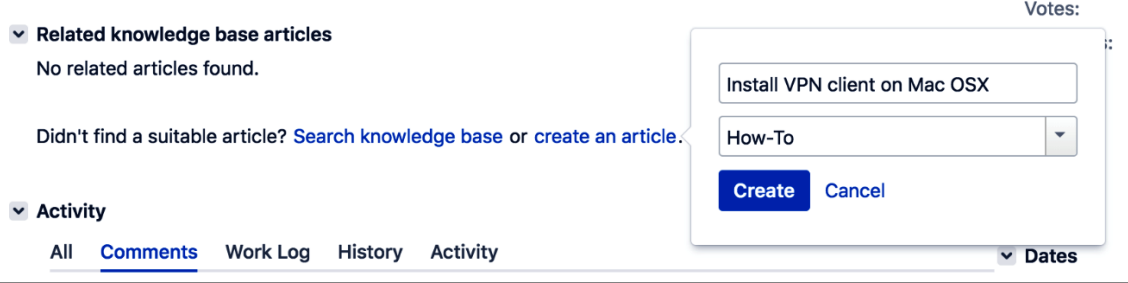

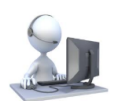

**IT Support Portal IT Support** 

Welcome! You can raise a IT Support request from the options provided.

# **Install**

### Solutions from the knowledge base

# **Install VPN client on Mac OSX**

Describe when someone would need this information. For example "when connecting to wifi for the first time". Stepbystep guide Add the steps involved: Insert your steps. You can also copy and paste or drag and drop images into your instructions. You may also want to use visual panels to communicate related information,

 $\bullet$ 

## This is not what I need

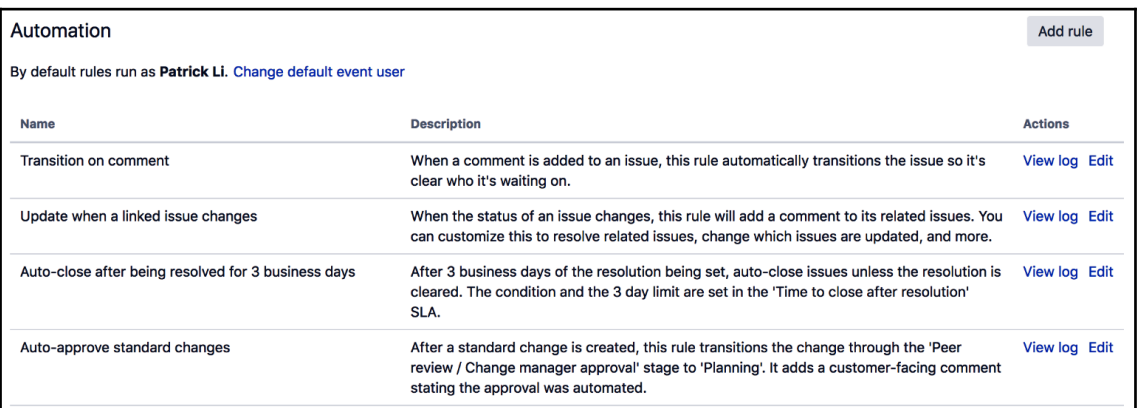

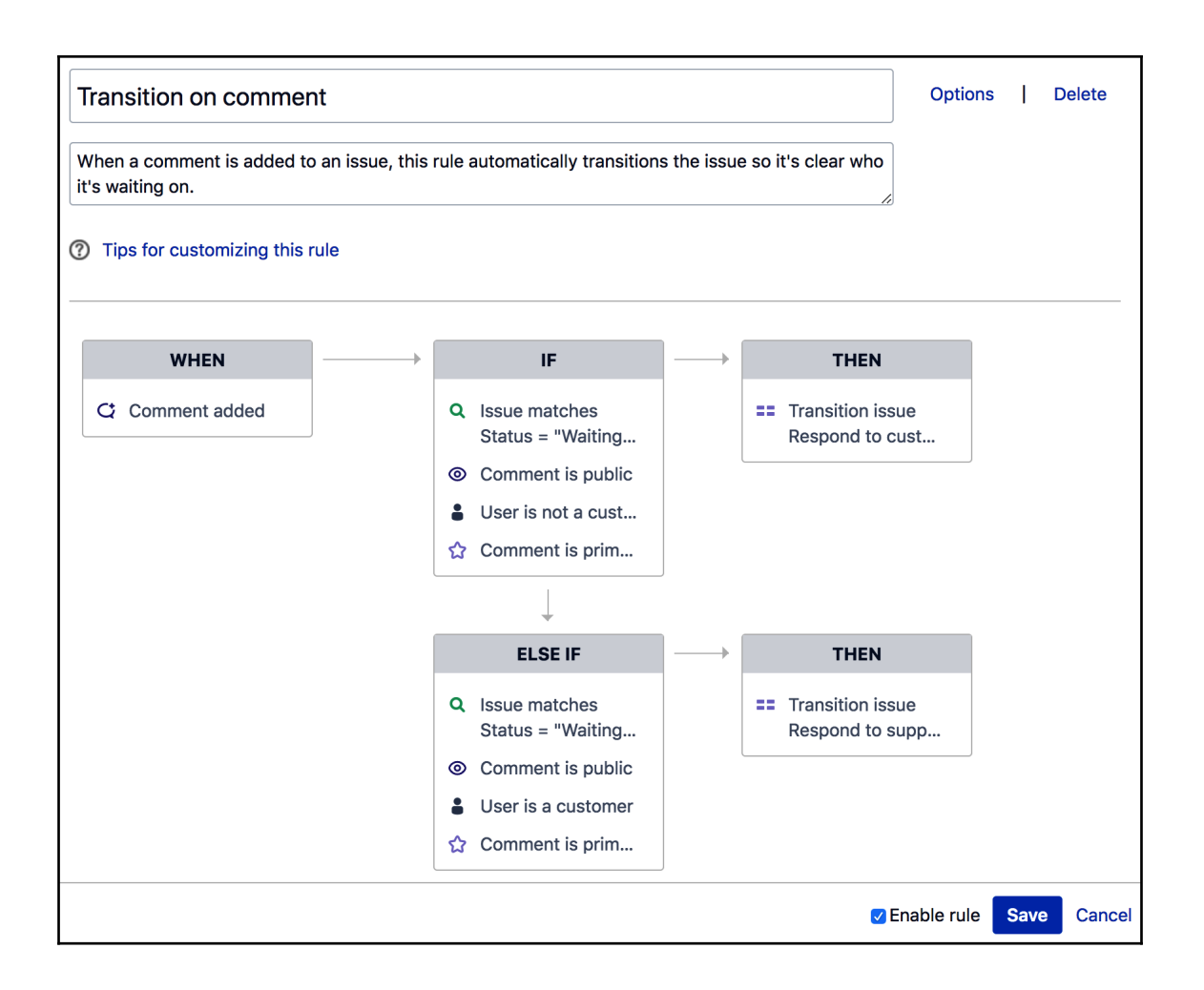